### **Software Maintenance Release Note**

# **Maintenance Version 291-20**

### **for AR415S, AR440S, AR441S, AR442S, AR450S, AR725, AR745, AR750S, AR750S-DP, and AR770S routers and AT-8600, AT-8700XL, Rapier i, Rapier w, AT-8800, AT-8900, x900-48, AT-9900, and AT-9800 Series switches**

This software maintenance release note lists the issues addressed and enhancements made in Maintenance Version 291-20 for Software Version 2.9.1. Version details are listed in the following table:

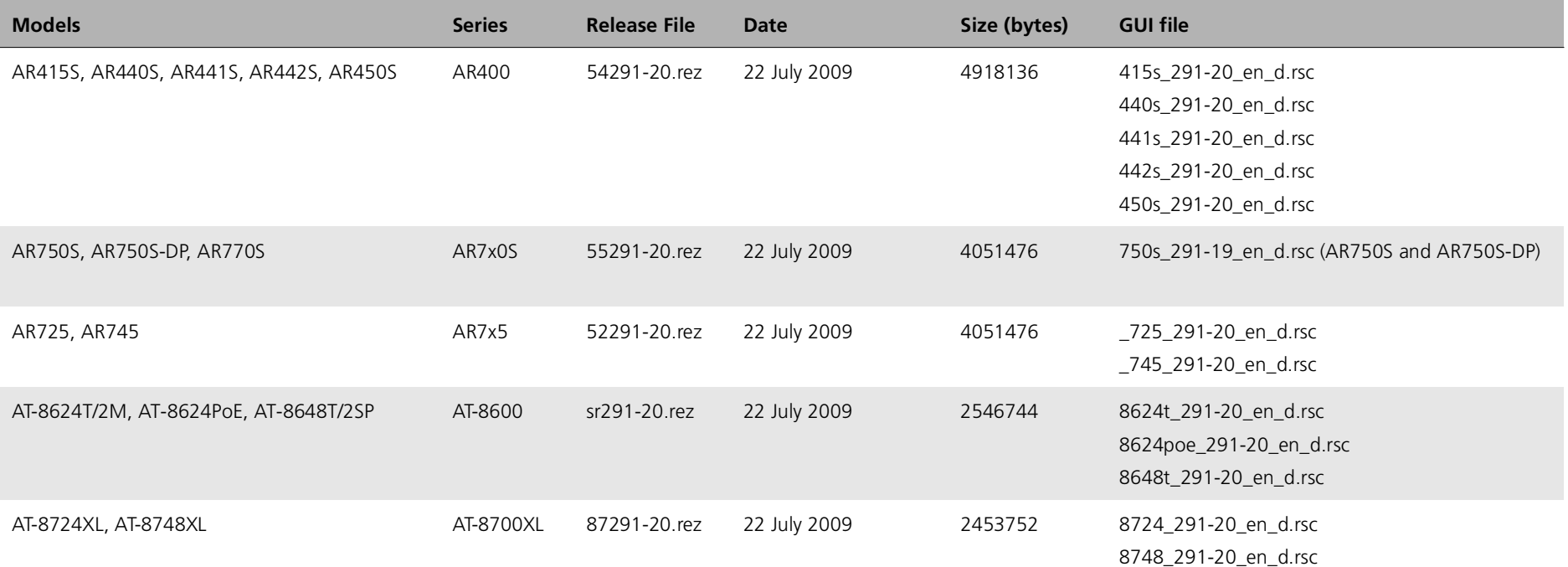

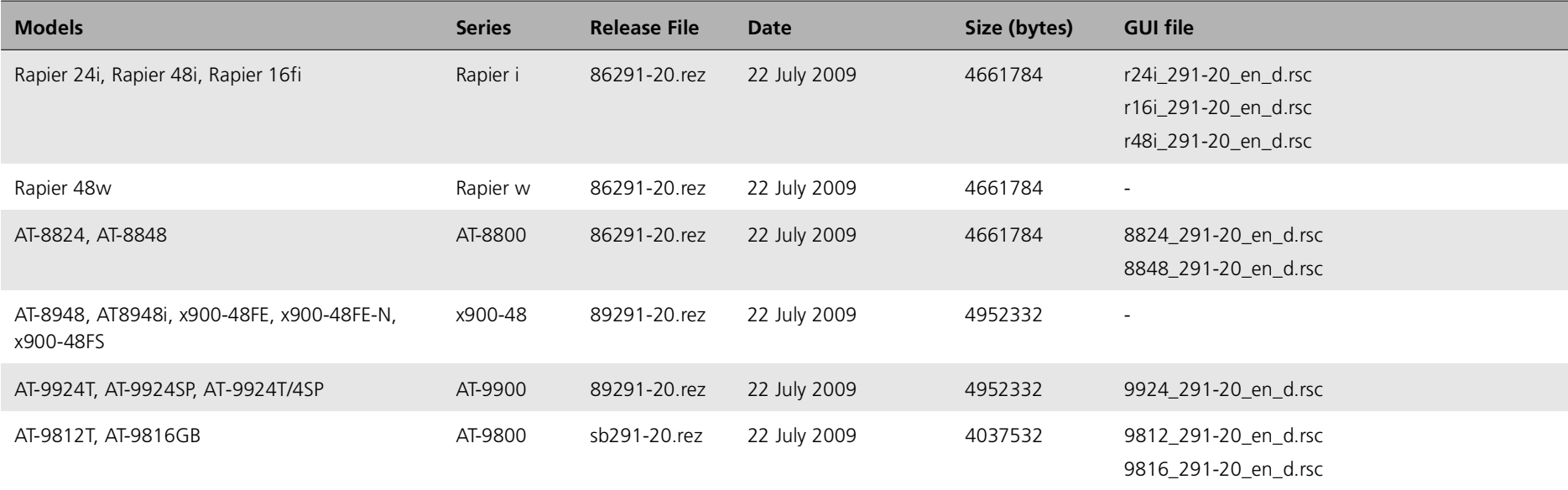

**Caution:** Using a maintenance version on the wrong model may cause unpredictable results, including disruption to the network.

This maintenance release note should be read in conjunction with the following documents:

- ■ the Release Note for Software Version 2.9.1, available from [www.alliedtelesis.co.nz/documentation/relnotes/relnotes.html,](http://www.alliedtelesis.co.nz/documentation/relnotes/relnotes.html) which describes the new features since Version 2.8.1
- ■ your router or switch's document set for Software Release 2.9.1. This document set is available on the CD-ROM that shipped with your router or switch, or from [www.alliedtelesis.co.nz/documentation/documentation.html](http://www.alliedtelesis.co.nz/documentation/documentation.html)

**Caution:** Information in this release note is subject to change without notice and does not represent a commitment on the part of Allied Telesis, Inc. While every effort has been made to ensure that the information contained within this document and the features and changes described are accurate, Allied Telesis, Inc. can not accept any type of liability for errors in or omissions arising from the use of this information.

# **Enabling and installing this version**

To use this maintenance version you must have a release license suitable for Software Release 2.9.1. To check for a suitable license ('291' or 'ANY release'), before upgrading enter the command:

show release

#### **If no '291' or 'ANY release' license exists, then contact your distributor or reseller to obtain an upgrade license.**

If an earlier revision 291 release license exists, enter the commands:

enable rel=*xx*291-20.rez num=2.9.1

set install=pref rel=xx291-20.rez

If an 'ANY release' license exists, enter the command:

set install=pref rel=xx291-20.rez

where *xx* is the prefix to the filename, as shown in the table on page 1. For example, to install the version on an x900-48FE switch, use the commands:

enable rel=89291-20.rez num=2.9.1

set install=pref rel=89291-20.rez

## **Levels**

Some of the issues addressed in this maintenance version include a level number. This number reflects the importance of the issue that has been resolved. The levels are:

- **Level 1**This issue will cause significant interruption to network services, and there is no work-around.
- **Level 2**This issue will cause interruption to network service, however there is a work-around.
- **Level 3**This issue will seldom appear, and will cause minor inconvenience.
- **Level 4**This issue represents a cosmetic change and does not affect network operation.

## **Features in 291-20**

Software Maintenance Version 291-20 includes the resolved issues in the following tables. In the tables, for each product series:

- ■"Y" indicates that the resolution is available in Version 291-20 for that product series.
- ■"–" indicates that the issue did not apply to that product series.

## **No Level 1 CRs**

## **Level 2**

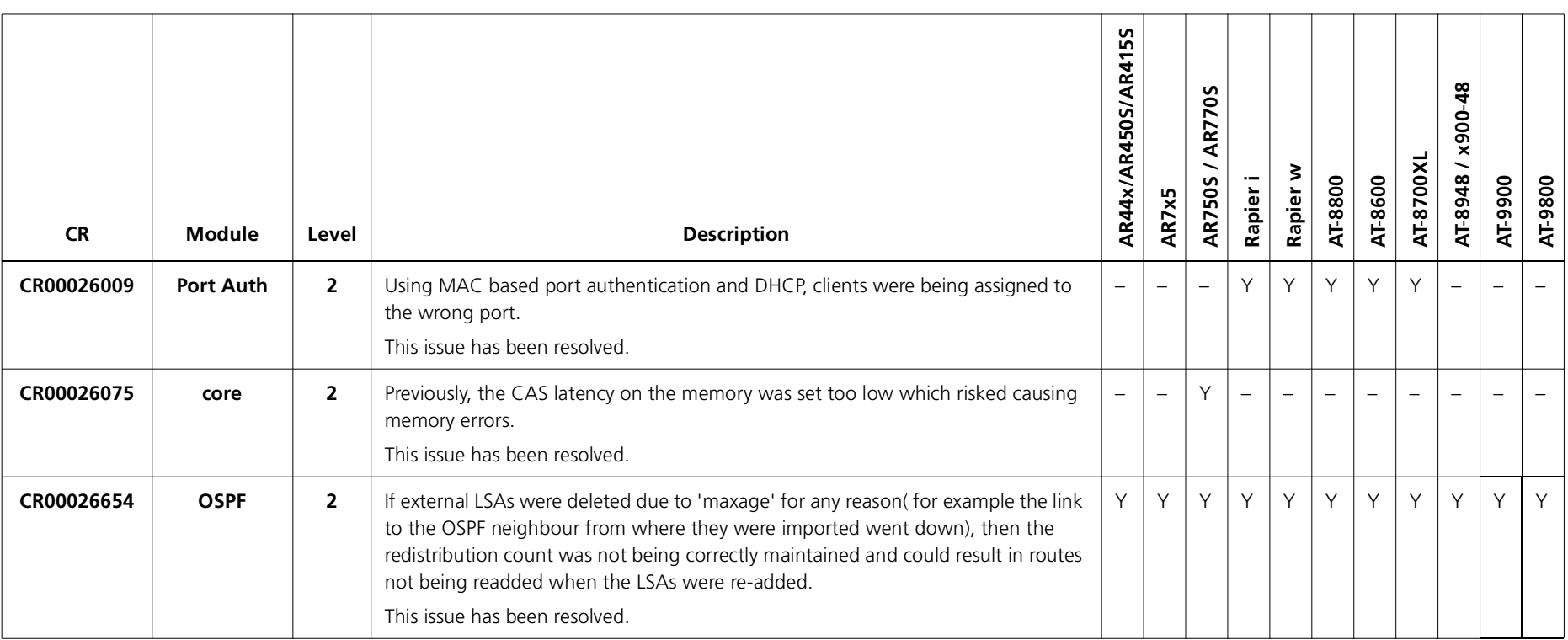

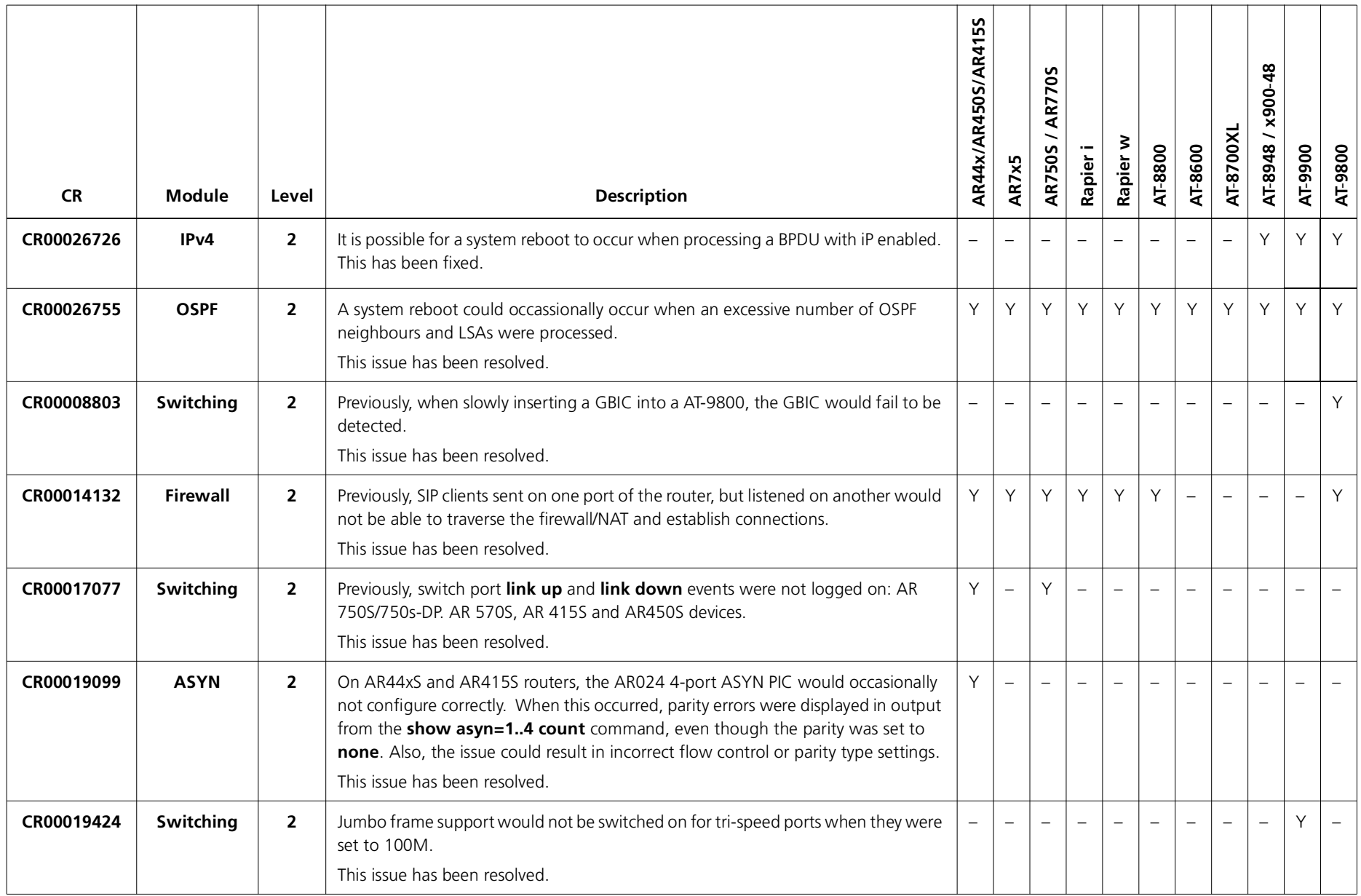

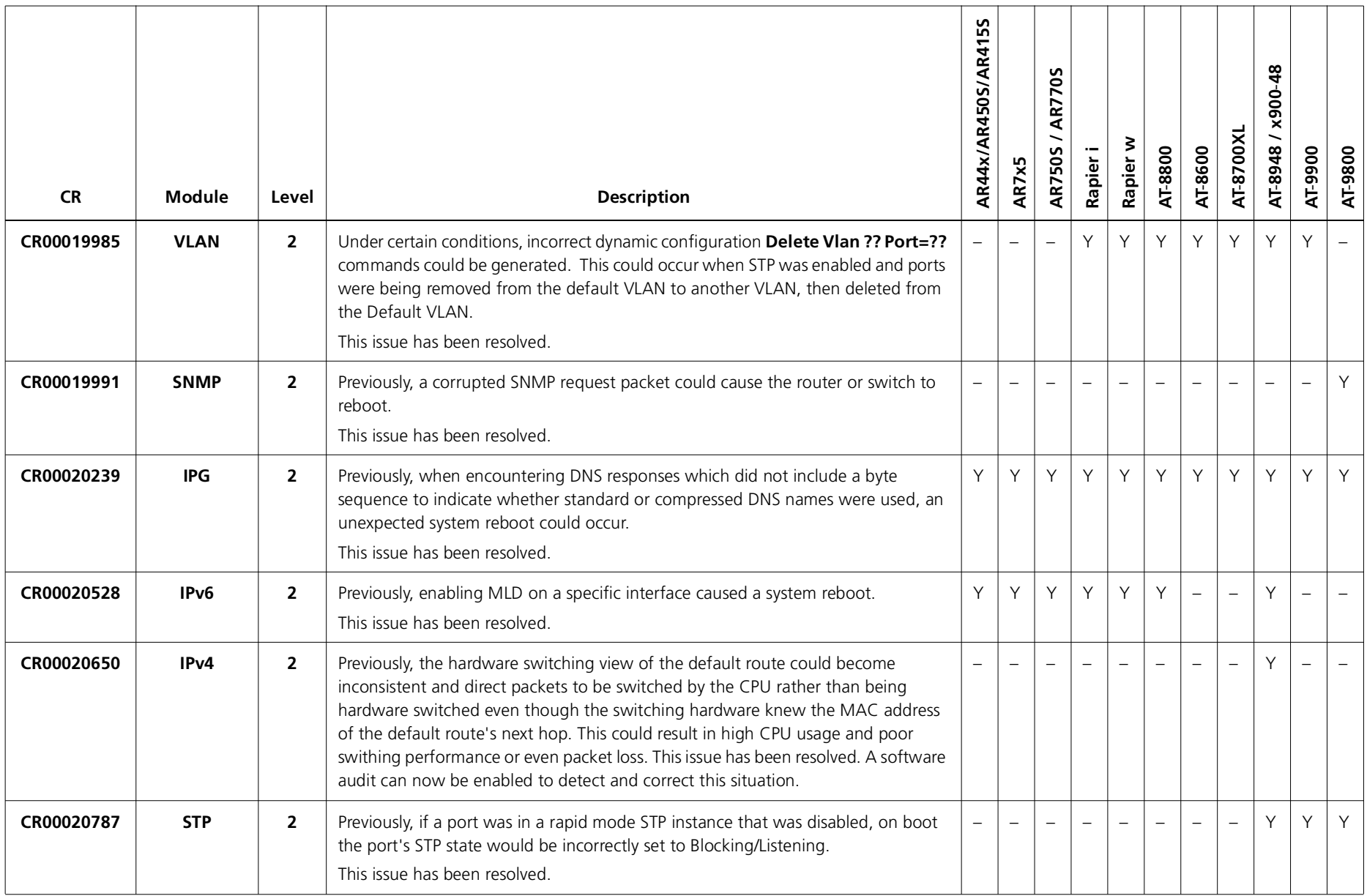

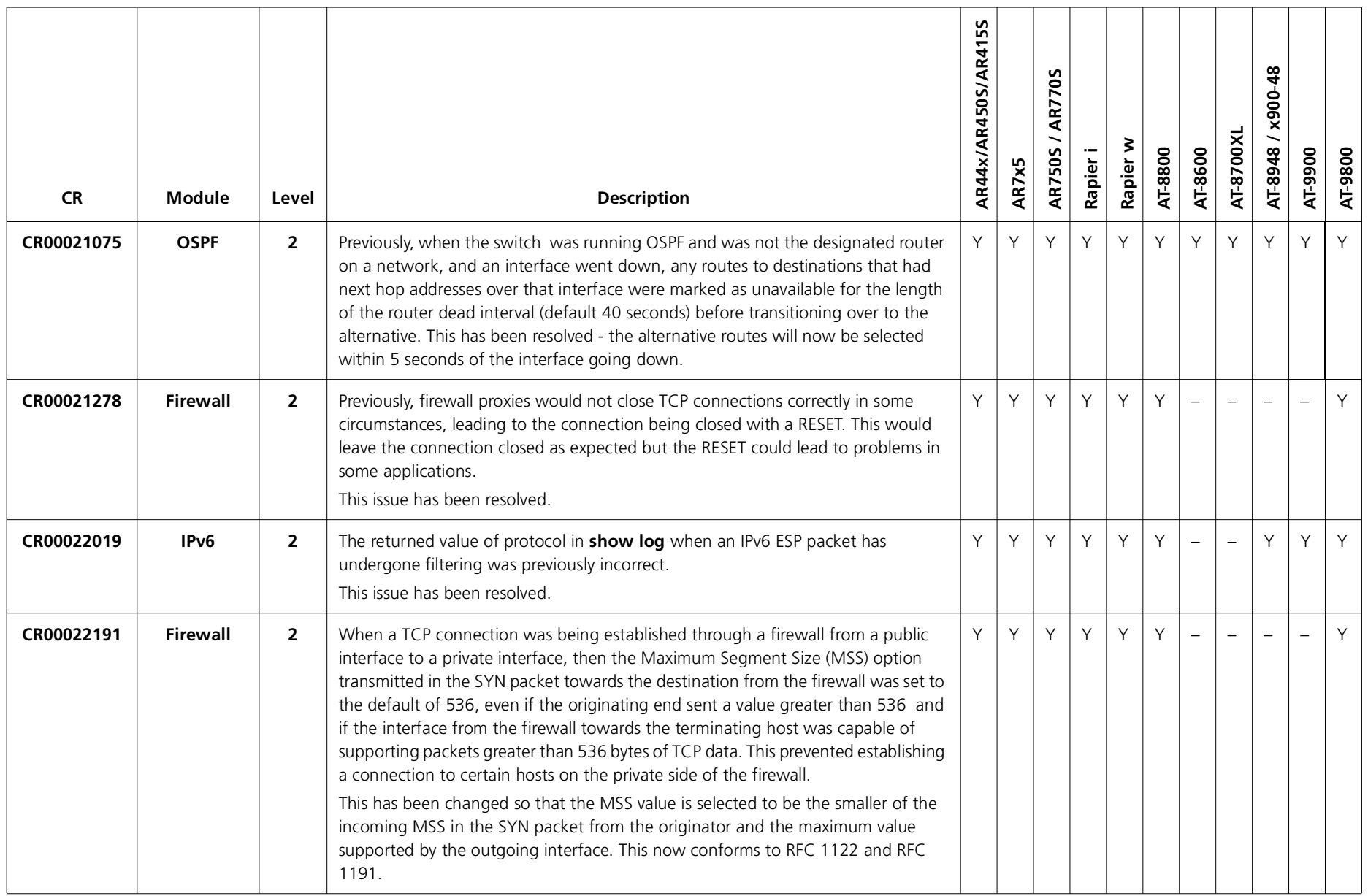

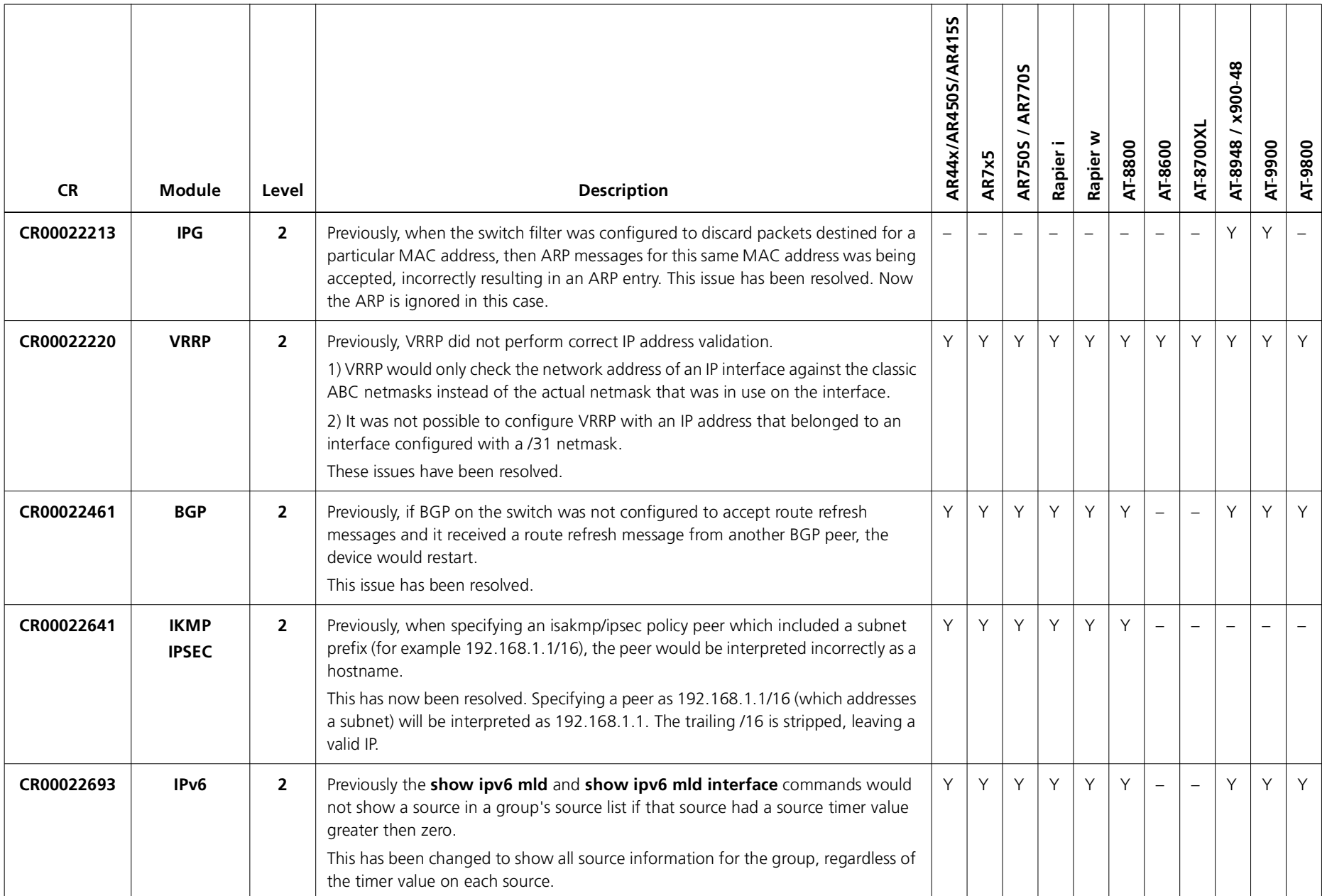

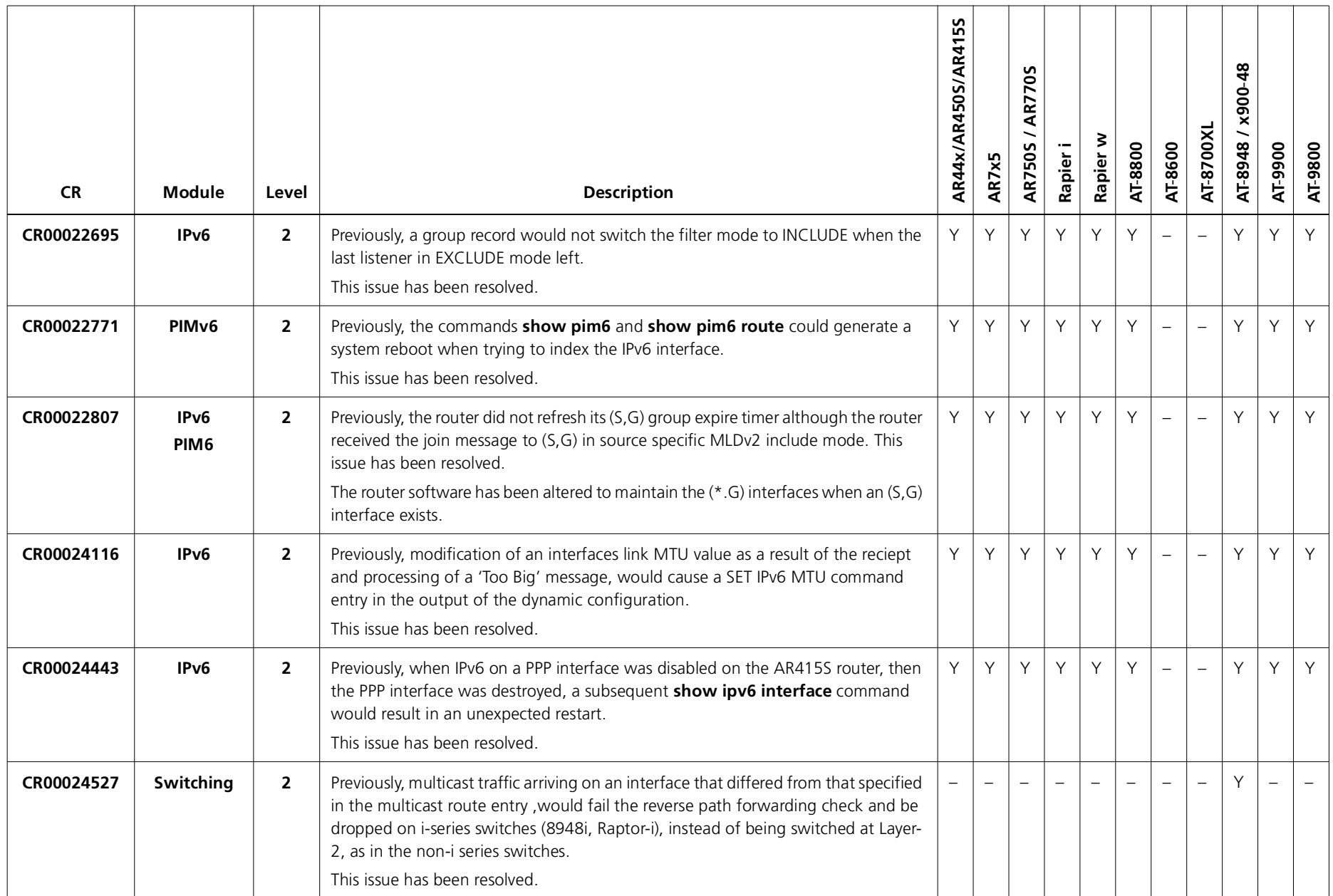

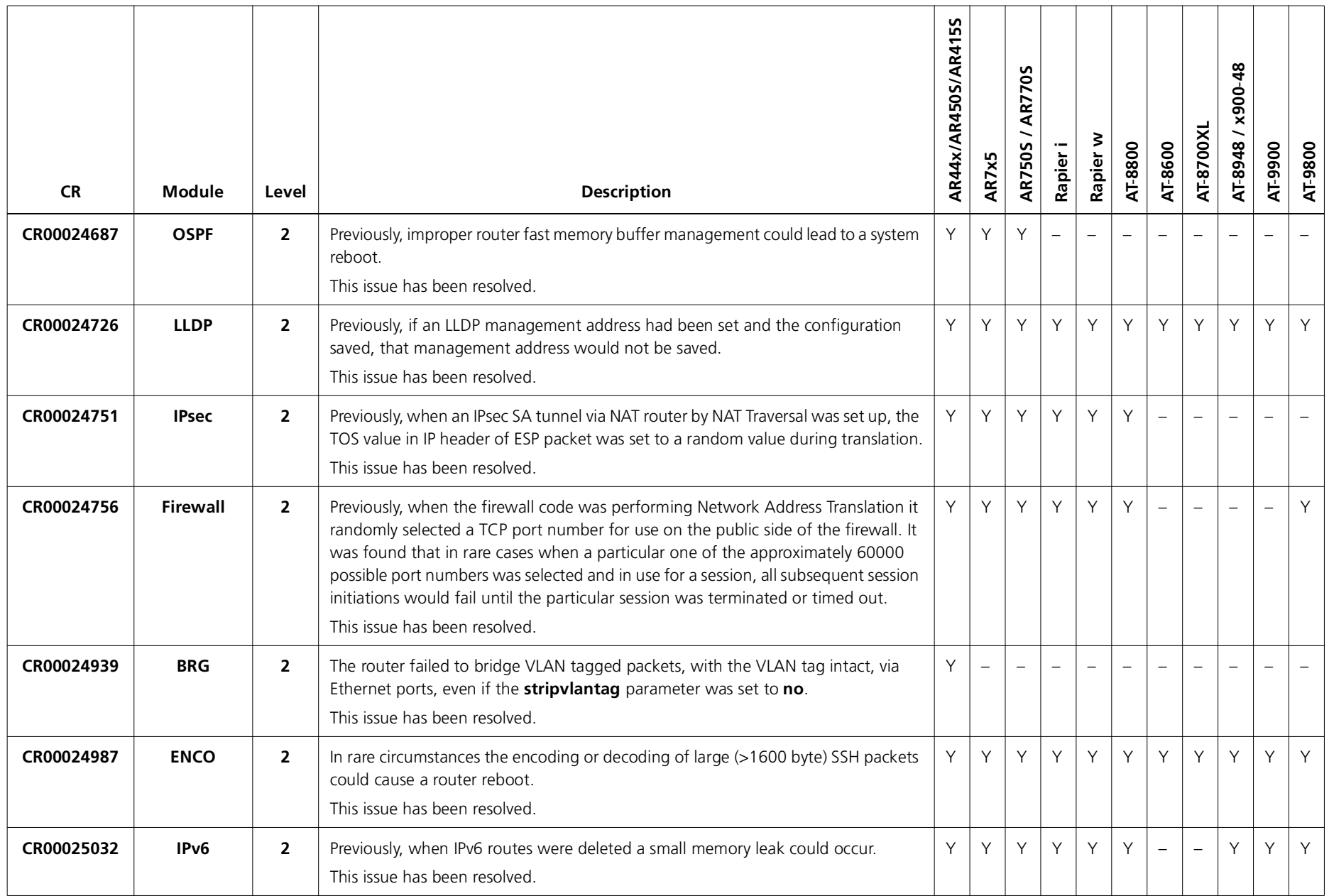

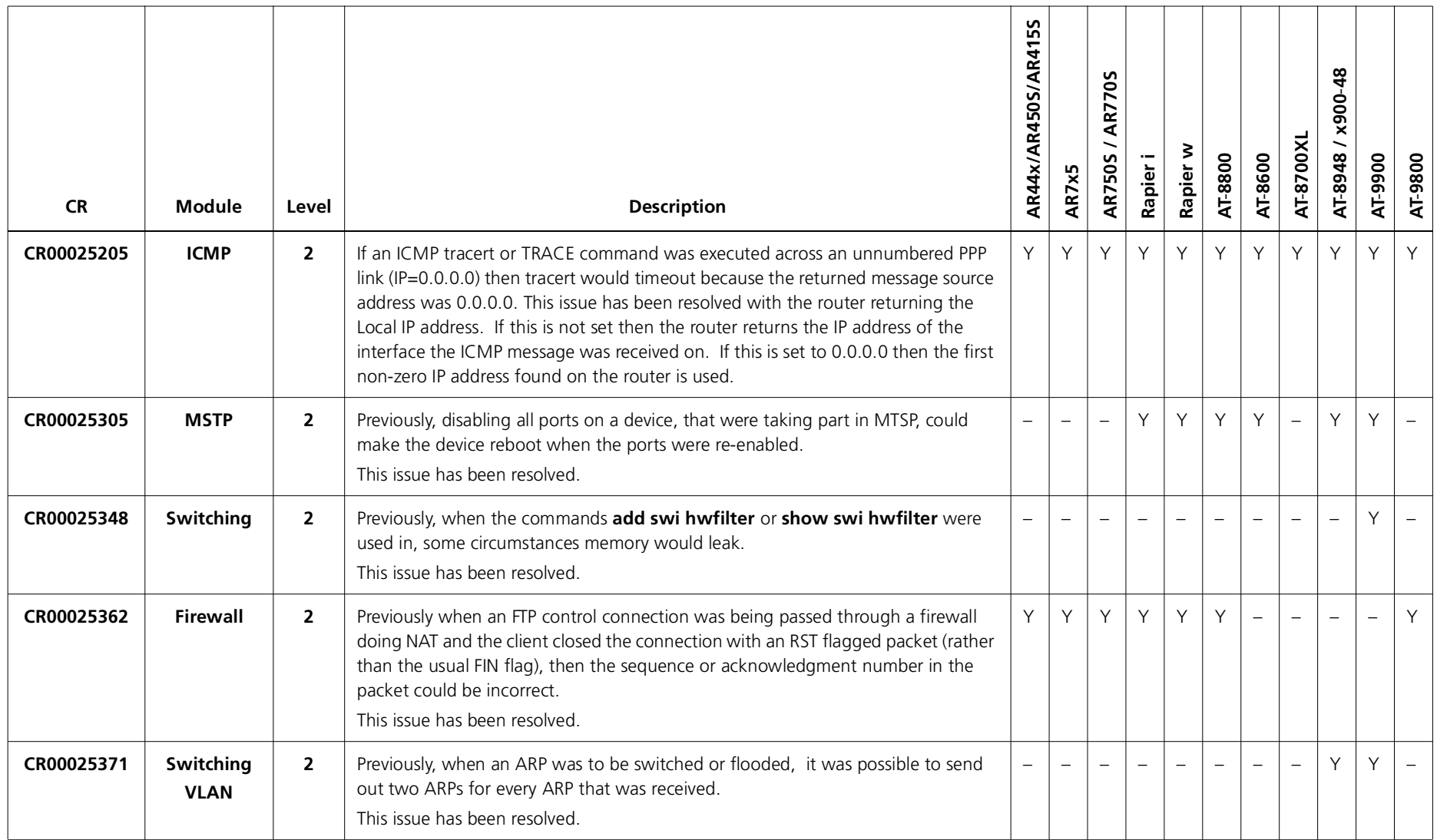

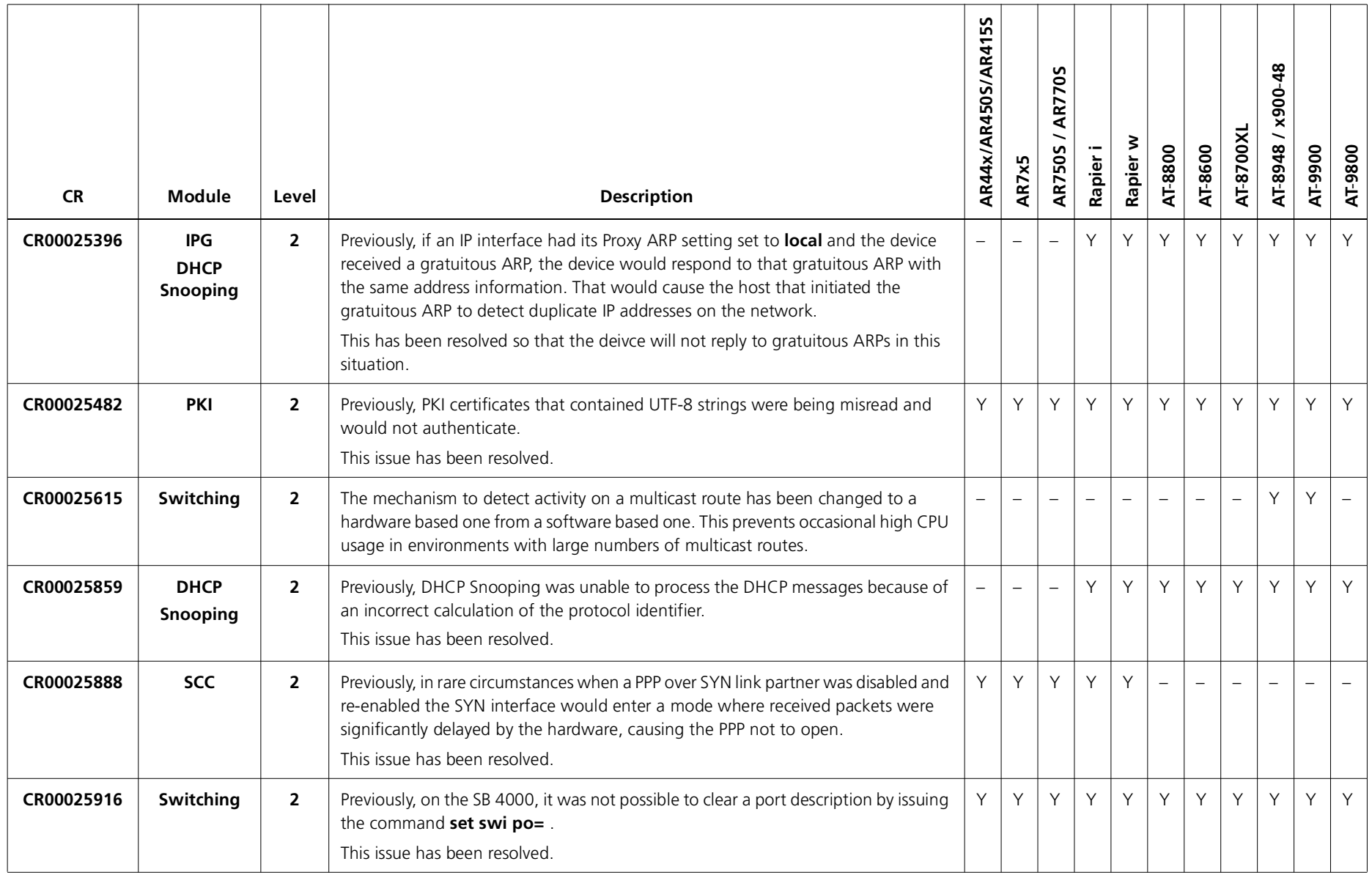

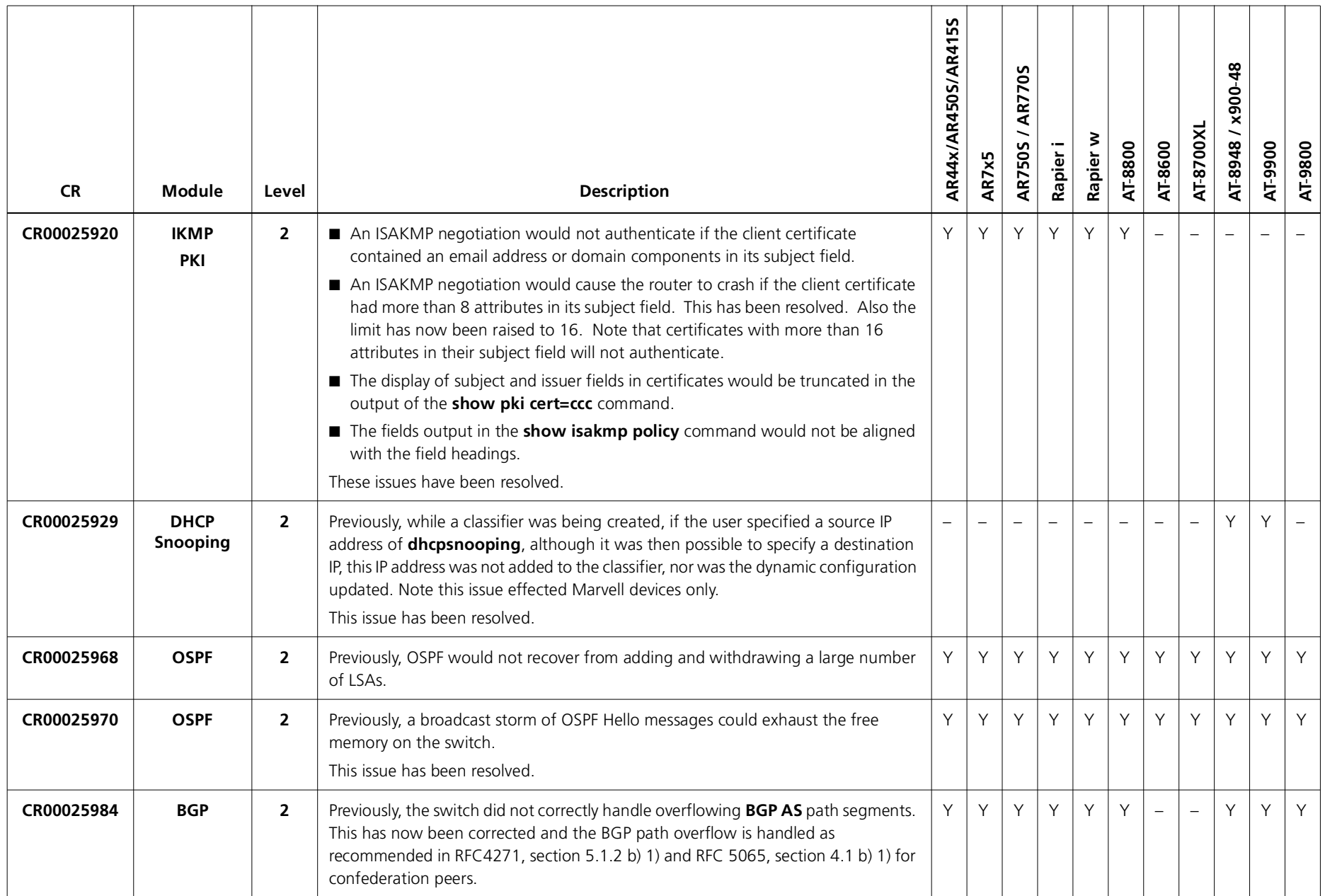

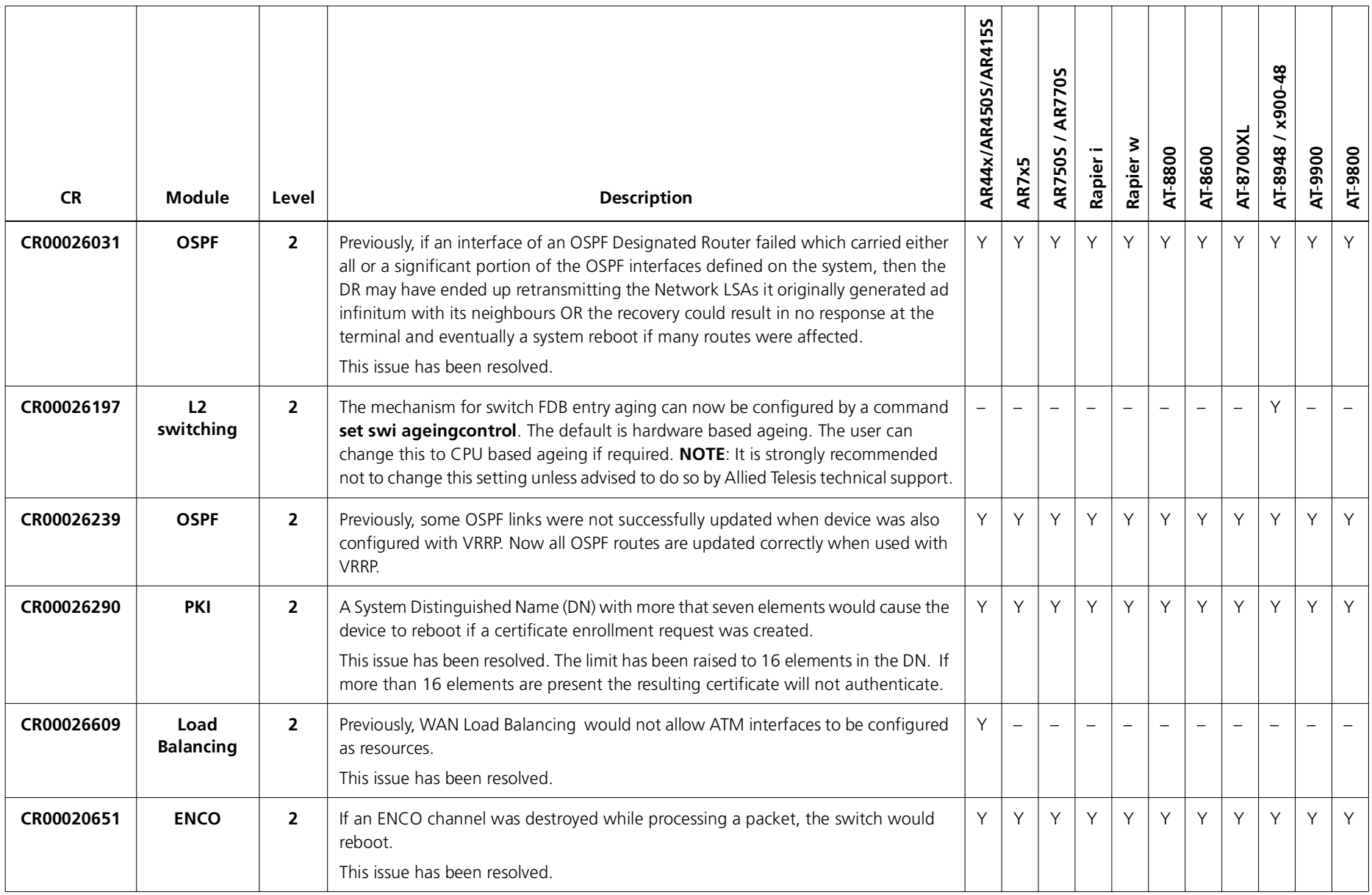

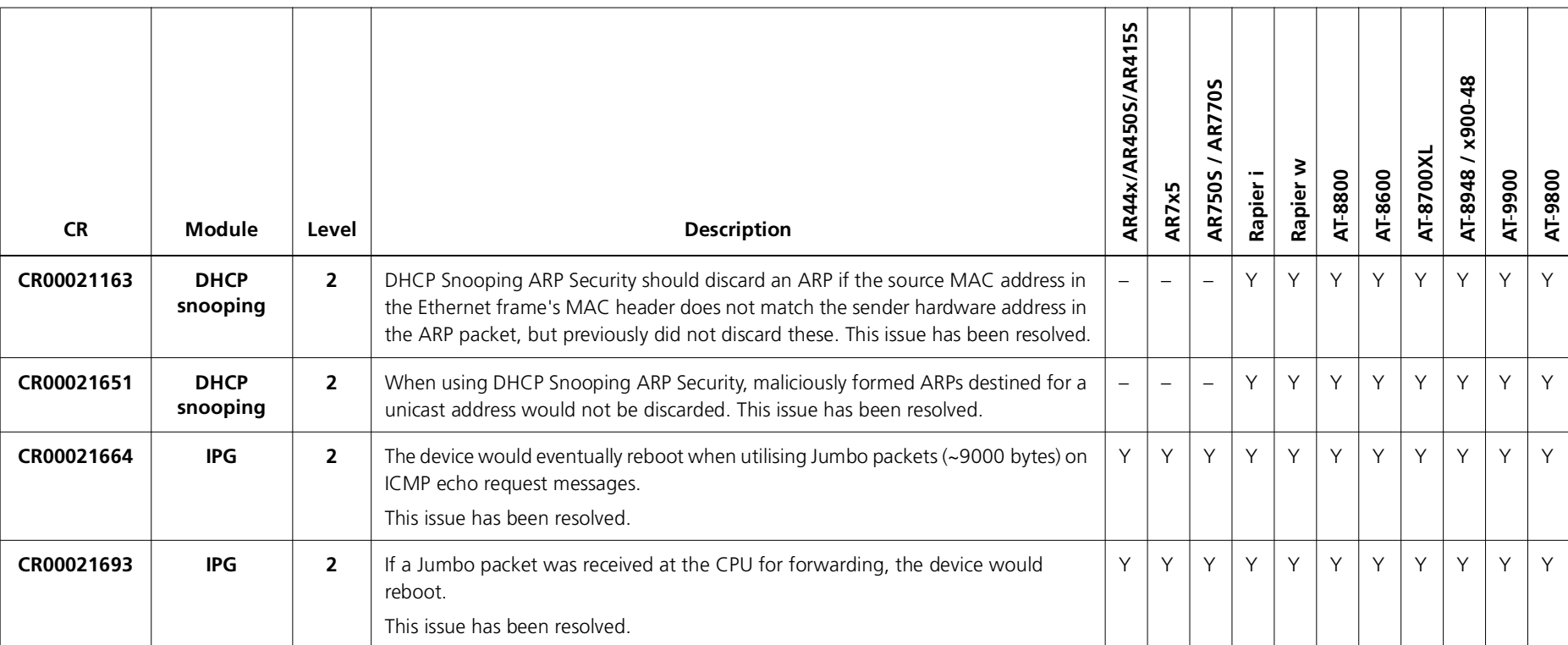

### **Level 3**

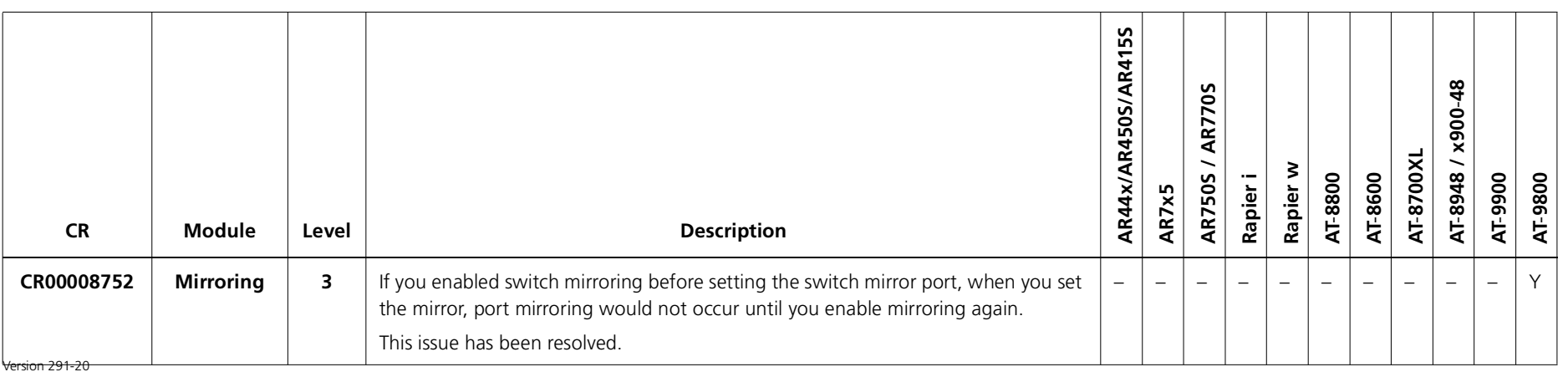

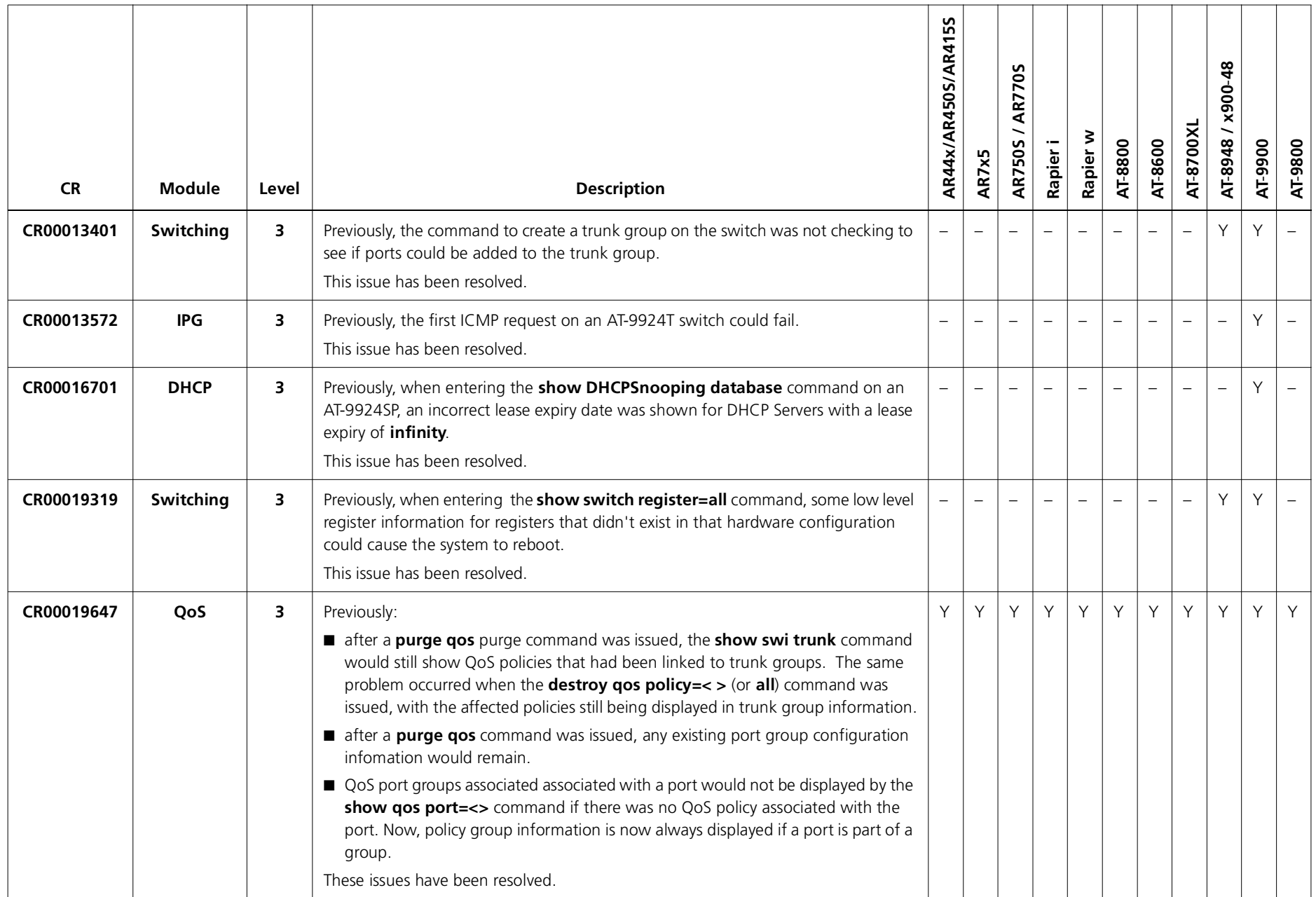

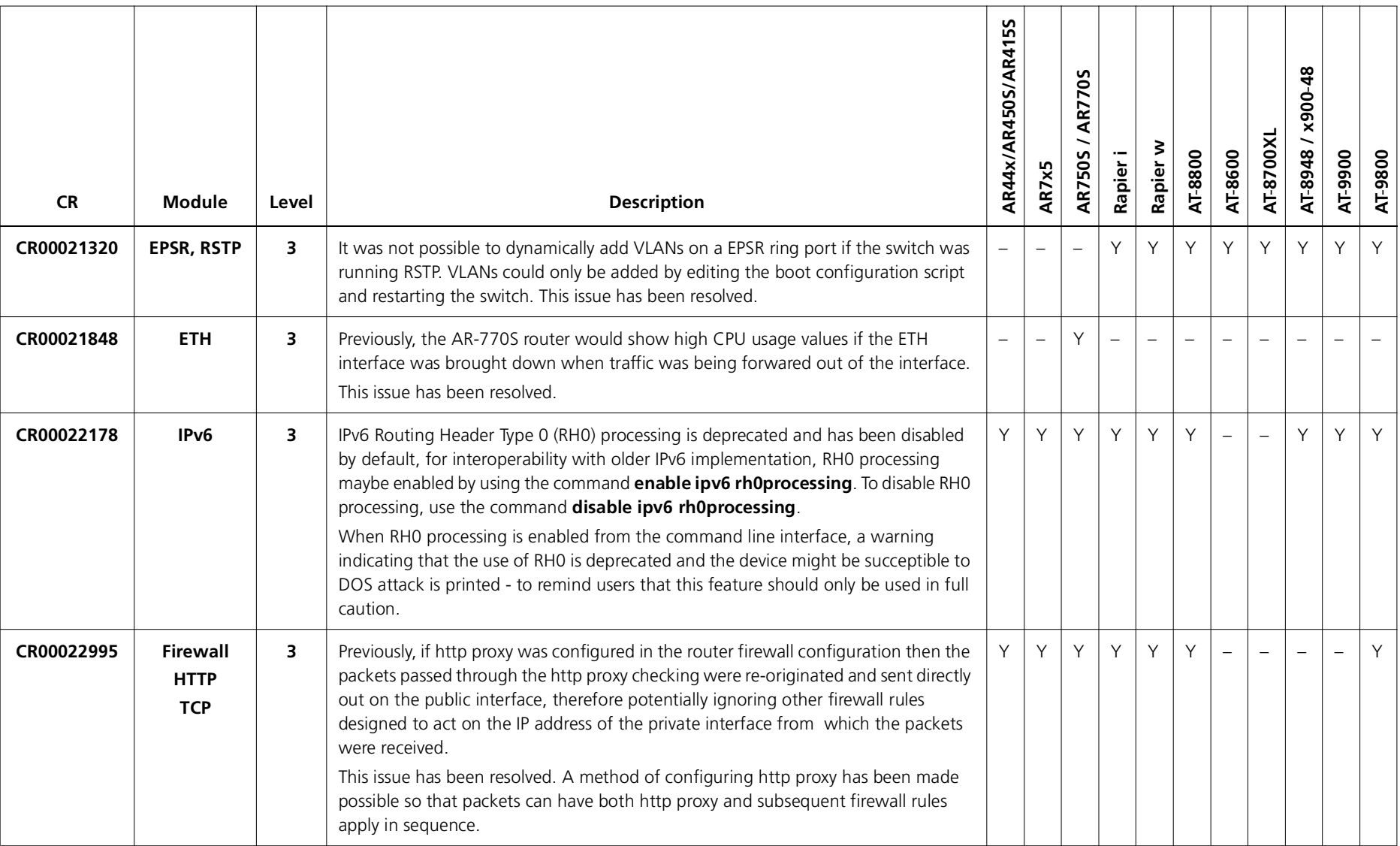

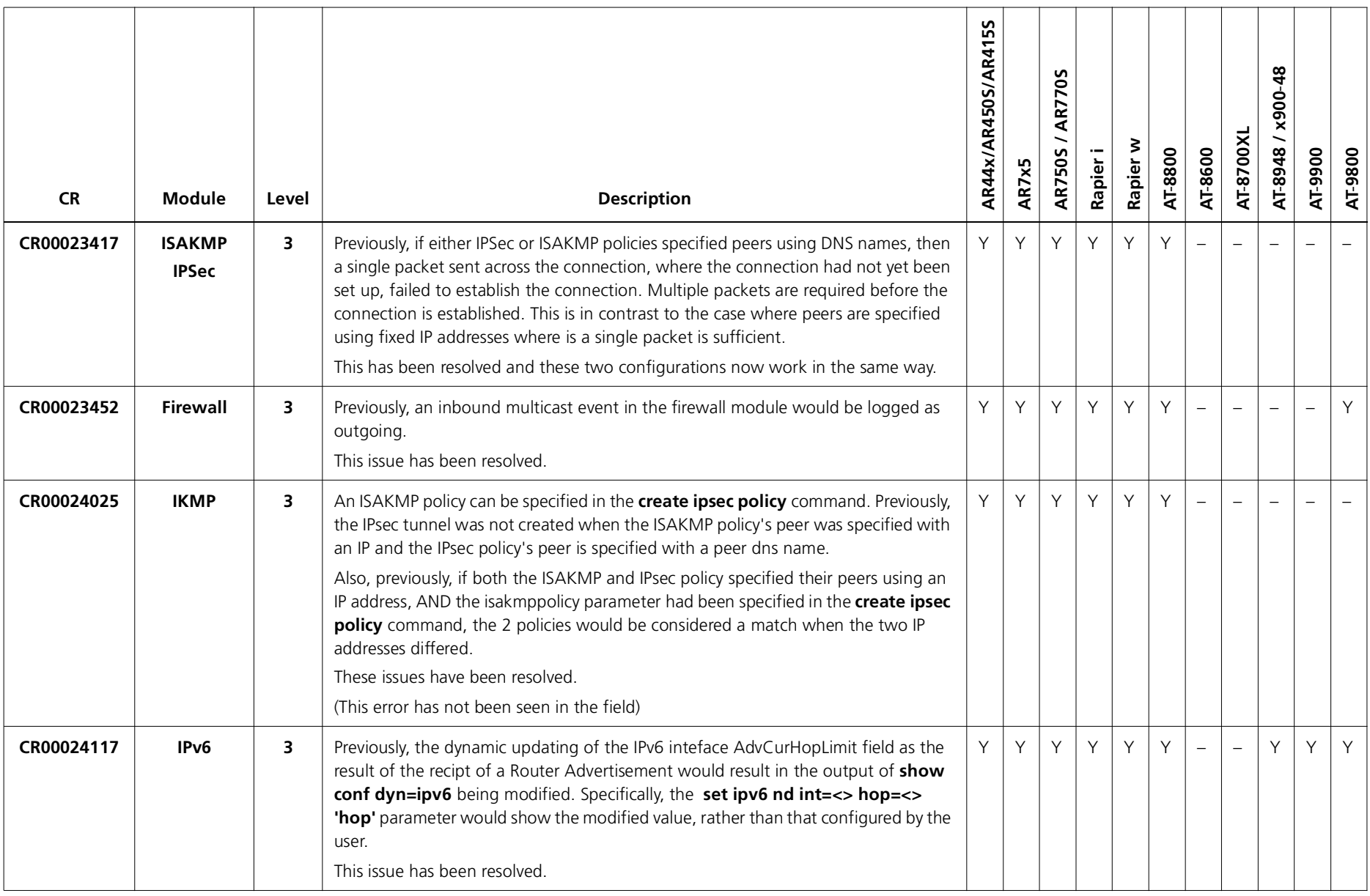

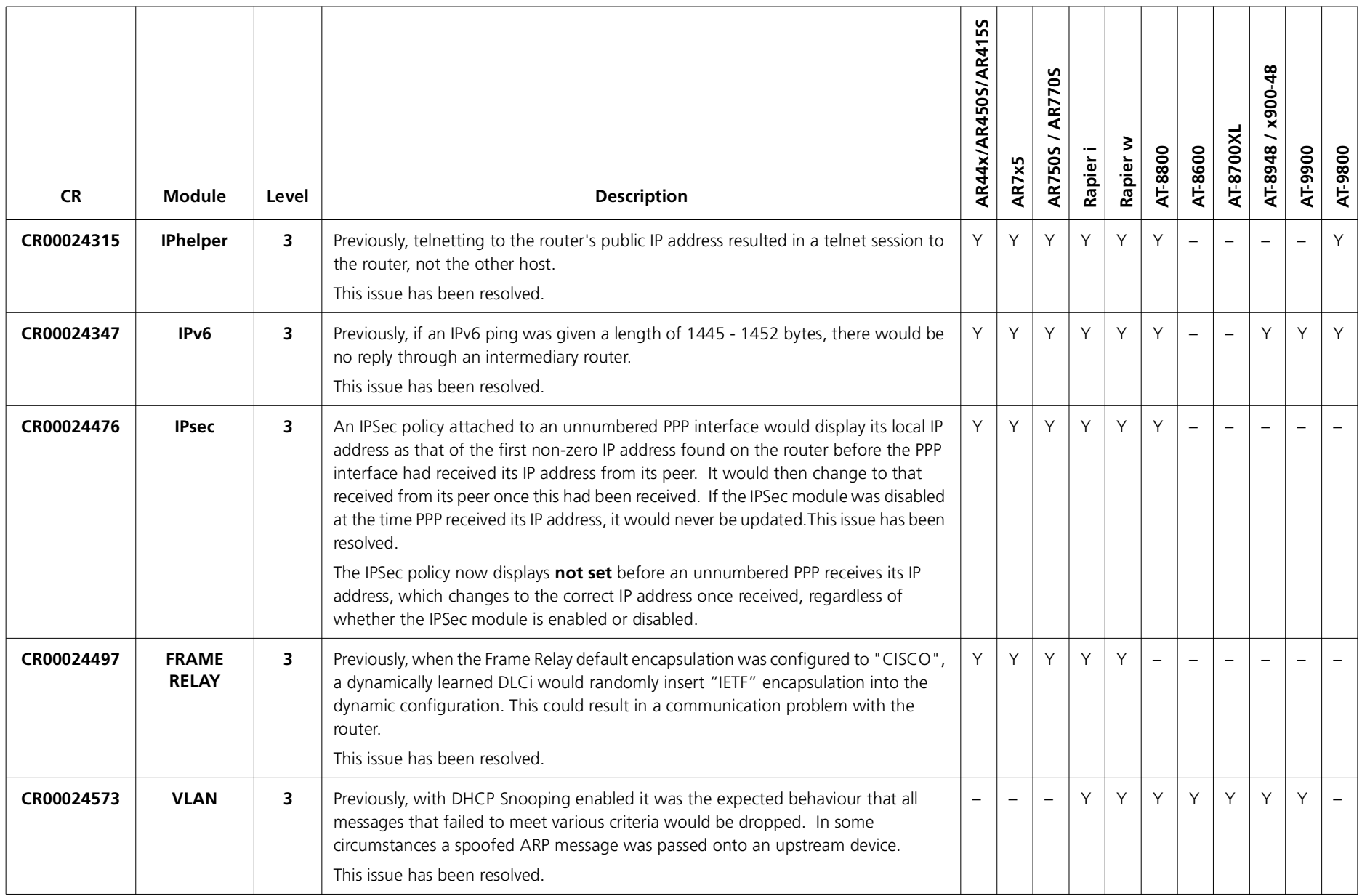

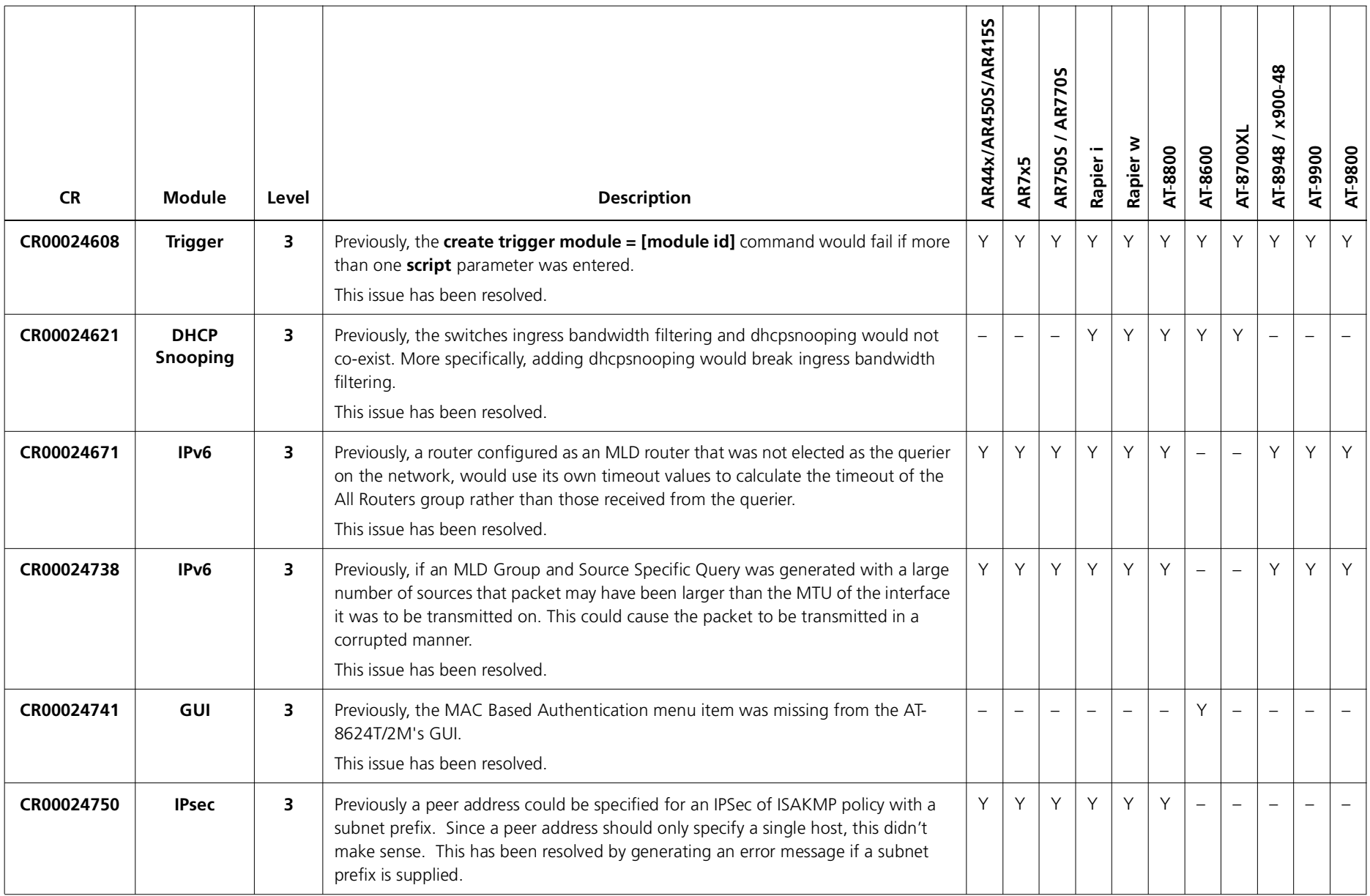

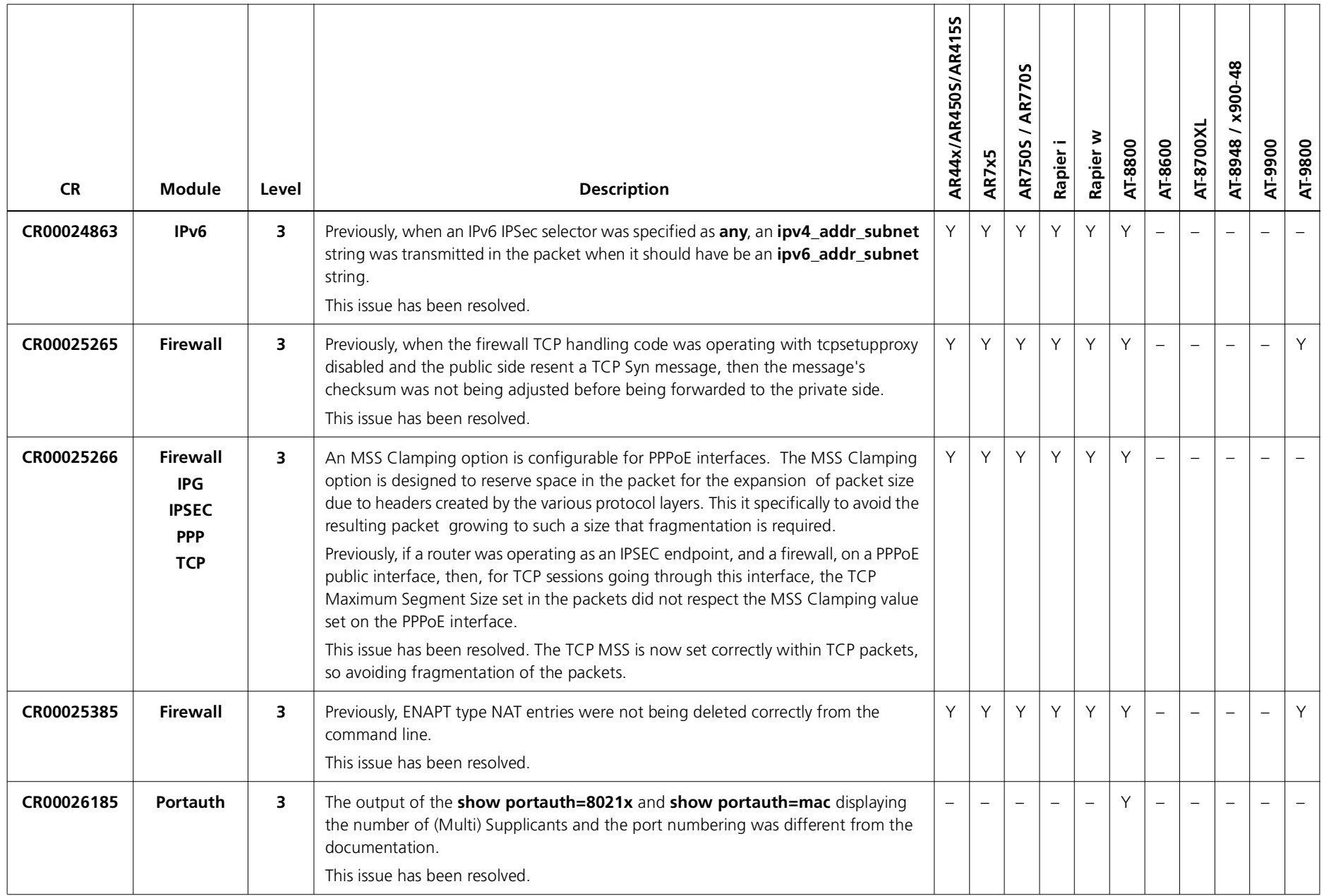

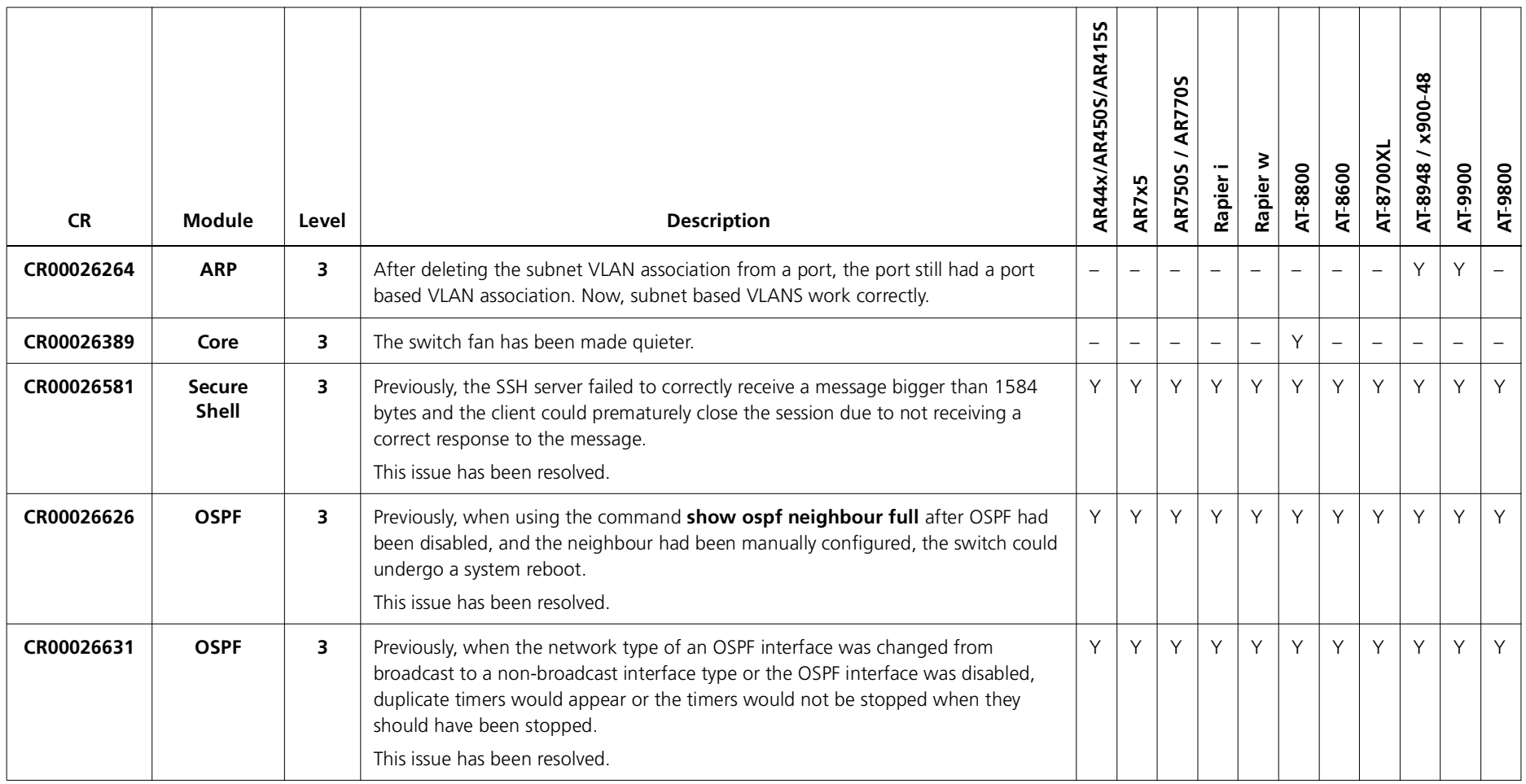

### **Level 4**

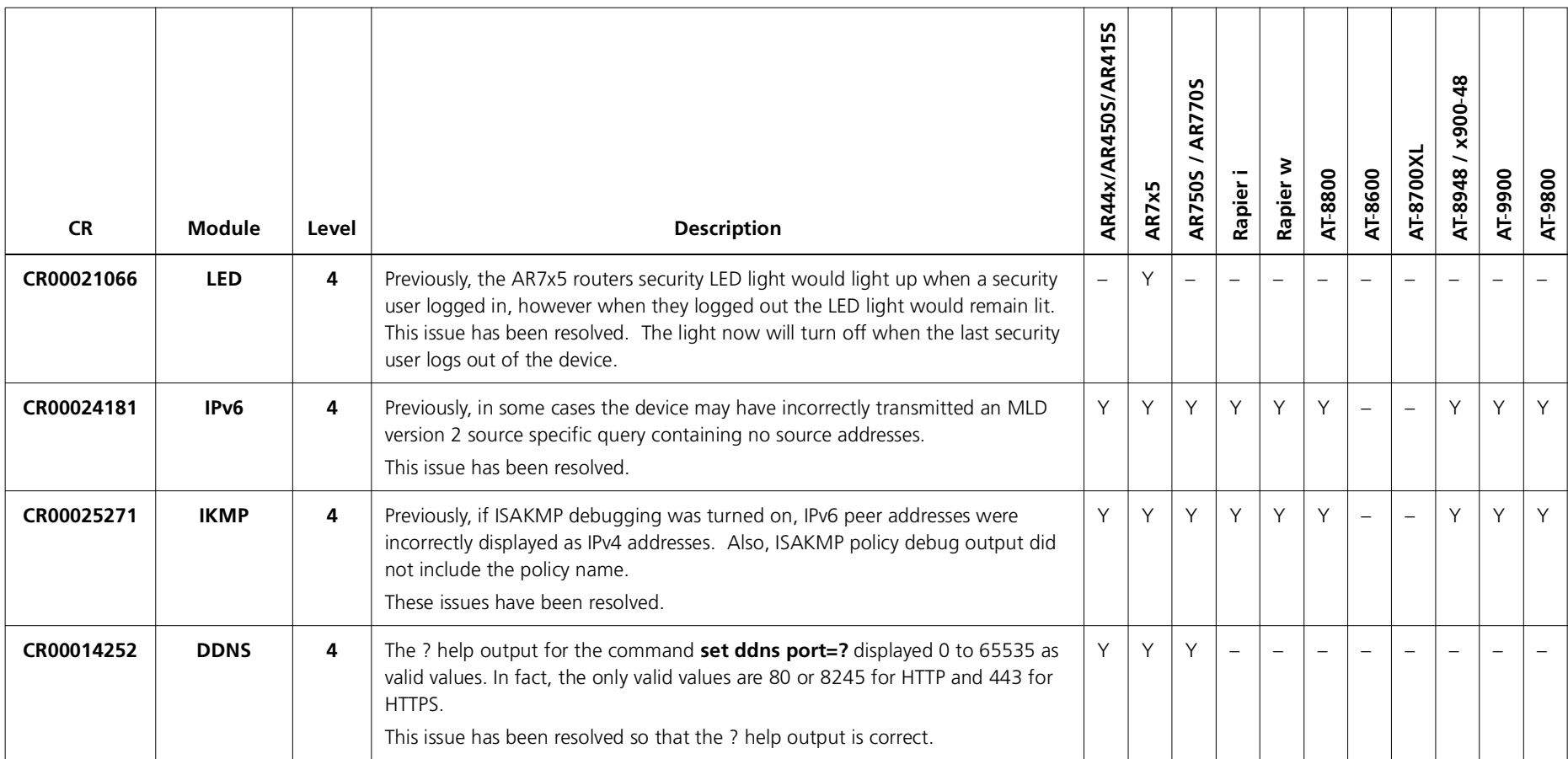

### **Enhancements**

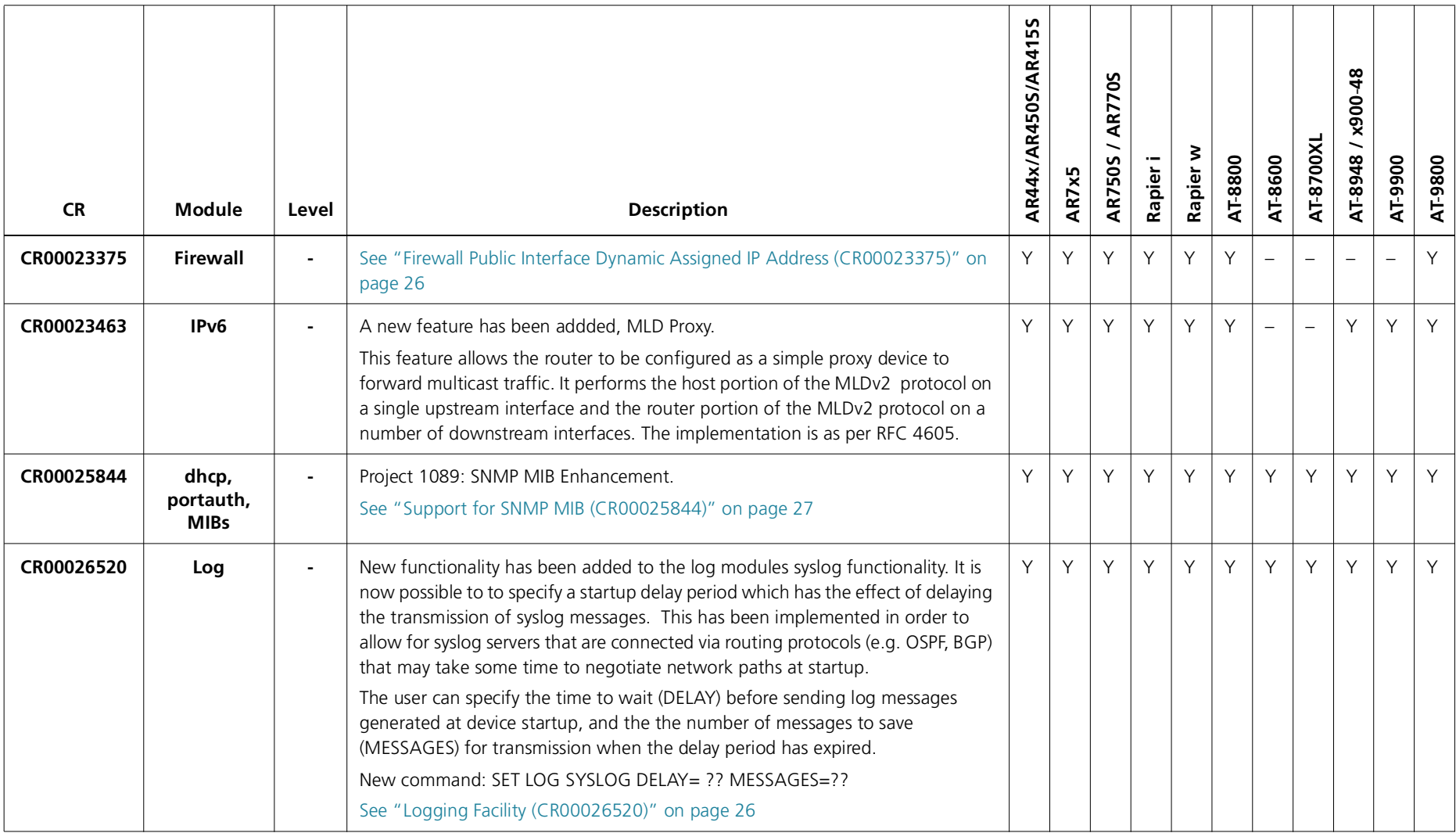

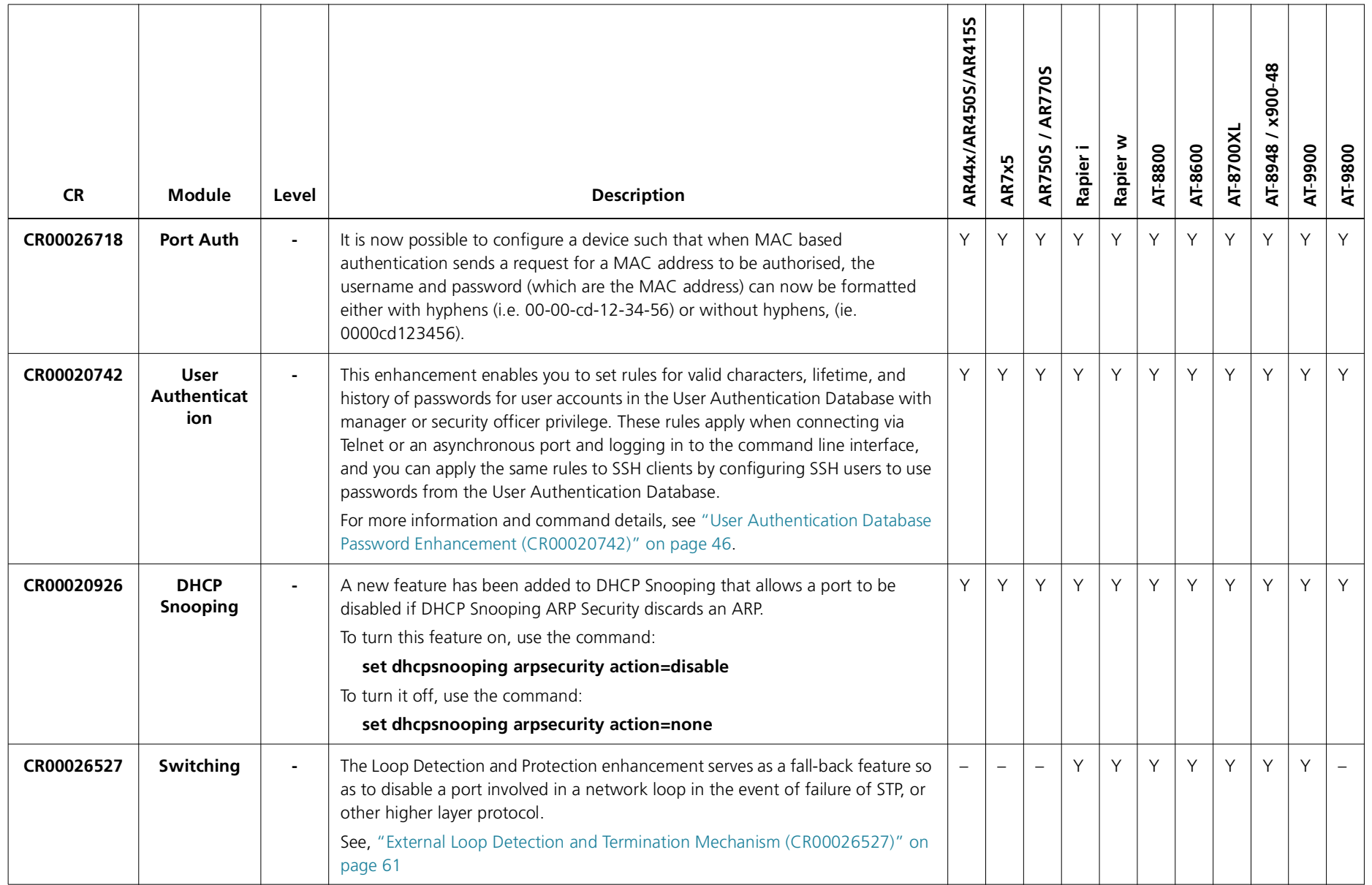

# <span id="page-25-0"></span>**Firewall Public Interface Dynamic Assigned IP Address (CR00023375)**

When a firewall public interface is being dynamically assigned an IP address, and therefore does not have pre-assigned ip address, and Enhanced NAT is defined on this interface, rules which specify global ip ( {gblip}) normally set {gblip=0.0.0.0}. When the router learns the ip address of the interface then the {gblip} is set to this value and private traffic's source address is substituted with this value when it is sent out through the public interface.

If in a rule, the {ip} address parameter is also specified, then incoming packets which match the rule are directed to the private interface which bears that IP address. If the desire is that traffic being allowed inwards is to terminate on the address of the public interface ( but because the interface is being dynamically assigned its IP address, this address is not known at configuration time), then it is now possible to specify  $\{ip=0.0.0.0\}$  in the rule. When both  $\{gblip=0.0.0.0\}$  and {ip=0.0.0.0} then packets received matching this rule will be terminated on the public interface ie: {ip}={gblip}=address of the public interface.

# <span id="page-25-1"></span>**Logging Facility (CR00026520)**

New Log module feature for syslog. - Syslog Start-up Delay.

The Syslog sub feature of the logging facility has been enhanced to provide a functionality similar in concept to that of the SNMP features SNMP TRAP DELAY. The new 'feature' applies to ALL and ONLY log output definitions created (or set) with a destination of 'syslog' (e.g. create log out=1 dest=syslog server=172.20.133.1).

The feature applies only to log messages generated at device startup and allows the transmission of syslog log messages generated during device startup to be delayed. The intent is that syslog servers accessed via a link using a routing protocol such as OSPF will be able to receive device start-up log messages, even if the network path does not become available for some time. Currently such log messages are lost because they are transmitted before the network path comes up.

A new command **SET LOG SYSlog {DELay= | MESSage=}** allows the user to set:

**DELAY**: A delay time period (seconds).

Syslog messages will not be transmitted from the device until the specified delay has expired.

**MESSAGES**: The number of log messages to be saved for transmission after the DELAY period has expired.

### **In Summary**

The AW device will save MESSAGES number of log messages for DELAY number of seconds. Then, the saved log messages will be transmitted to the specified syslog server and normal syslog behaviour will resume.

The command:

SET LOG SYSlog DELAY= {0-600 seconds} MESSages= {0-50 messages}

One or both of DELAY or MESSAGES parameters must be present on the command line. Setting DELAY to 0 disables the feature.

# <span id="page-26-0"></span>**Support for SNMP MIB (CR00025844)**

This software release includes support for the user interface and Simple Network Management Protocol (SNMP) Management Information Base (MIB) changes that will be introduced to facilitate the enhancements requested for the Tokyo Metropolitan Office.

The four main areas of enhancements include:

1. A Dynamic Host Configuration Protocol (DHCP) **MIB trap**, triggered on the IP address allocation of a DHCP range exceeding a specified threshold.

This is achieved via:

- a new parameter to set a threshold for DHCP pool address usage.
- an SNMP MIB trap sent to a specified server/NMS to inform it that the DHCP range address pool is about to be exhausted, when the number of leased IP addresses exceed the threshold.
- 2. Host Name logging to Syslog

Monitoring of the **hostname** parameter in the DHCP packet. A log message is sent to the syslog server when an IP address is leased. The log contains the following parameters:

- MAC address of the DHCP Client
- •IP Address leased to the DHCP Client
- •Lease Time allocated to the DHCP Client
- •Port Number that the Client is connected on
- •Management IP Address of DHCP server
- •Name of DHCP Client

3. RADIUS Permit Mode (Authentication automatic invalidity function)

In a customer's network there are any number of configured RADIUS servers, either IEEE802.1x or MAC Based. If the switch loses contact with ALL RADIUS servers, users are automatically authenticated, bypassing the normal authentication procedures.

This is achieved via:

• a new parameter that will enable/disable the automatic authentication functionality.

When the **Radius Permit Mode** is enabled, the switch will indicate that the RADIUS permit mode is active and the log will contain the following parameters:

- Port Number that the supplicant is connected to
- •User Name of the supplicant
- MAC address of the supplicant
- 4. Authentication-user Limit enhancement

Currently the authentication-user limit is 480/unit and 320/port. This has been increased to 480/unit and 480/port.

## **Modified Commands**

Selective command descriptions are shown, with changes shown in bold.

The following commands have been modified to implement the requested **DHCP** functionality. These modified commands will be available on ALL devices:

- •SET DHCP RANGE
- •SHOW DHCP CLIENT
- •SHOW DHCP RANGE

The following commands have been modified to implement the requested **authentication** functionality. These commands will only be available on the AT86 (Rapier) devices:

- ENABLE PORTAUTH PORT
- •SET PORTAUTH PORT
- $\bullet$ SHOW PORTAUTH PORT

### **SET DHCP RANGE**

#### **Syntax**

SET DHCP RANge=name [PRObe={ARP|ICMP}] }] **[THREshold={ENABLED|DISABLED}] [UPperthreshold=0..100] [LOwerthreshold=0..100] [LOG={ENABLED|DISABLED}]**

#### **Description**

This command modifies the server's attributes.

The **probe** parameter specifies how the DHCP server checks whether an IP address is being used by other hosts. If arp is specified, the server sends ARP requests to determine if an address is in use. If ICMP is specified, the server sends ICMP Echo Requests (pings). The **default** is icmp.

Note that arp cannot be specified if the range includes a gateway (by specifying the gateway parameter when it was created), or if the network uses Proxy ARP.

The **threshold** parameter determines if an SNMP DHCP MIB trap is generated when the number of allocated IP addresses from a particular range pool exceeds a pre-defined threshold. The **default** setting for this parameter is disabled.

The **upperthreshold** parameter specifies at what percentage of utilised client addresses the SNMP MIB trap should be generated. The **default** is 80% of IP addresses allocated from a particular range pool. The upper threshold value must be equal to or greater than the lower and vice-versa.

The **lowerthreshold** parameter specifies at what percentage of utilised client addresses that the threshold breach is considered to have cleared itself. No trap will be generated to indicate that the condition has been cleared. The SHOW DHCP RANGE command will display the threshold status. The **default** is 75% of IP addresses allocated from a particular range pool.

The **log** parameter specifies whether or not to enable logging of the DHCP clients login. This may generate a lot of log messages depending on refresh timers and clients. The **default** setting for this parameter is enabled.

### **Example**

To set the range **office** to use ARP packets to probe IP addresses, an upper threshold of 70% and a lower threshold of 65%, use the command:

set dhcp range=office pro=arp thre=ena up=70 lo=65 log=dis

**Related commands**add dhcp range create dhcp range

Version 291-20C613-10488-00 REV S delete dhcp range destroy dhcp range

### **SHOW DHCP CLIENT**

#### **Syntax**

SHow DHCP CLIEnt[=ipaddress] [RANge=name] **[DETail]**

#### **Description**

This command displays information about the currently defined range client entries.

If the **range** parameter is specified, then the clients in the specified range are displayed.

If an **IP** address is specified on the **client** parameter, then information for that IP address is displayed.

If the **detail** option is supplied then extra information about the clients is displayed.

Parameter details are contained in Table 1 Parameters in output of the SHOW DHCP CLIENT command on [page](#page-30-0) 31.

Details of the show command are shown in Figure 1 Example output from the SHOW DHCP CLIENT command on [page](#page-30-1) 31 and Figure 2 Example output from the SHOW DHCP CLIENT DETAIL command on [page](#page-31-0) 32 .

#### **Examples**

To display detailed information about the clients in a range named **remote**, use the command:

sh dhcp clie ran=remote **det**

**Related commands**show dhcp show dhcp policy show dhcp range

<span id="page-30-0"></span>Table 1: Parameters in output of the SHOW DHCP CLIENT command

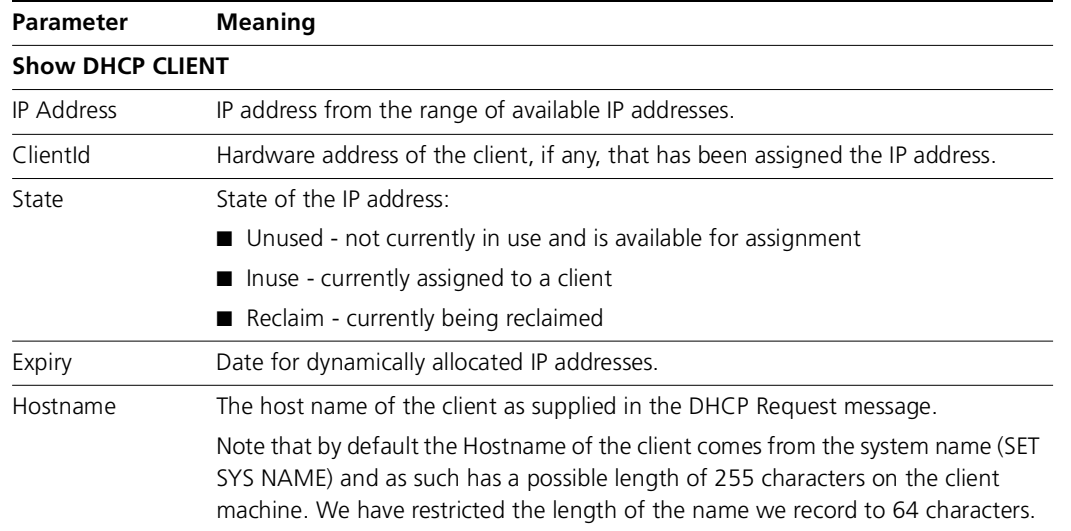

<span id="page-30-1"></span>Figure 1: Example output from the SHOW DHCP CLIENT command

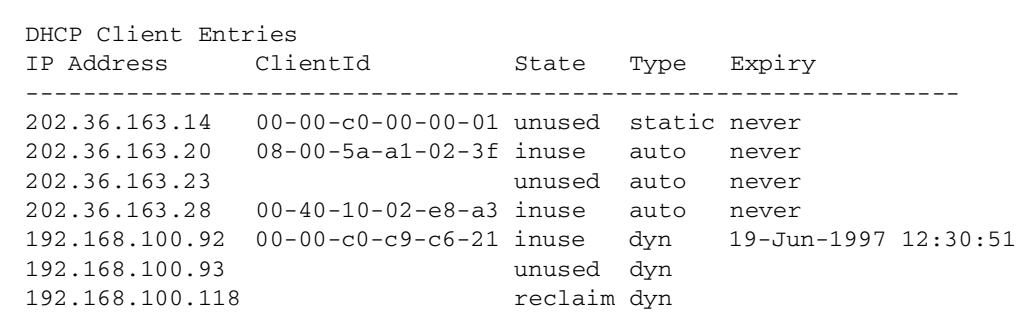

<span id="page-31-0"></span>Figure 2: Example output from the SHOW DHCP CLIENT DETAIL commandSHOW DHCP RANGE

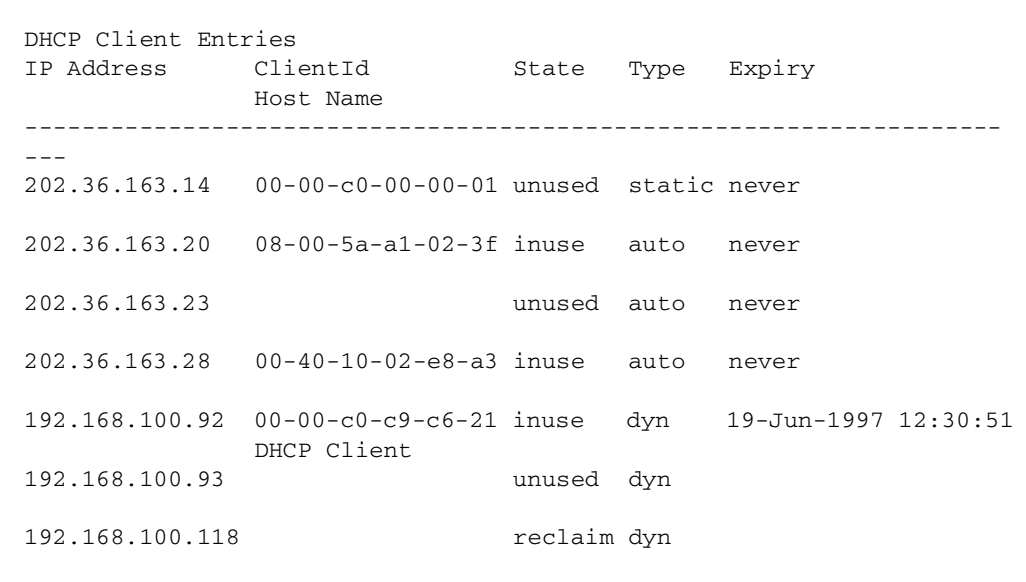

### **Syntax**

SHow DHCP RANge[=name]

### **Description**

The format of this command is unchanged. The command output has been enhanced to display detailed threshold and **client usage** information.

The details of the new display information are detailed in Table 2 Parameters in output of the SHOW DHCP RANGE command on [page](#page-32-0) 33.

Examples of the new output are detailed in Figure 3 Example output from the SHOW DHCP RANGE command on [page](#page-34-0) 35.

<span id="page-32-0"></span>Table 2: Parameters in output of the SHOW DHCP RANGE command

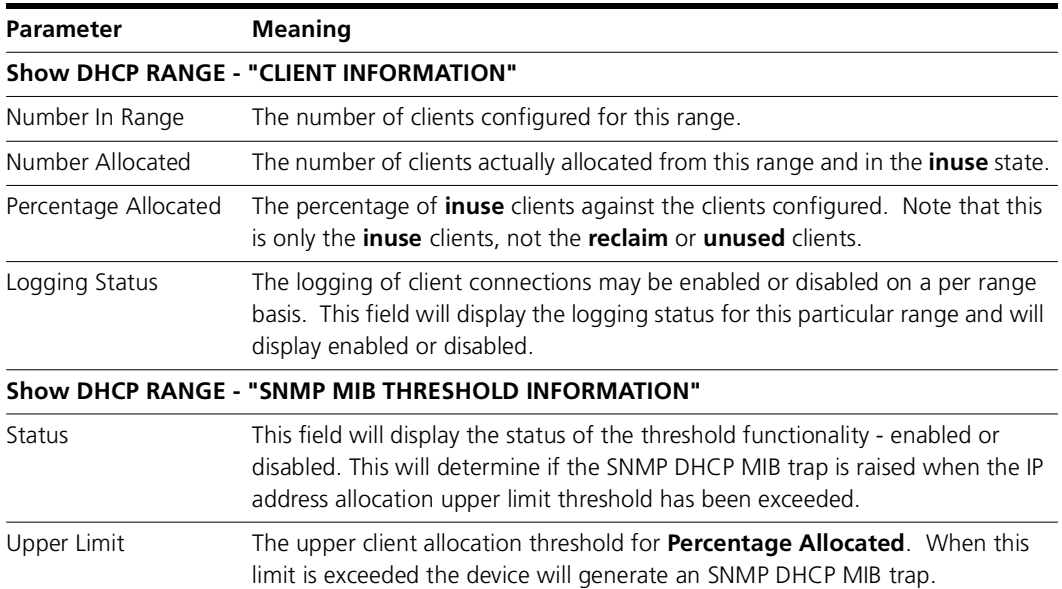

Table 2: Parameters in output of the SHOW DHCP RANGE command

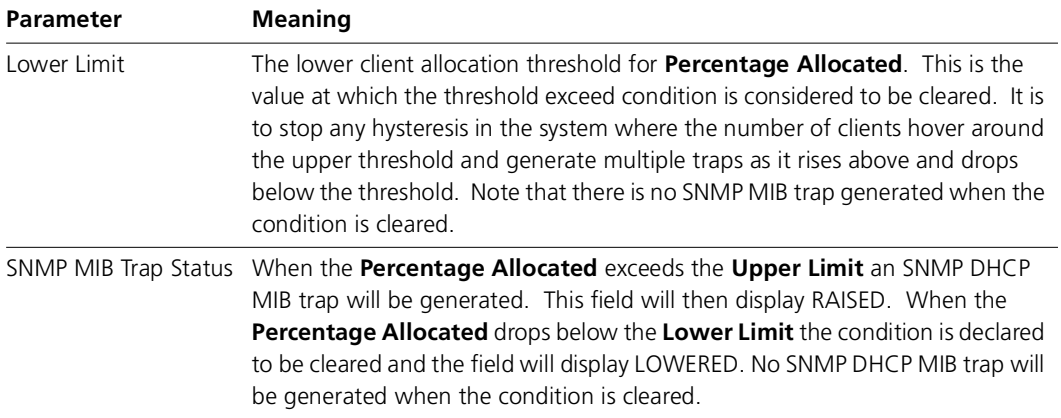

<span id="page-34-0"></span>Figure 3: Example output from the SHOW DHCP RANGE command

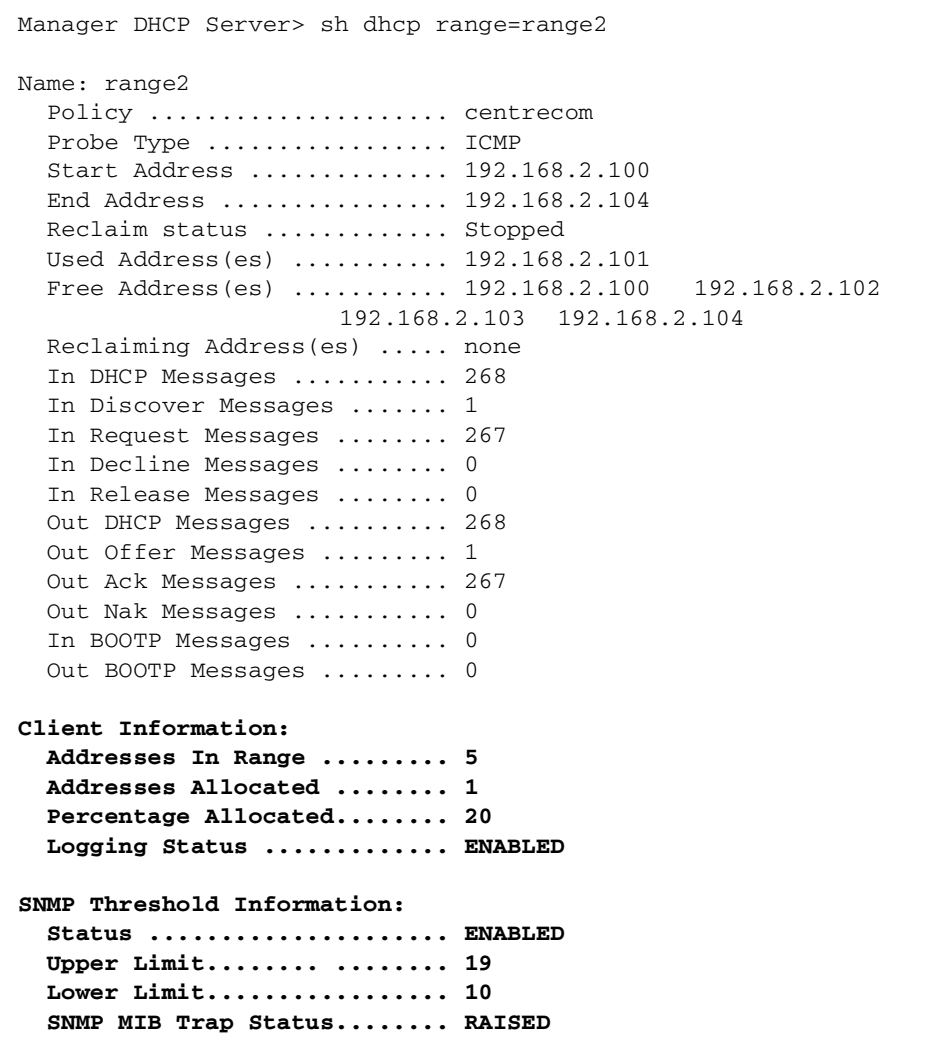

### **ENABLE AND SET PORTAUTH PORT**

#### **Syntax**

```
ENAble PORTAuth[=8021x] POrt={ALL|switch-port}
TYpe=Authenticator CONTrol={AUTHorised|AUTO|
UNauthorised}] [MAXReq=1..10] [MODe={MUlti|SIngle}]
[PIGgyback={TRue|FAlse}] [QUIETperiod=0..65535]
[REAUTHENAbled={TRue|FAlse}] [REAUTHMax=1..10]
[REAUTHPeriod=1..86400] [SERVERTimeout=1..60]
[SUPPTimeout=1..60] [TXperiod=1..65535]
[GUEstvlan={1..4094|vlan-name|NONe}] [SECurevlan={ON|
OFF}] [VLANAssignment={ENAbled|DIsabled}]
[MIBReset={ENAbled|DIsabled}] [TRap={SUCcess|FAILure|
BOTh|NONe}] [AUTOAuthenticate={TRUE|FALSE}]
```
- **SET** PORTAuth[=8021x] POrt={ALL|switch-port} TYpe=AUthenticator [CONTrol={AUTHorised|AUTO|UNauthorised}] [MAXReq=1..10] [MODe={MUlti|SIngle}][PIGgyback={TRue|FAlse}] [QUIETperiod=0..65535][REAUTHENAbled={TRue|FAlse}] [REAUTHMax=1..10][REAUTHPeriod=1..86400] [SERVERTimeout=1..60][SUPPTimeout=1..60] [TXperiod=1..65535] [GUEstvlan={1..4094|vlan-name|NONe}] [SECurevlan={ON|OFF}] [VLANAssignment={ENAbled|DIsabled}] [MIBReset={ENAbled|DIsabled}] [TRap={SUCcess|FAILure|BOTh|NONe}] **[AUTOAuthenticate={TRUE|FALSE}]**
- **ENAble** PORTAuth=MACbased POrt={ALL|switch-port} [CONTrol={AUTHorised|UNauthorised|AUTO}][REAUTHENAbled={TRue|FAlse}] [REAUTHPeriod=1..86400] [QUIETperiod=0..65535] [SECurevlan={ON|OFF}] [VLANAssignment={ENAbled|DIsabled}] MIBReset={ENAbled| DIsabled}] [TRap={SUCcess|FAILure|BOTh|NONe}] **[AUTOAuthenticate={TRUE|FALSE}]**
- **SET** PORTAuth=MACbased POrt={ALL|switch-port} [CONTrol={AUTHorised|UNauthorised|AUTO}] [REAUTHENAbled={TRue|FAlse}] [REAUTHPeriod=1..86400] [QUIETperiod=0..65535] [SECurevlan={ON|OFF}] [VLANAssignment={ENAbled|DIsabled}] [MIBReset={ENAbled|DIsabled}] TRap={SUCcess|FAILure|BOTh|NONe}] **[AUTOAuthenticate={TRUE|FALSE}]**

#### **Description**

The ENABLE PORTAUTH and SET PORTAUTH commands have been amended to incorporate a new automatic authentication value - **AUTOAuthenticate**.

Ordinarily, a user attempts to gain authorisation to join a network by passing certain criteria via an authenticating switch to a RADIUS authentication server. When the RADIUS server is unavailable then all supplicants will be unable to connect to the network as this is deemed a failure to authenticate by the authenticating switch.
Multiple RADIUS servers can be configured (ADD RADIUS). When communication with all RADIUS servers (1-n) is lost then this command will provide the opportunity for the customer to automatically authenticate all users requesting access to the network. The **default** value of this field is FALSE.

SECURITY NOTE: this command exposes the customer to a high degree of vulnerability. When the RADIUS servers return to operational status the clients automatically authenticated will remain authenticated.

Note that there is functionality in the PORTAUTH (SET PORTATUH REAUTHENABLE and REAUTHPERIOD) that will re-authenticate users after a certain timeout period. This functionality is disabled by default and it is recommended that this functionality is enabled in conjunction with the automatic authentication functionality.

The **AUTOAuthenticate** parameter refers exclusively to the authentication switch and will have no effect on the supplicant.

# **SHOW PORTAUTH PORT**

#### **Syntax**

SHow PORTAuth[={8021x | MACbased}] POrt={ALL | port-name}

#### **Description**

The format of the SHOW PORTAUTH PORT output will be altered to display the AUTOAuthentication status. This is shown in Figure 4 Example output from the SHOW PORTAUTH PORT command below.

Figure 4: Example output from the SHOW PORTAUTH PORT command

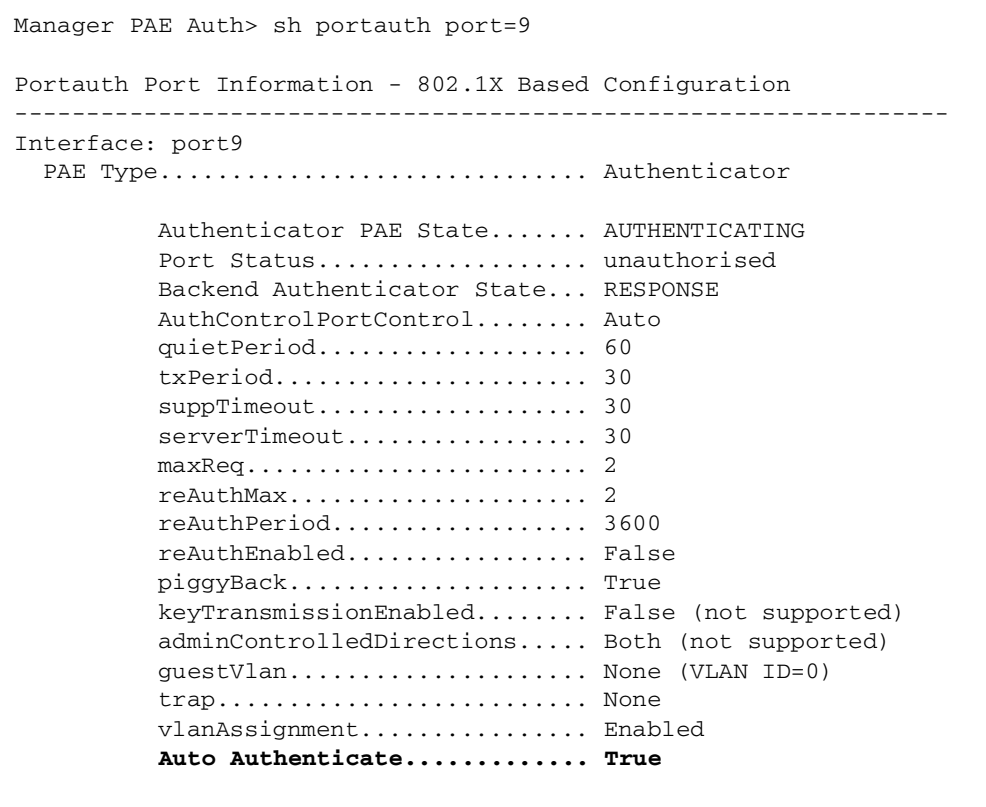

# **Log Message Descriptions**

No new logs will be generated by these enhancements. However, existing logs will be updated:

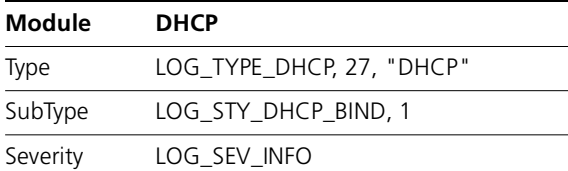

### **Description**

The existing DHCP log has been updated to reflect the addition of the MAC address, the lease period, the port, the serverId and the client hosts name. The enhanced log has this output:

05 15:55:33 3 DHCP DHCP 00001 **mac=00-00-cd-1d-9e-b3**, ip=192.168.2.101 **lease=60, port=2, serverId=192.168.2.1, host=DHCP Client**

### **Reference field**: None

**String Format**

"mac=%E, ip=%I, lease=%u, port=%p, serverId=%I, host=%s"

### **Parameters**

- %I The IP address of the server
- %E The MAC address of the server
- %p The port number
- %s The clients host name.

## **Routine(s) logged from**:

dhcpmain.c: **dhcpLogEvent**

Recommended action: No action is required.

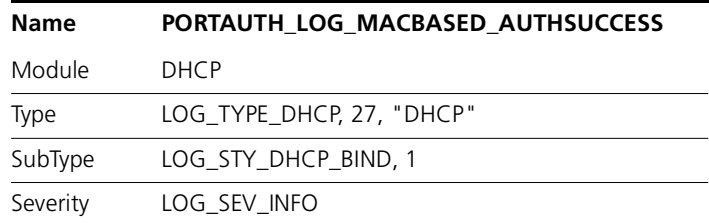

#### **Description**

The existing DHCP log has been updated to reflect the addition of a new reason. The enhanced log has this output:

05 12:10:24 3 PORT PORTA MACB Auth Success : Port=port9 User=john MAC=00-00-cd-05-da-80 PreAuthVLAN=default PostAuthVLAN=default **Reason=Auto Auth**

#### **Reference field:** None

**String Format** "Auth Success : Port=%w MAC=%E PreAuthVLAN=%s PostAuthVLAN=%s Reason=%s"

#### **Parameters**

- %w The port as a string "portxx" where xx is the port number.
- %I The IP address of the server
- %E The MAC address of the server

%s The vlan settings or the success reason. The "reason" field has been enhanced to display the value "Auto Auth" when communication has been lost with the RADIUS server and a timeout has occurred and the "AUTO AUTHENTICATE" field has been set for the range - "SET DHCP RANGE=rangeX AUTOA=TRUE".

### **Routine(s) logged from**:

### pamacstate.c: **portAuthMacAuthPaeStateMachineUpdate**

Recommended action: This log indicates that the communication between the switch and the RADIUS server has been lost. There will be additional logs indicating this loss but investigation of this log would be prudent.

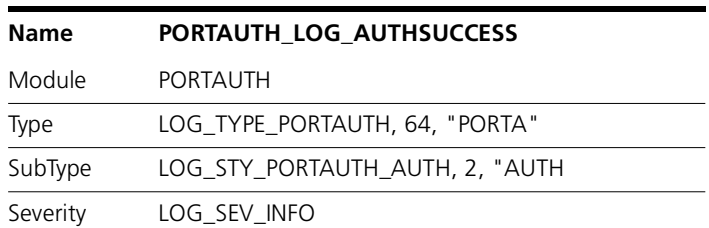

### **Description**

The existing DHCP log has been updated to reflect the addition of a new reason. The enhanced log has this output:

05 12:10:24 3 PORT PORTA AUTH Auth Success : Port=port9 User=john MAC=00-00-cd-05-da-80 PreAuthVLAN=default PostAuthVLAN=default **Reason=Auto Auth**

### **Reference field**: None

**String Format** "Auth Success : Port=%w User=%s MAC=%E PreAuthVLAN=%s PostAuthVLAN=%s Reason=%s"

### **Parameters**

- %w The port as a string "portxx" where xx is the port number.
- %I The IP address of the server
- %E The MAC address of the server

%s The vlan settings or the success reason. The **reason** field has been enhanced to display the value **Auto Auth** when communication has been lost with the RADIUS server and a timeout has occurred and the AUTO AUTHENTICATE field has been set for the range - SET DHCP RANGE=rangeX AUTOA=TRUE.

**Routine(s) logged from:**

pamain.c: **portAuthAuthSuccessNotify**

**Recommended action:** This log indicates that the communication between the switch and the RADIUS server has been lost. There will be additional logs indicating this loss but investigation of this log would be prudent.

# **DHCP SNMP MIB TRAPS**

The ATL Enterprise MIB will be updated to reflect two new SNMP MIB Traps.

The first trap, dhcpRangeExceededThresholdTrap, will be generated when the number of clients allocated from the range exceed the upper threshold value.

The contents of this SNMP Trap are detailed in Table 3 SNMP MIB Parameters for the threshold exceeded and cleared traps on [page](#page-41-0) 42.

The MIB definition is detailed in Figure 5 SNMP MIB Properties for dhcpRangeExceededThresholdTrap on [page](#page-42-0) 43.

A screen dump of the MIB console is detailed in Figure 6 SNMP MIB Screen Dump on [page](#page-43-0) 44.

The second trap, dhcpRangeExceededThresholdClearTrap, will be generated when the number of clients allocated from the range fall below the lower threshold value.

This trap will utilise the same parameters as detailed in Table 3 SNMP MIB Parameters for the threshold exceeded and cleared traps on [page](#page-41-0) 42.

The MIB definition is detailed in Figure 7 SNMP MIB Properties for dhcpRangeExceededThresholdClearTrap on [page](#page-44-0) 45.

A screen dump of the MIB console is detailed in Figure 8 SNMP MIB Screen Dump for dhcpRangeExceededThresholdClearTrap (Trap #3) on [page](#page-44-1) 45.

Note that the AT-DHCP.MIB file will require updating in the customers configuration to fully interpret the new trap information.

<span id="page-41-0"></span>Table 3: SNMP MIB Parameters for the threshold exceeded and cleared traps

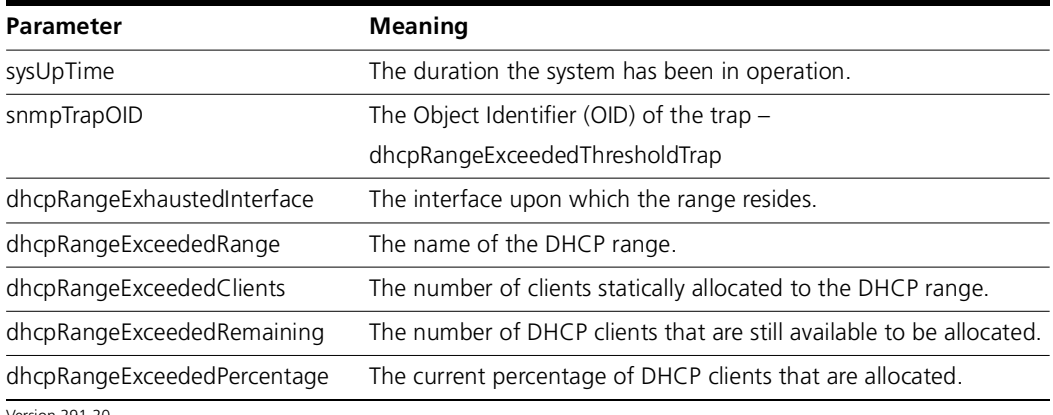

Version 291-20C613-10488-00 REV S <span id="page-42-0"></span>Figure 5: SNMP MIB Properties for dhcpRangeExceededThresholdTrap

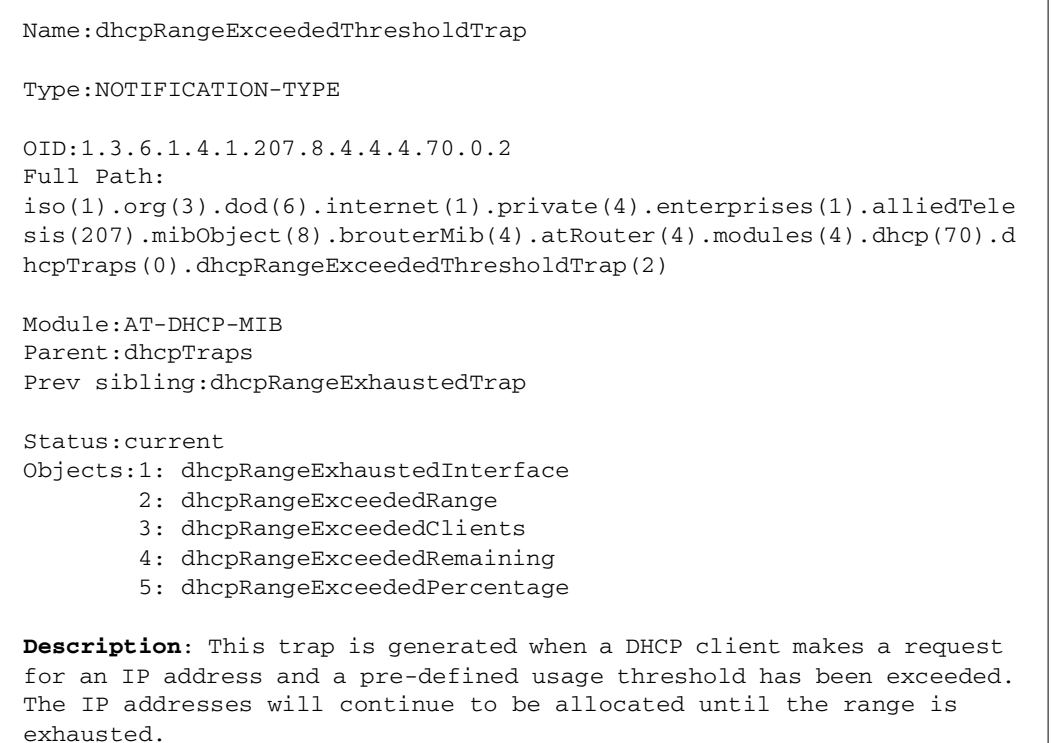

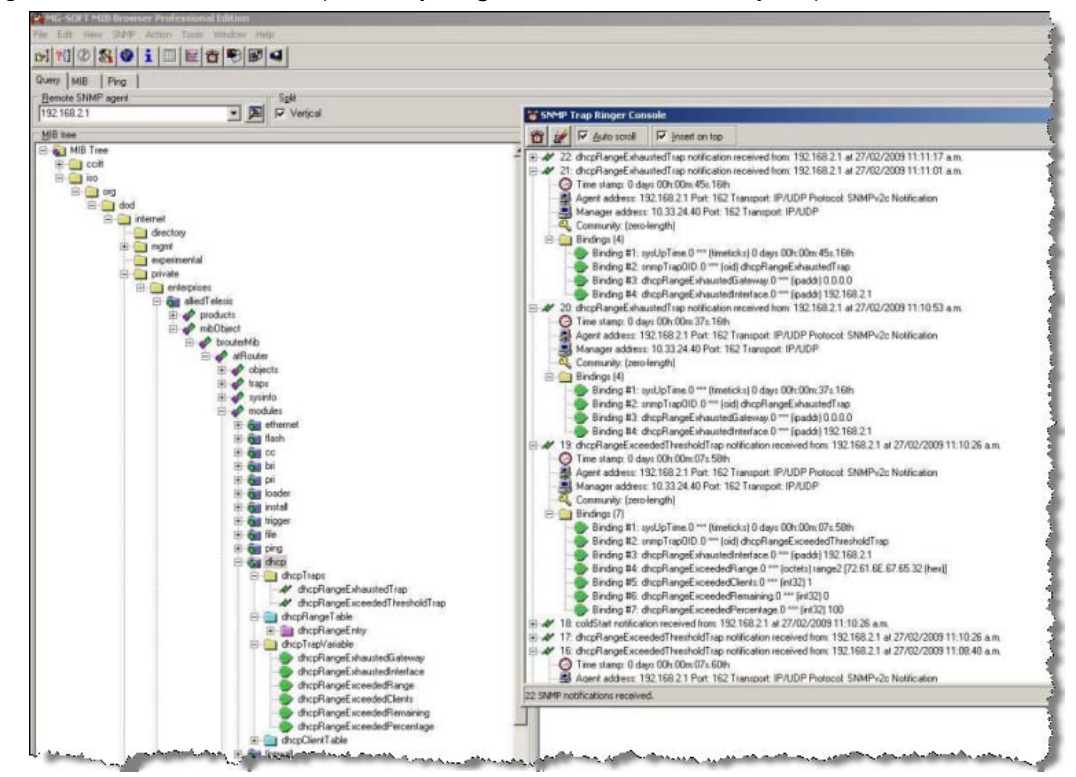

<span id="page-43-0"></span>Figure 6: SNMP MIB Screen Dump for **dhcpRangeExceededThresholdTrap** (Trap #19)

45

<span id="page-44-0"></span>Figure 7: SNMP MIB Properties for dhcpRangeExceededThresholdClearTrap

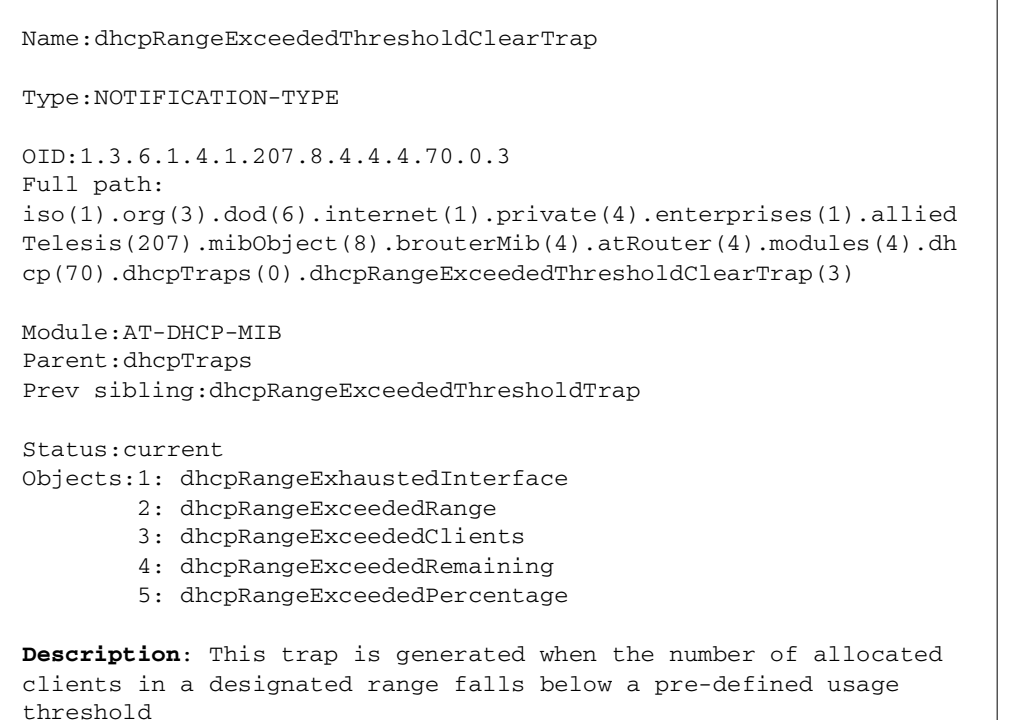

<span id="page-44-1"></span>Figure 8: SNMP MIB Screen Dump for dhcpRangeExceededThresholdClearTrap (Trap #3)

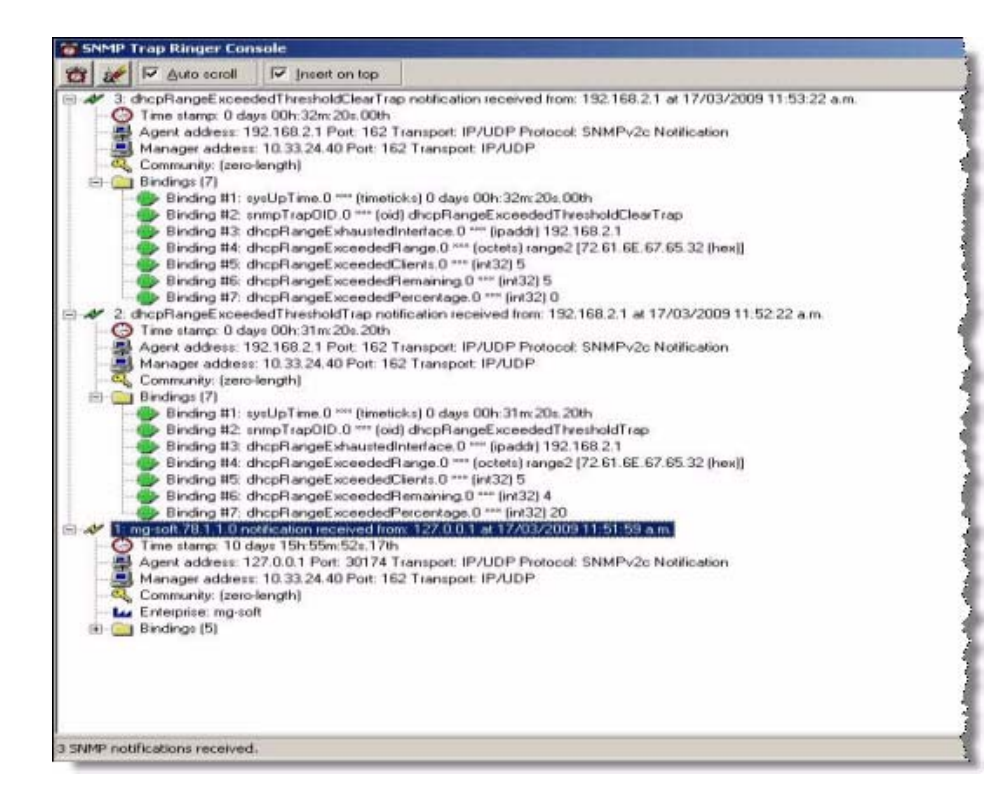

# **User Authentication Database Password Enhancement (CR00020742)**

This enhancement enables you to set rules for valid characters, lifetime, and history of passwords for user accounts in the User Authentication Database with manager or security officer privilege. These rules apply when connecting via Telnet or an asynchronous port and logging in to the command line interface. They do not apply to user accounts used for authenticating calls.

You can also apply the same rules to SSH clients by configuring SSH users to use passwords from the User Authentication Database.

# **Valid Password Characters**

Valid password characters are divided into four categories:

- ■uppercase letters (A–Z)
- ■lowercase letters (a–z)
- ■digits  $(0-9)$
- ■special symbols (any printable character not covered by one of the other categories)

You can set the minimum number of character categories that must be present in a password, by using the command:

set user pwdmincat=1..4 [*other-options...*]

The **pwdmincat** parameter sets the minimum number of character categories that must be present in a password. The default is 1.

For example, if you set the minimum number of categories to 2, the following passwords are valid:

- ■ABCDefgh
- ■ABCD1234
- ■1234!#\$%
- ■ABCDef12
- ■abcd12#\$

and the following passwords are invalid:

- ■ABCDEFGH
- ■abcdefgh
- ■12345678
- ■!#\$%^&\*(

If you try to set a password with less than the minimum number of character categories using the **add user**, **set user** or **set password** commands, an error message is displayed and the password is rejected.

You can display the global setting for the minimum number of character categories by using the command:

show user configuration

# **Password Lifetime and Expiry**

You can force passwords for all manager and security officer accounts to expire after a set number of days, using the command: set user pwdlifetime={0..1000} [*other-options...*]

The **pwdlifetime** parameter sets the lifetime of the password, in days. The default is 0, which means passwords have an unlimited lifetime and never expire. The lifetime is calculated in days from 00:00 local time on the day the password lifetime is set. This lifetime applies to current and new passwords.

The current lifetime for each user is saved in the file userpwd.sec in either NVS or flash memory, and is retained over a power cycle or restart. On the SwitchBlade 4000 Series, the file is synchronised between switch controller cards. You can not view the file, or move it from the device.

When a user with manager or security officer privilege logs in, a message is displayed showing the number of days remaining until the password expires.

If users try to log in via the command line interface with a password that has expired, they will be allowed to log in, but they will be reminded to change their password:

```
B1L2 login: manager
Password:Warning (2045309): User password has expired, please change 
password.
Manager B1L2>
```
You can force users to change an expired password immediately after logging in, using the command:

```
set user pwdforce={yes|no|on|off|true|false} [other-options...]
```
#### Then, when users log in with an expired password, they are immediately prompted for a new password:

```
B1L2 login: manager
Password:Warning (2045310): User password has expired, please enter a 
new password.
New password:
Confirm:Manager B1L2>
```
Users cannot log in via the GUI using an expired password.

When you change the password lifetime, your current password is checked against the new setting. If your password doesn't comply with the new setting, you are prompted to change your password.

You can display the global settings for password lifetime using the command: show user configuration

# **Password History**

When you configure a password lifetime, you can prevent users from re-using old passwords by enabling password history, using the command: set user pwdhistory={0|1..15} [*other-options...*]

The **pwdhistory** parameter sets the number of passwords to save for each user. A separate password history is created for each manager and security officer account. The password history includes the current password and all previous passwords up to the limit set. The default is 0, which disables password histories.

The password histories are saved in the file userpwd.sec in either NVS or flash memory, which is retained over a power cycle or restart. On the SwitchBlade 4000 Series, the file is synchronised between switch controller cards. You can not view the file, or move it from the device. The file size is limited to 30KBytes. You can not add a user if it would increase the file size beyond this limit. In this case, you can either delete a user that is no longer required, or reduce the size of the password history.

When password history is enabled and users try to change their password using the **set user** or **set password** commands, the new password is checked against previous passwords saved in the password history. If an identical password is found in the history, the password is rejected.

When you enable password history, each user's current password is added to the password history.

If you reduce the size of the password history by setting **pwdhistory** to a lower value, and an account has a password history with more entries than the new limit, then the oldest passwords are removed from the account's password history until the password history is reduced to the new limit.

If you disable password history by setting **pwdhistory** to 0, all existing password histories are destroyed.

The password history for an account is also destroyed when you:

- ■delete the user
- purge the user
- change the user's privilege level from manager or security officer to user.

You can display the global setting for password history using the command:

show user configuration

Version 291-20C613-10488-00 REV S

# **Secure Shell Users**

Secure Shell maintains its own user database separate from the User Authentication Database. However, you can apply the rules for minimum length, valid characters, lifetime, and history of passwords from the User Authentication Database to an SSH user by configuring the SSH user to use a password from the User Authentication Database.

To apply password rules to SSH users:

**1.** Set the password rules:

set user [pwdforce={yes|no|on|off|true|false}] [pwdhistory=0..15] [pwdlifetime=0..1000] [pwdmincat=1..4] [*other-options...*]

**2.** Create a user in the User Authentication Database with manager or security officer privilege:

add user=*username* password=*password* privilege={manager|securityofficer} [*other-options...*]

**3.** Create an SSH user with the same name and configure it to use the password from the User Authentication Database:

add ssh user=*username* useuserpwd [*other-options...*]

### You can modify an existing SSH user, by using the command:

set ssh user=*username* [{password=*password*|keyid=*key-id*|useuserpwd}] [ipaddress={*ipadd*|*ipv6add*}] [mask=*mask*]

You can display information about SSH users, including which users are configured to use a password from the User Authentication Database, by using the commands:

```
show ssh usershow ssh user=username
```
# **Command Changes**

The following table summarises the new and modified commands:

Table 1:

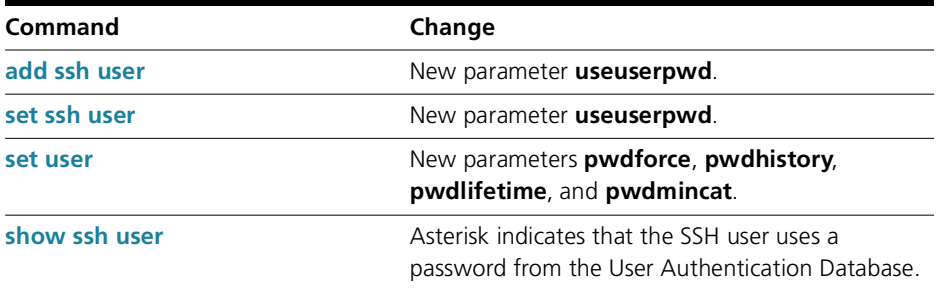

Table 1:

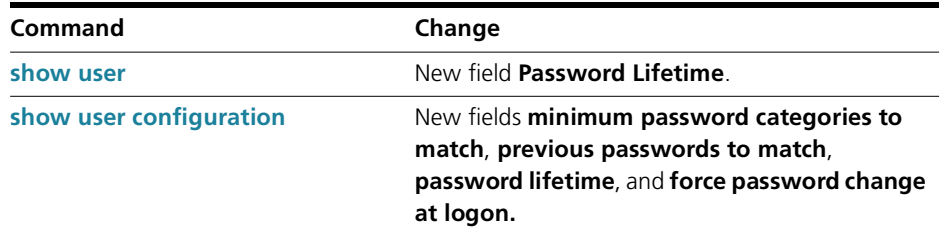

# **Command Reference Updates**

This section describes each new command and the changed portions of modified commands and output screens. For modified commands and output, the new parameters, options, and fields are shown in bold.

# <span id="page-50-0"></span>**add ssh user**

#### **Syntax**

ADD SSH USER=*username* {PASSword=*password*|KEYid=*key-id***|USEuserpwd**} [IPaddress={*ipadd|ipv6add*}] [MASk=*mask*]

#### **Description**

This command adds a user to the list of registered users who can connect and log in via Secure Shell. If the registered user is also a member of the User Authentication Database, then the user has the associated privileges. If the SSH session username is not found in the list of registered users, and one or more RADIUS servers are defined, the user is authenticated using RADIUS. If authentication fails, the Secure Shell server will not accept the connection.

This command requires a user with security officer privilege when the device is in security mode.

The **useuserpwd** parameter specifies that the password for the corresponding user in the User Authentication Database password will be used for Secure Shell authentication. The corresponding user must exist. The parameters **password**, **keyid** and **useuserpwd** are mutually exclusive—you can only specify one.

#### **Examples**

To create an SSH user named Admin and use the password from the User Authentication Database, use the command:

add ssh user=Admin use

## <span id="page-51-0"></span>**set ssh user**

#### **Syntax**

SET SSH USER=*username* [{PASSword=*password*|KEYid=*key-id***|USEuserpwd**}] [IPaddress={*ipadd|ipv6add*}] [MASk=*mask*]

#### **Description**

This command modifies a user in the list of registered users who can connect and log in via Secure Shell. This command requires a user with security officer privilege when the device is in security mode.

The **useuserpwd** parameter specifies that the password for the corresponding user in the User Authentication Database password will be used for Secure Shell authentication. The corresponding user must exist. The parameters **password**, **keyid** and **useuserpwd** are mutually exclusive—you can only specify one. To stop using the password from the User Authentication Database, you must specify an alternative authentication method using either **password** or **keyid**.

### **Examples**

To modify the SSH user named Admin to use the password from the User Authentication Database, use the command:

set ssh user=Admin use

### <span id="page-51-1"></span>**set user**

### **Syntax**

```
SET USEr [LOgin={True|False|ON|OFf|Yes|No}] [LOGINFail=1..10] [LOCkoutpd=1..30000] [MANpwdfail=1..5] 
   [MInpwdlen=1..23] [PWDForce={Yes|No|ON|OFf|True|False}] [PWDHistory=0..15] [PWDLifetime=0..1000] [PWDMincat=1..4]
   [Securedelay=10..3600] [TACRetries=0..10] [TACTimeout=1..60]
```
### **Description**

This command modifies global parameters affecting the User Authentication Facility. It requires a user with security officer privilege when the router or switch is in security mode.

The **pwdforce** parameter specifies whether users are forced to enter a new password after logging in with an expired password. If you specify **yes**, users are forced to set a new password immediately after they log in with an expired password. If you specify **no**, a message is displayed asking the user to set a new

password, but the user is not forced to set a new password. The **pwdforce** parameter applies only to users with manager and security officer privilege, and is only valid when a password lifetime has been set using the **pwdlifetime** parameter.

The **pwdhistory** parameter specifies the number of passwords to save in a password history for each user with manager or security officer privilege. Specify 0 to disable password histories. The default is 0. When you enable password histories and a user with manager or security officer privilege changes their password, the new password is checked against the list of previous passwords in the user's password history. If an identical password is found in the history, the password is rejected.

The **pwdlifetime** parameter specifies the lifetime, in days, of passwords for users with manager or security officer privilege. Specify 0 to disable password histories. The default is 0, which means passwords have an unlimited lifetime and never expire. When you set a password lifetime, and a user with manager or security officer privilege logs in, a message is displayed showing the number of days left until the password expires. When a user logs in with a password that has expired, they are prompted to change the password. If **pwdforce** is set to **yes**, the user is forced to change the password immediately after logging in.

The **pwdmincat** parameter specifies the minimum number of character categories that must be present in passwords for users with manager or security officer privilege. The default is 1. Valid password characters are divided into four categories:

- ■uppercase letters (A–Z)
- ■lowercase letters (a–z)
- ■digits  $(0-9)$
- special symbols (any printable character not covered by one of the other categories)

## **Examples**

To force users with manager or security officer privilege to combine uppercase and lowercase letters, digits, and special characters in their passwords, use the command:

set user pwdmincat=4

To set a password lifetime of 60 days, save a history of the last five passwords, and force a user logging in with an expired password to change the password immediately, use the command:

set user pwdlifetime=60 pwdhistory=5 pwdforce=yes

## <span id="page-52-0"></span>**show ssh user**

### **Syntax**

SHow SSH USER[=*username*]

## **Description**

This command displays information about the users allowed to make connections to the Secure Shell server.

The **user** parameter specifies the user name being displayed.

If a user is not specified, summary information about all users is displayed [\(Figure](#page-53-0) 9, [Table](#page-53-1) 4). The **Auth** field now includes an asterisk if the password used is from the User Authentication Database.

If a user is specified, details are displayed about that user (Figure [10 on page](#page-54-1) 55, Table [5 on page](#page-54-2) 55).

<span id="page-53-0"></span>Figure 9: Example output from the **show ssh user** command

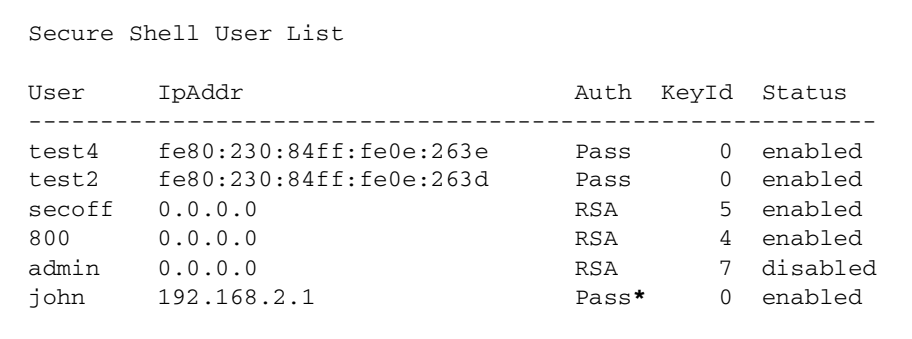

<span id="page-53-1"></span>Table 4: Modified parameters in output of the **show ssh user** command

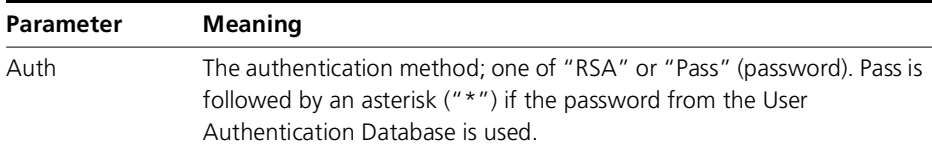

<span id="page-54-1"></span>Figure 10: Example output from the **show ssh user** command for a specific user

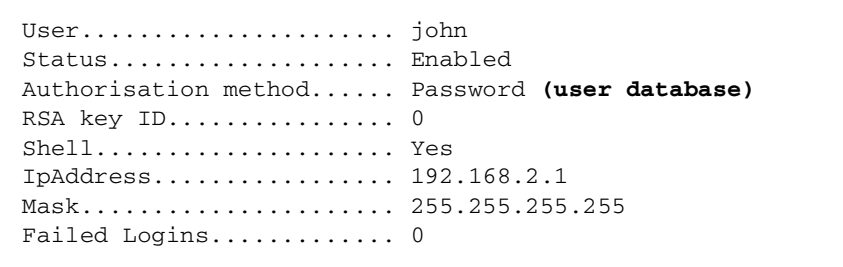

<span id="page-54-2"></span>Table 5: Modified parameters in output of the **show ssh user** command for a specific user

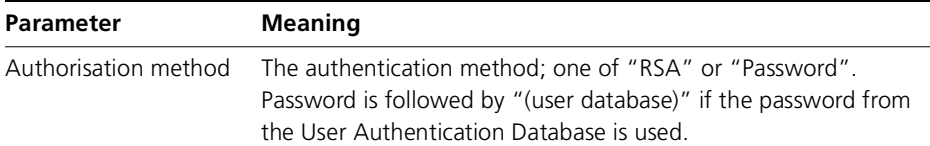

### <span id="page-54-0"></span>**show user**

### **Syntax**

SHow USEr[=*login-name*]

### **Description**

Version 291-20

This command displays the contents of the User Authentication Database (Figure [1-1 on page](#page-55-0) 56, Table [6 on page](#page-56-1) 57).

The output of this command includes a new **Password Lifetime** field.

<span id="page-55-0"></span>Figure 1-1: Example output from the **show user** command

```
Number of logged in Security Officers currently active.....1
Number of Radius-backup users..... 0
User Authentication Database-------------------------------------------------------------------------------Username: dave ()
   Status: enabled Privilege: Sec Off Telnet: yes Login: yes RBU: no
   Callback number: 0061393546786 Calling number: 5554491
  Logins: 2 Fails: 0 Sent: 0 Rcvd: 0
   Authentications: 0 Fails: 0 Password Lifetime: expired
Username: manager (Manager Account)
   Status: enabled Privilege: manager Telnet: yes Login: yes RBU: no
  Logins: 4 Fails: 0 Sent: 0 Rcvd: 0
   Authentications: 0 Fails: 0 Password Lifetime: 1 days
Username: tony ()
   Status: enabled Privilege: user Telnet: no Login: no RBU: no
   Ip address: 192.168.1.5 Netmask: 255.255.255.0 Mtu: 1500
   IPX network: c0e7230f Apple network: 22 Apple zone: Finance
  Logins: 0 Fails: 2 Sent: 0 Rcvd: 0
   Authentications: 0 Fails: 0--------------------------------------------------------------------------Active (logged in) Users
------------------------User Port/Device
    Login Time Location
------------------------------------------------------------------------manager Asyn 0
    14:33:22 18-Apr-2002 local
manager Telnet 1
    14:33:22 18-Apr-2002 10.1.1.1
------------------------------------------------------------------------
```
<span id="page-56-1"></span>Table 6: New parameters in output of the **show user** command

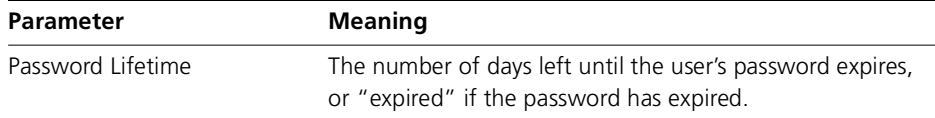

# <span id="page-56-0"></span>**show user configuration**

## **Syntax**

SHow USEr Configuration

# **Description**

This command displays global configuration parameters and counters for the User Authentication Facility (Figure [1-2 on page](#page-57-0) 58, Table [7 on page](#page-57-1) 58).

The output of this command includes new fields.

<span id="page-57-0"></span>Figure 1-2: Example output from the **show user configuration** command

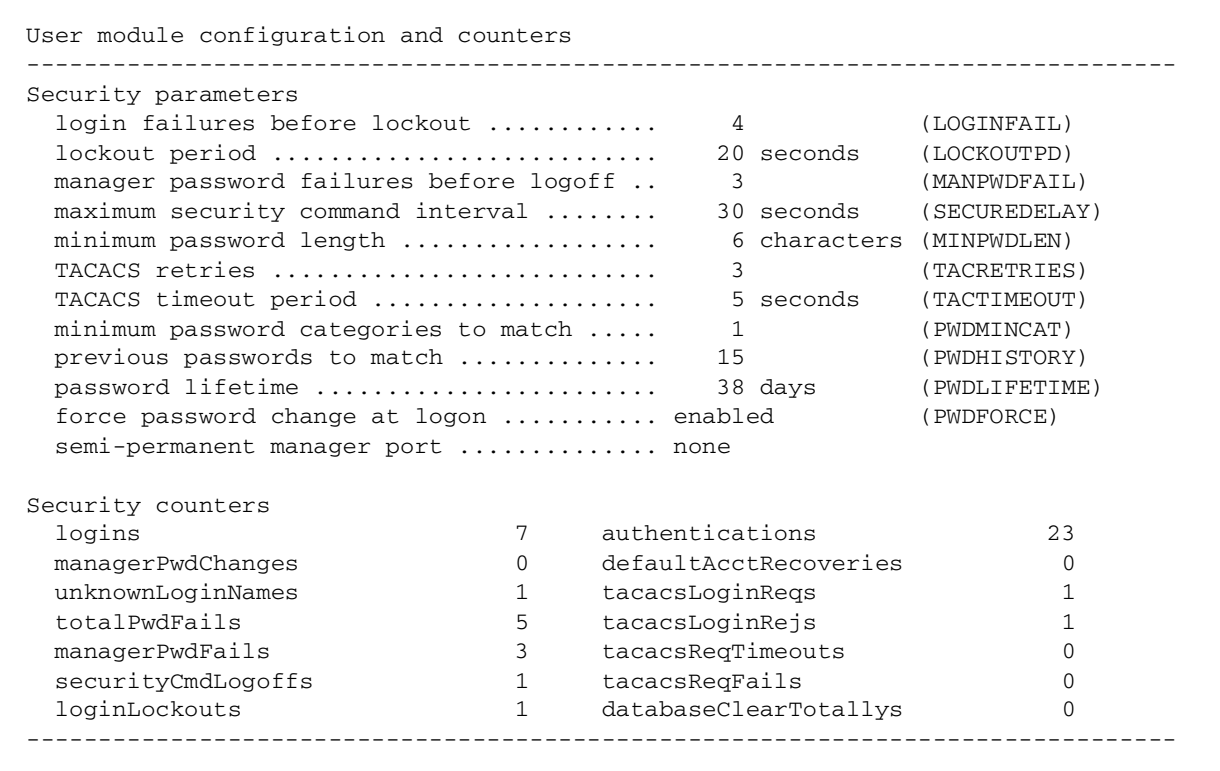

<span id="page-57-1"></span>Table 7: New parameters in output of the **show user configuration** command

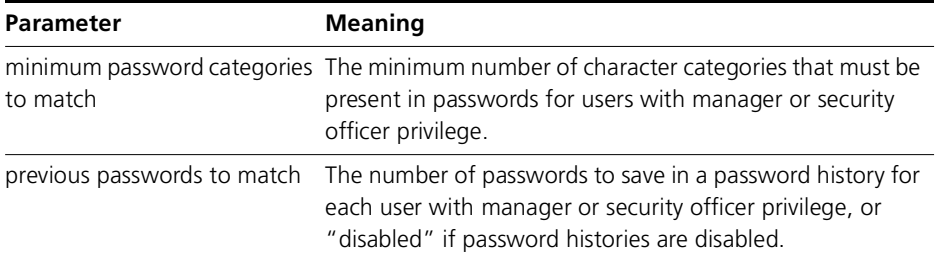

Table 7: New parameters in output of the **show user configuration** command

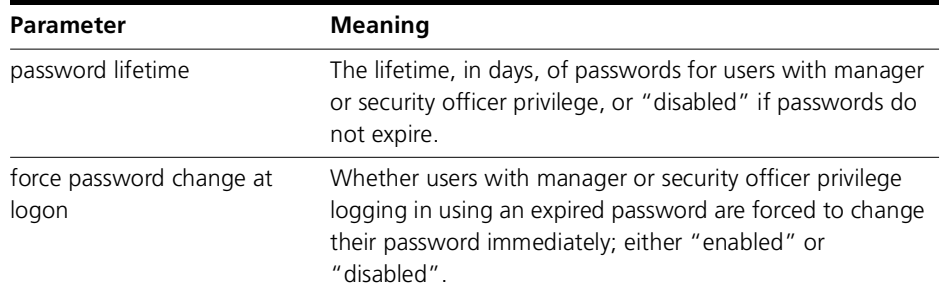

# **Enhancements (CR00020478)**

Some enhancements have been made to the reporting of statistics and status information relating to triggers. In addition, functionality has been added, to enable SNMP traps to be sent when triggers are activated.

The enhancements are:

- 1. The configuration and status of all defined triggers can now be obtained by SNMP. To support this, a Trigger Configuration Info table has been added to the Allied Telesis trigger MIB.
- 2. Detailed statistics relating to the trigger module as a whole can now be obtained by SNMP. To support this, a number of objects have been added under the triggerCounters branch of the Allied Telesis trigger MIB.
- 3. Triggers can now be configured to send SNMP traps when they are activated.

Two new commands are available in trigger configuration mode:

"trap" is to enable this option

"no trap is to diable this option.

By default the option is disabled

4. A new row has been inserted into the output of the "show trigger counters" command. This row appears after "Trigger activations". This item is to display the identity of the most recently activated trigger. The new output of this command will appear as follows:

Trigger activations ........................... 5

Trigger last activated......................... 20

Time triggers activated today .................2

....

5. A new column, labelled "TR", has been added to the output of "show trigger". This column indicates whether or not the trigger is configured to send an SNMP trap when it is activated.

The new output of this command will appear as follows:

awplus#show trigger TR# Type & Details Description Ac Te TR Repeat #Scr Days/Date -------------------------------------------------------------------------------001 CPU (80% up) dispaly cpu usage... Y N Y 123 0 26-nov-2007 004 Memory (80% up) dispaly mem usage... Y Y Y Continuous 0 -mt---s

...

6. A new row has been inserted into the output of the command " SHOW TRIGGER trigger-id" This row is to indicate whether or not an snmp trap is sent when the trigger is activated. The new output of this command appears as follows:

awplus#sho trigger 1

Trigger Configuration Details

------------------------------------------------------------

------------------------------------------------------------

Trigger ..................... 1

:

Test ........................ No

Trap ........................ Yes

:

# **External Loop Detection and Termination Mechanism (CR00026527)**

The purpose of this feature is to detect whether the device is forming part of a network loop. That is, whether its external ports are receiving and transmitting packets that are contributing to a packet storm caused by a loop existing somewhere in its external network.

# **Operation**

If this condition is detected, the switch will disable one or more of its ports in an attempt to terminate the storm by breaking the loop. The mechanism used in these checks operates independently and alongside conventional Ethernet loop spanning tree protocols that may be used to avoid data loops.

# **Methods employed**

Two methods are employed to detect data loops:

- LDF Detection
- ■Receive Broadcast Counter Method

# **LDF detection**

This method operates by transmitting Loop Detection Frames (LDF) from the external switch ports. An LDF is a VLAN tagged or untagged frame that contains the following:

- a unique and unregistered destination MAC address of a non-existent station. For example: FE-FF-FF-xx-xx-xx where the last 3 bytes used are the last 3 bytes of the source MAC address of the device.
- ■the sending MAC address of the initiating device
- an LDF data field comprising a unique test pattern

Because their destination MAC addresses will always be unknown, LDF frames will flood the network. If the device then receives an LDF on the same VLAN as that used when originally transmitted, a loop is assumed to exist somewhere downstream of the device's external ports. When a loop is detected the switch will apply the process that is specified by the action parameter of the **set switch loopdetection** command.

# **Receive broadcast counter method**

If the device is part of a broadcast packet storm, one or more of the external ports will be receiving broadcast frames at, or close to, line rate. These frames will then flood the ingress VLAN of the device, and the transmit broadcast packet counters of the other external ports of this VLAN will increase to near line rate.

This method detects loops by monitoring the rate at which broadcast frames are received on the device's external ports, as recorded by the broadcast packet counter. If this rate exceeds that set by the BCthreshold parameter of the **set switch loopdetection** command, then an external loop is assumed to exist

somewhere the device's external network. When a loop is detected the switch will apply the process that is specified by the action parameter of the **set switch loopdetection** command.

# **Actions if a loop is detected**

If a loop is detected, a log message will be generated. Users are also able to configure whether the ports that participate in the loop will be disabled. A port disabled by this feature will remain disabled until it is either manually re-enabled, or a configurable timeout period elapses whereupon the CPU will re-enable the port. The **default** value of the configurable timeout period is **5 minutes**.

# **Commands**

The following commands will be available on ALL devices:

- SET SWITCH LOOPDETECTION
- •ENABLE SWITCH LOOPDETECTION
- •SHOW SWITCH LOOPDETECTION
- •SHOW SWITCH LOOPDETECTION COUNTER
- •DISABLE SWITCH LOOPDETECTION
- •ENABLE SWITCH LOOPDETECTION DEBUG
- •DISABLE SWITCH LOOPDETECTION DEBUG

# **SET SWITCH LOOPDETECTION**

## **Syntax**

SET SWItch LOOPdetection=LDF [ACtion={NONE|DISableport}] [LDFinterval=10..1000000] [PDTO={1.. 86400|NONE}] [SECure={ON|OFF}]

# **Syntax**

SET SWItch LOOPdetection=BCcounter [ACtion={NONE|DISableport}] [BCthreshold=1..20000000][PDTO={1..86400|NONE}]

## **Description**

This command sets an operational parameter on a method of loop detection.

Table 8: This command displays the counters of a health check.

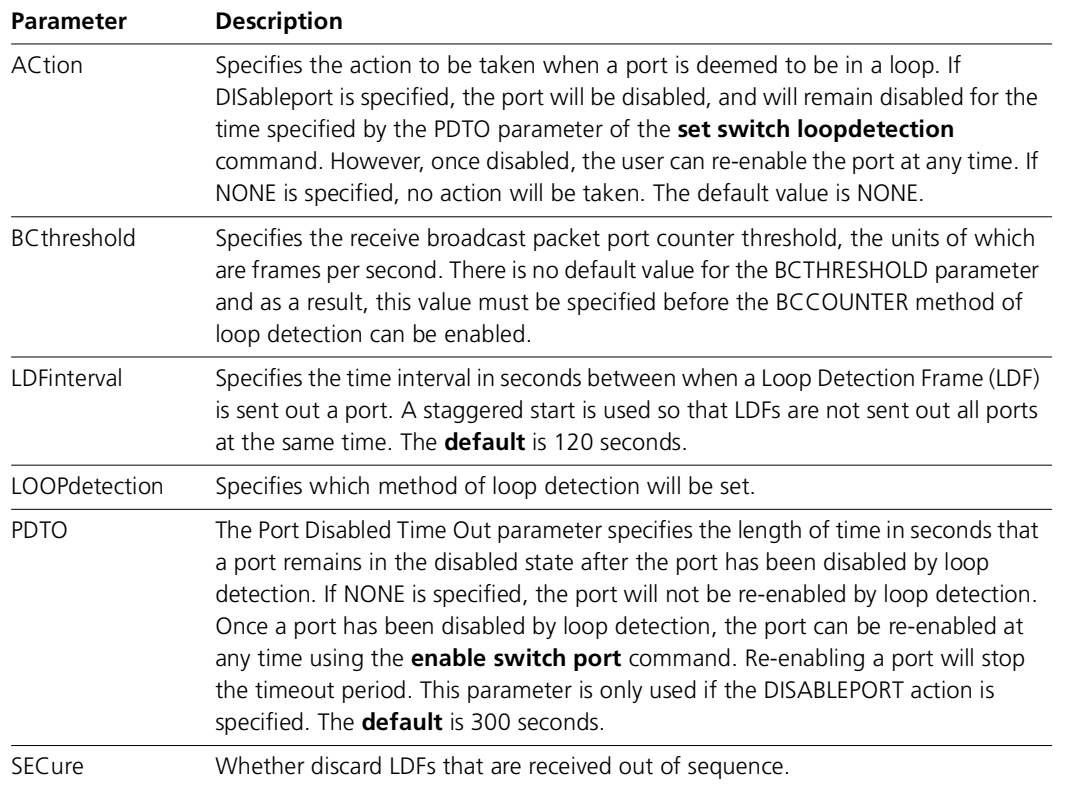

### **Example**

To set the port disabled timeout to 60 seconds and to specify the disable port action on the LDF method of loop detection, use the command:

set swi loop=ldf ac=dis pdto=60

To set the port disabled timeout to the default 300 seconds and to specify the disable port action on the BCC method of loop detection, use the command:

set swi loop=bcc ac=dis pdto=none

### **Related commands**

disable switch loopdetection enable switch loopdetection show switch loopdetection

# **ENABLE SWITCH LOOPDETECTION**

#### **Syntax**

ENable SWItch LOOPdetection={BOTH|LDF|BCcounter} [ACtion={NONE|DISableport}] [POrt={port-list|ALL}]

### **Description**

This command enables loop detection on the specified ports, or all ports if the PORT parameter is not specified.

Table 9: This command displays the counters of a health check.

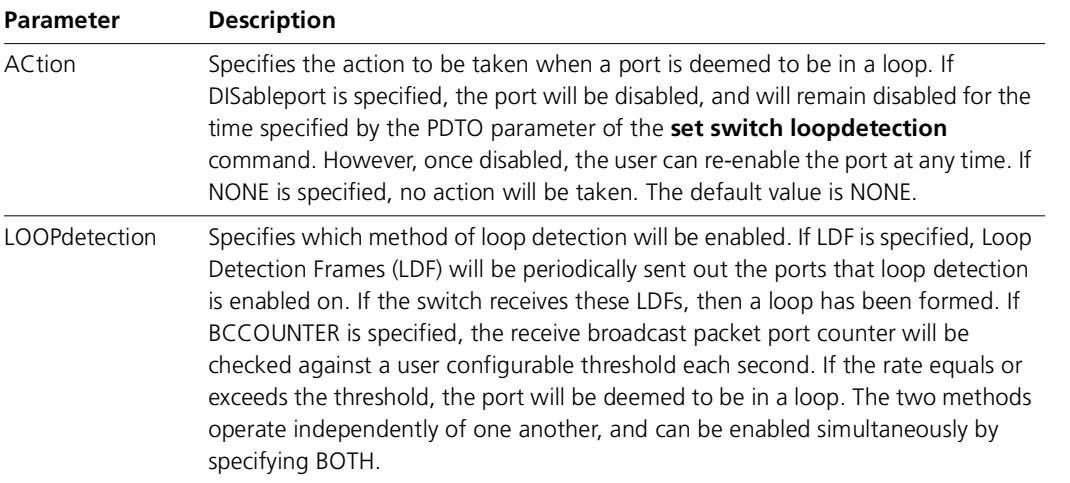

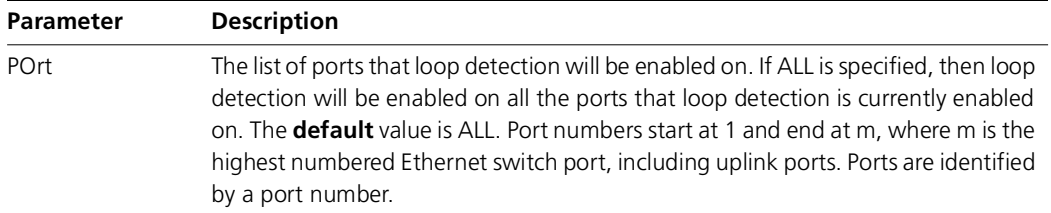

# **Example**

To enable loop detection using the bccounter method on ports 1 - 24, use the command:

ena swi loop=bcc port=1-24

# **Related commands**

disable switch loopdetection set switch loopdetection

# **SHOW SWITCH LOOPDETECTION**

## **Syntax**

SHow SWItch LOOPdetection[={LDF|Bccounter}] [Port={port-list|ALL}]

## **Description**

This command displays loop detection information about one or more ports.

Figure 2: Example output from the SHOW SWITCH LOOPDETECTION=LDF command

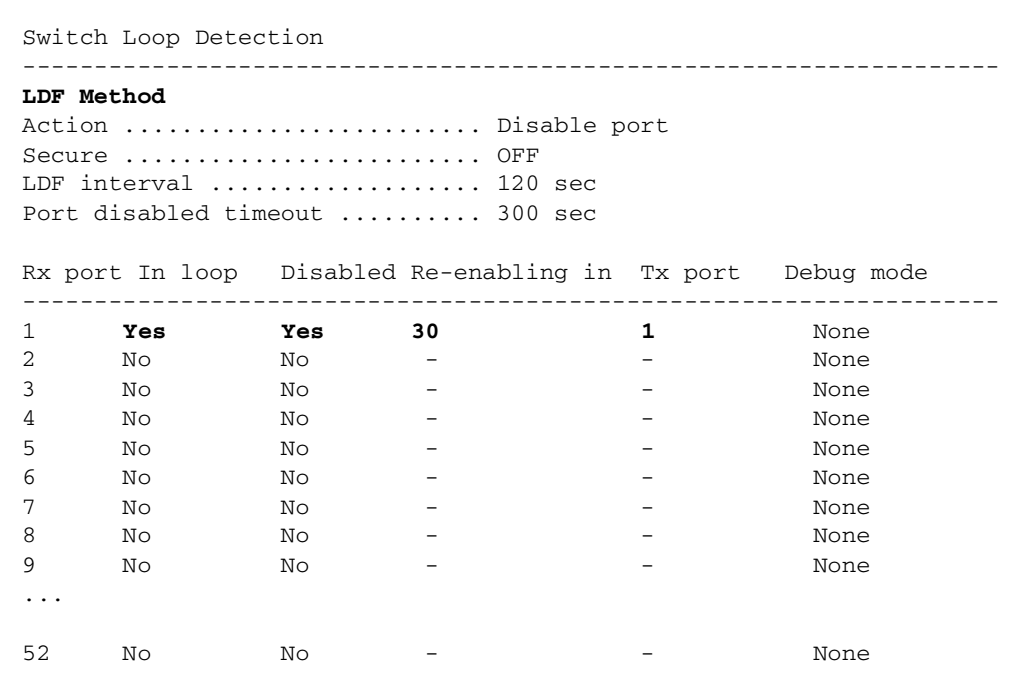

Figure 3: Example output from the SHOW SWITCH LOOPDETECTION=BCCOUNTER command

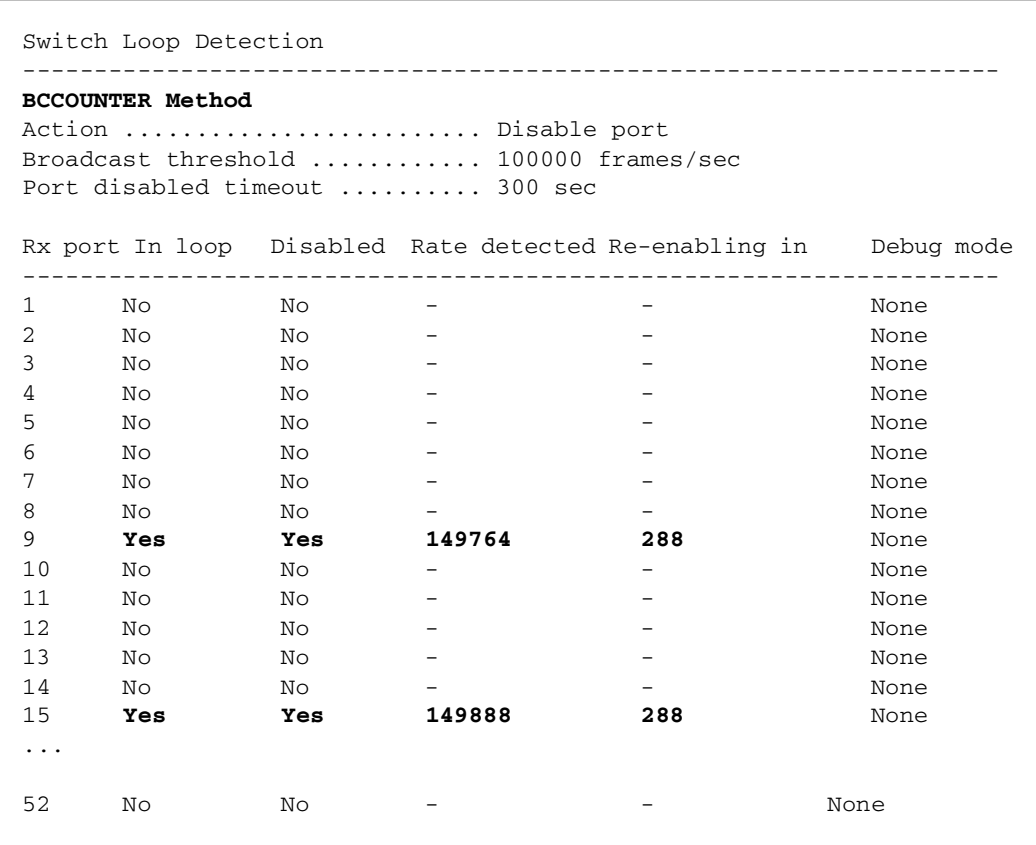

Table 10: Parameters displayed in the output of the SHOW SWITCH LOOPDETECTION

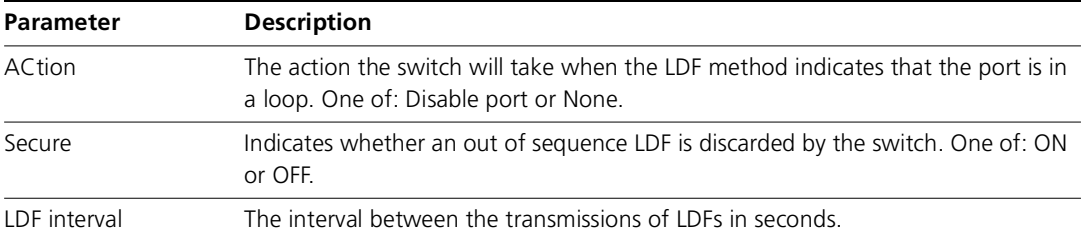

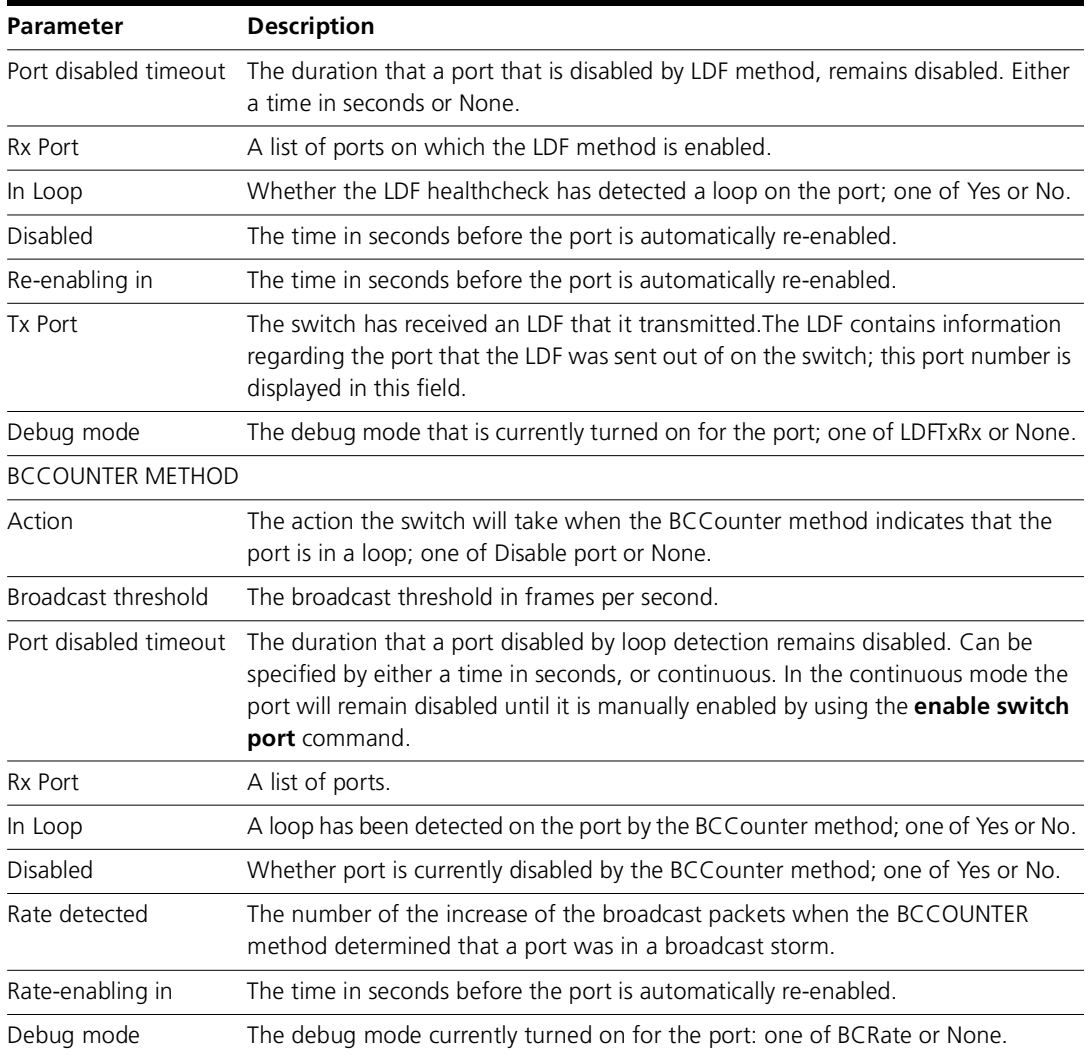

# **Examples**

To display the status of loop detection, use the command:

sh swi loop

### **Related commands**

disable switch loopdetection enable switch loopdetection set switch loopdetection show switch loopdetection counter

# **SHOW SWITCH LOOPDETECTION COUNTER**

#### **Syntax**

SHow SWItch LOOPdetection COUnter[Port={port-list|ALL}]

### **Description**

This command displays counter information about loop detection.

# Figure 4: Example output from the SHOW SWITCH LOOPDETECTION COUNTER PO=1-52 command**.**

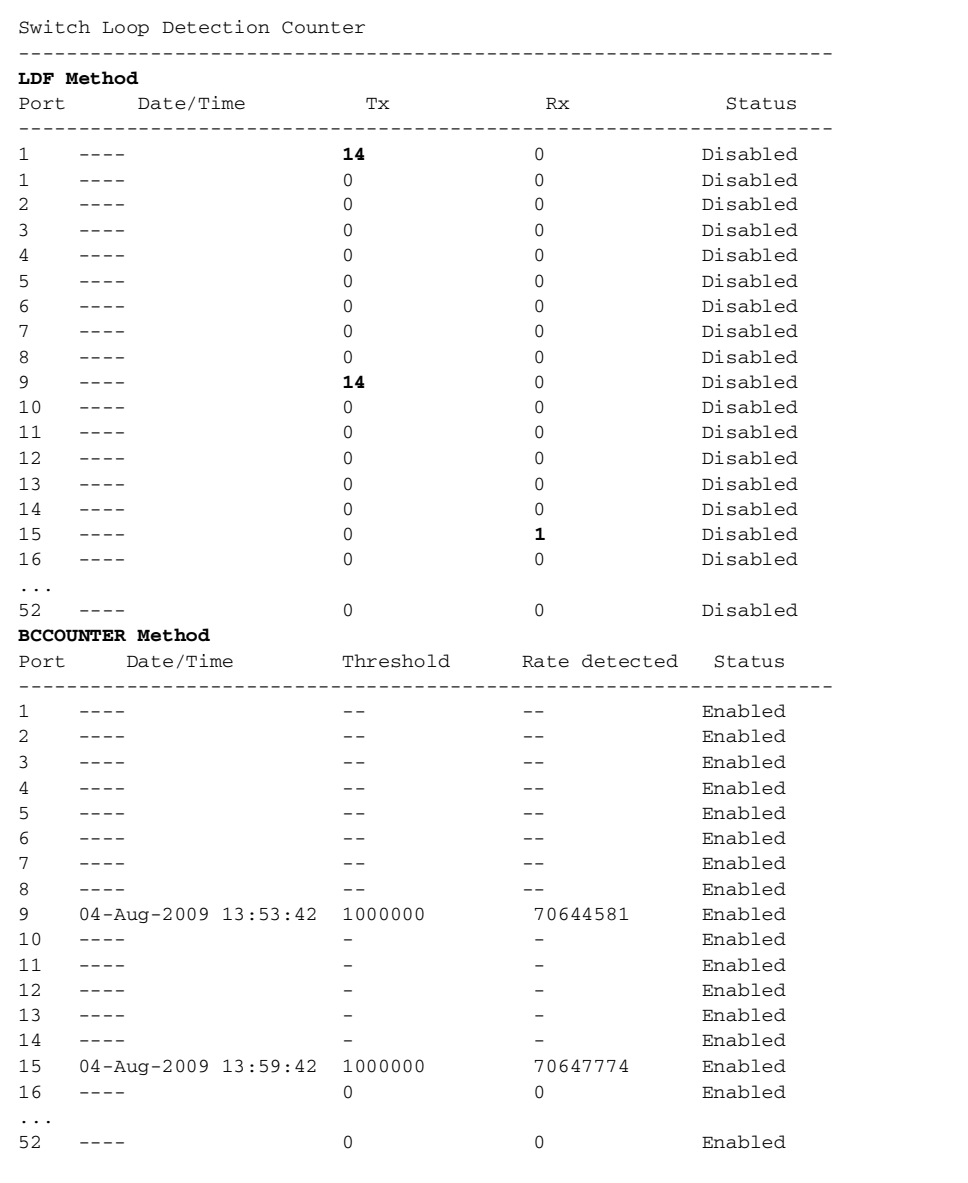

71

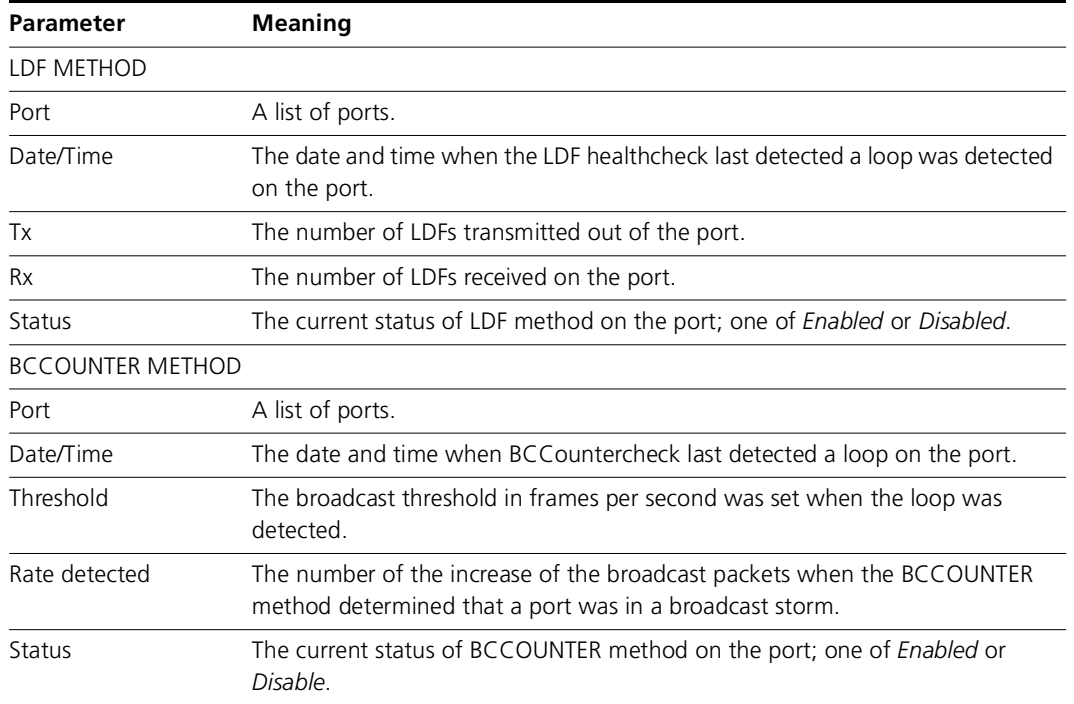

Table 11: Parameters displayed in the output of the SHOW SWITCH LOOPDETECTION COUNTER

# **Examples**

To display the status of loop detection, use the command:

show swi loop=bc cou port=5

#### **Related commands**

disable switch loopdetection enable switch loopdetection set switch loopdetection show switch loopdetection

# **DISABLE SWITCH LOOPDETECTION**

# **Syntax**

DISable SWItch LOOPdetection={LDF|BCcounter|BOTH}[POrt={port-list|ALL}]

### **Description**

This command disables loop detection on the specified ports, or all ports if the PORT parameter is not specified.

Table 12: This command displays the counters of a health check.

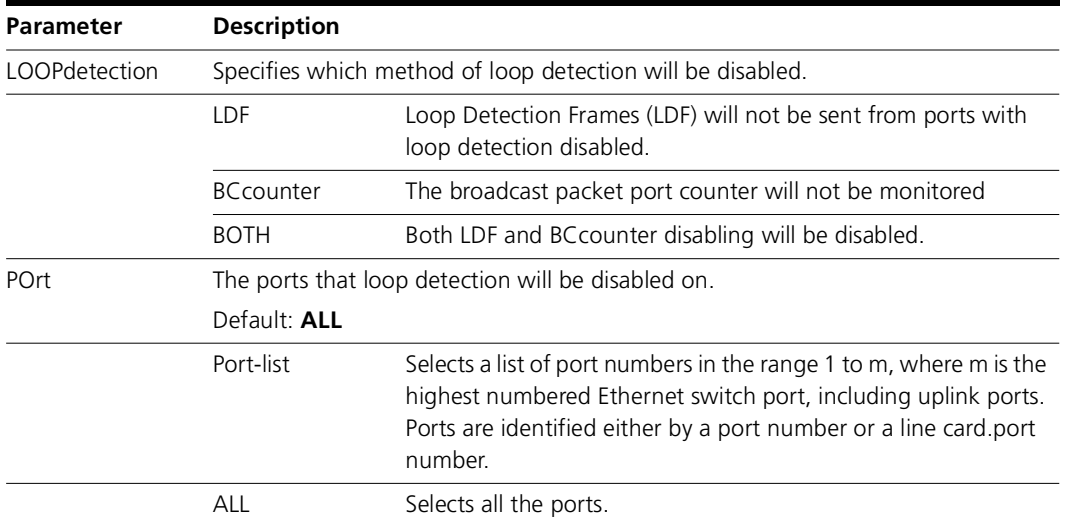

### **Examples**

To enable loop detection using the bccounter method on the BCCOUNTER ports 1 - 24, use the command:

ena swi loop=bcc port=1-24
#### **Related Commands**

enable switch loopdetection show switch loopdetection set switch loopdetection enable switch loopdetection

#### **ENABLE SWITCH LOOPDETECTION DEBUG**

#### **Syntax**

ENable SWItch LOOPdetection DEBug={ BCRate|LDFtxrx|ALL}] [POrt={port-list|ALL}] [TIMEOut={1..10000|NONE}]

#### **Description**

This command enables loop detection debugging on the specified ports, or all ports if the port parameter is not specified. Be aware that enabling debug could flood the receiving Telnet session or asynchronous port with raw data. The default value is for debug to be disabled on loop detection.

Table 13: This command displays the counters of a health check.

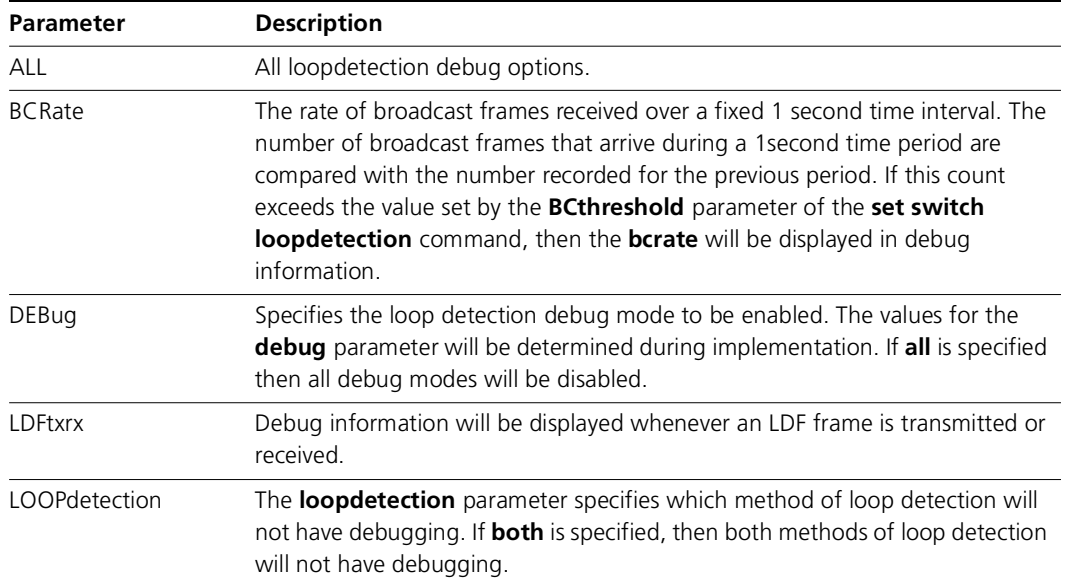

Table 13: This command displays the counters of a health check.

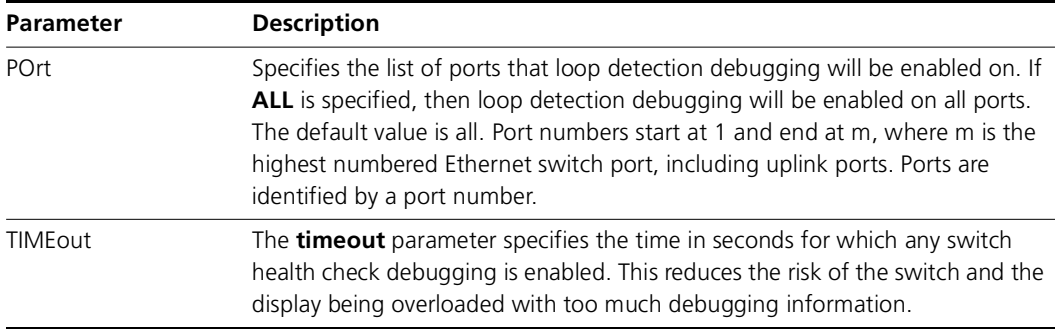

#### **Examples**

To enable loop detection debug modes via BC rate method on port 1-24, use the command:

ena swi loop deb=bcr port=1-24

**Related Commands** set switch loopdetection show switch loopdetection

#### **DISABLE SWITCH LOOPDETECTION DEBUG**

#### **Syntax**

DISable SWItch LOOPdetection={BOTH|LDF|BCcounter} DEBug={BCRate|LDFtxrx|ALL} [POrt={port-list|ALL}]

#### **Description**

This command disables loop detection debugging on the specified ports, or all ports if the PORT parameter is not specified. The default value is for debug to be disabled on loop detection.

Table 14: This command displays the counters of a health check.

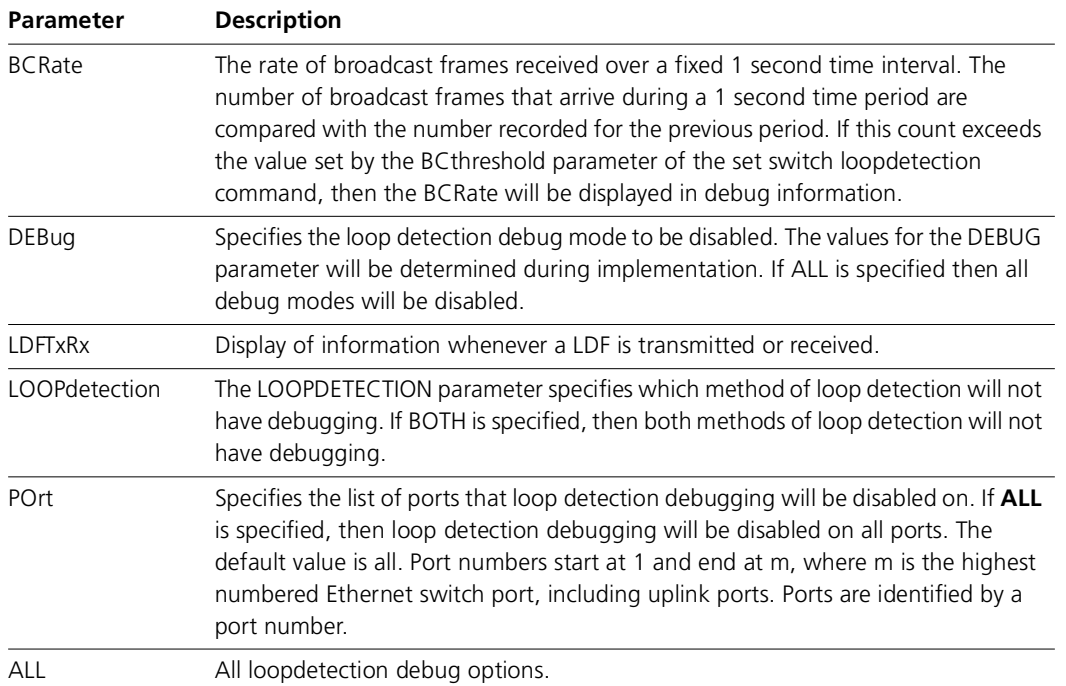

#### **Examples**

To disable loop detection debug modes via BC rate method on ports 1-24, use the command:

dis swi loop=bcc deb=bcr port=1-24

#### **Related Commands**

enable switch loopdetection set switch loopdetection show switch loopdetection

Software Maintenance Version 291-19 includes the resolved issues in the following tables. In the tables, for each product series:

- ■"Y" indicates that the resolution is available in Version 291-19 for that product series.
- ■"–" indicates that the issue did not apply to that product series.

## **Level 1**

No level 1 issues.

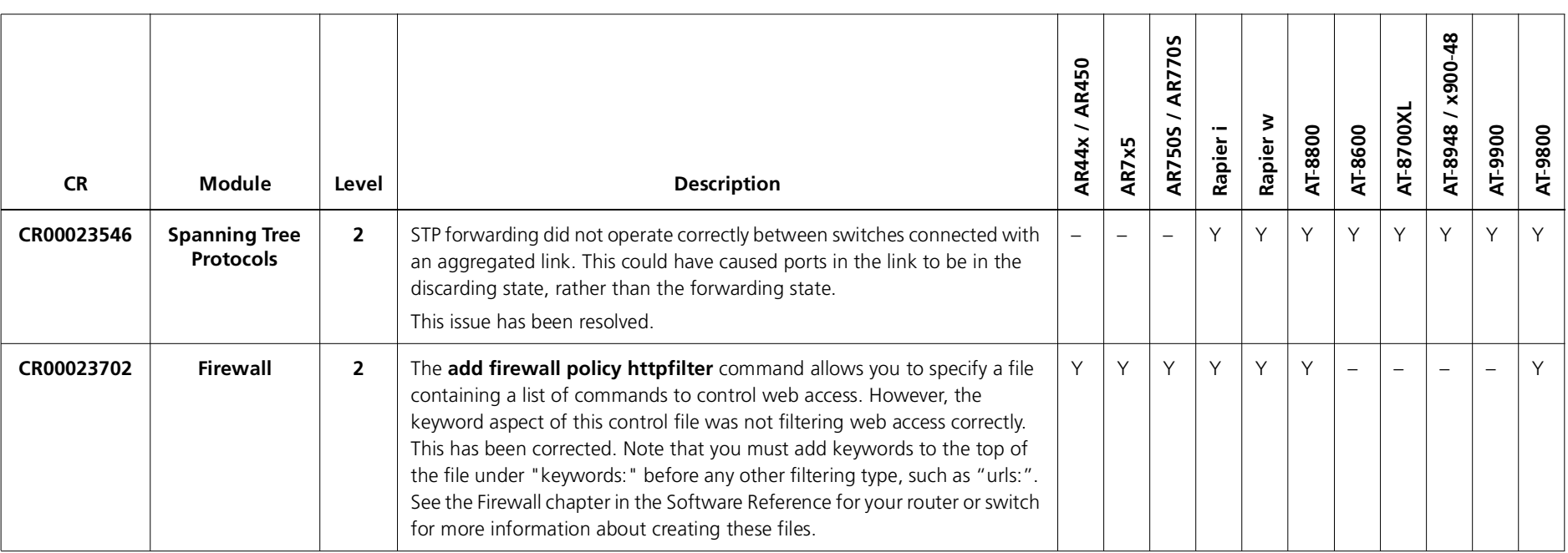

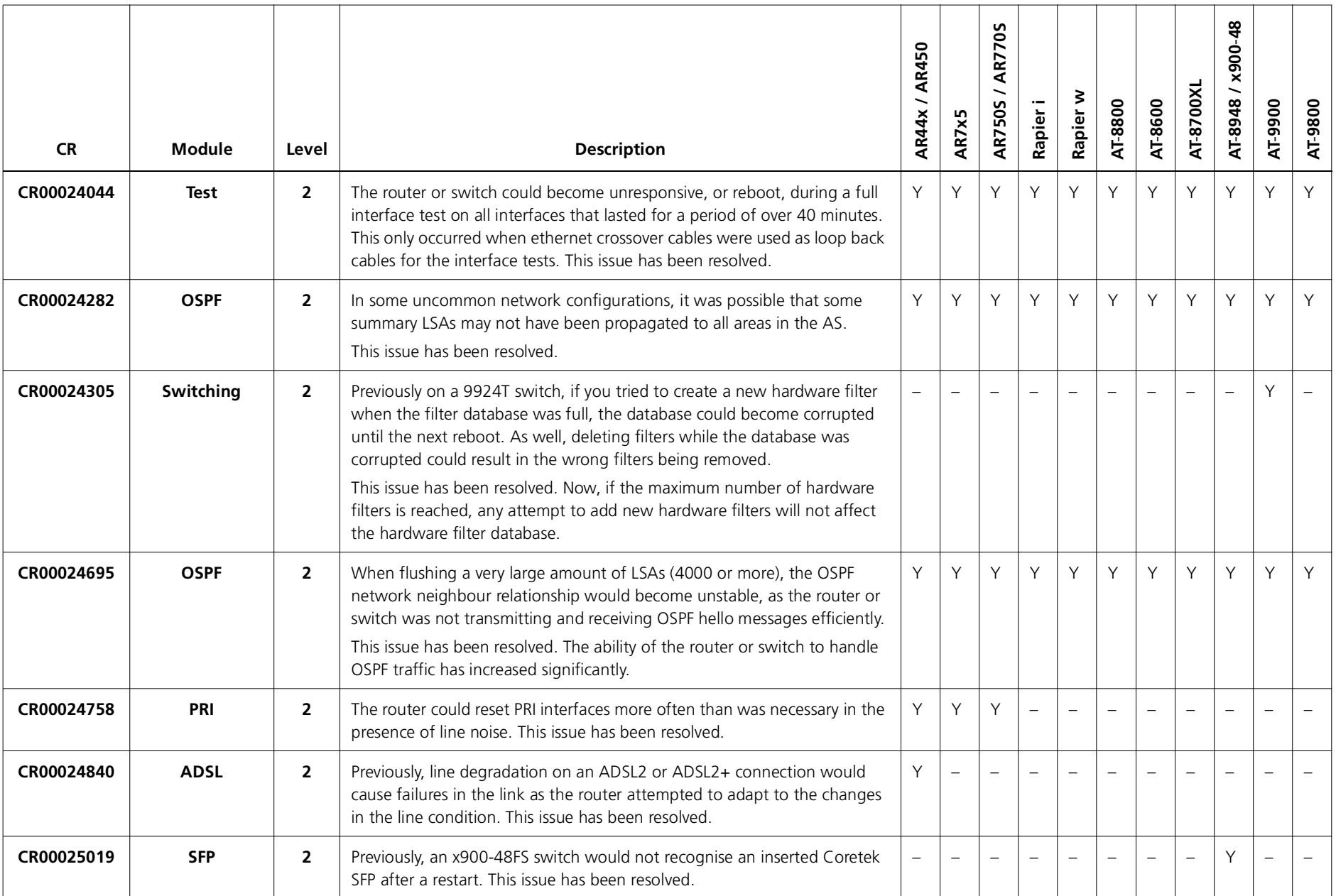

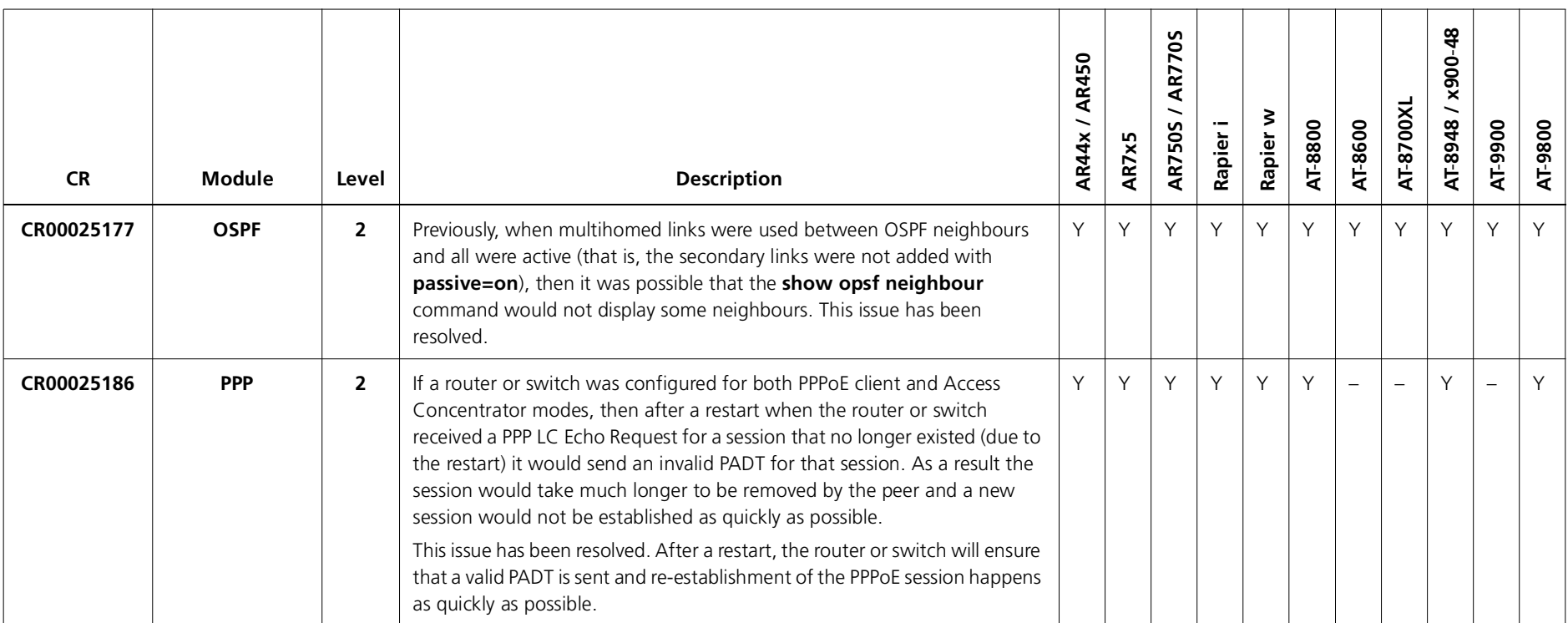

## **Level 3**

No level 3 issues.

# **Level 4**

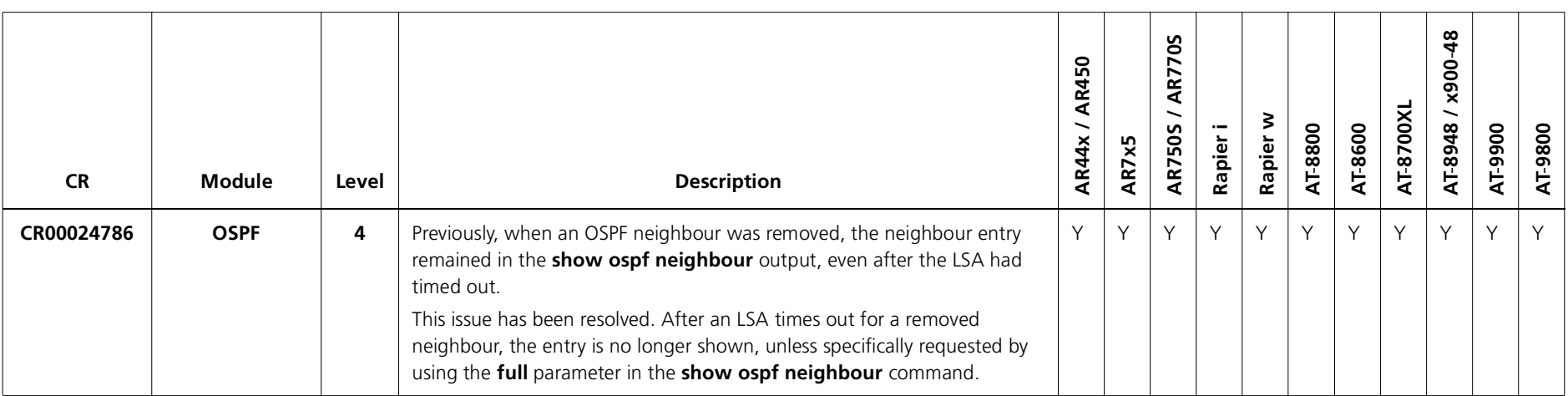

### **Enhancements**

No enhancements.

Software Maintenance Version 291-18 includes the resolved issues and enhancements in the following table. In the tables, for each product series:

- ■"Y" in a white column indicates that the resolution is available in Version 291-18 for that product series.
- ■"-" in a white column indicates that the issue did not apply to that product series.
- a grey-shaded column indicates that Version 291-18 was not released on that product series.

"Y" in a grey column indicates that the issue applied to that product series. These issues are resolved in the next Version (291-19).

"-" in a grey column indicates that the issue did not apply to that product series.

## **Level 1**

No level 1 issues.

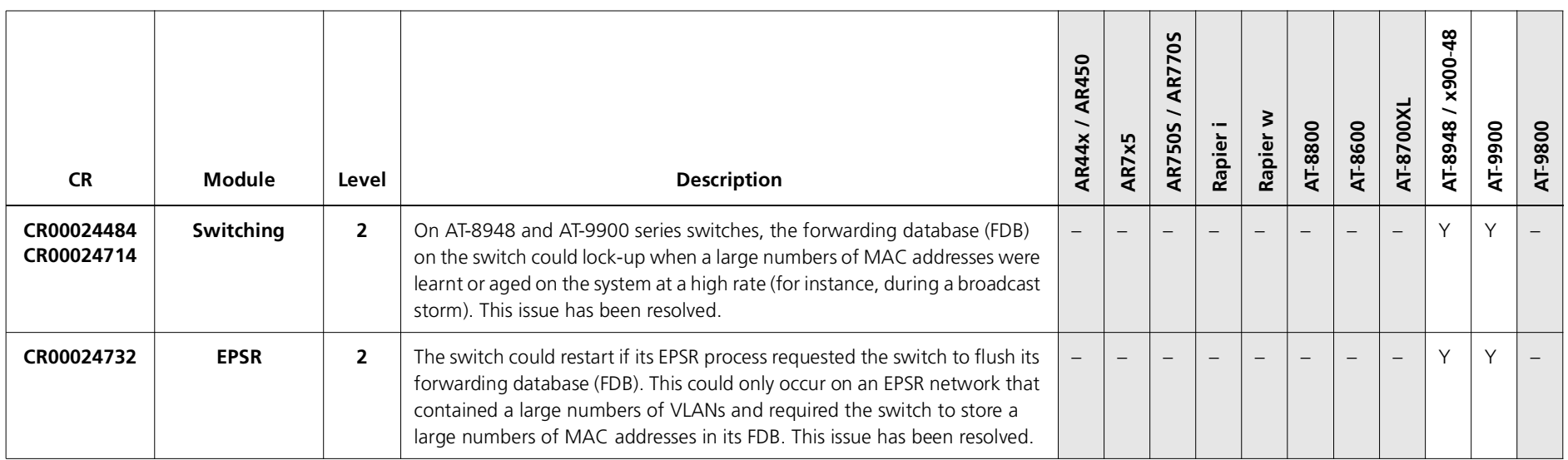

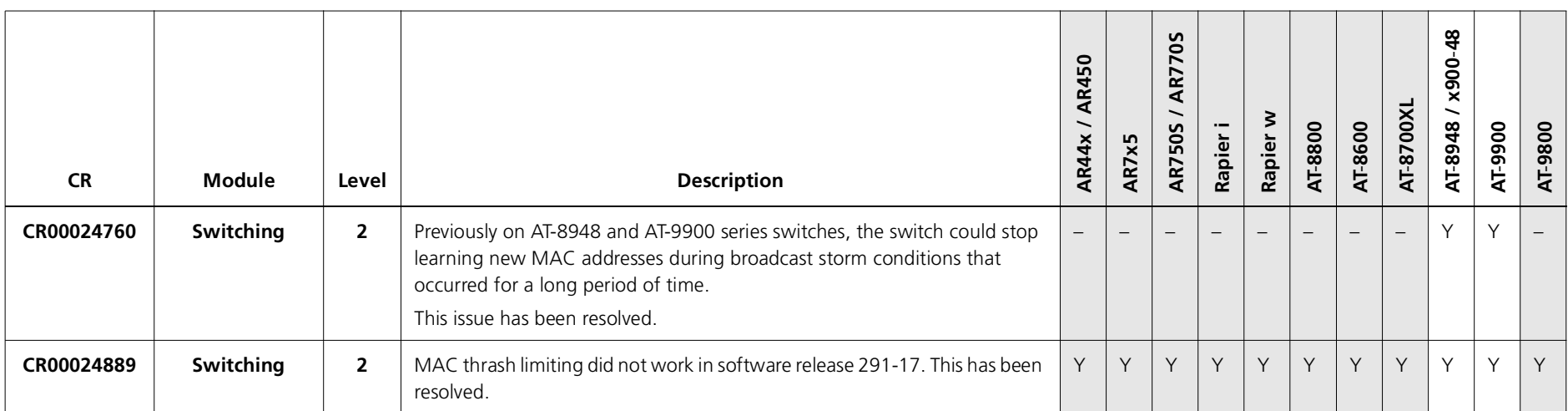

# **Levels 3 and 4**

No level 3 or 4 issues.

### **Enhancements**

No enhancements.

Software Maintenance Version 291-17 includes the resolved issues and enhancements in the following tables. In the tables, for each product series:

- ■"Y" indicates that the resolution is available in Version 291-17 for that product series.
- ■"–" indicates that the issue did not apply to that product series.

## **Level 1**

No level 1 issues.

# **Level 2**

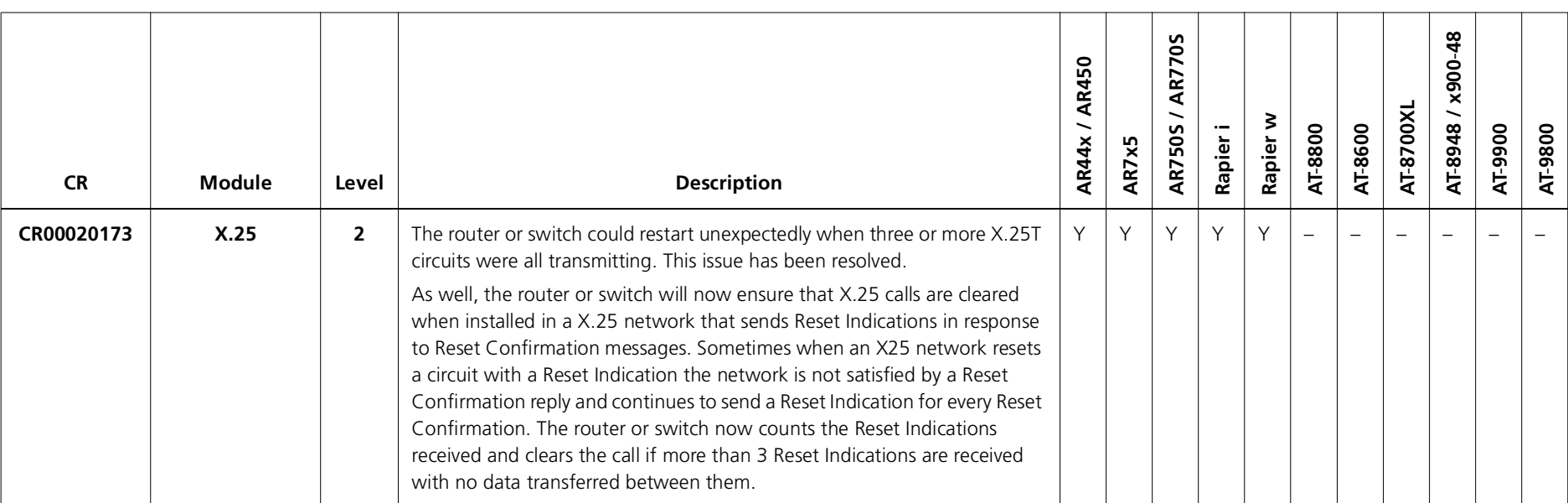

Version 291-20

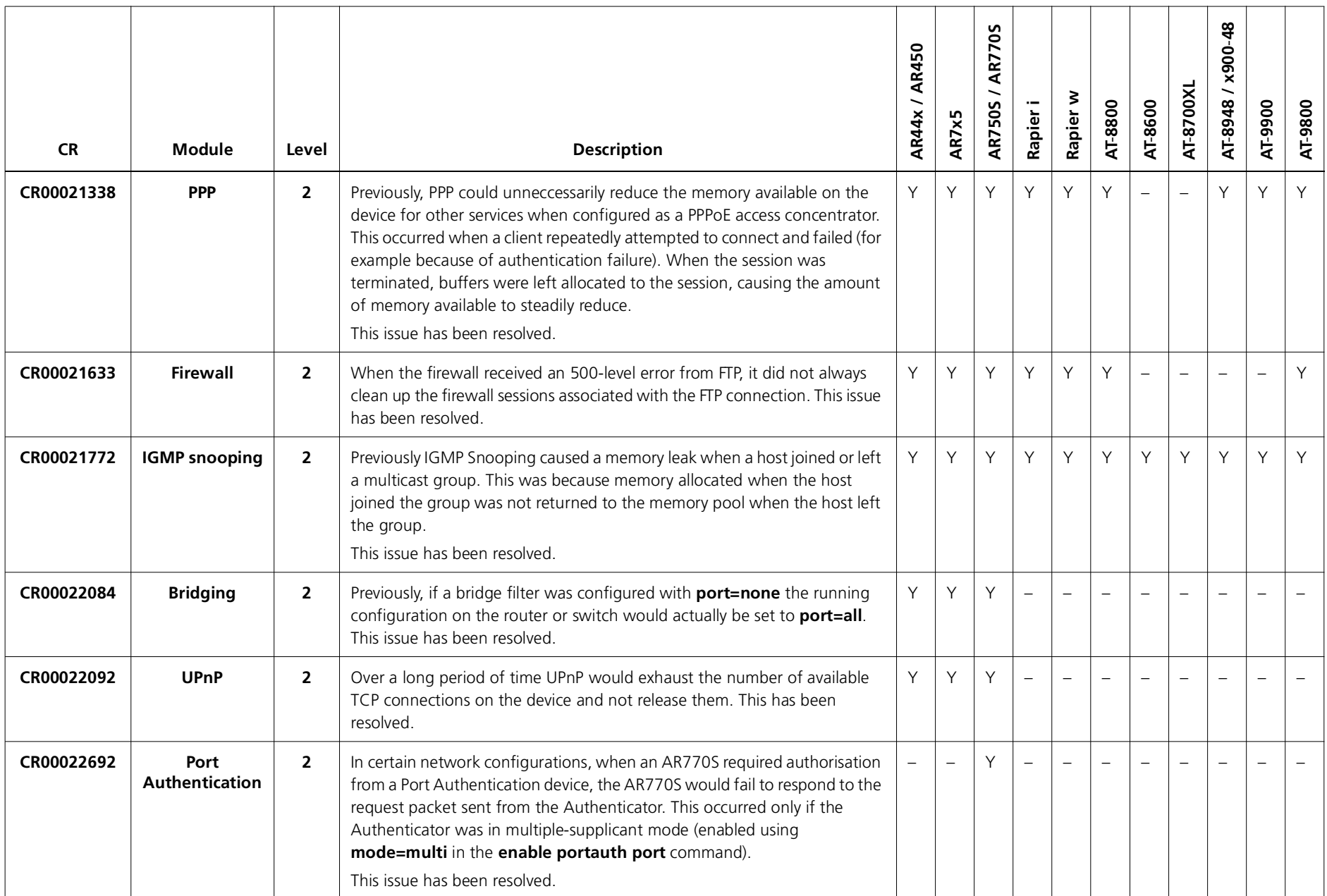

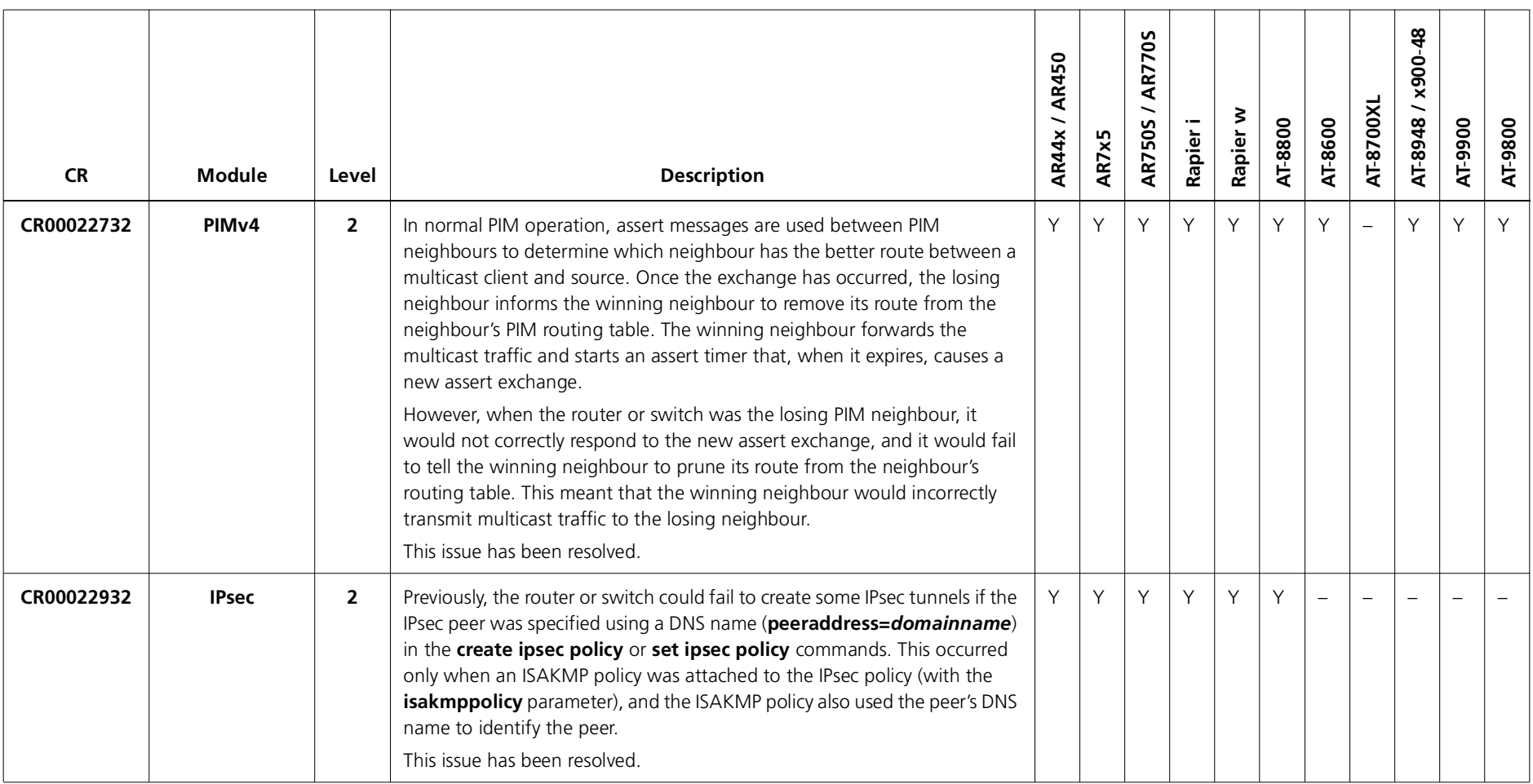

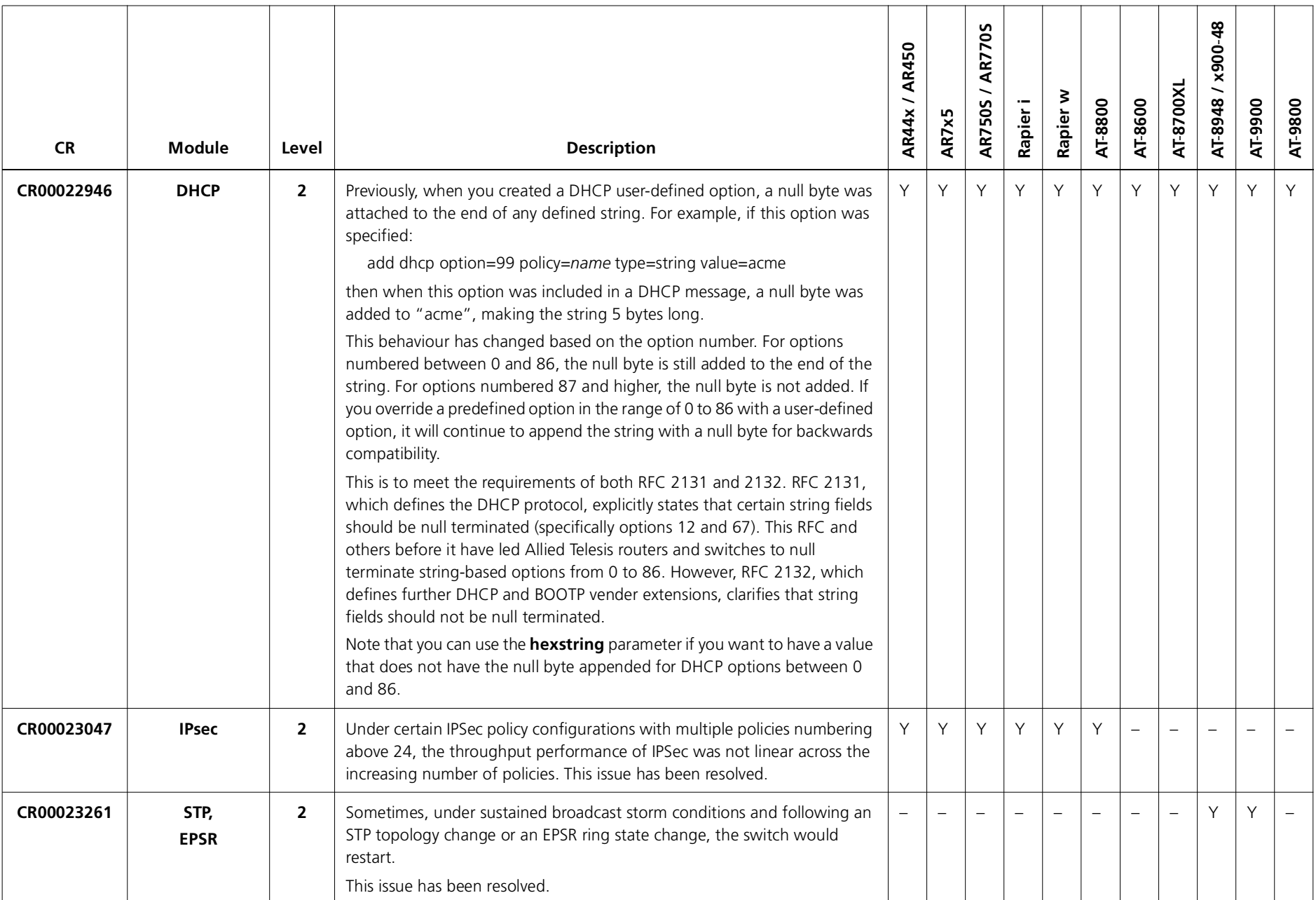

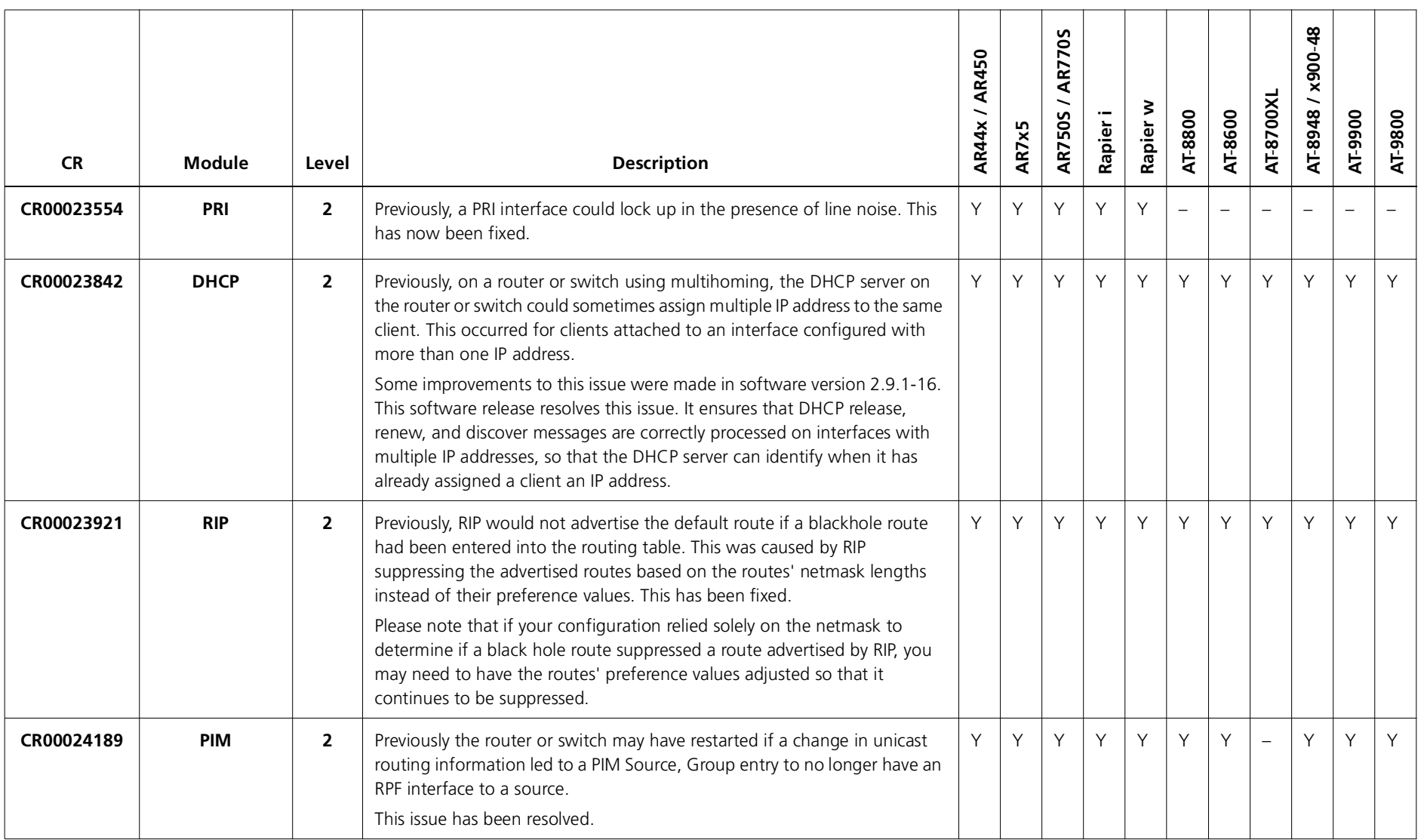

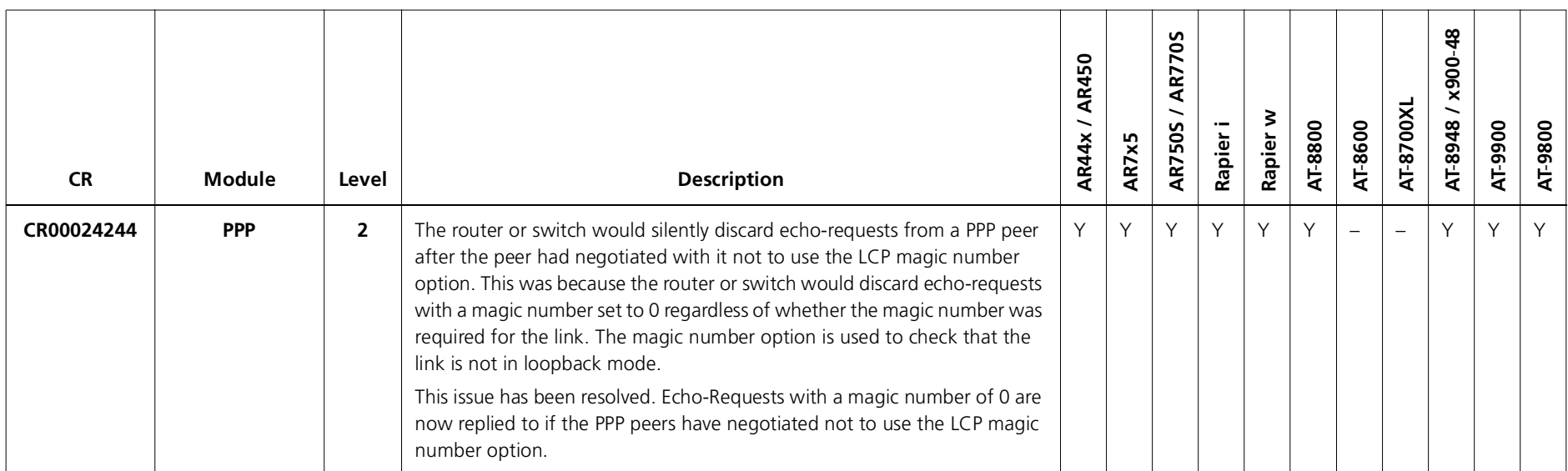

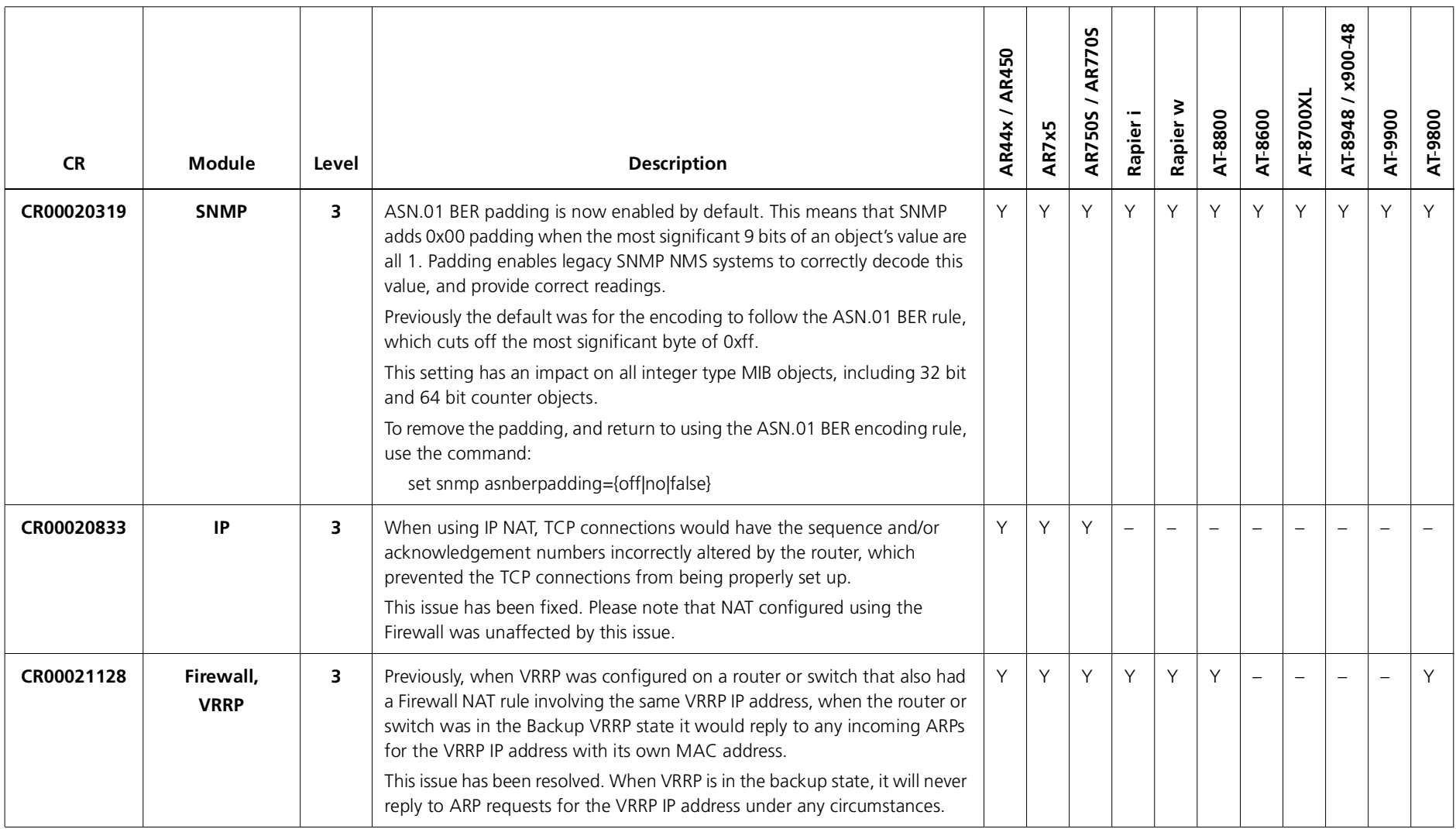

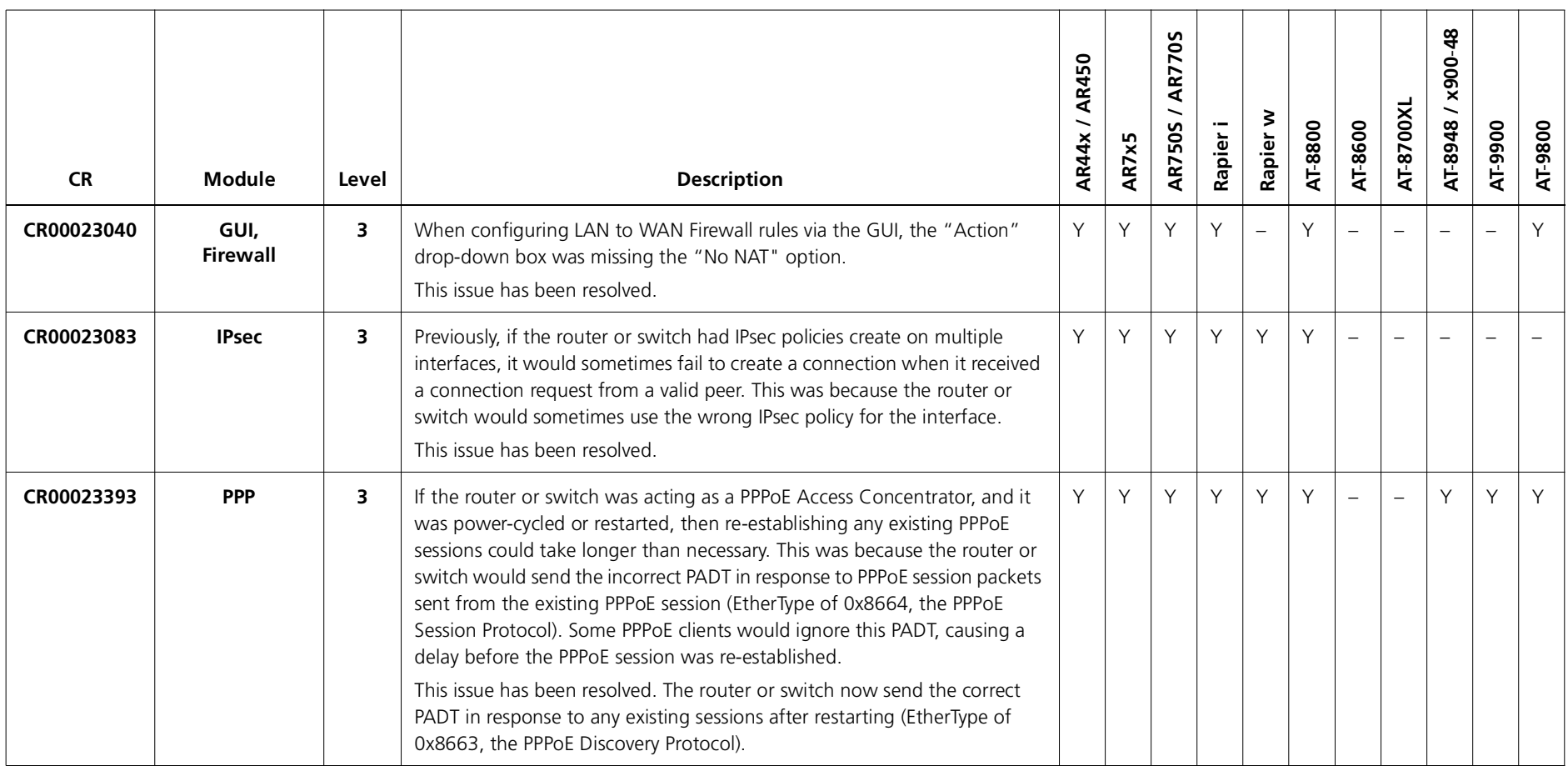

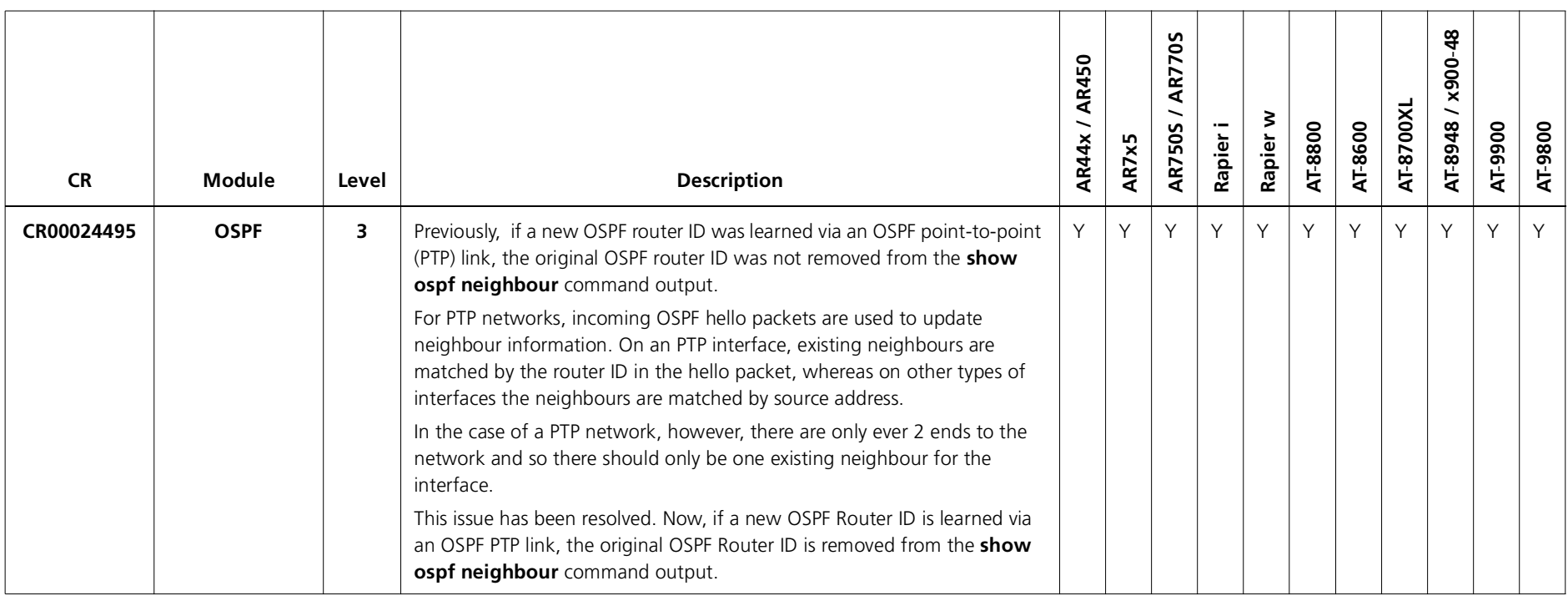

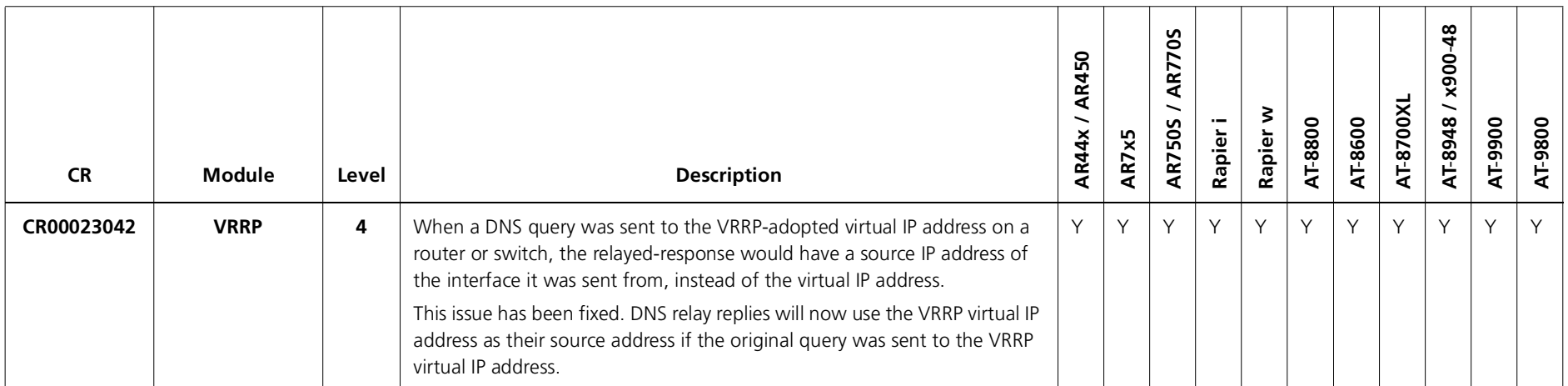

### **Enhancements**

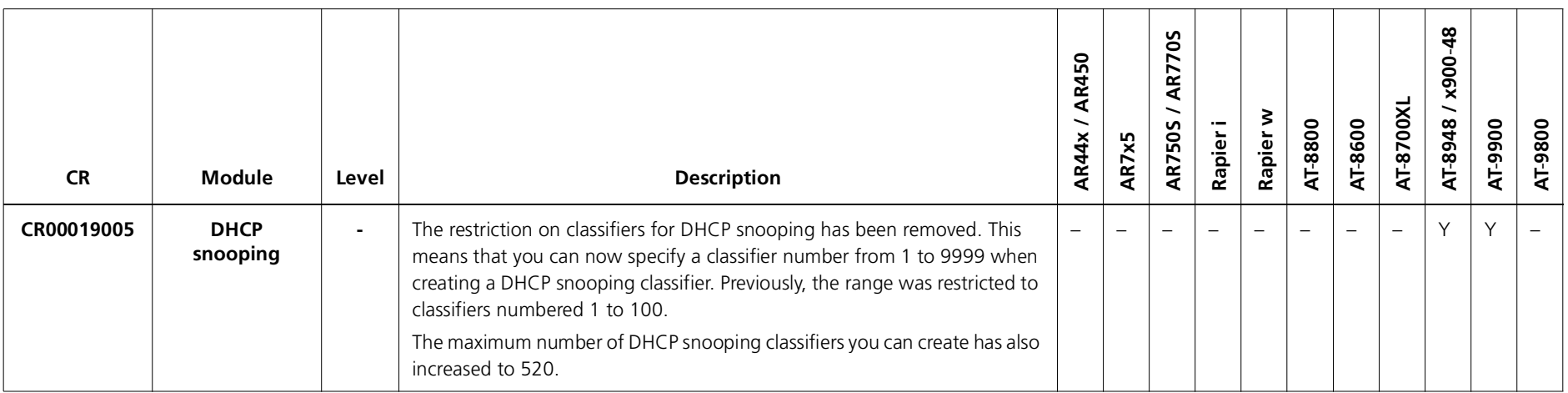

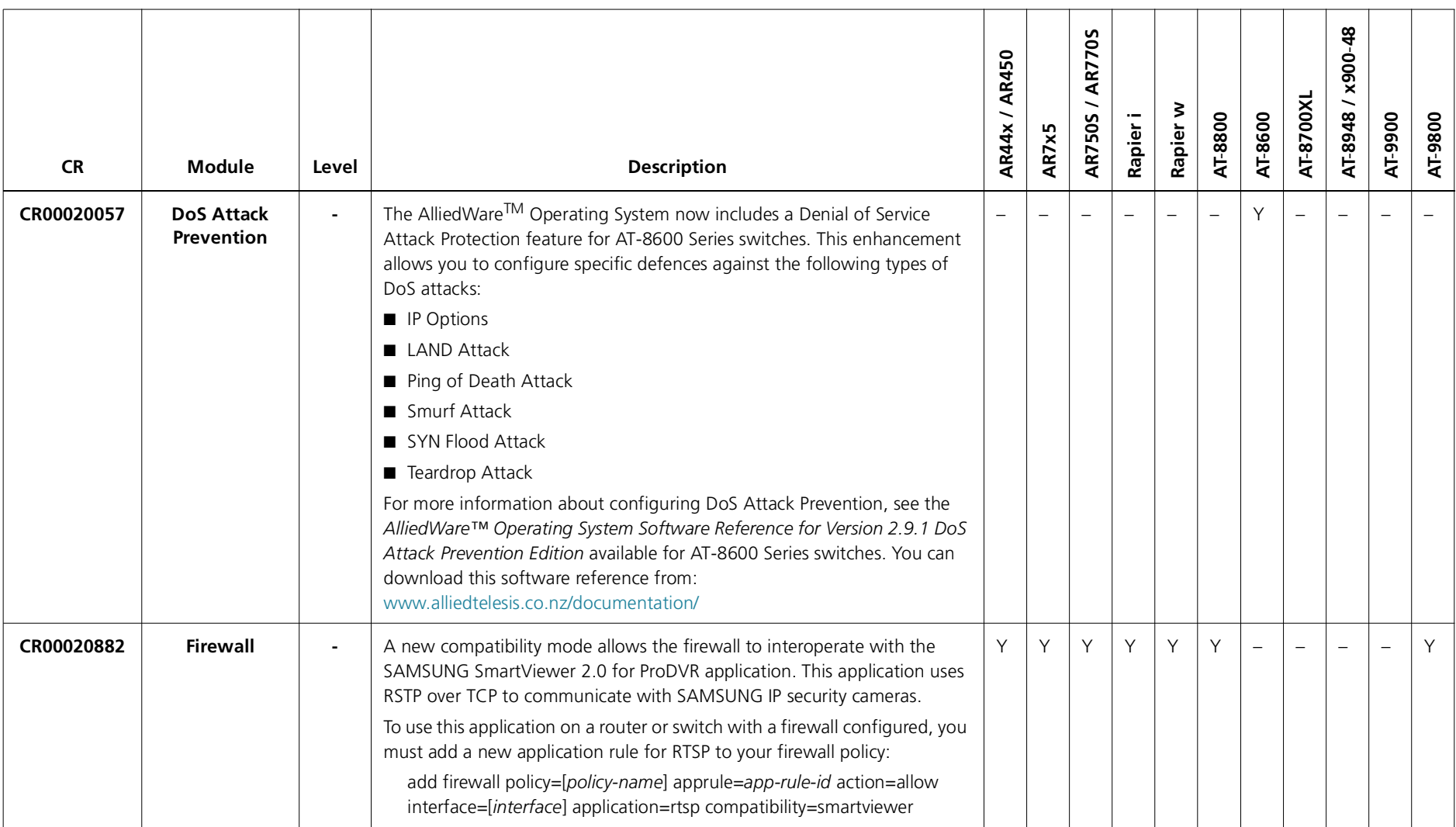

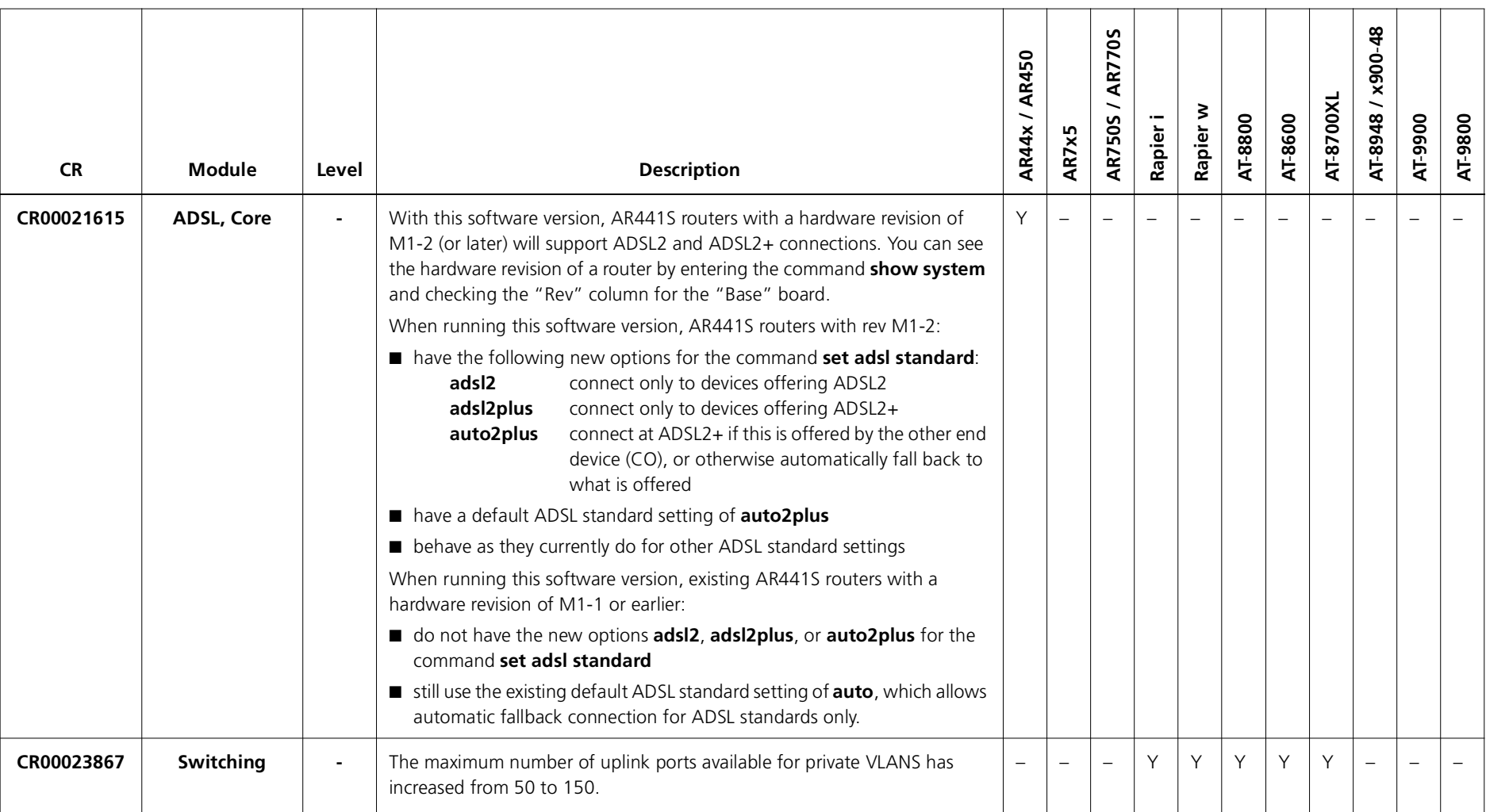

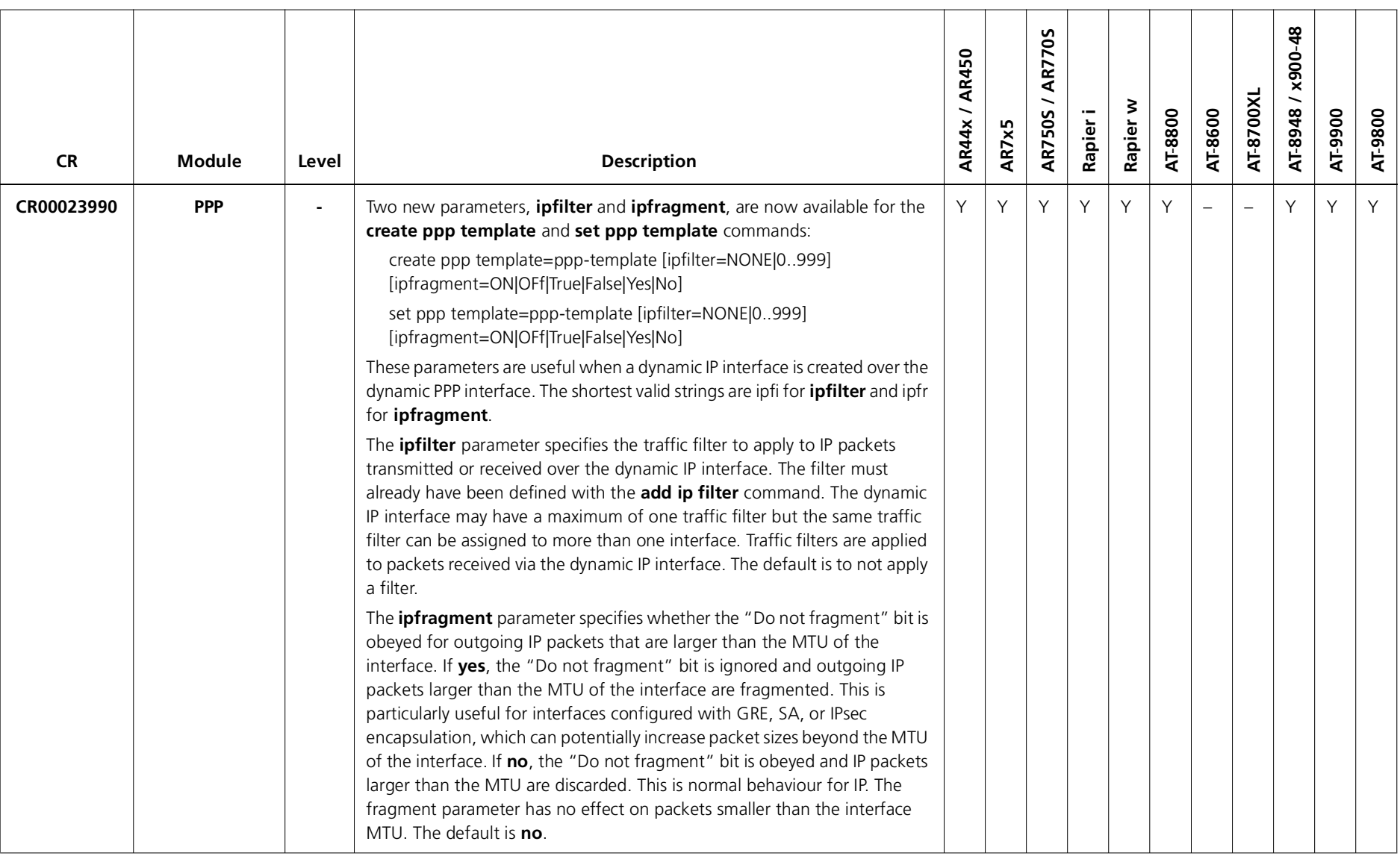

Software Maintenance Version 291-16 includes the resolved issues and enhancements in the following tables. In the tables, for each product series:

- ■"Y" indicates that the resolution is available in Version 291-16 for that product series.
- ■"–" indicates that the issue did not apply to that product series.

# **Level 1**

No level 1 issues.

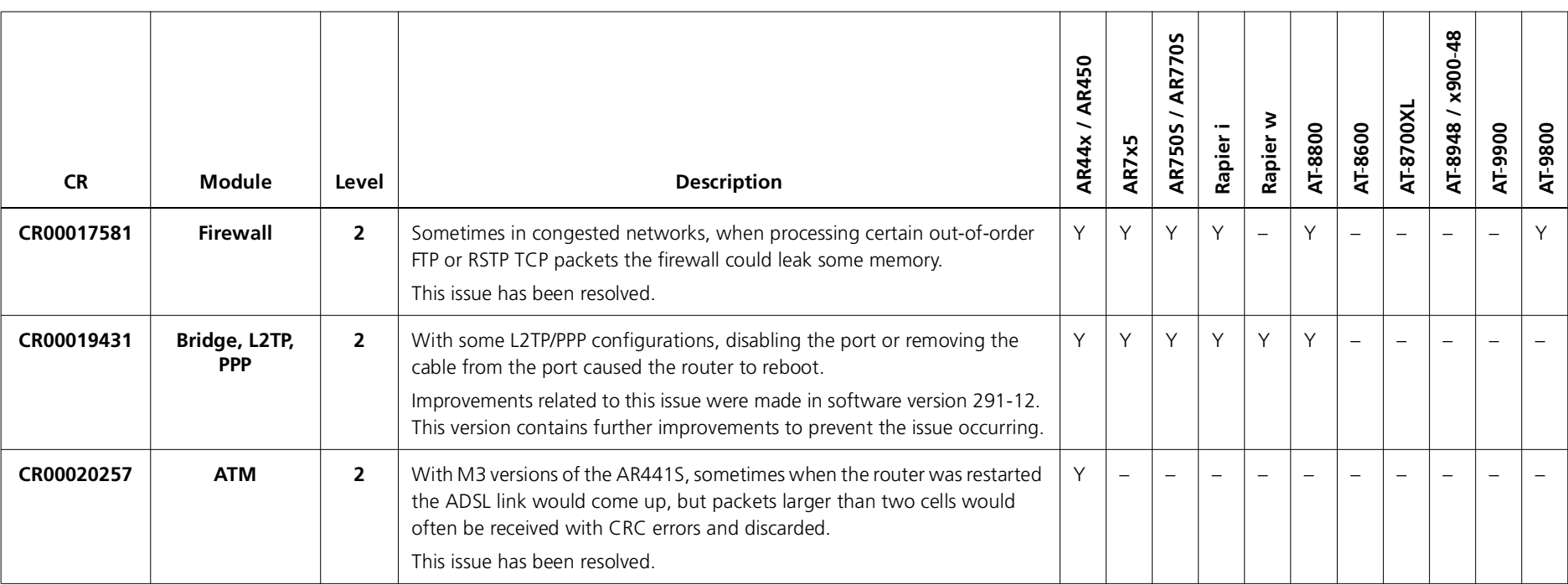

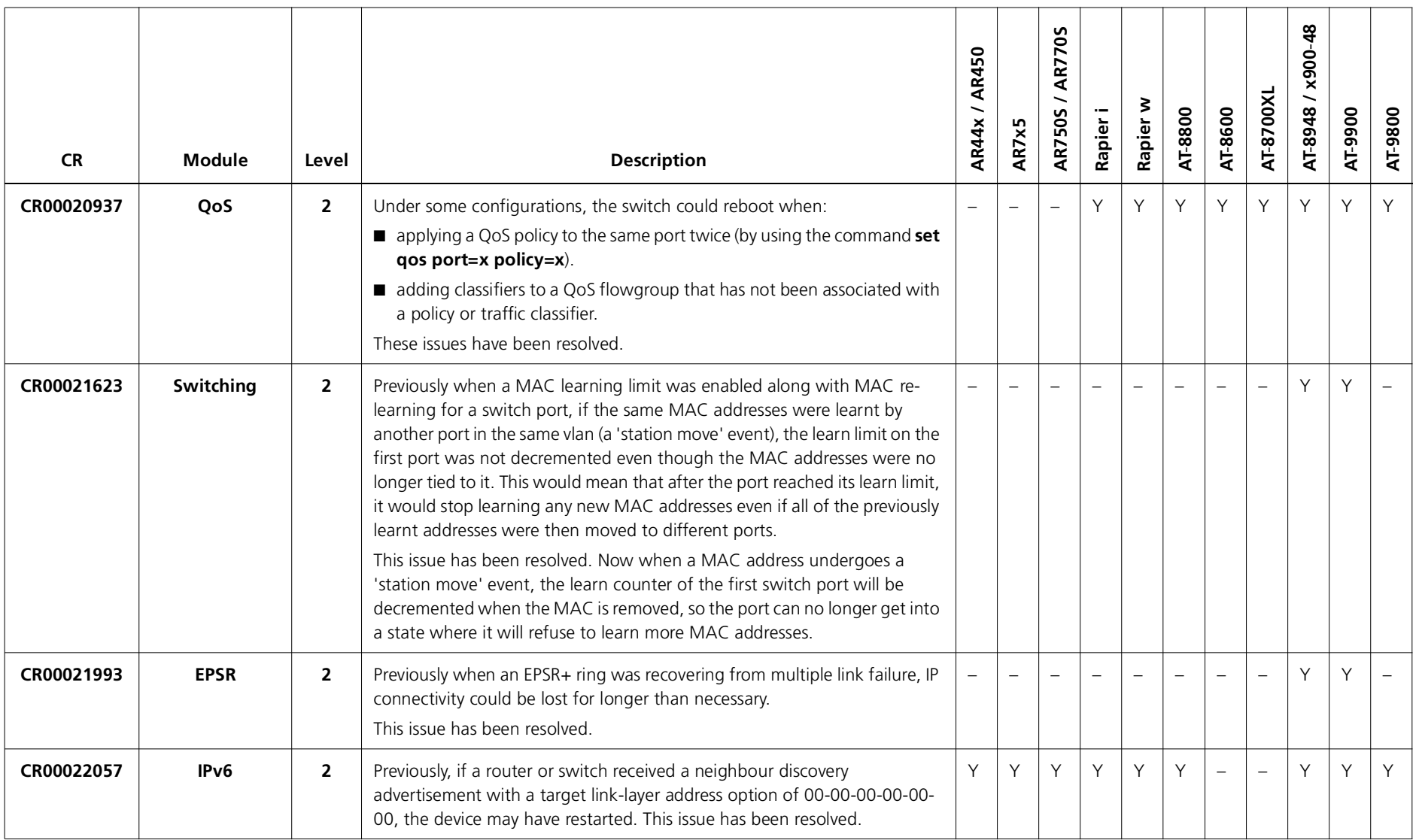

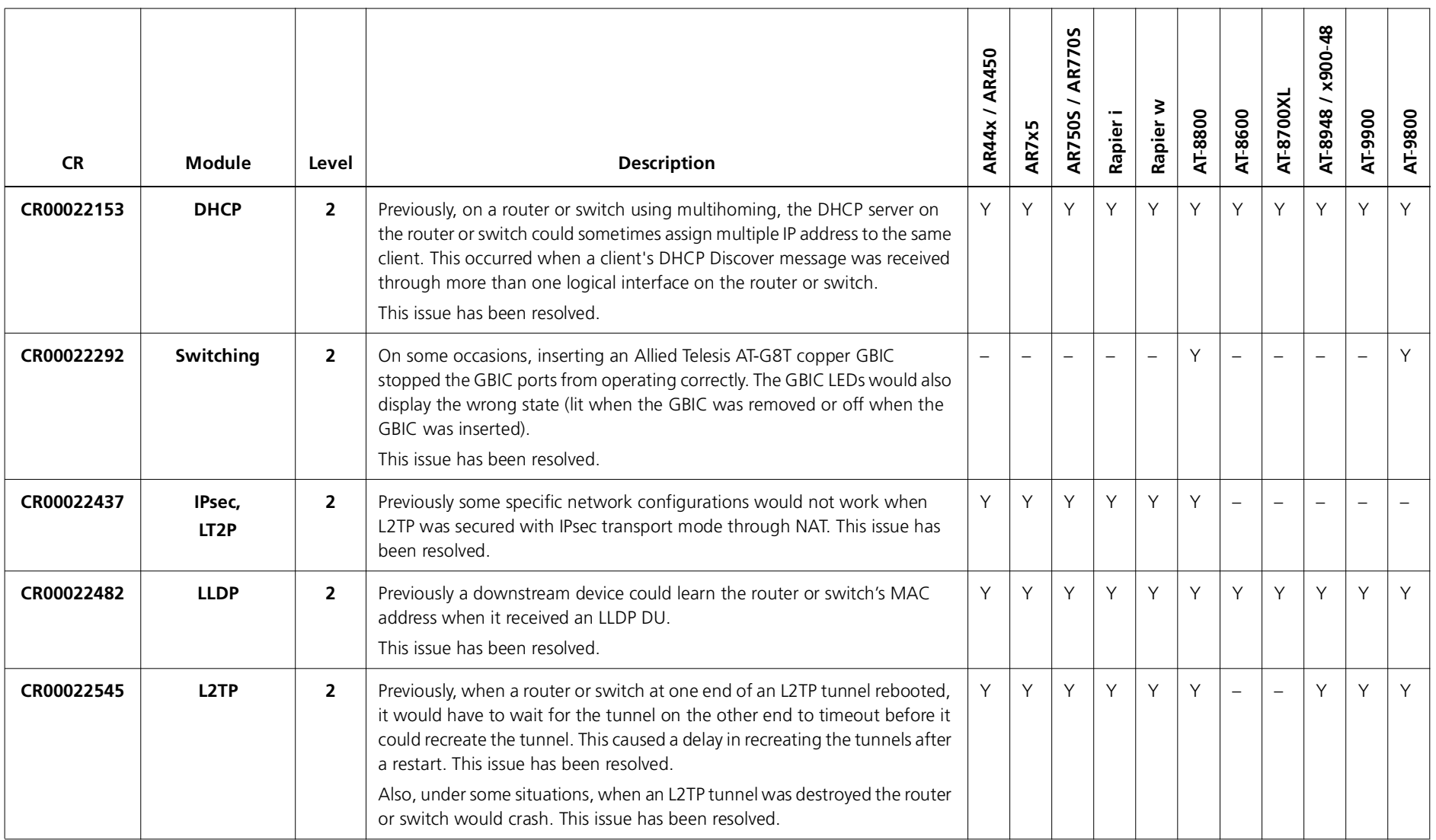

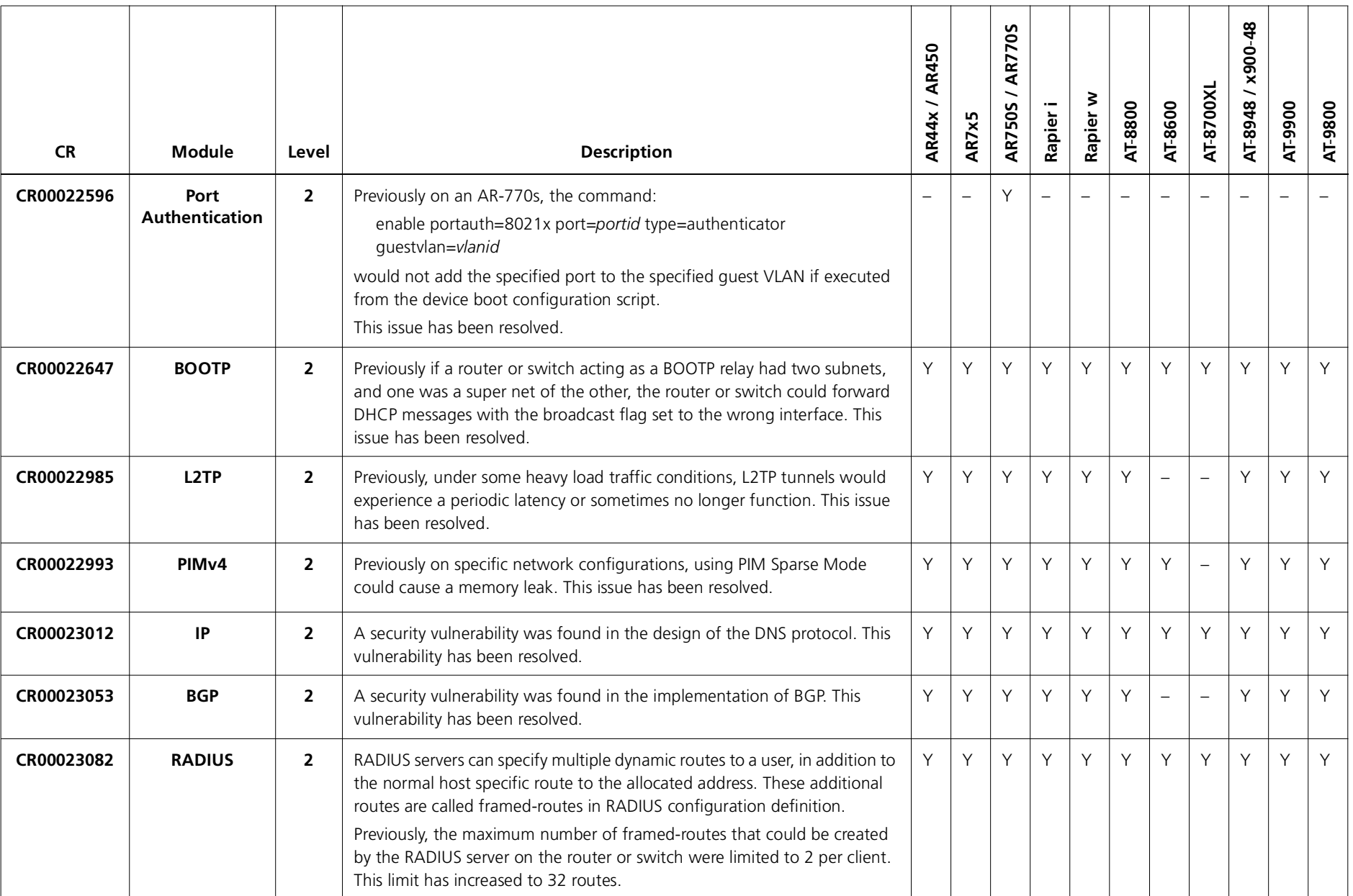

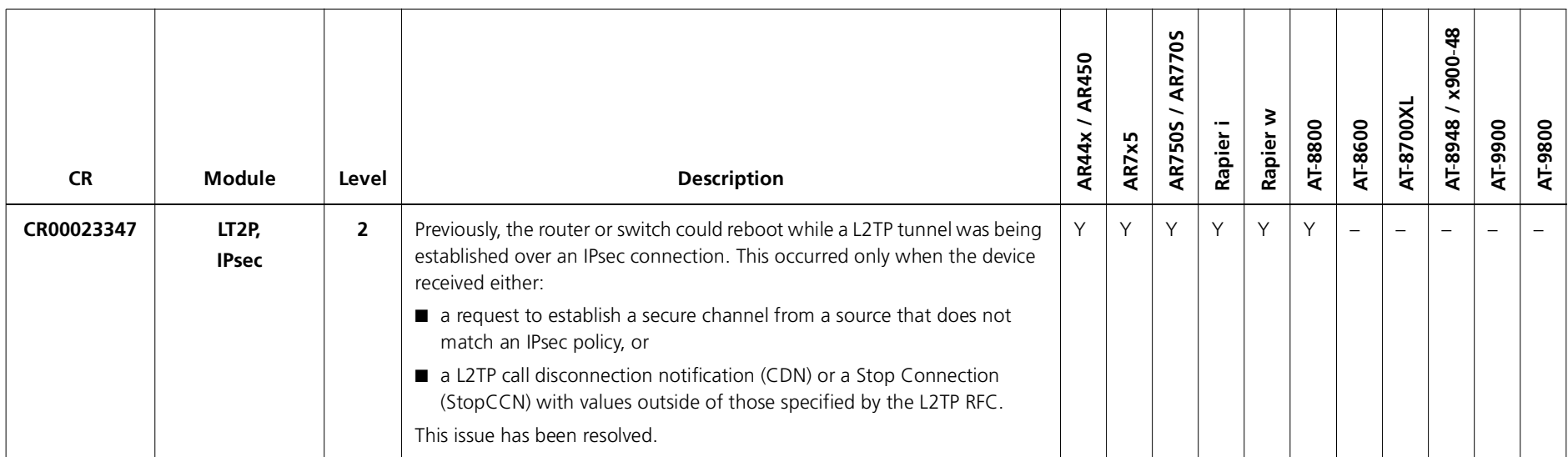

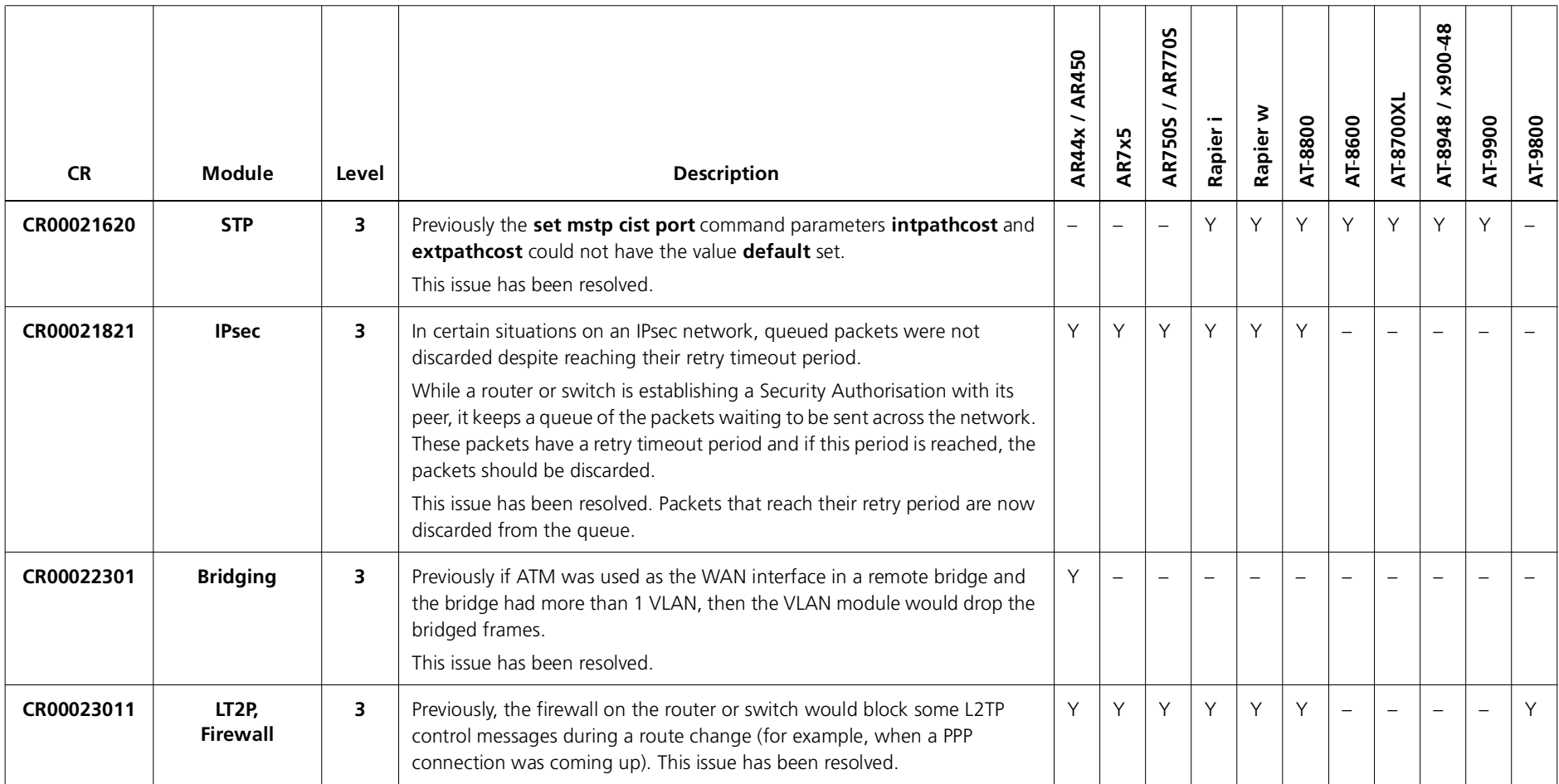

## **Level 4**

No level 4 issues.

### **Enhancements**

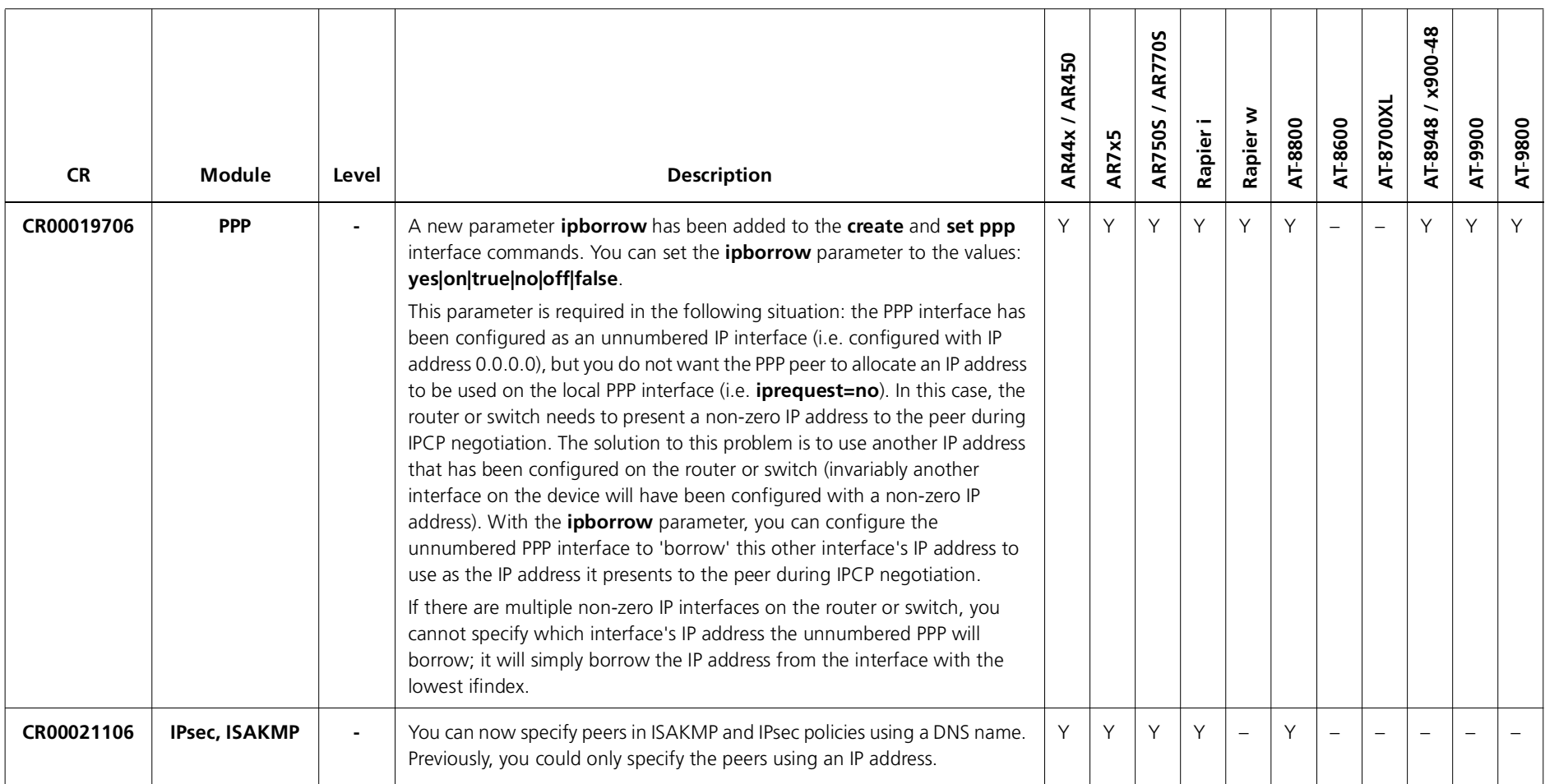

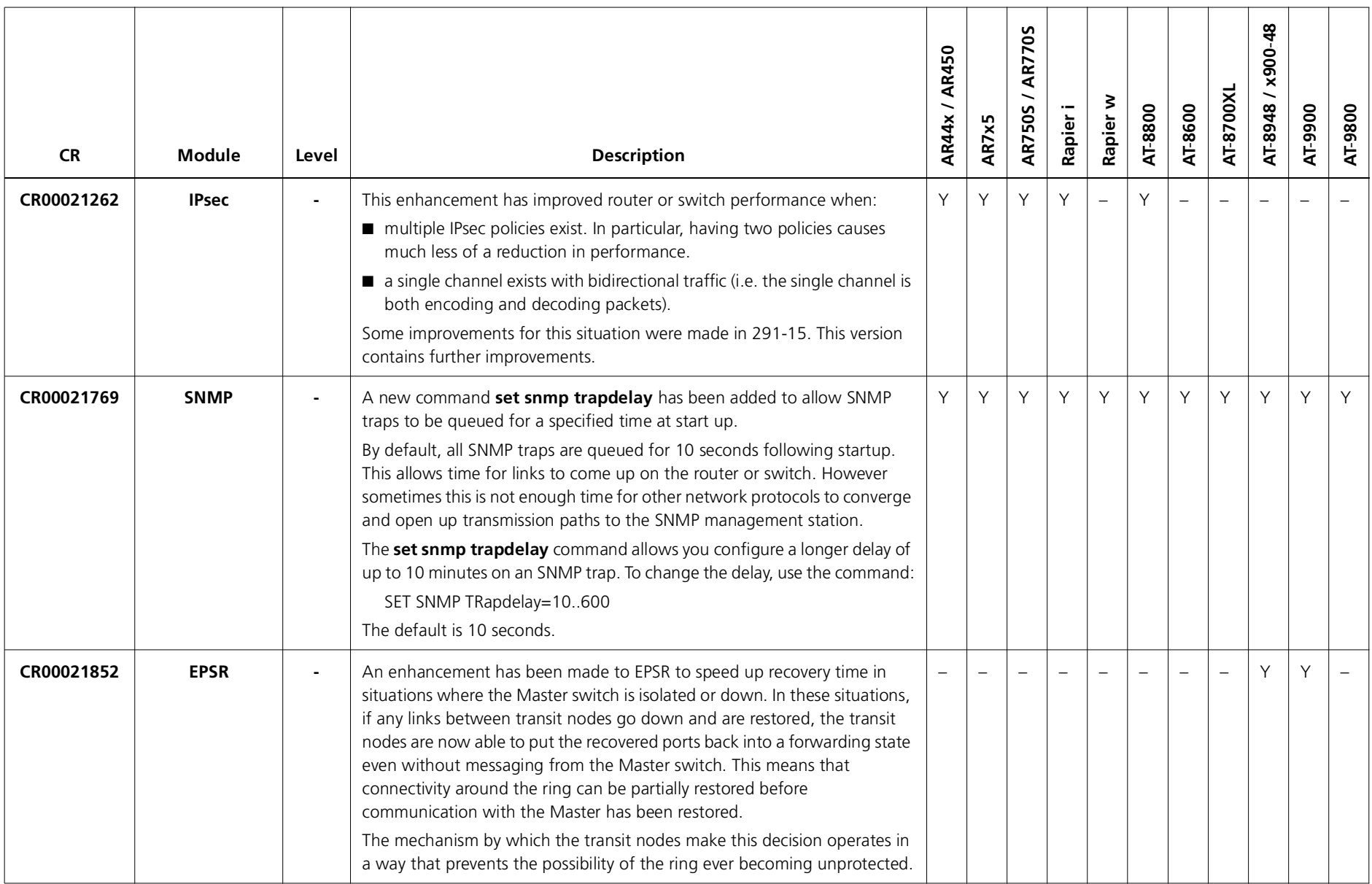

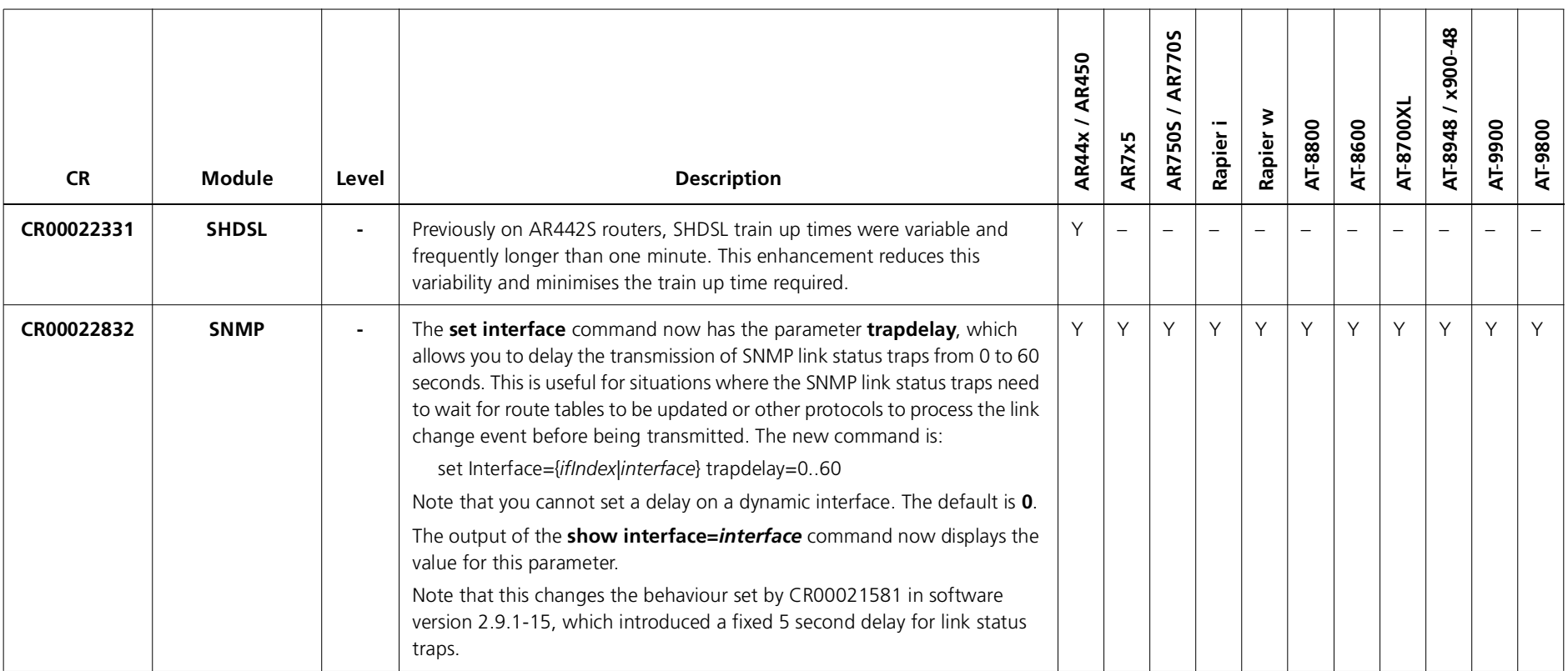

Software Maintenance Version 291-15 includes the resolved issues and enhancements in the following tables. In the tables, for each product series:

- ■"Y" indicates that the resolution is available in Version 291-15 for that product series.
- ■"–" indicates that the issue did not apply to that product series.

# **Level 1**

No level 1 issues.

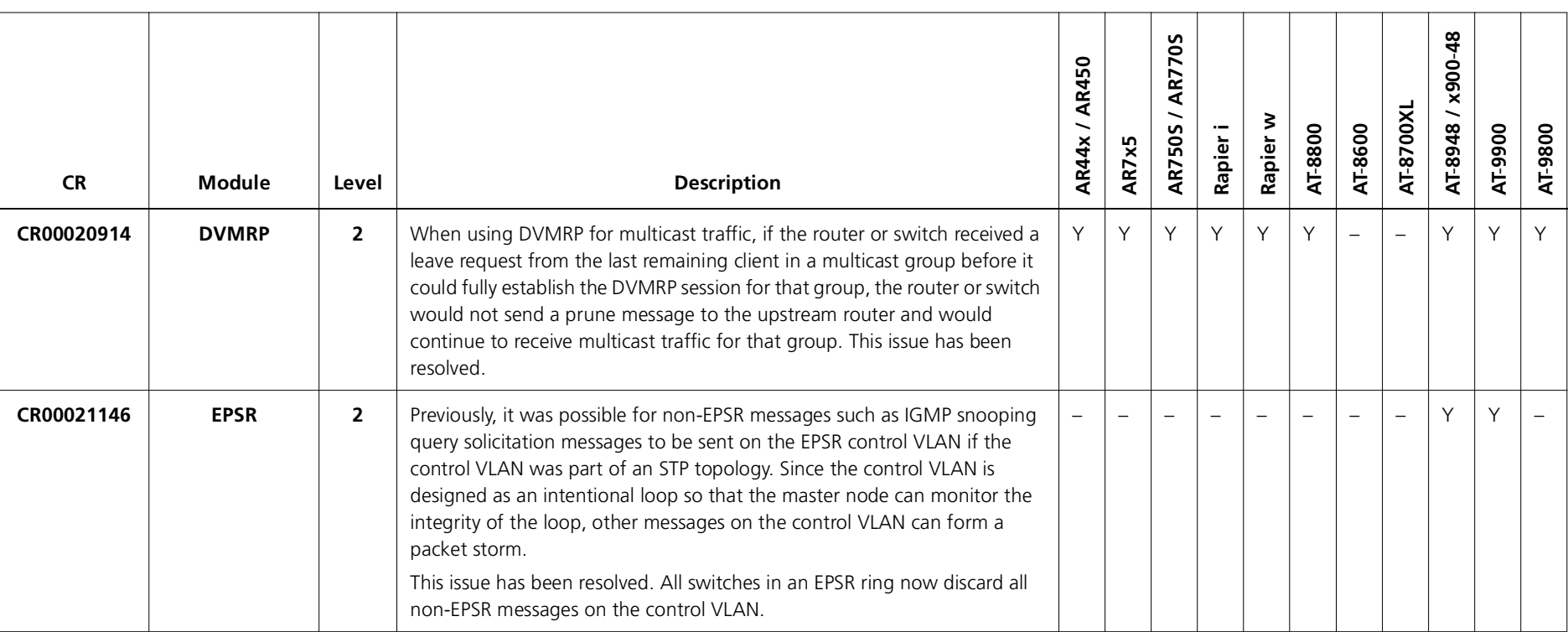

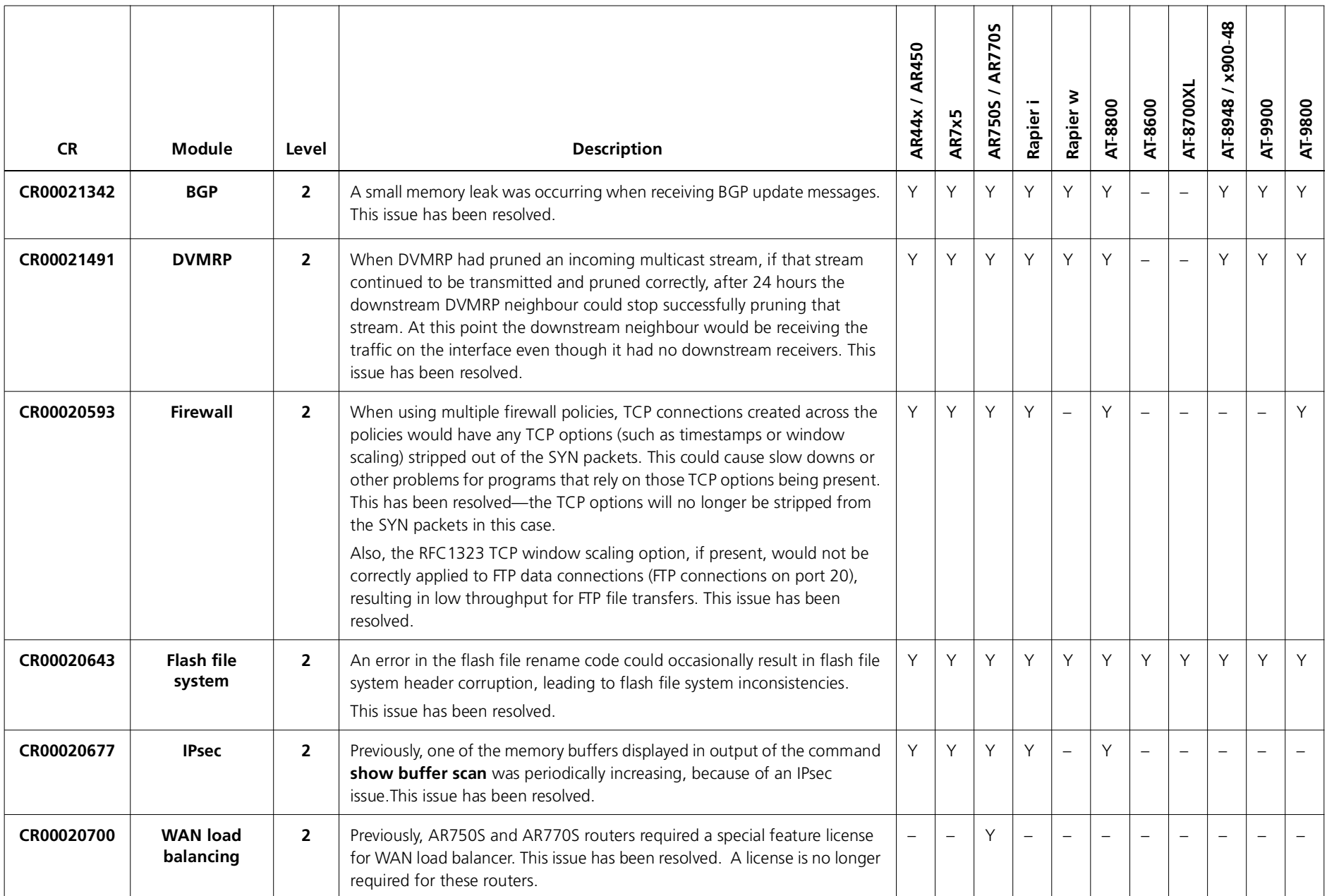

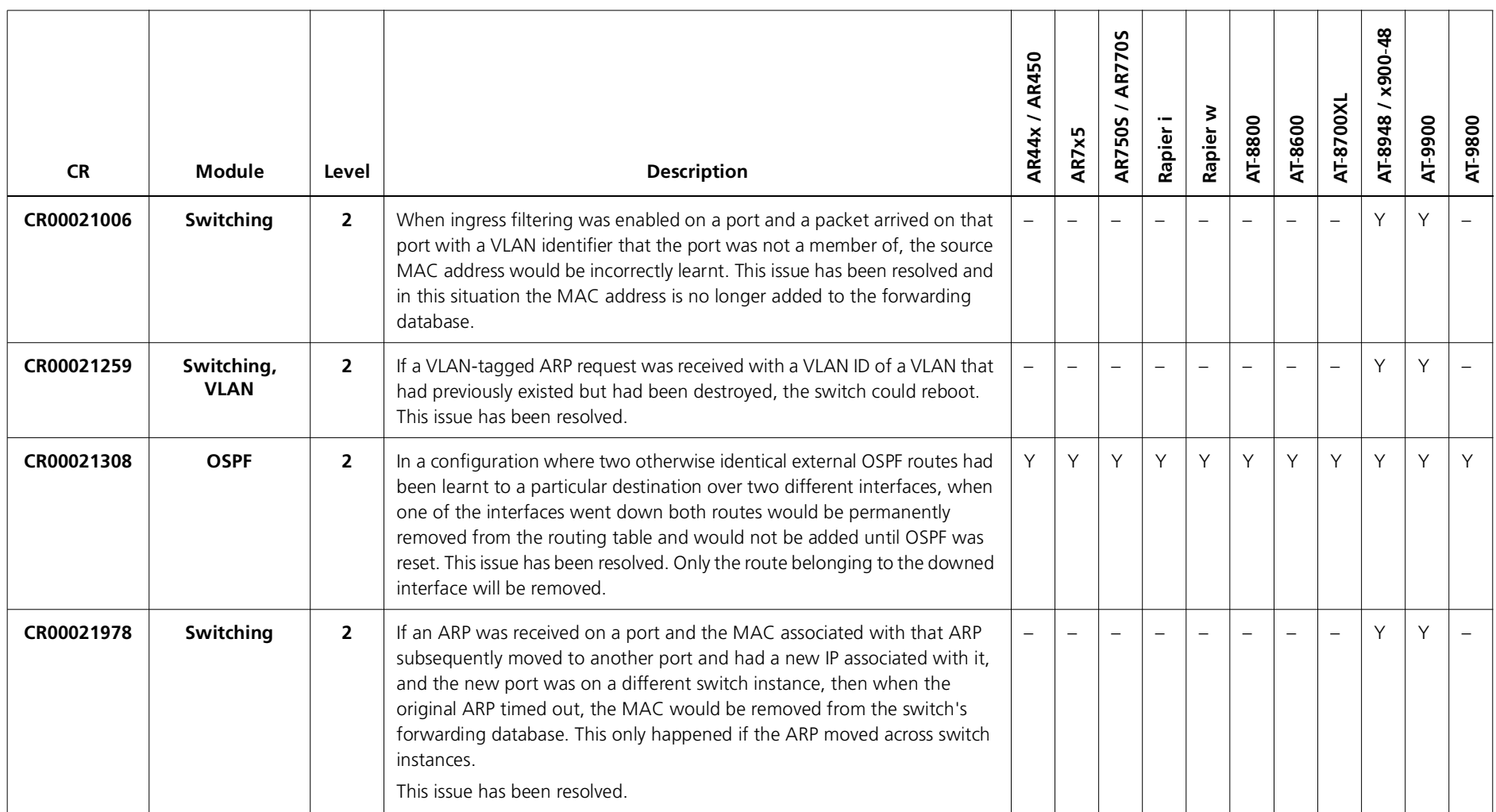

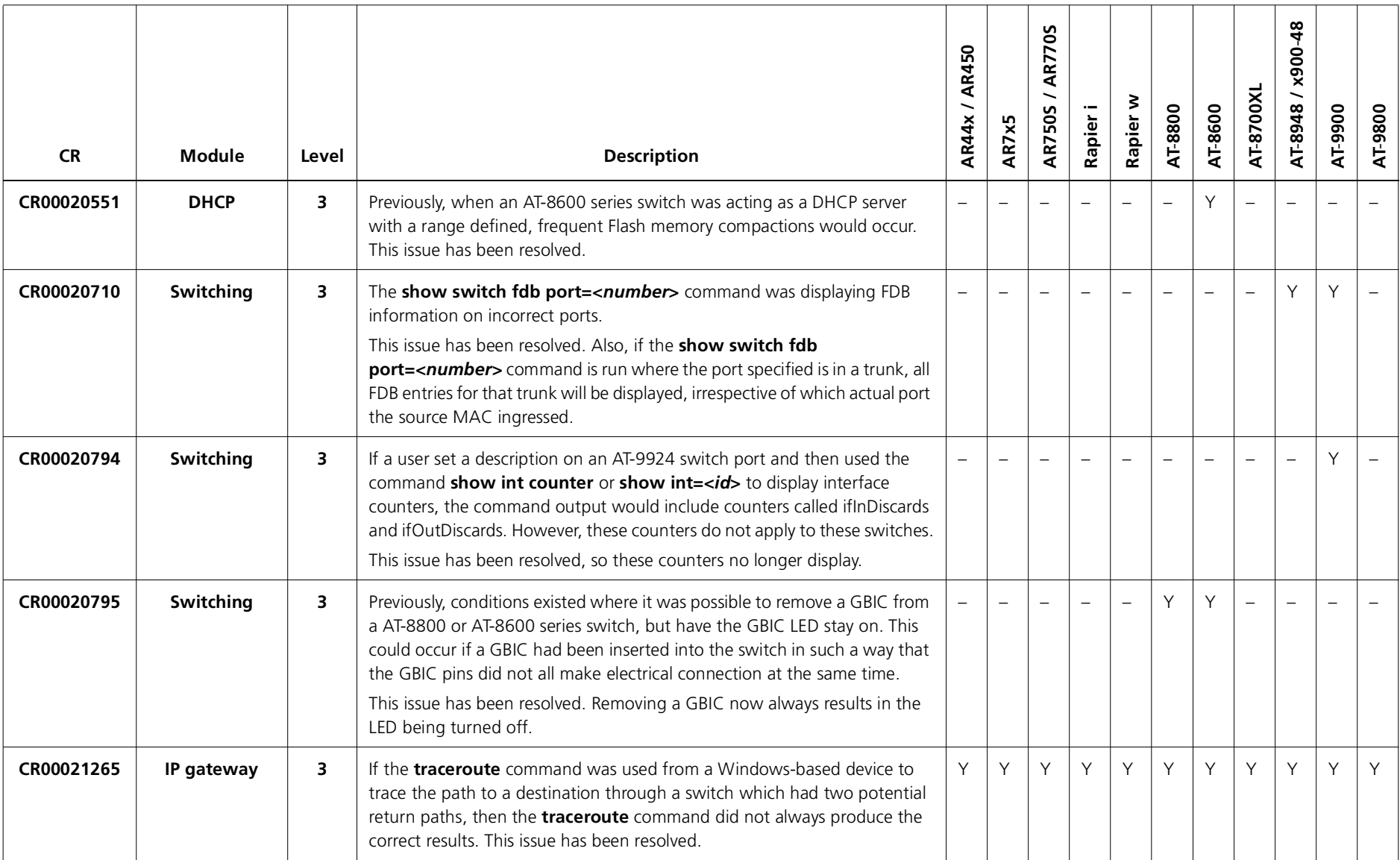

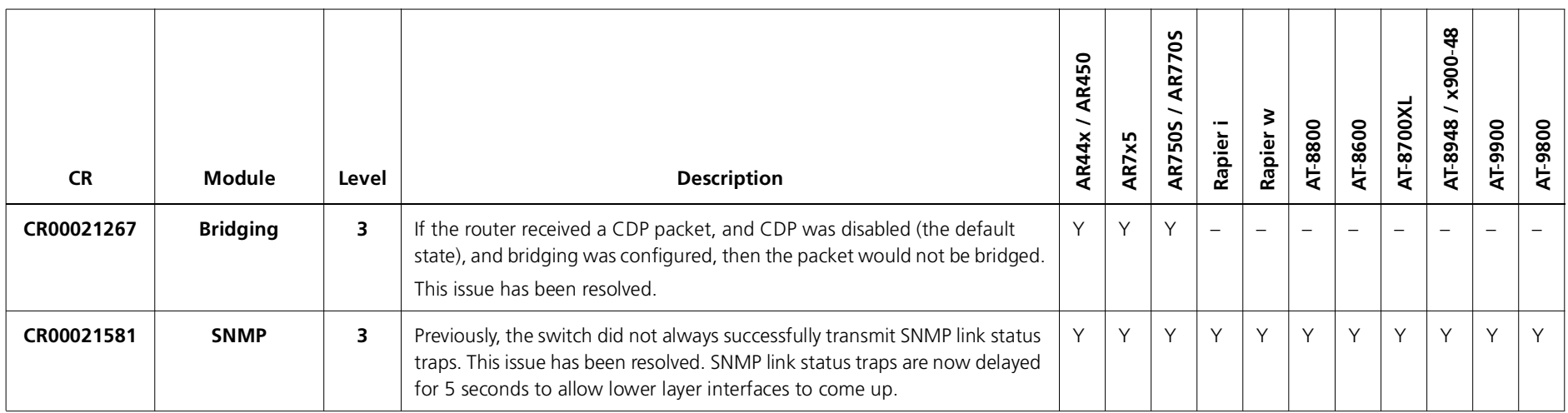

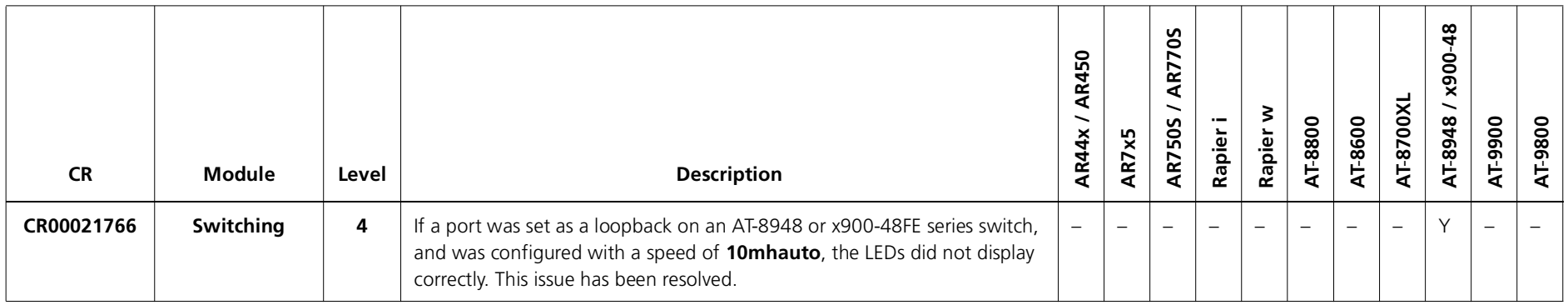
#### **Enhancements**

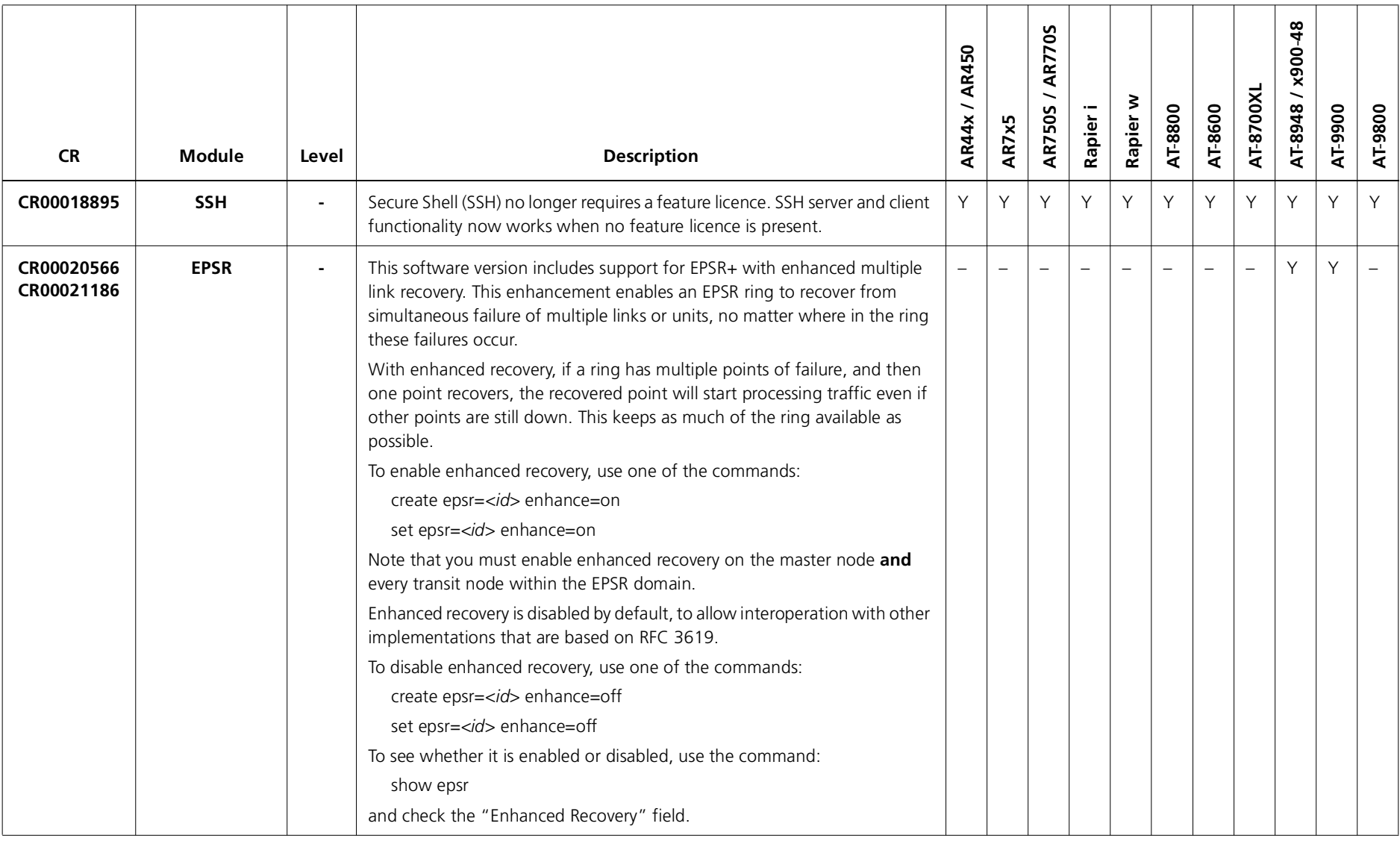

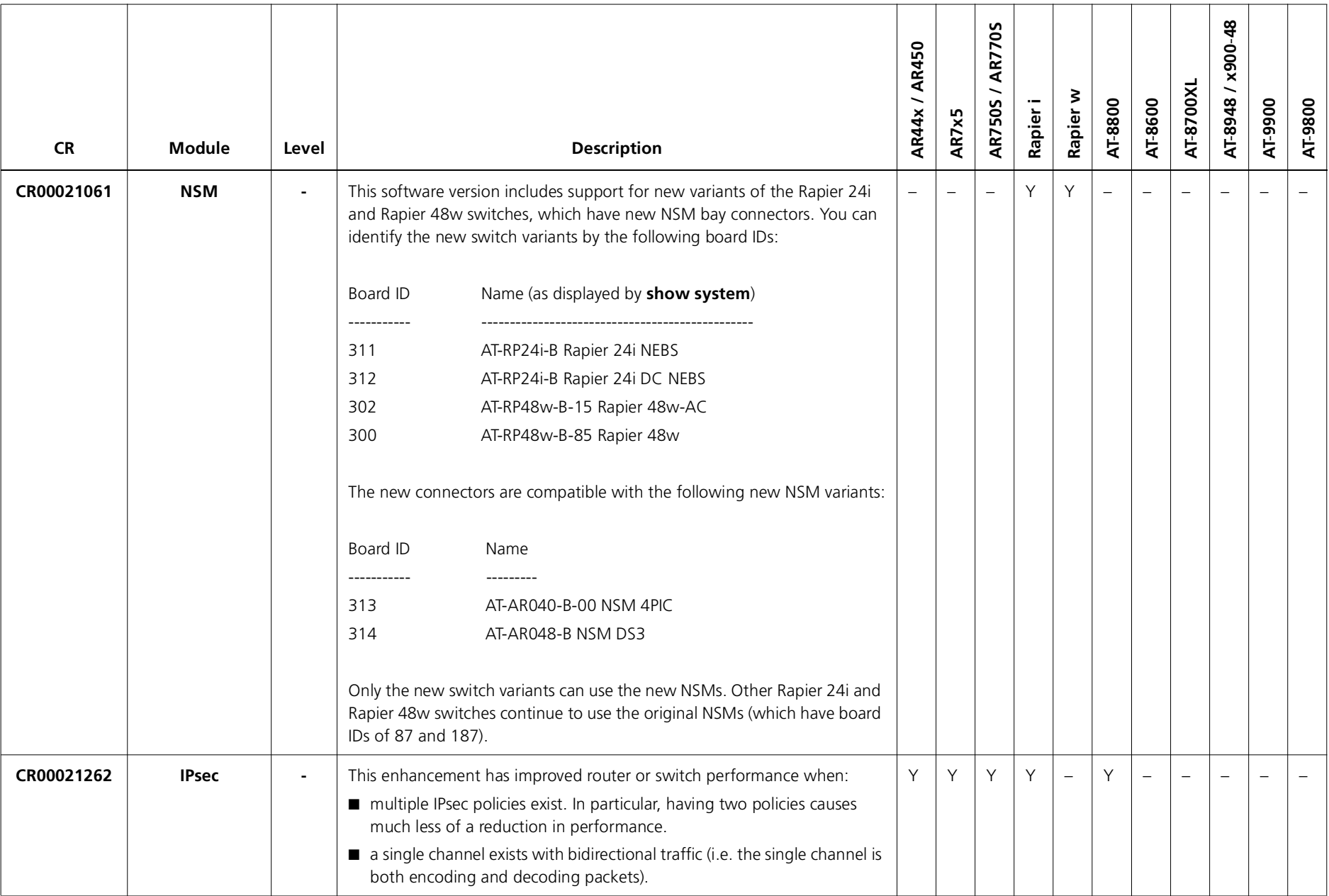

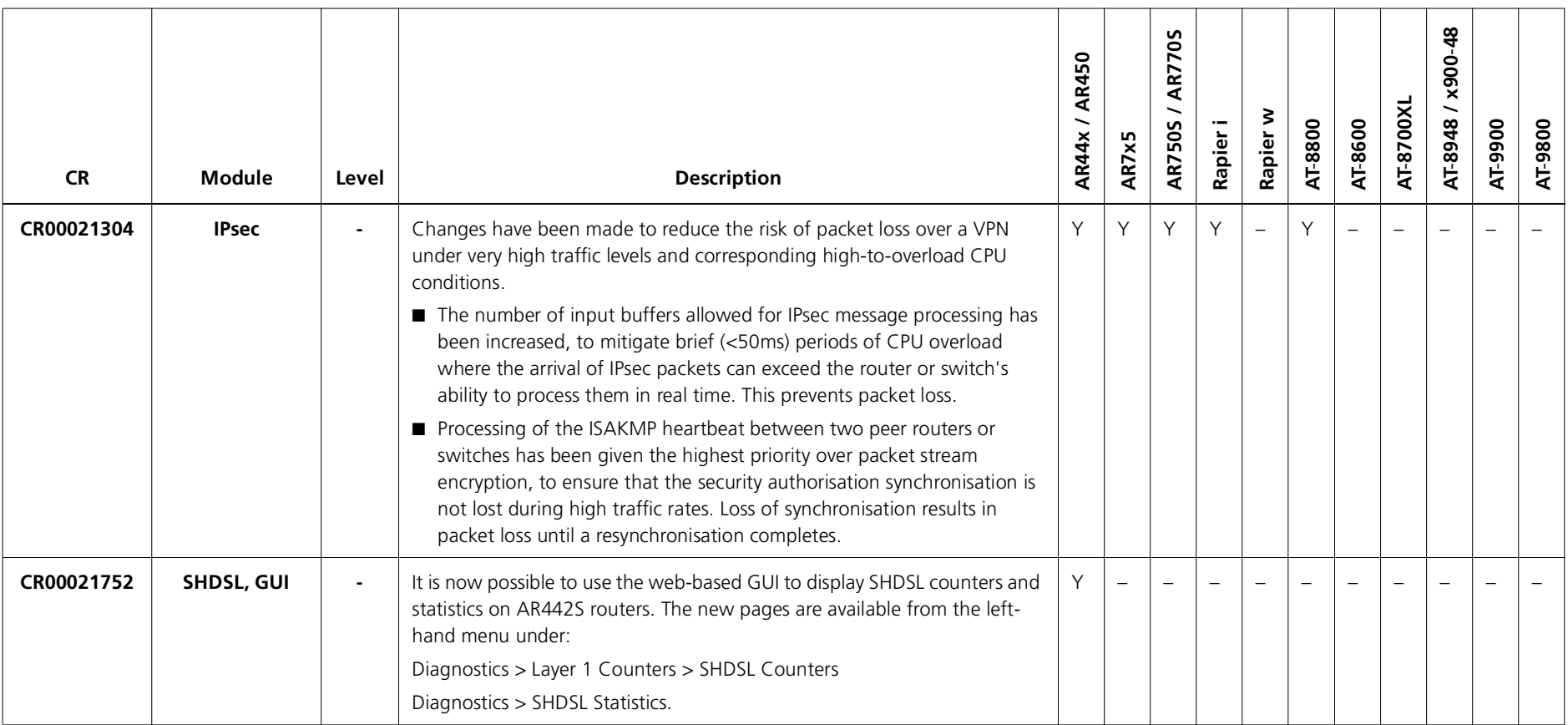

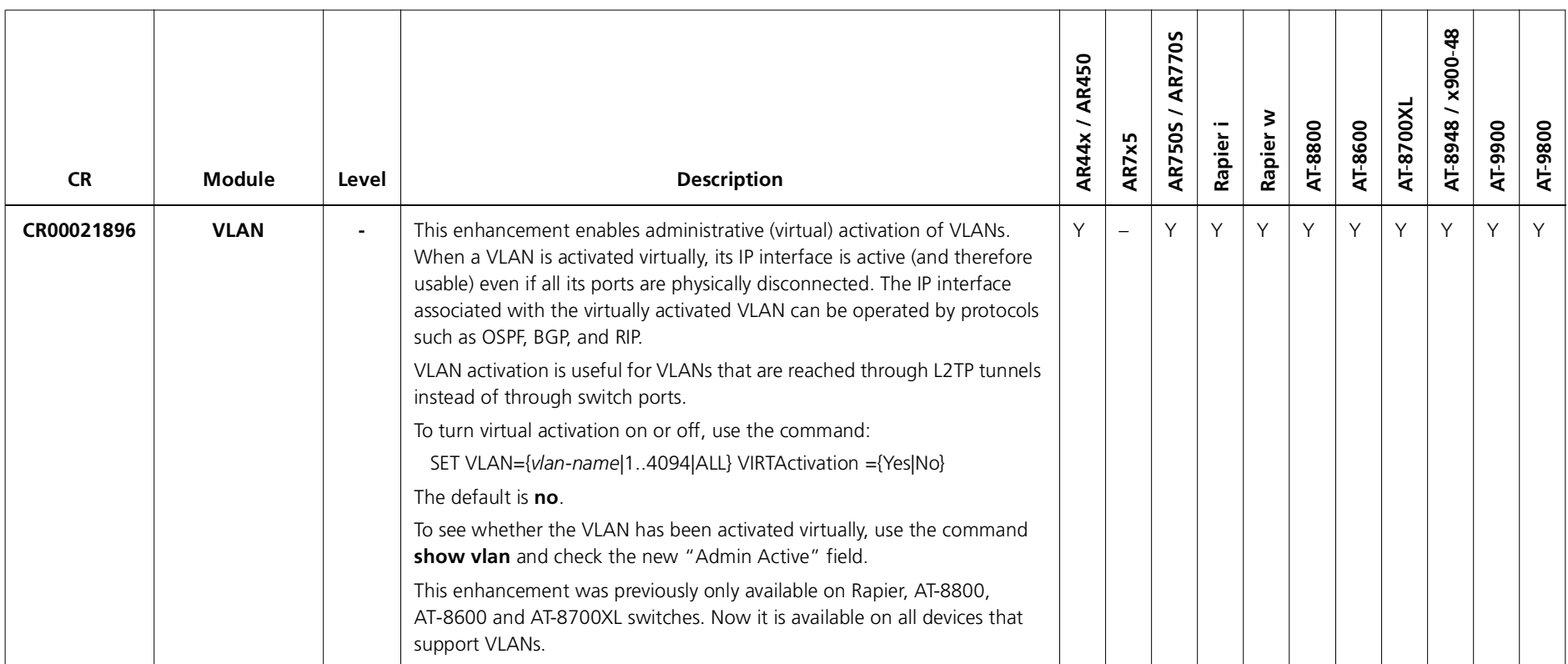

# **Features in 291-14**

Software Maintenance Version 291-14 includes the resolved issues and enhancements in the following tables. In the tables, for each product series:

- ■"Y" in a white column indicates that the resolution is available in Version 291-14 for that product series.
- ■"-" in a white column indicates that the issue did not apply to that product series.
- ■a grey-shaded column indicates that Version 291-14 was not released on that product series.

"-" in a grey column indicates that the issue did not apply to that product series.

"Y" in a grey column indicates that the issue applied to that product series. These issues are resolved in the next Version (291-15).

### **Level 1**

No level 1 issues.

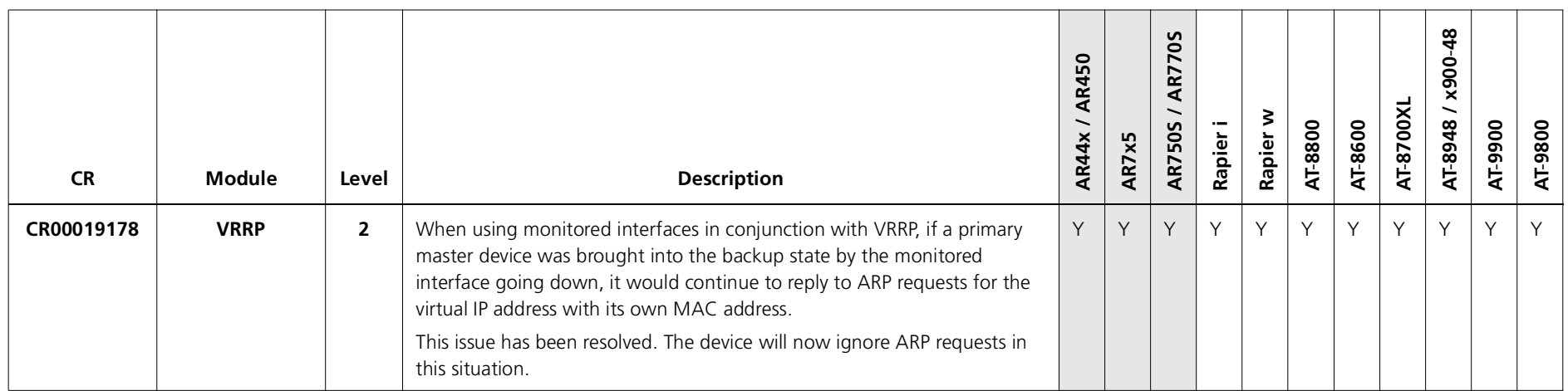

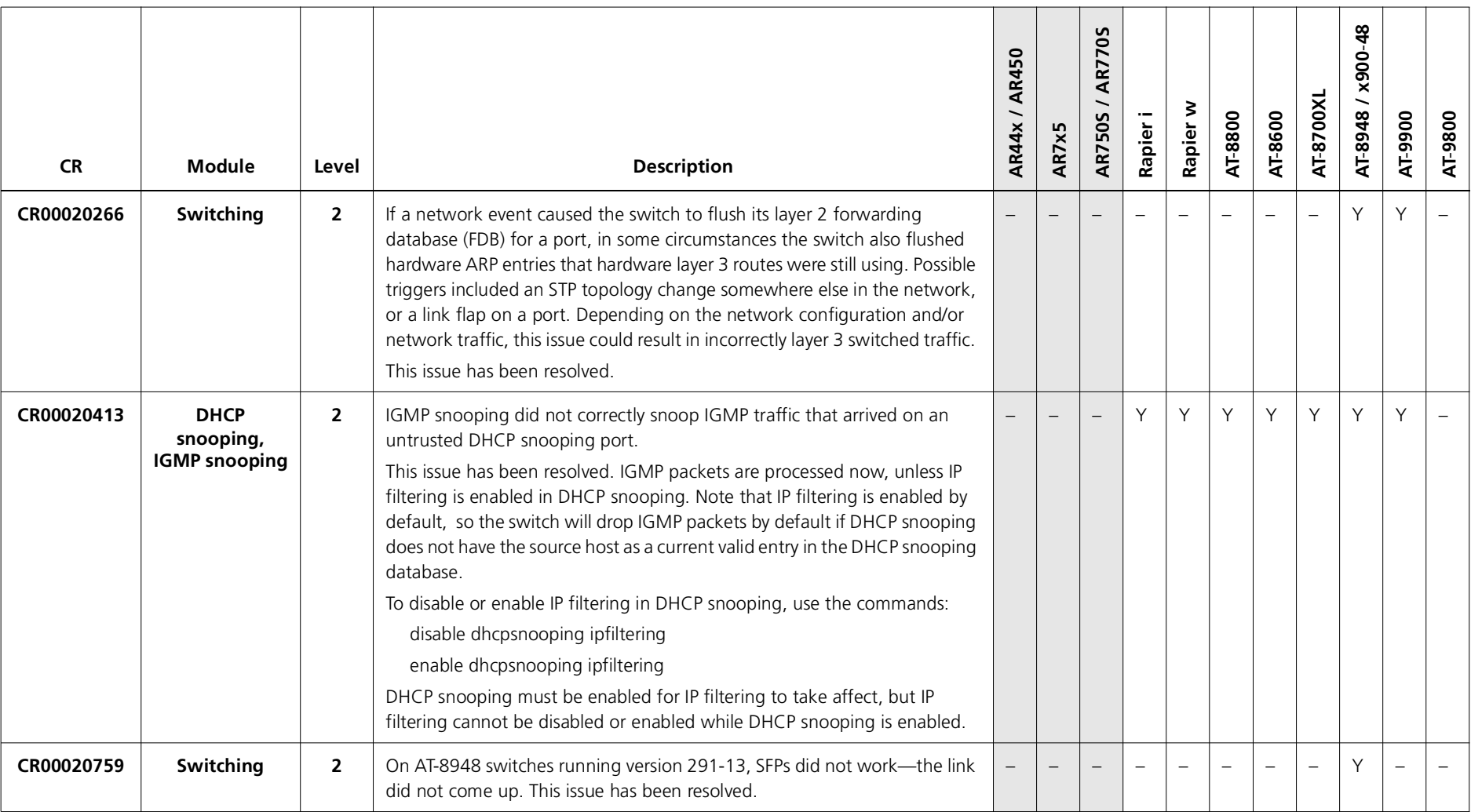

### **Level 3**

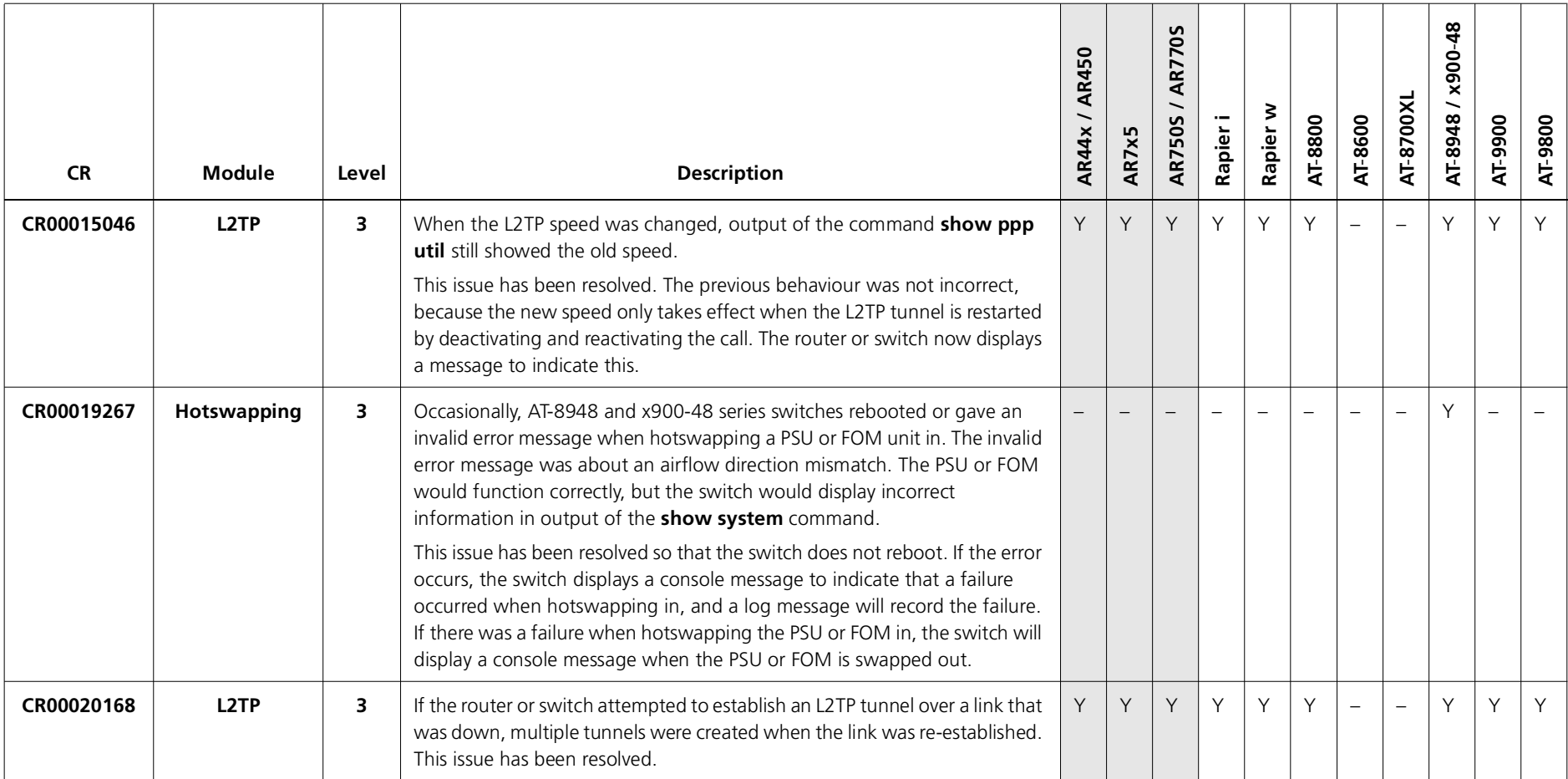

#### **Level 4**

No level 4 issues.

## **Enhancements**

No enhancements.

# **Features in 291-13**

Software Maintenance Version 291-13 includes the resolved issues and enhancements in the following tables. In the tables, for each product series:

- ■"Y" indicates that the resolution is available in Version 291-13 for that product series.
- ■"–" indicates that the issue did not apply to that product series.

## **Level 1**

No level 1 issues.

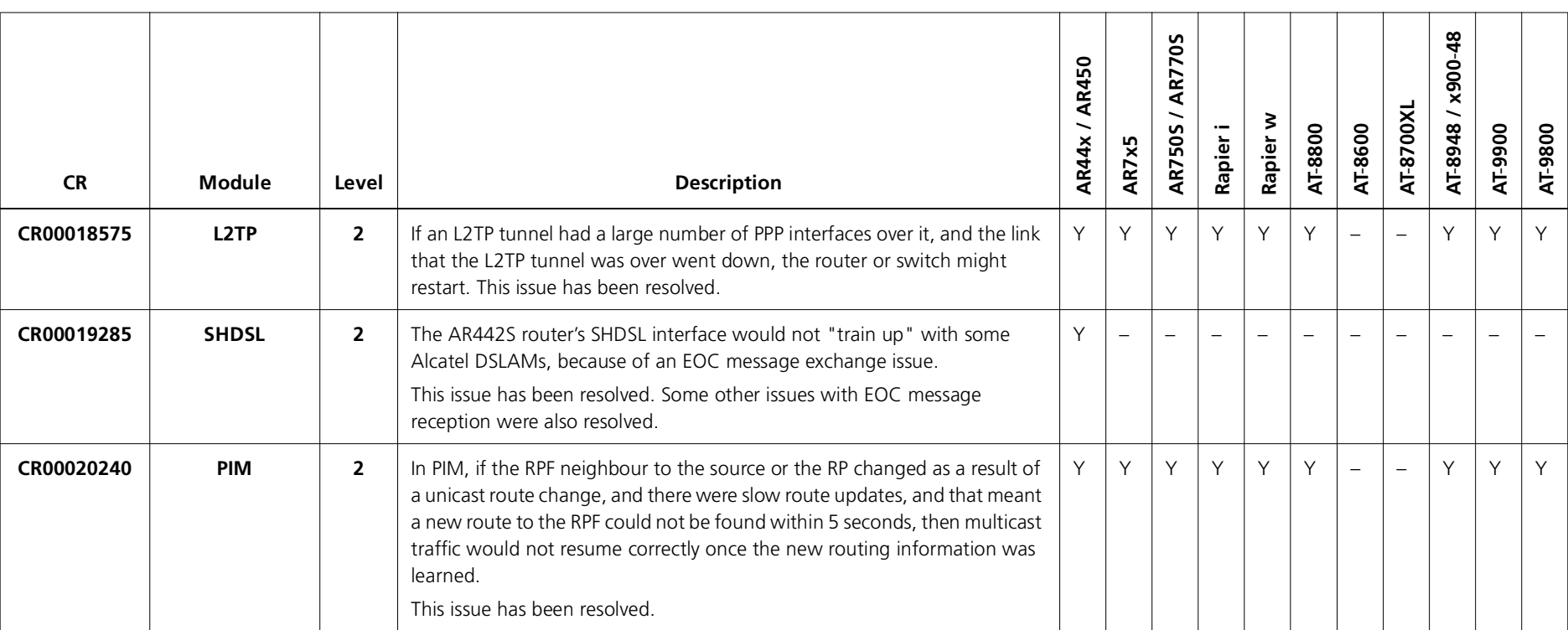

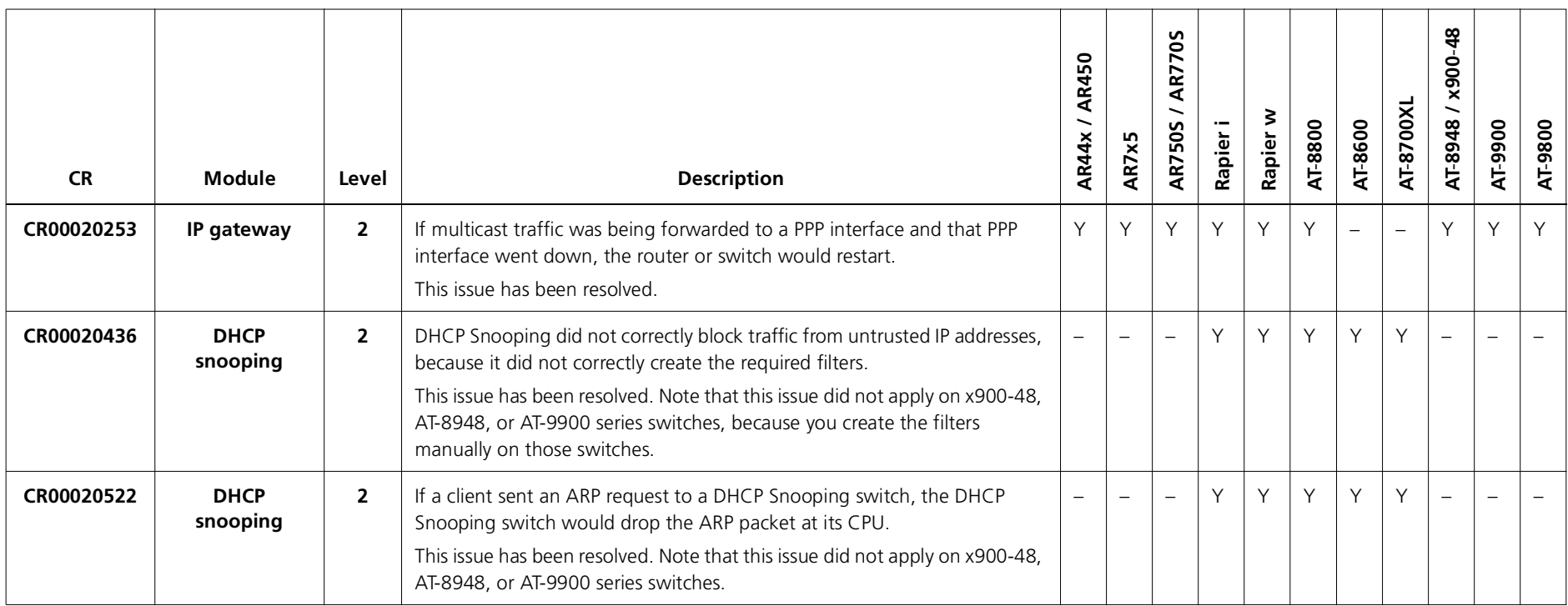

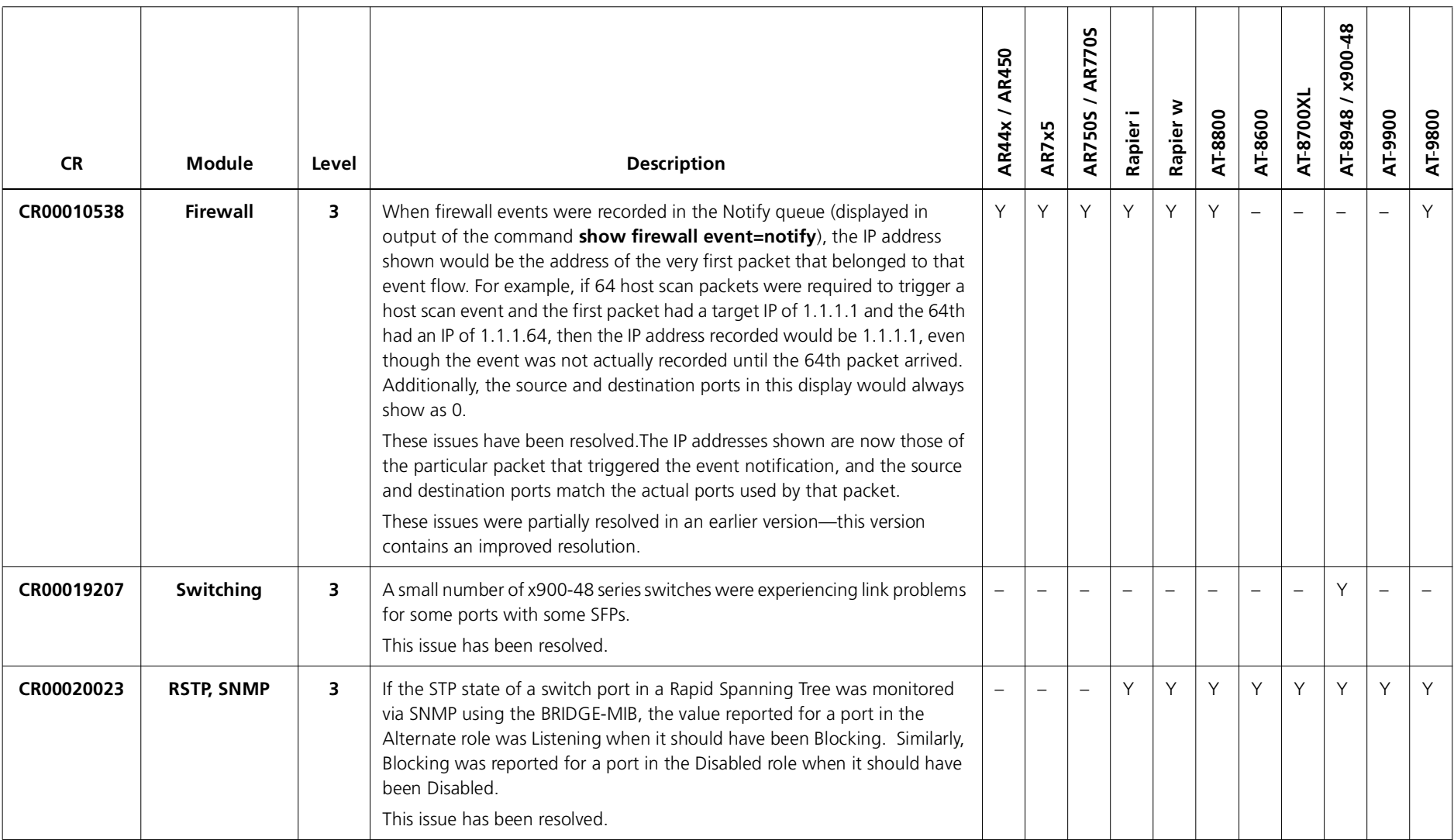

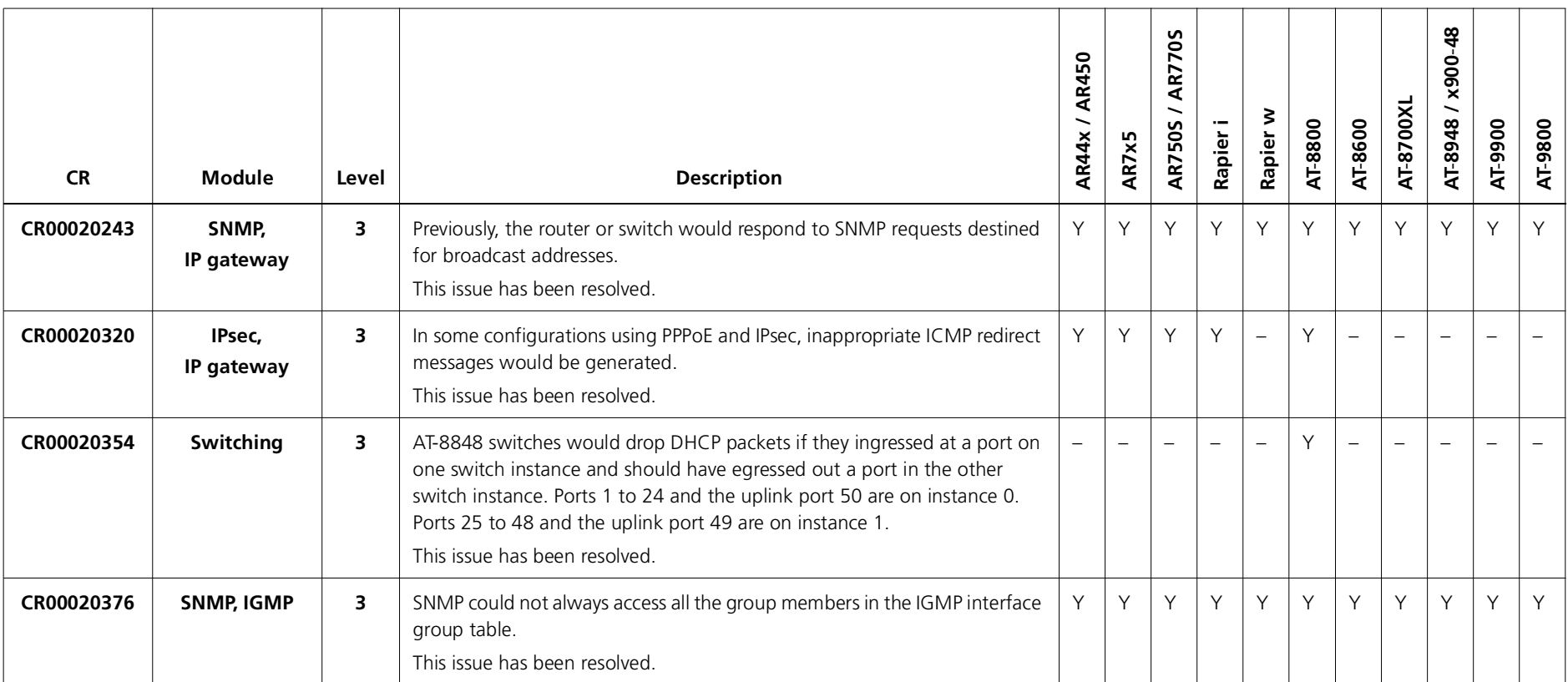

## **Level 4**

No level 4 issues.

#### **Enhancements**

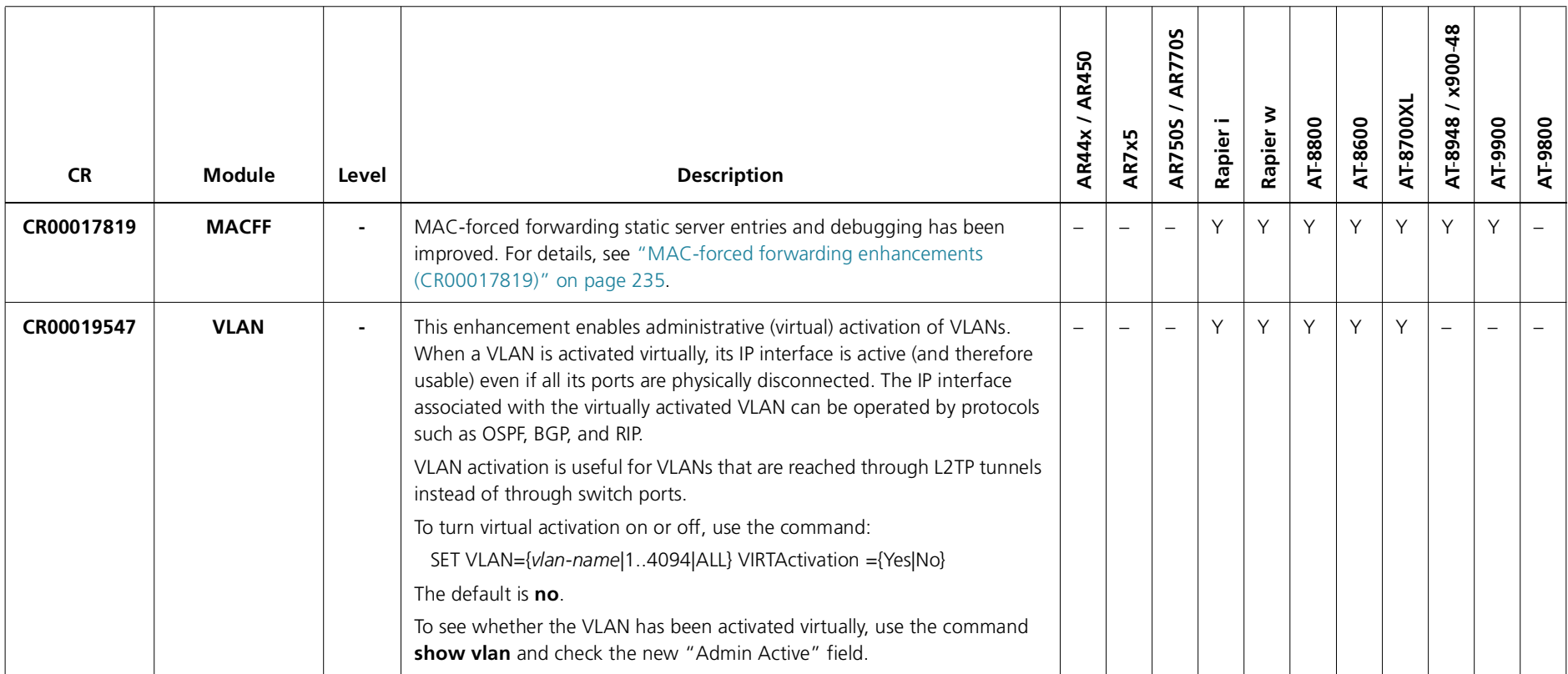

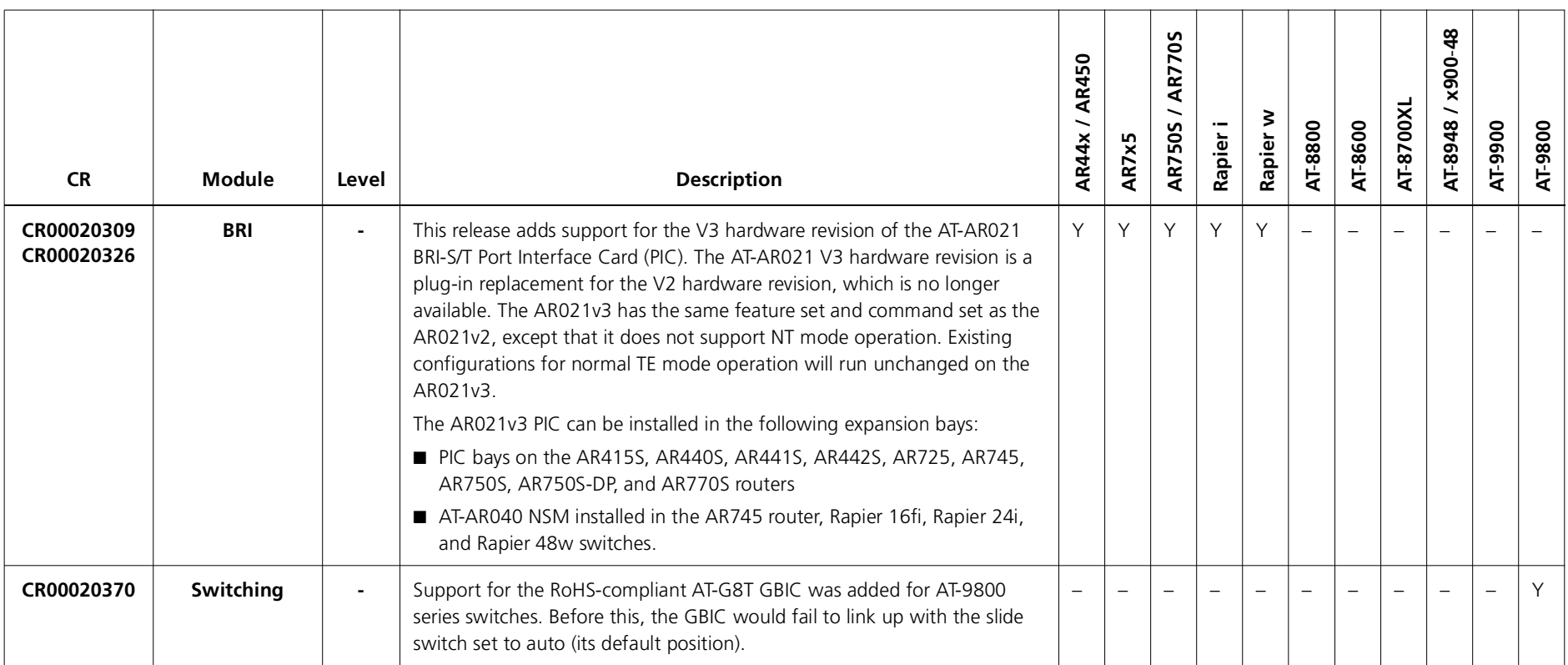

# **Features in 291-12**

Software Maintenance Version 291-12 includes the resolved issues and enhancements in the following tables. In the tables, for each product series:

- ■"Y" indicates that the resolution is available in Version 291-12 for that product series.
- ■"–" indicates that the issue did not apply to that product series.

## **Level 1**

No level 1 issues.

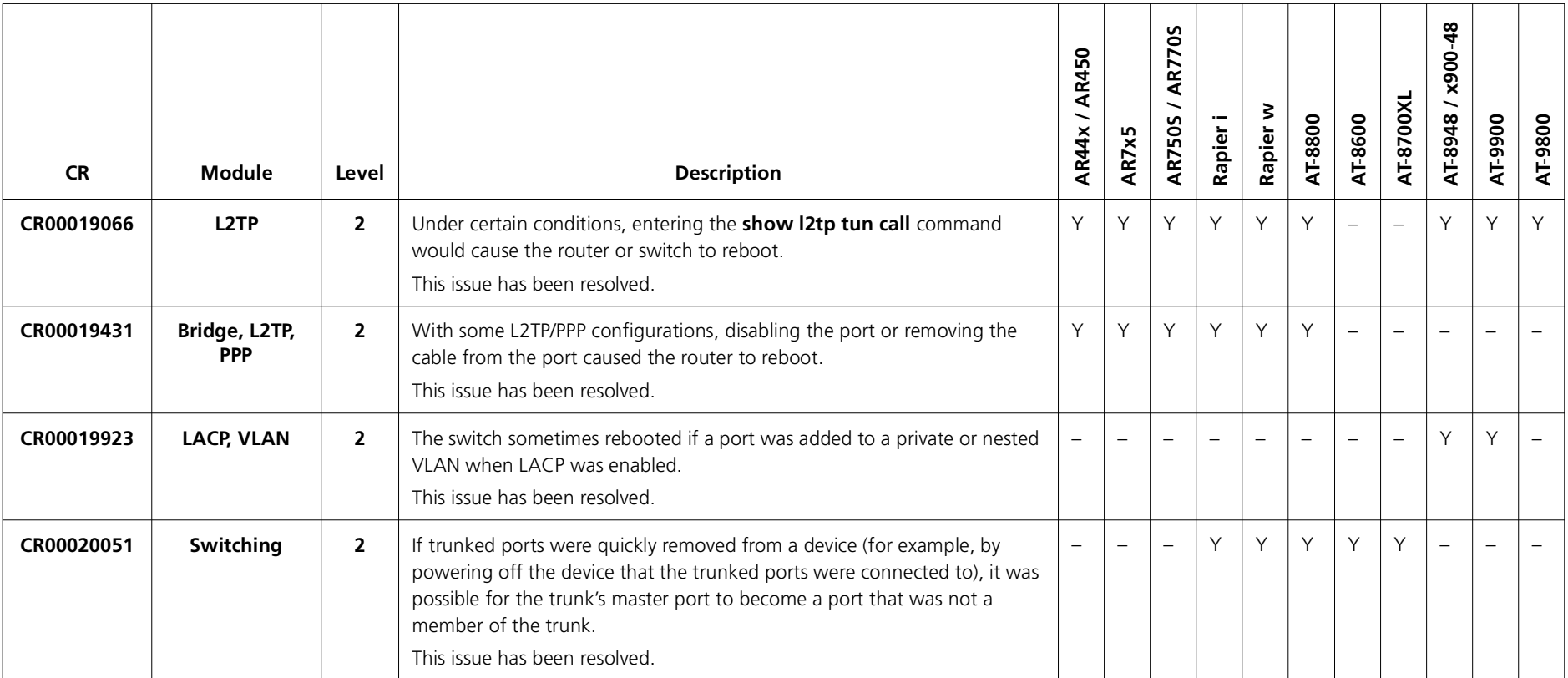

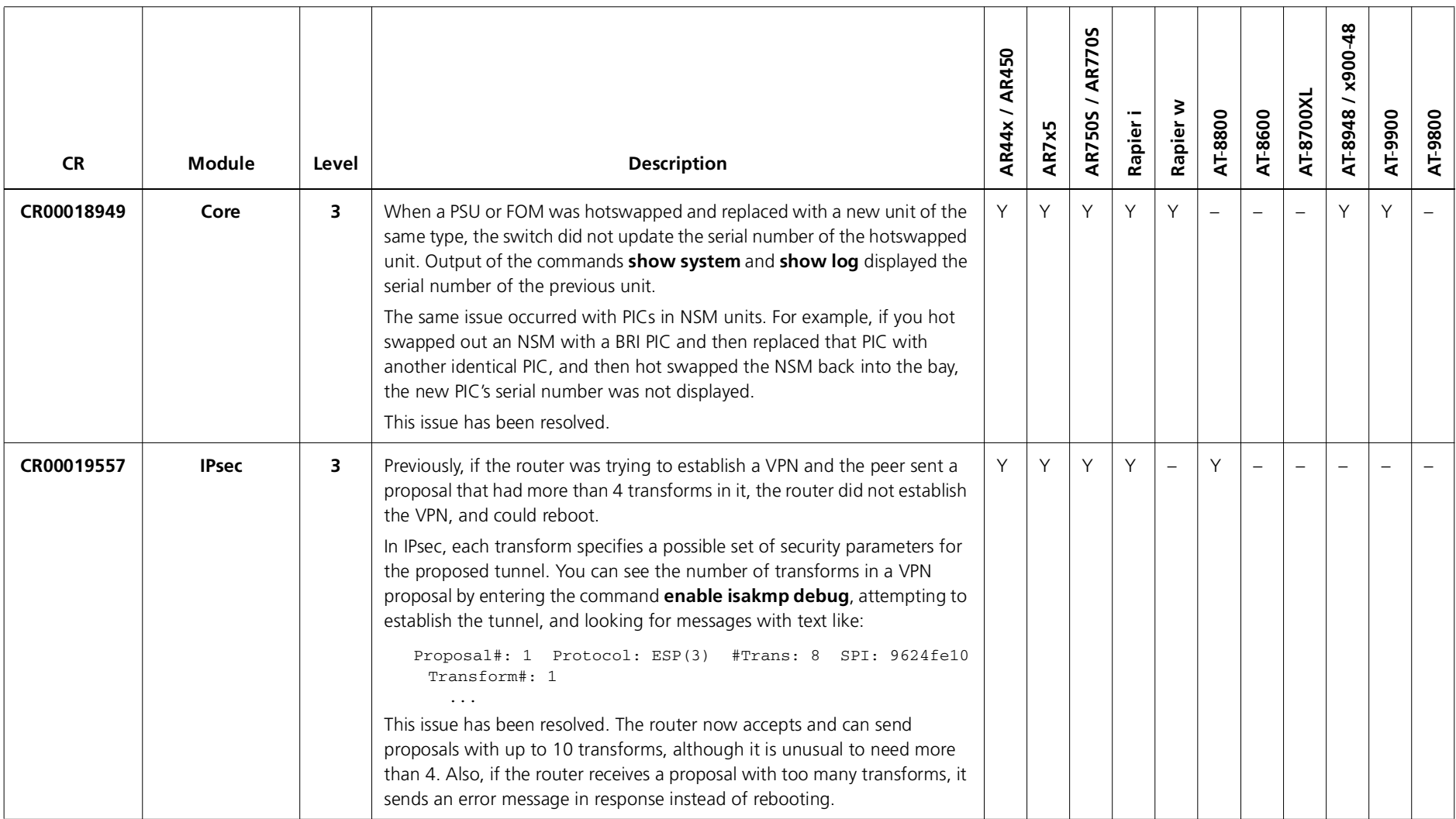

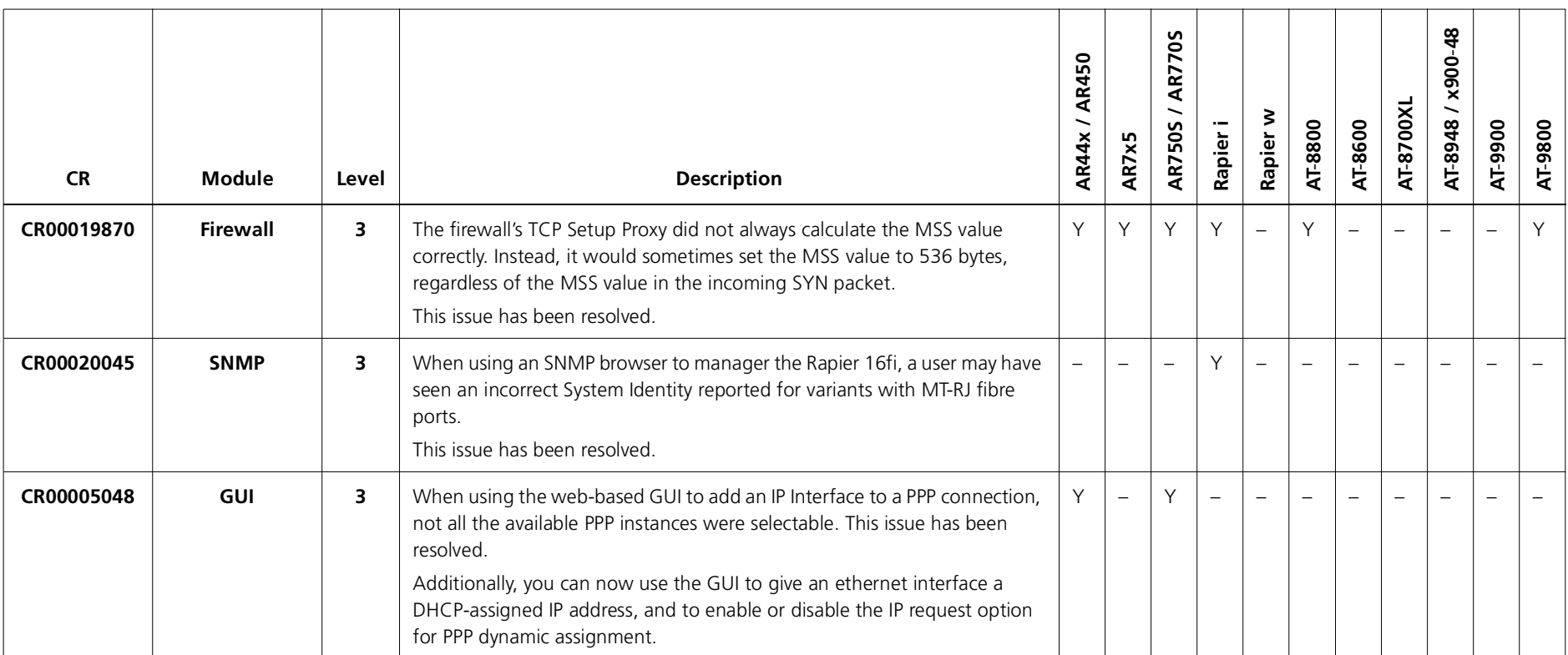

### **Level 4**

No level 4 issues.

#### **Enhancements**

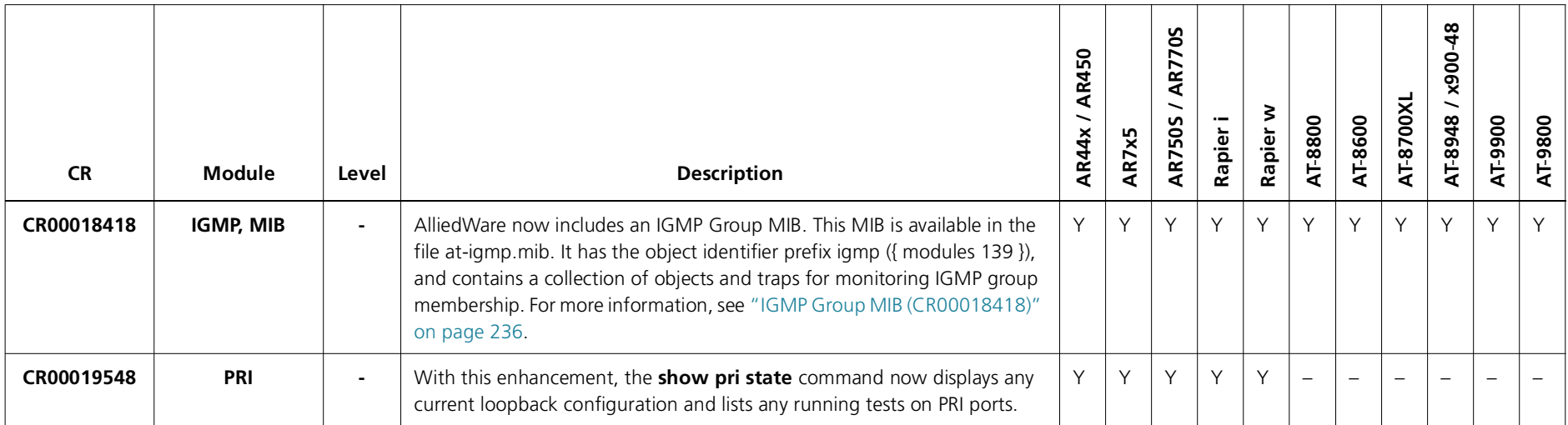

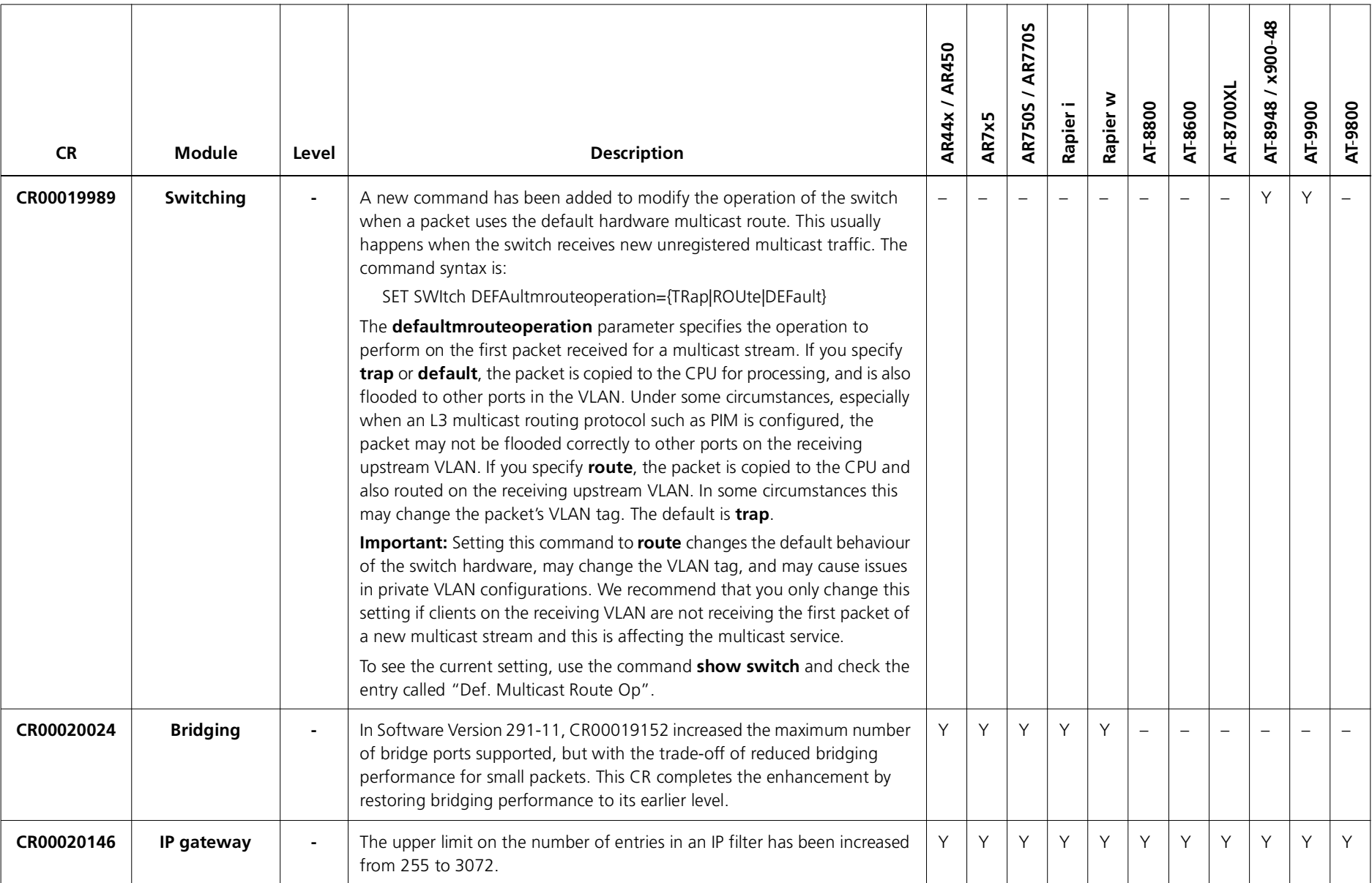

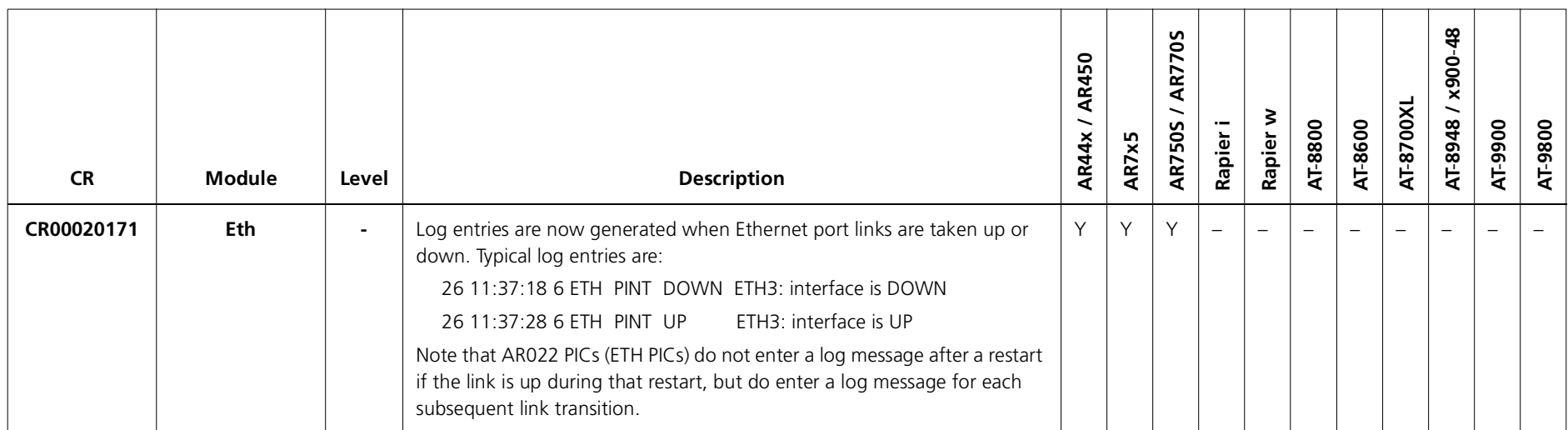

# **Features in 291-11**

Software Maintenance Version 291-11 includes the resolved issues and enhancements in the following tables. In the tables, for each product series:

- ■"Y" indicates that the resolution is available in Version Version 291-20 for that product series.
- ■"–" indicates that the issue did not apply to that product series.

### **Level 1**

No level 1 issues

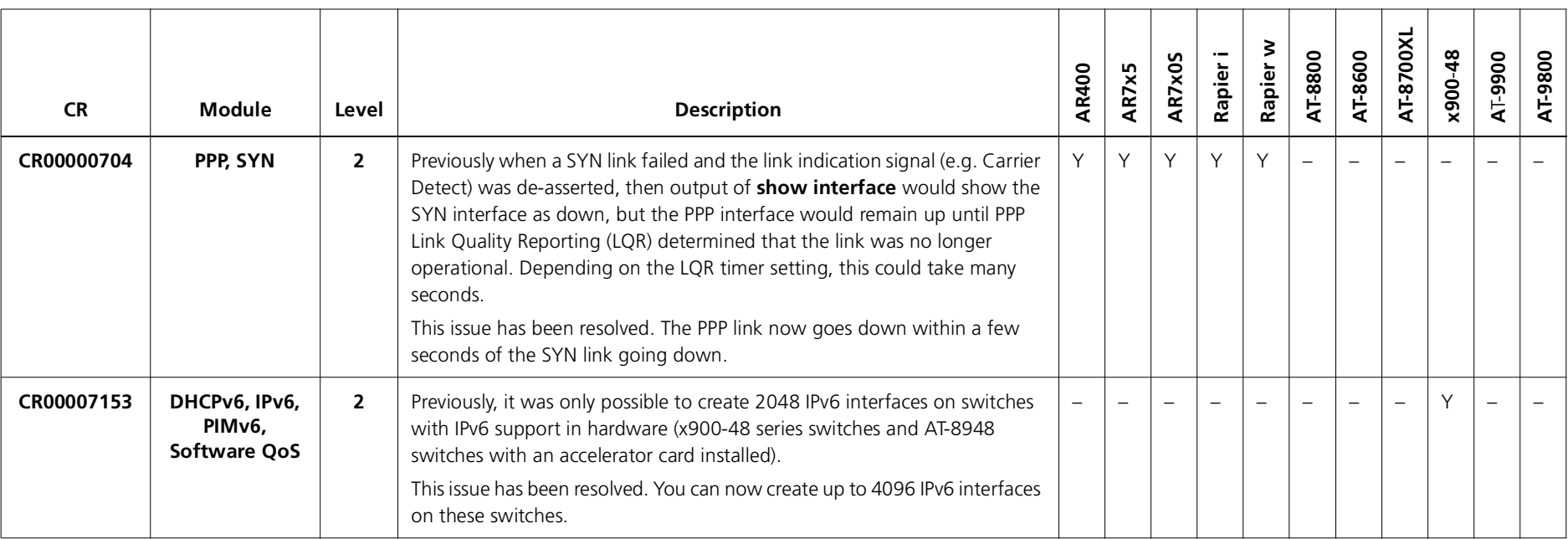

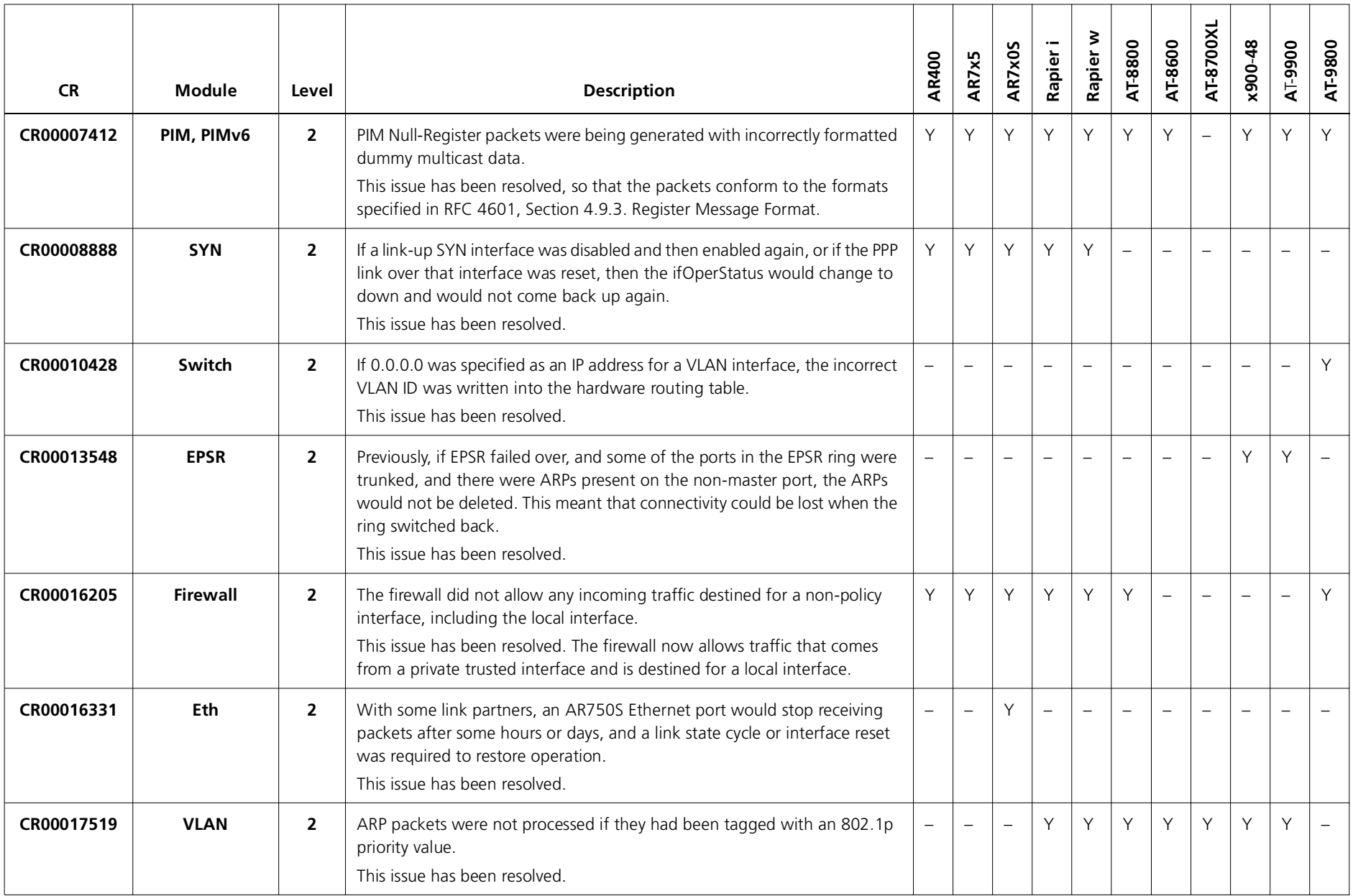

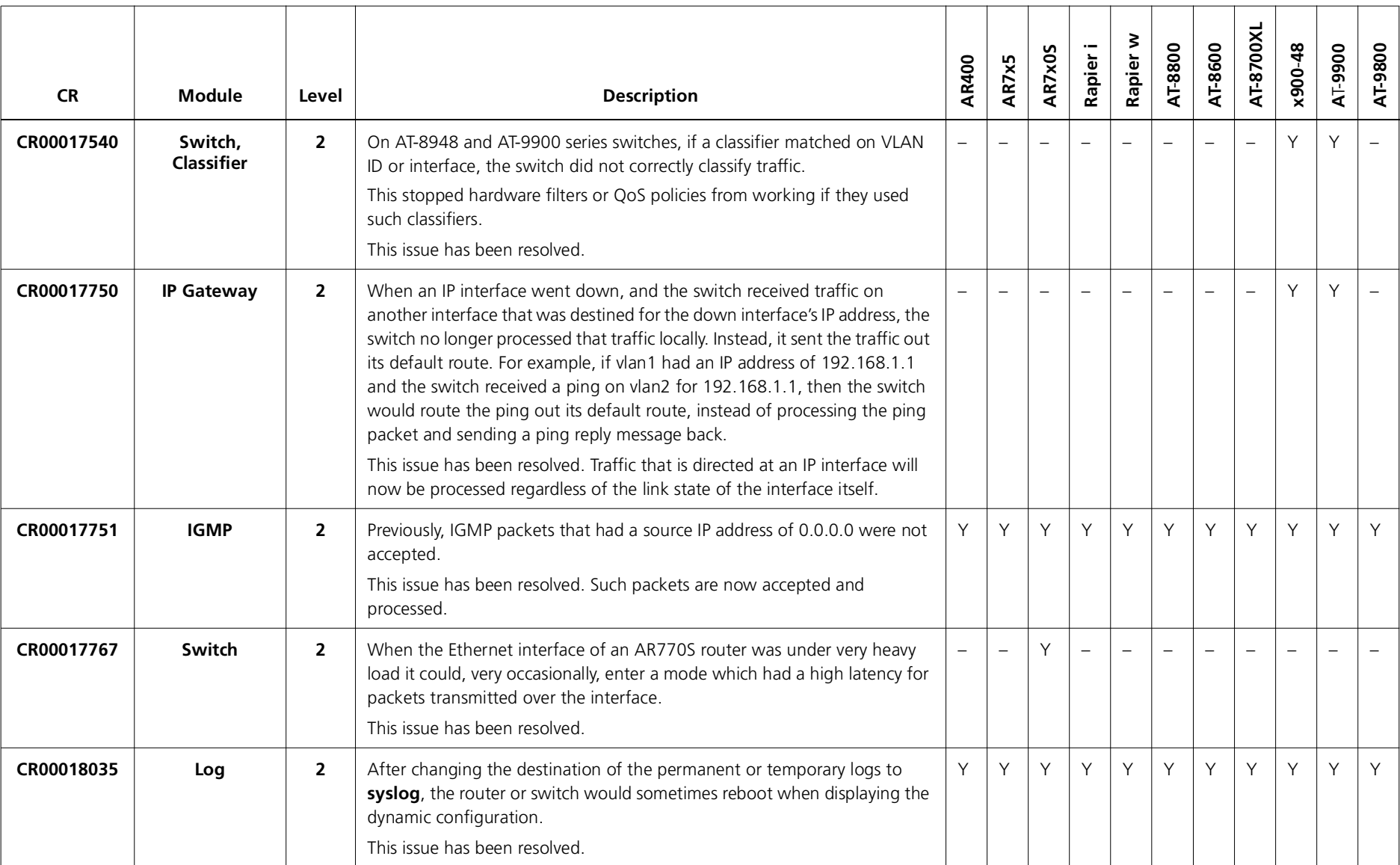

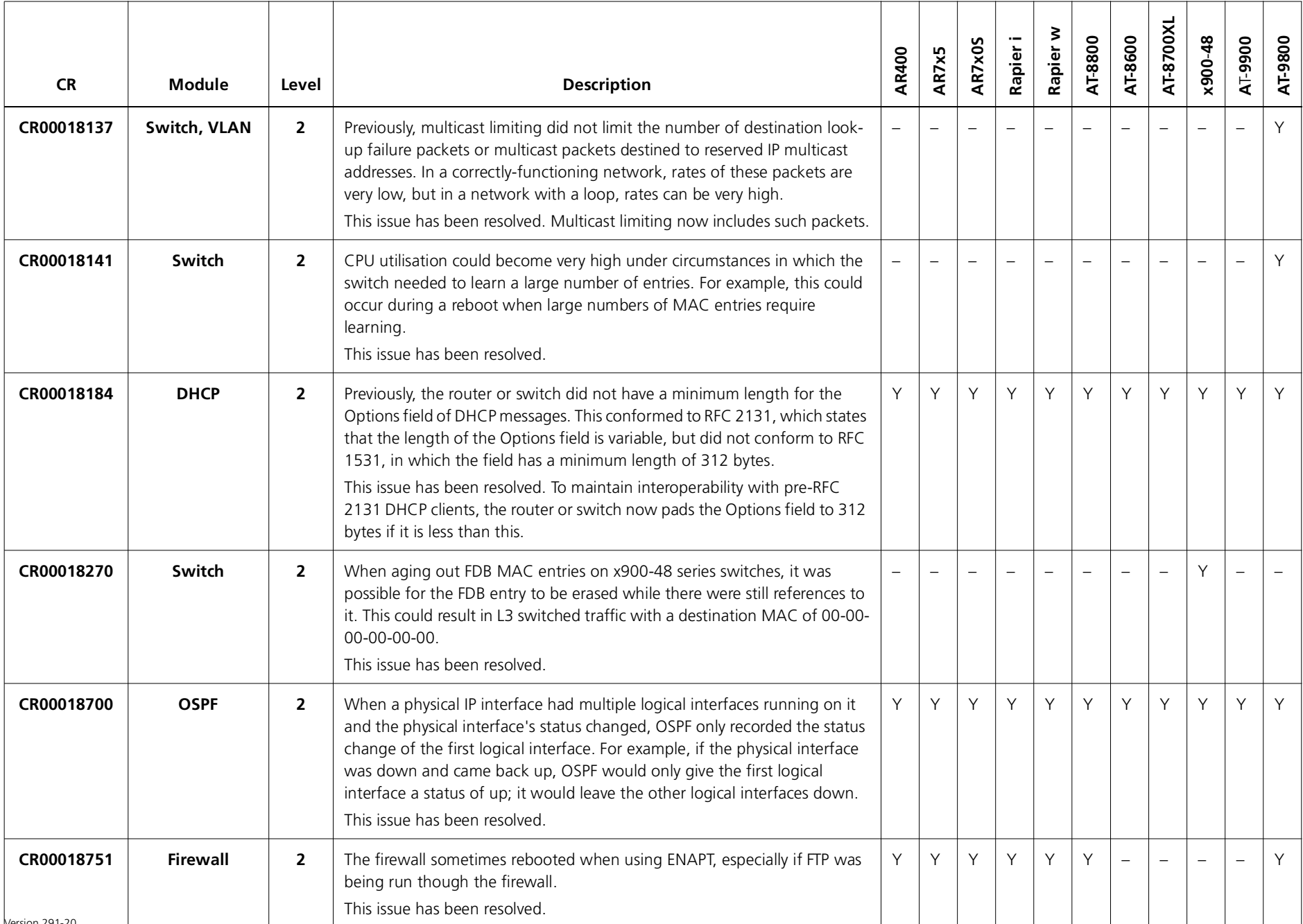

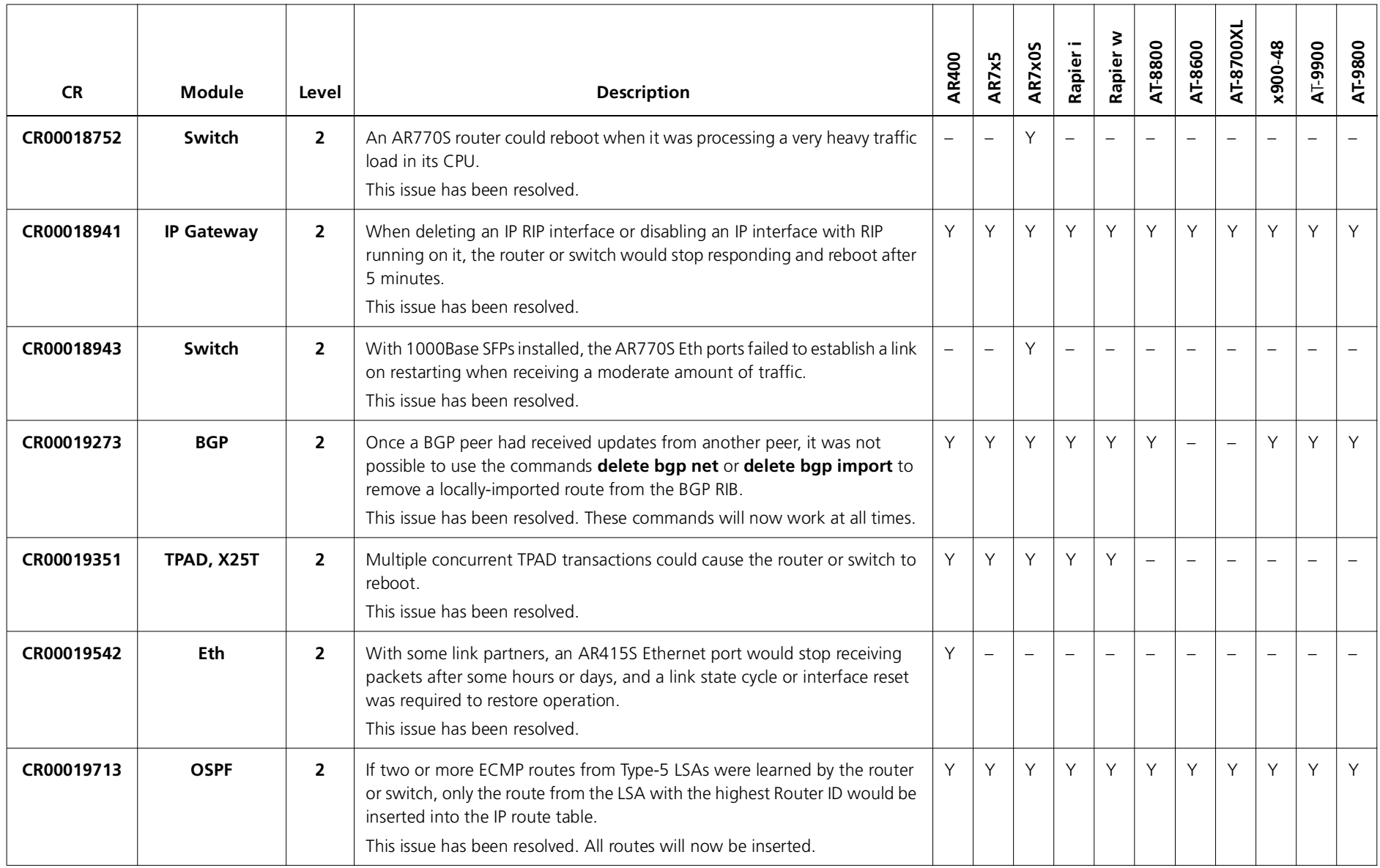

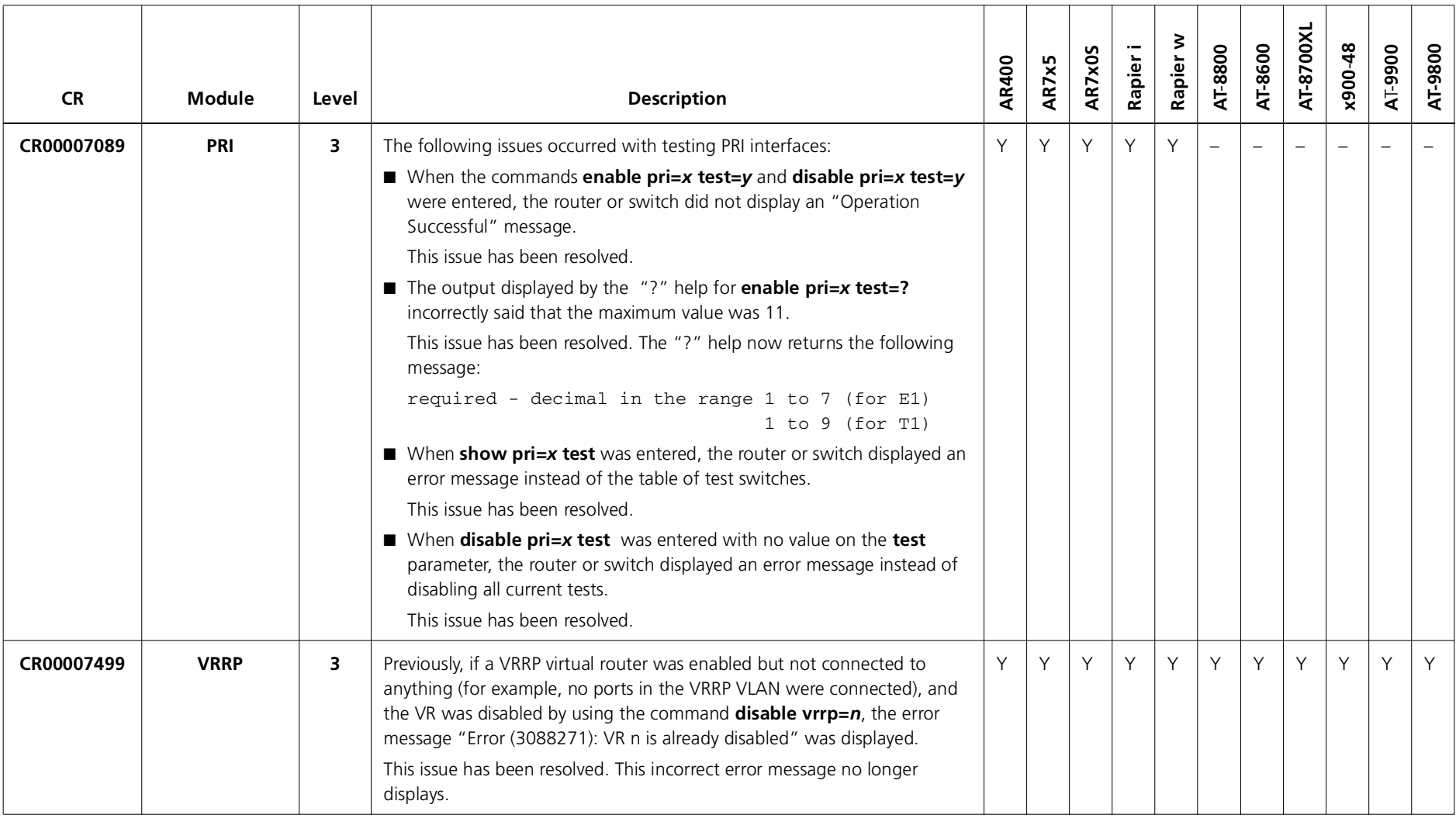

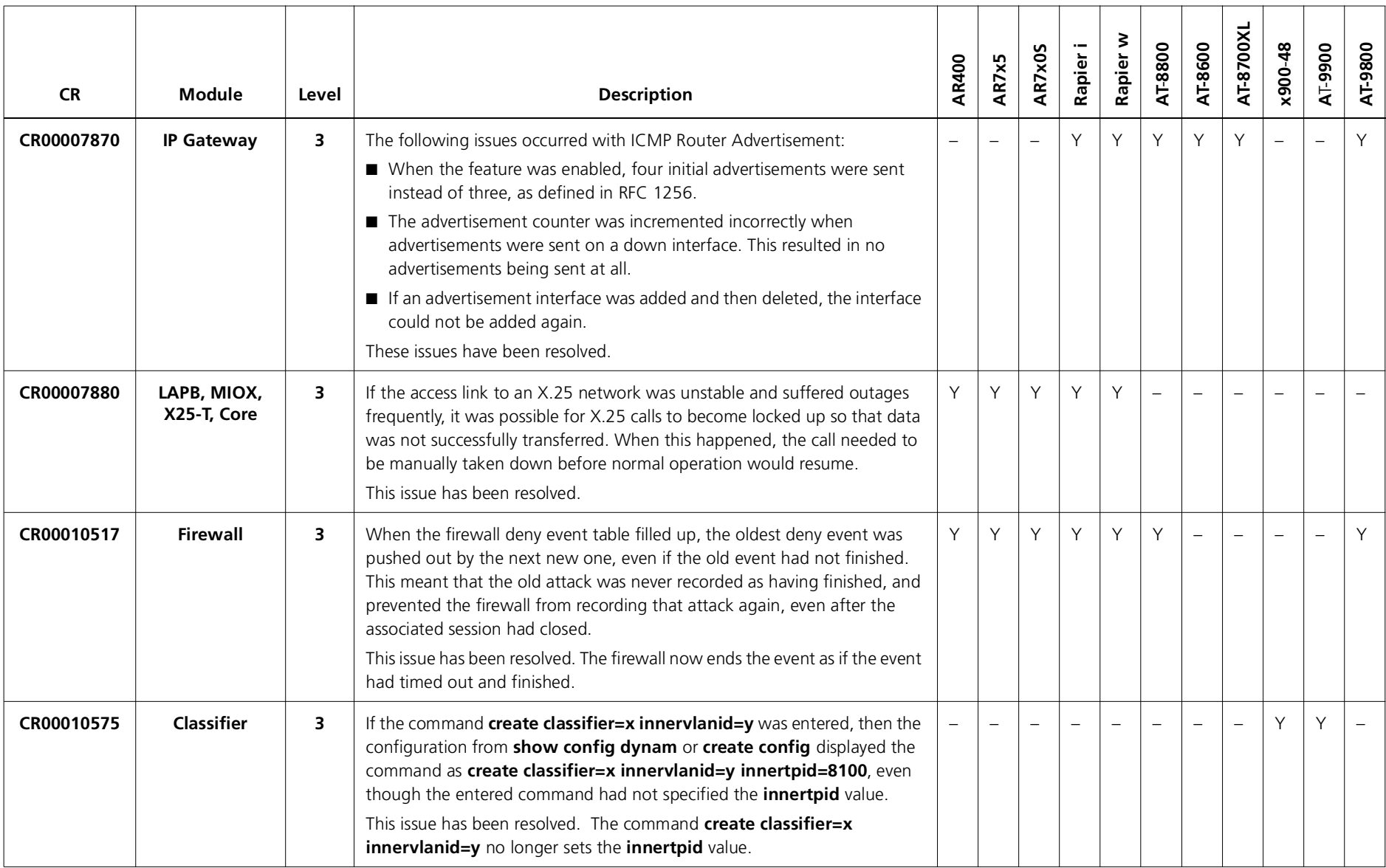

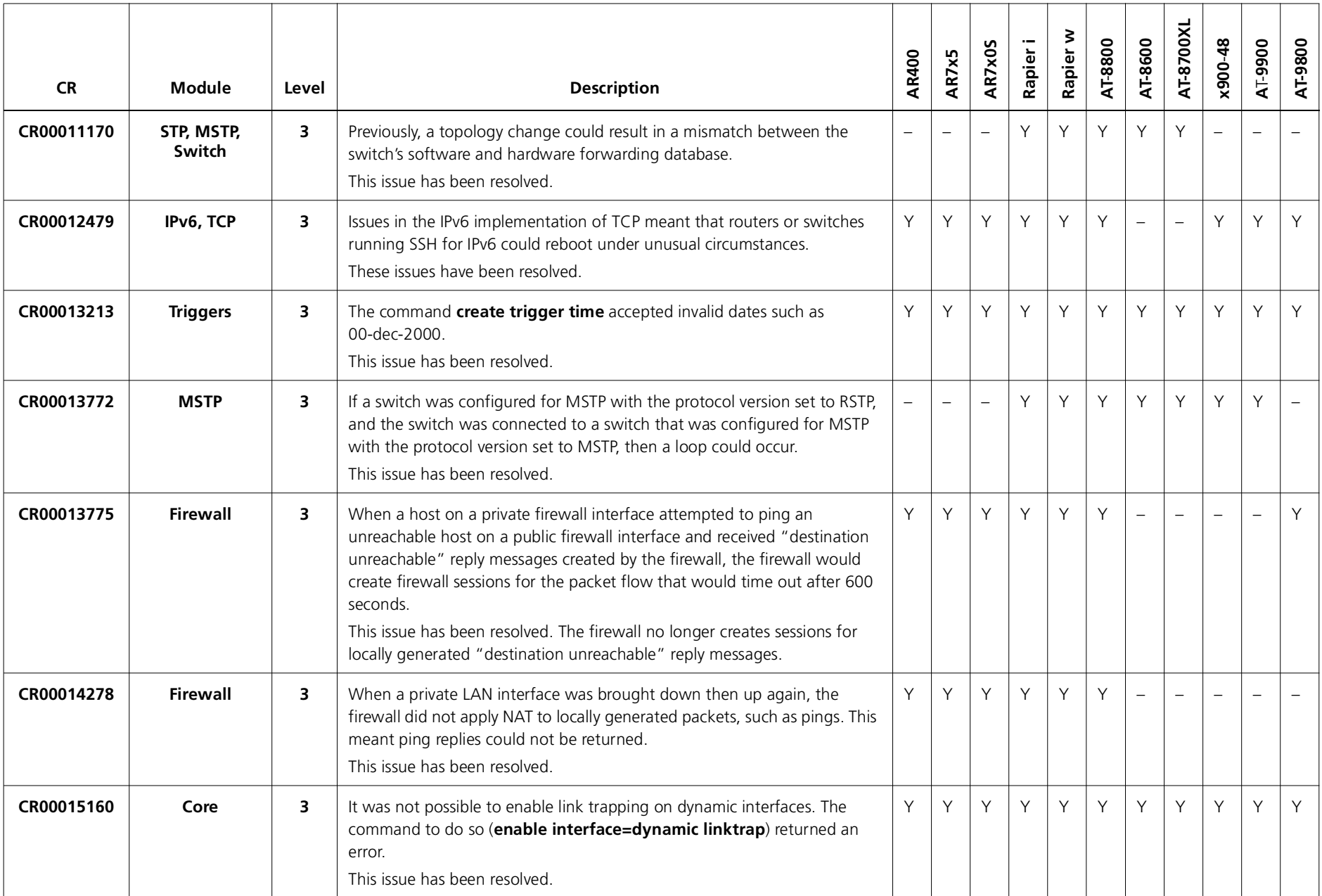

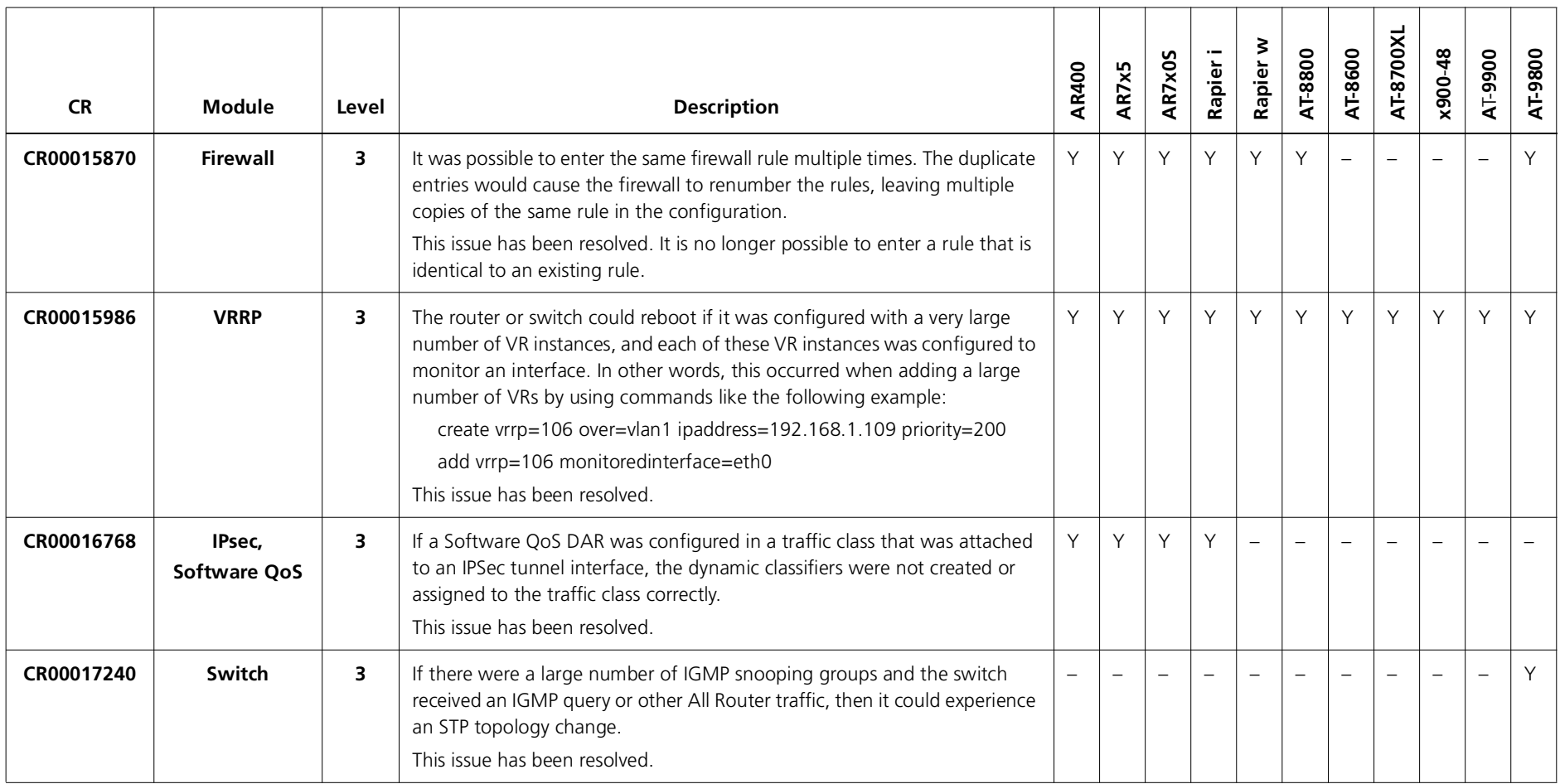

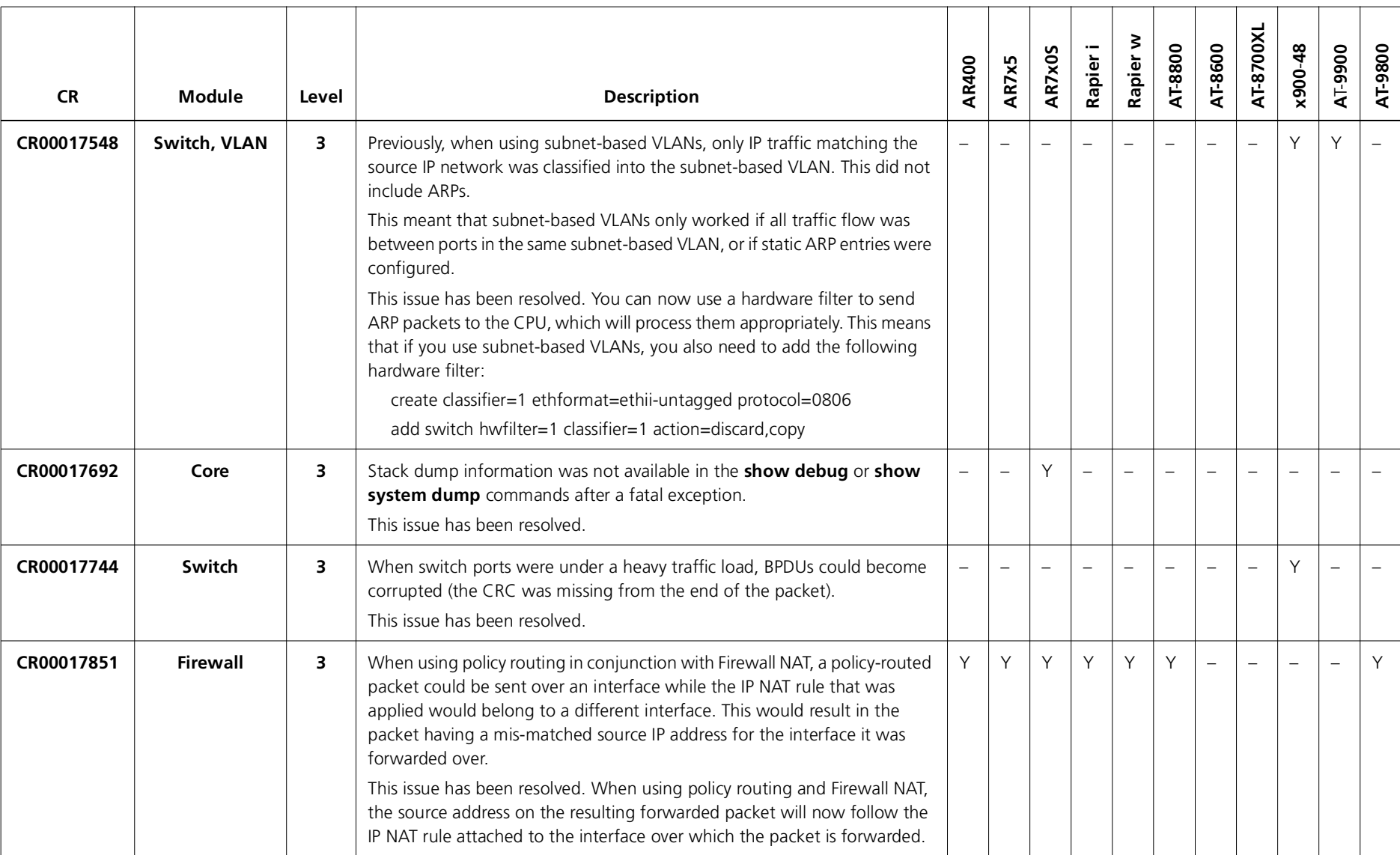

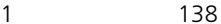

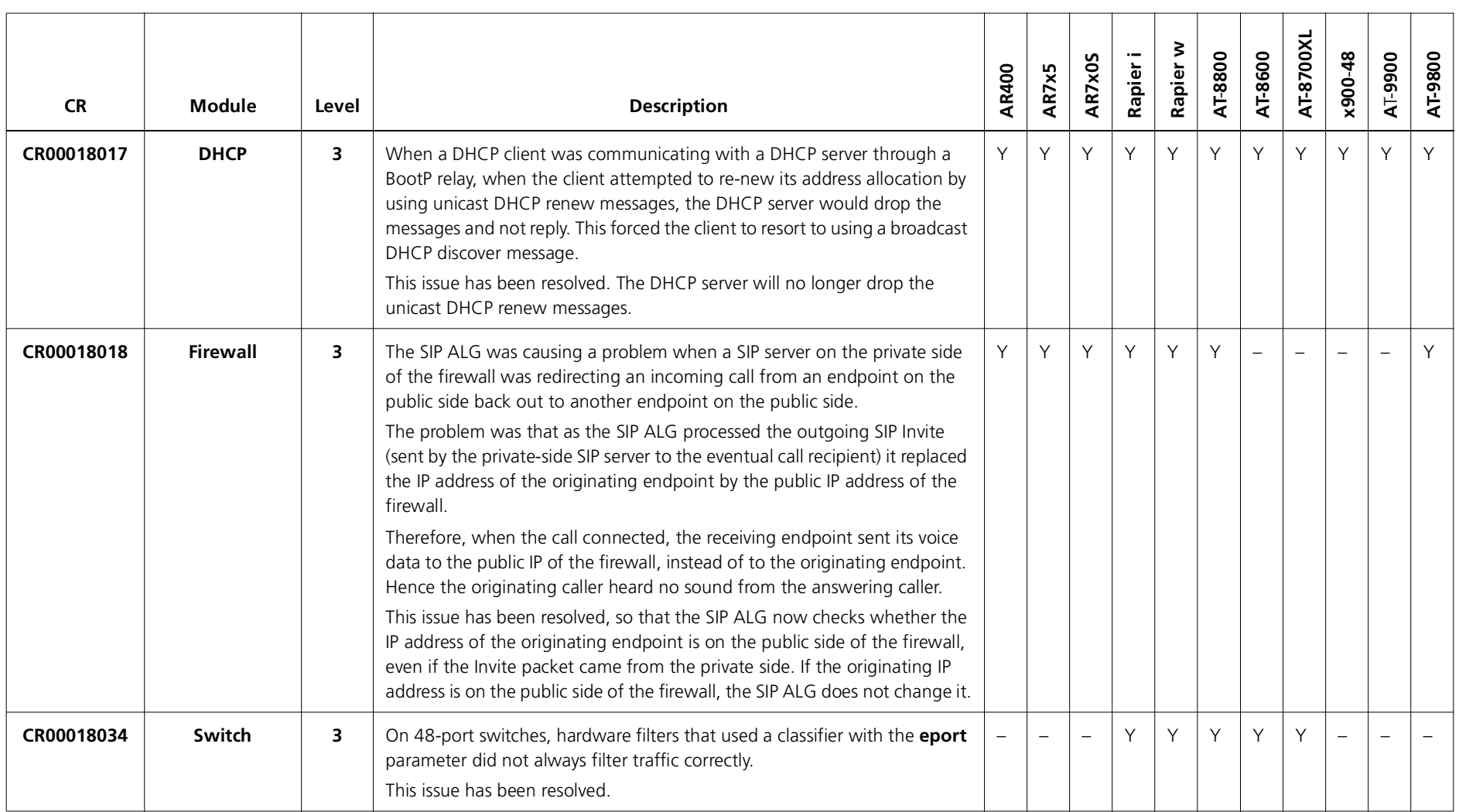

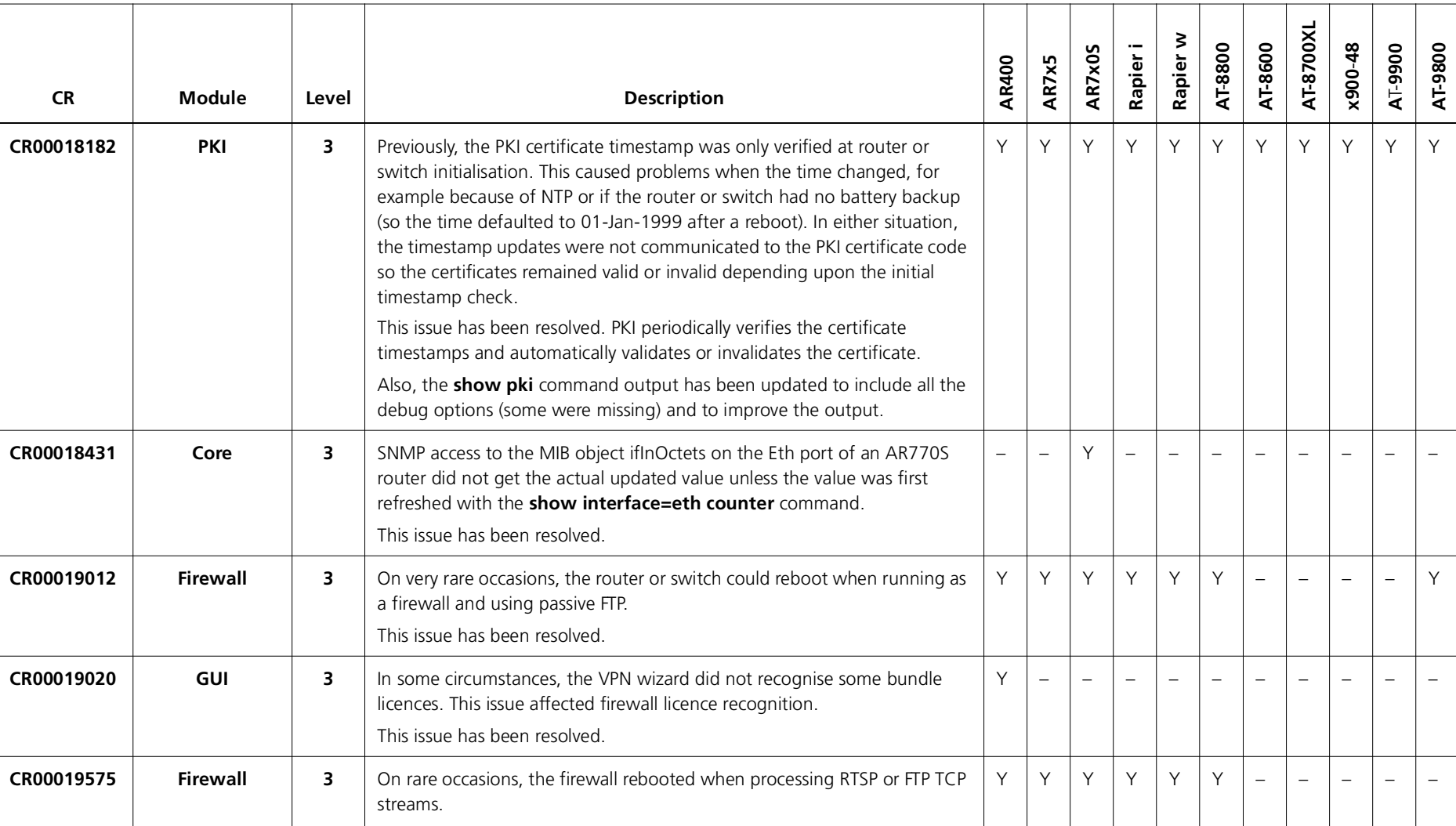

This issue has been resolved.

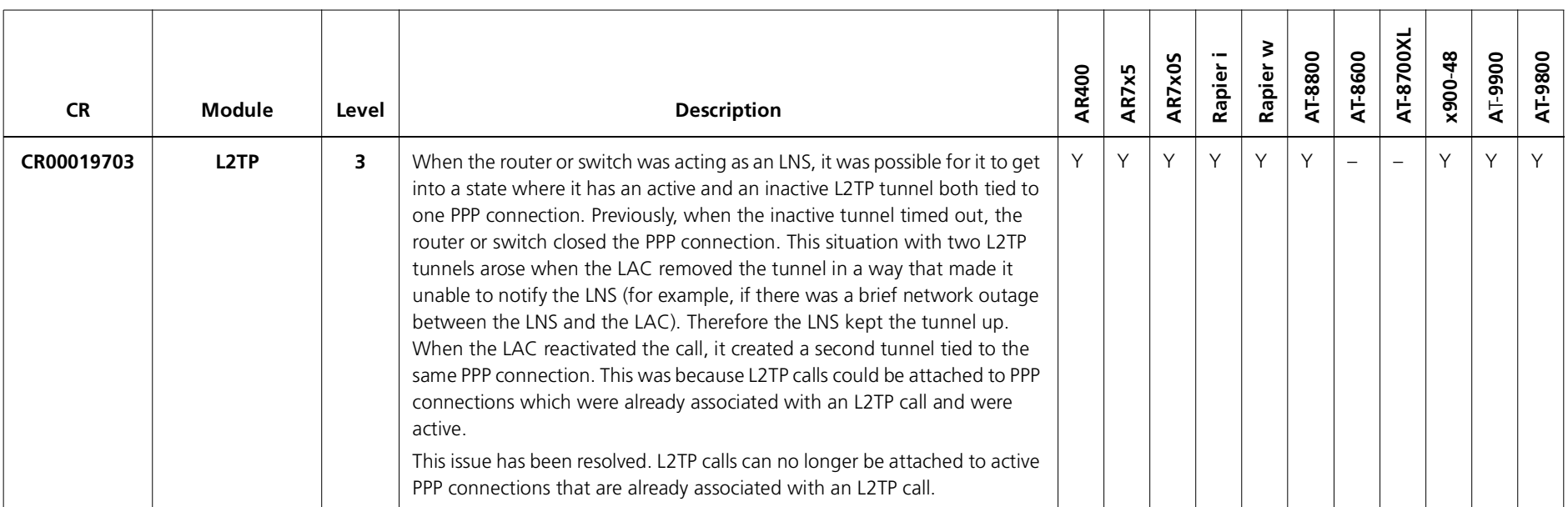

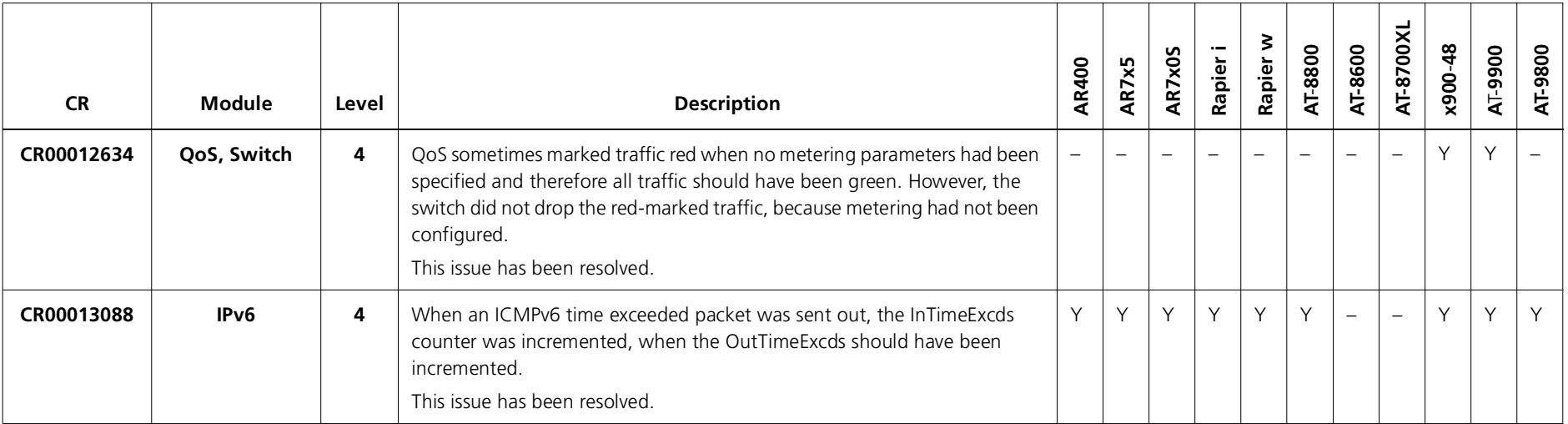

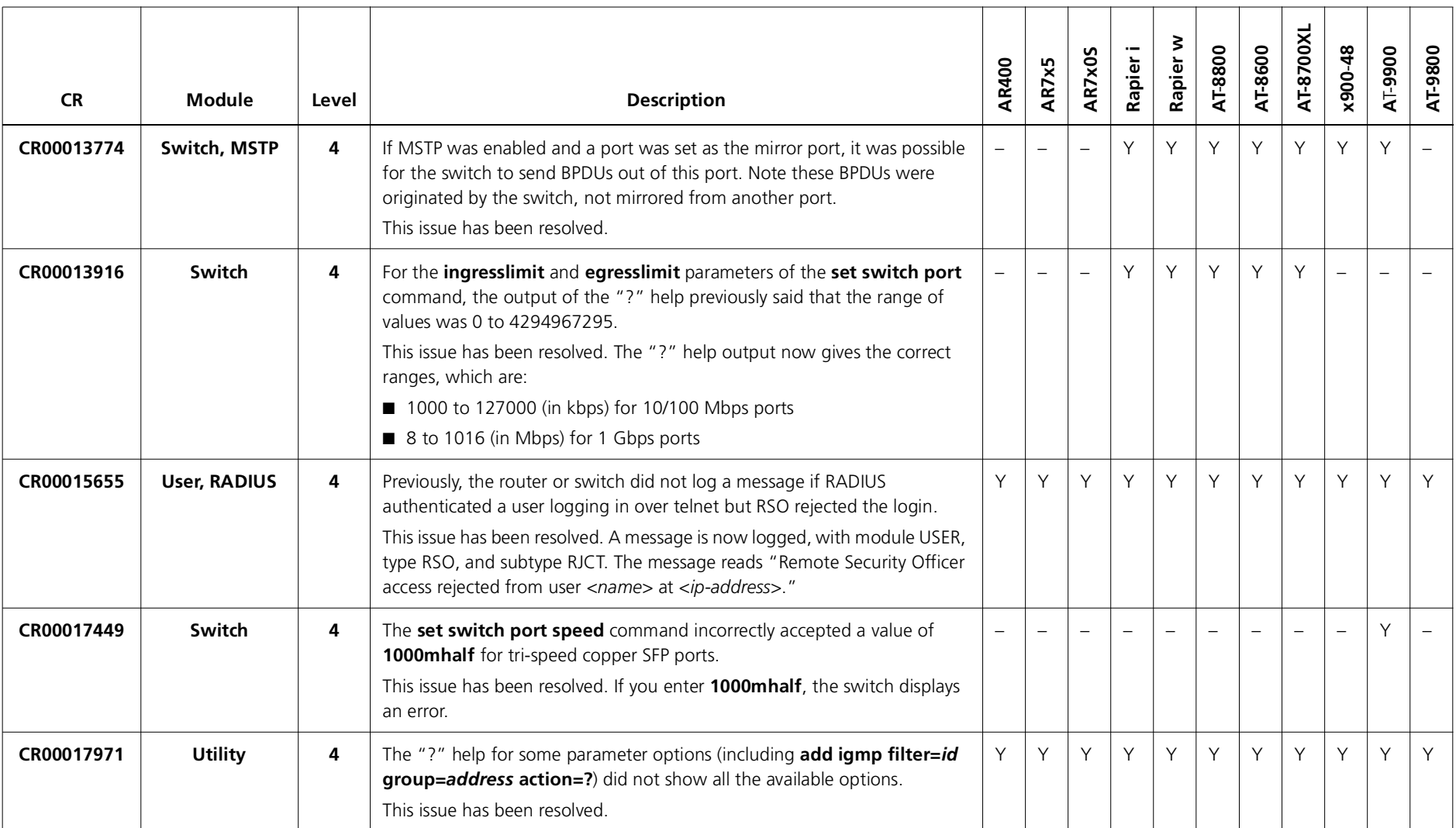

### **Enhancements**

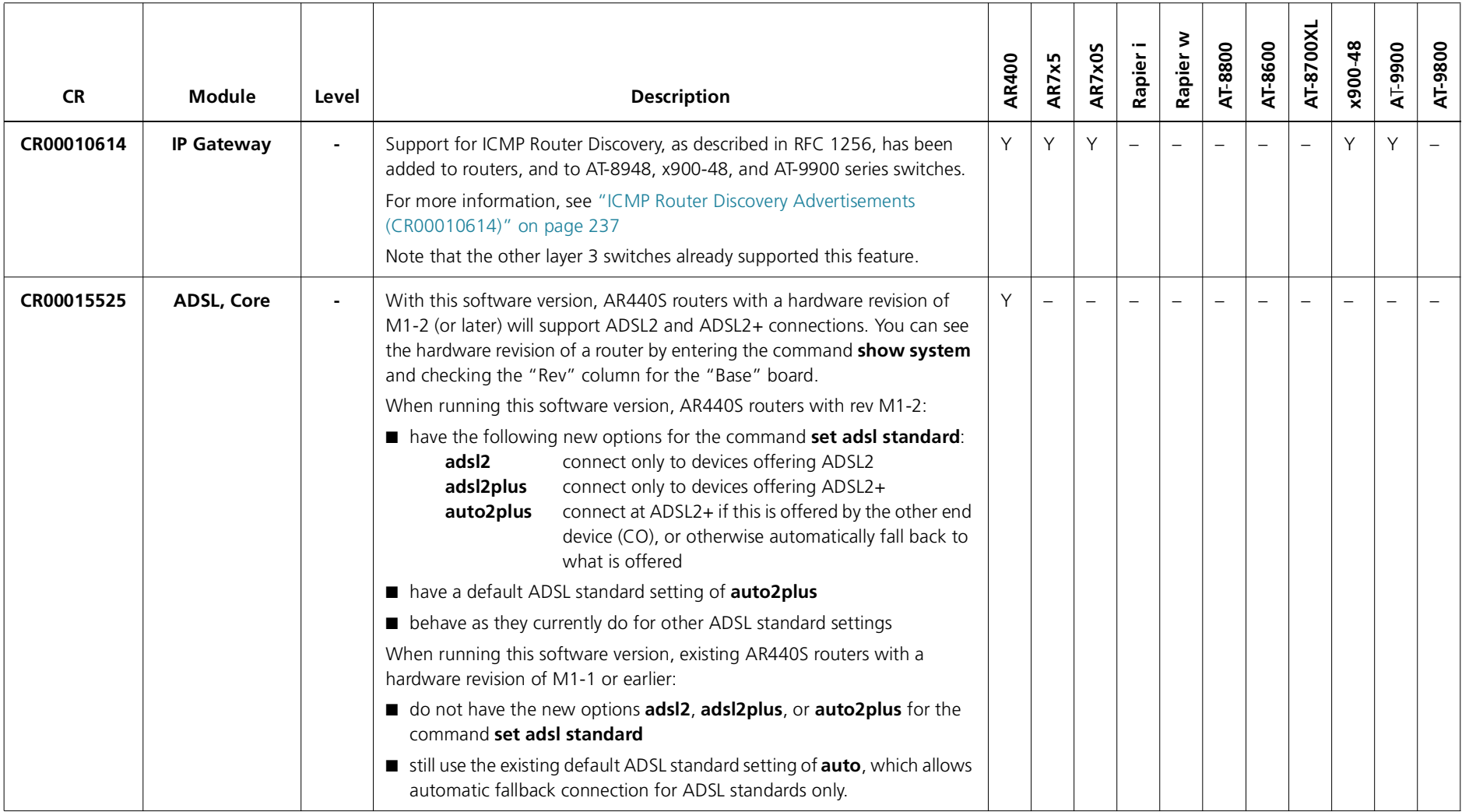

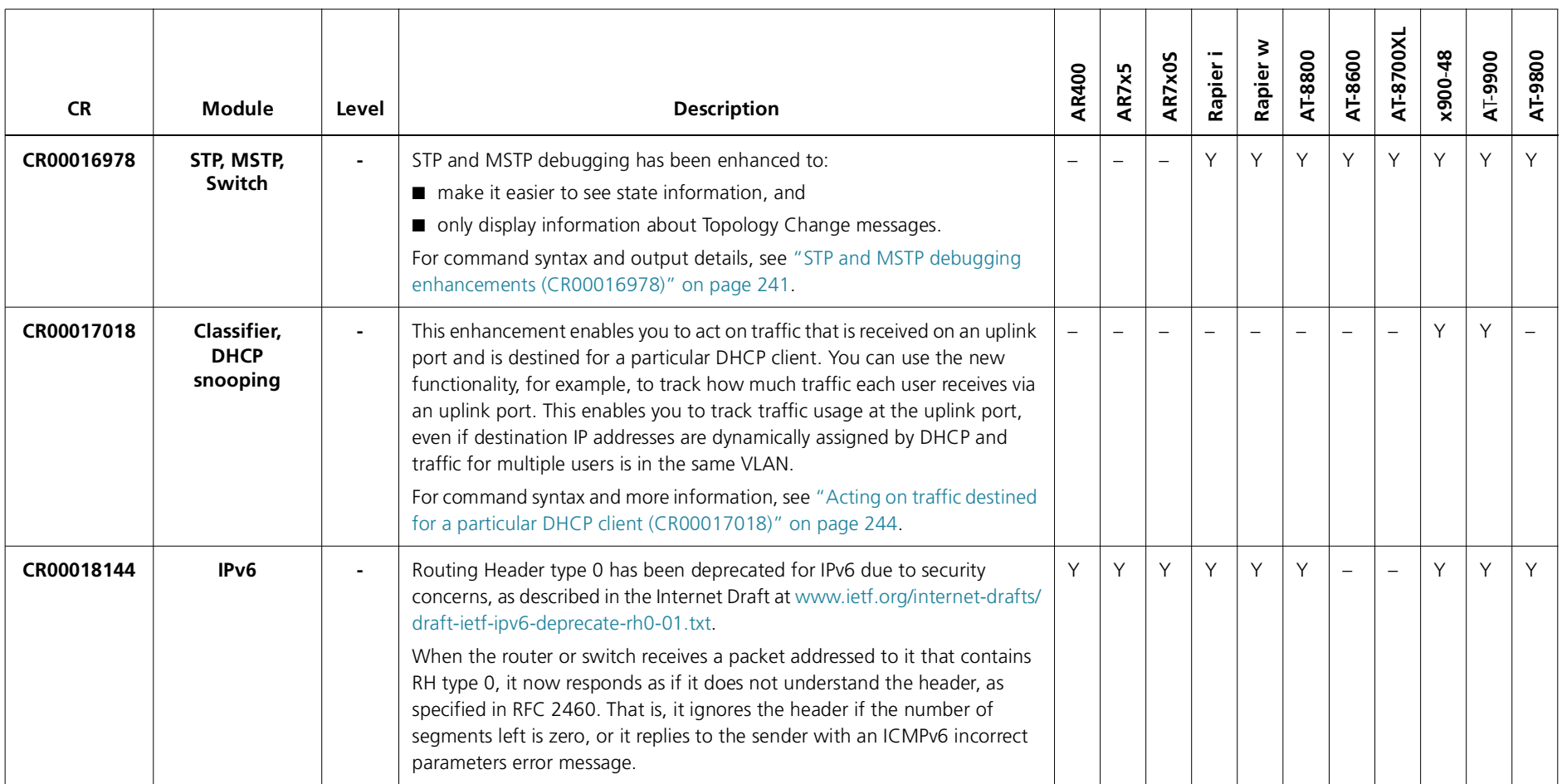

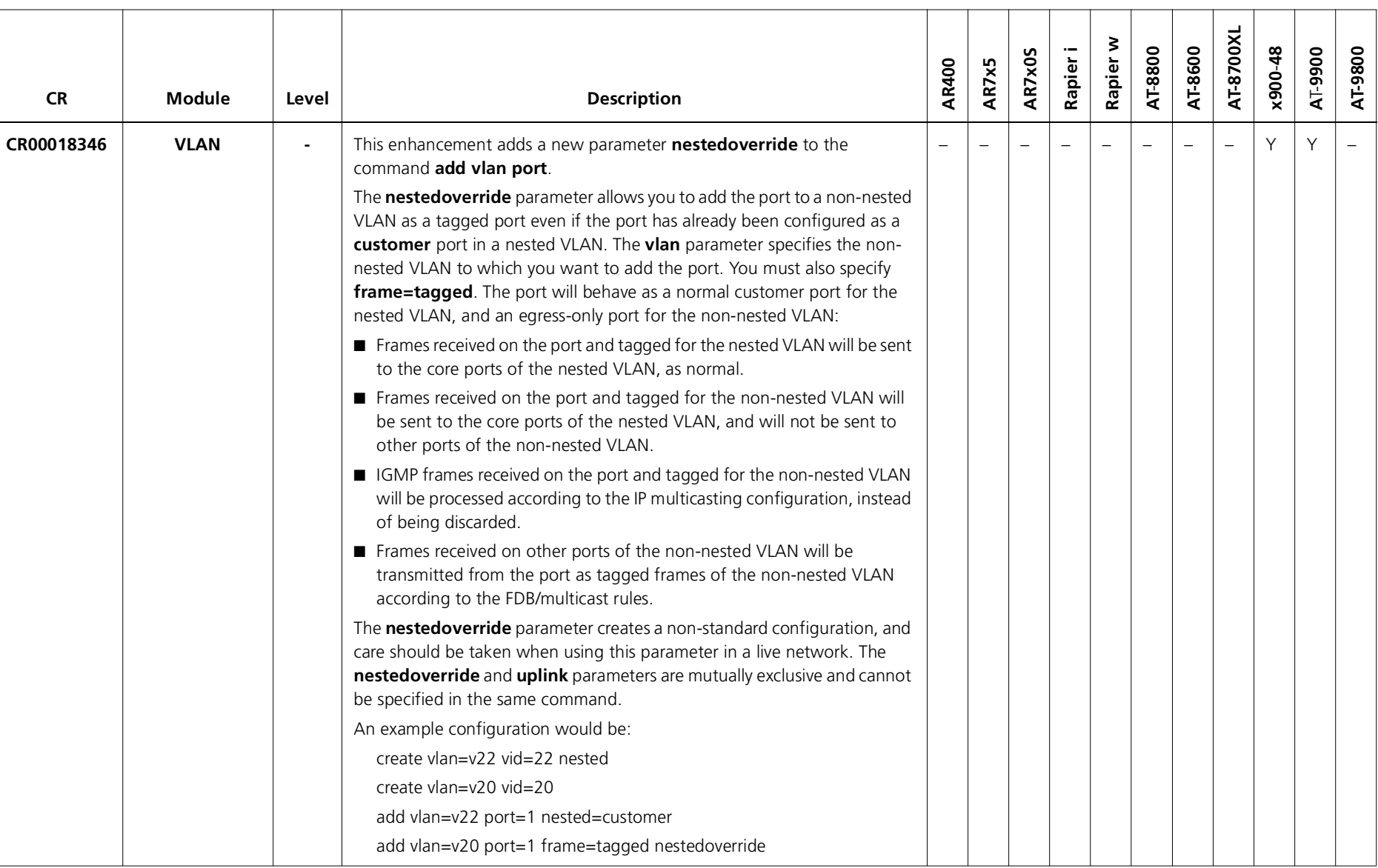
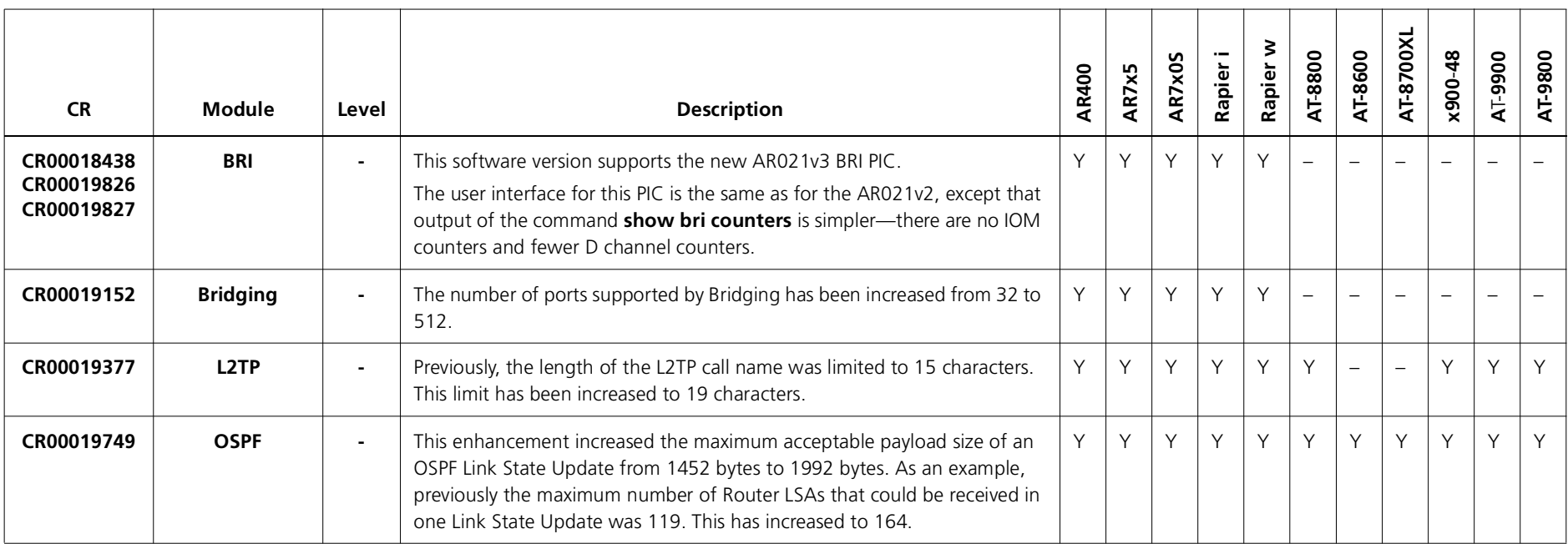

# **Features in 291-10**

Software Maintenance Version 291-10 includes the resolved issues and enhancements in the following tables. In the tables, for each product series:

- ■"Y" indicates that the resolution is available in Version 291-10 for that product series.
- ■"–" indicates that the issue did not apply to that product series.

#### **Level 1**

No level 1 issues

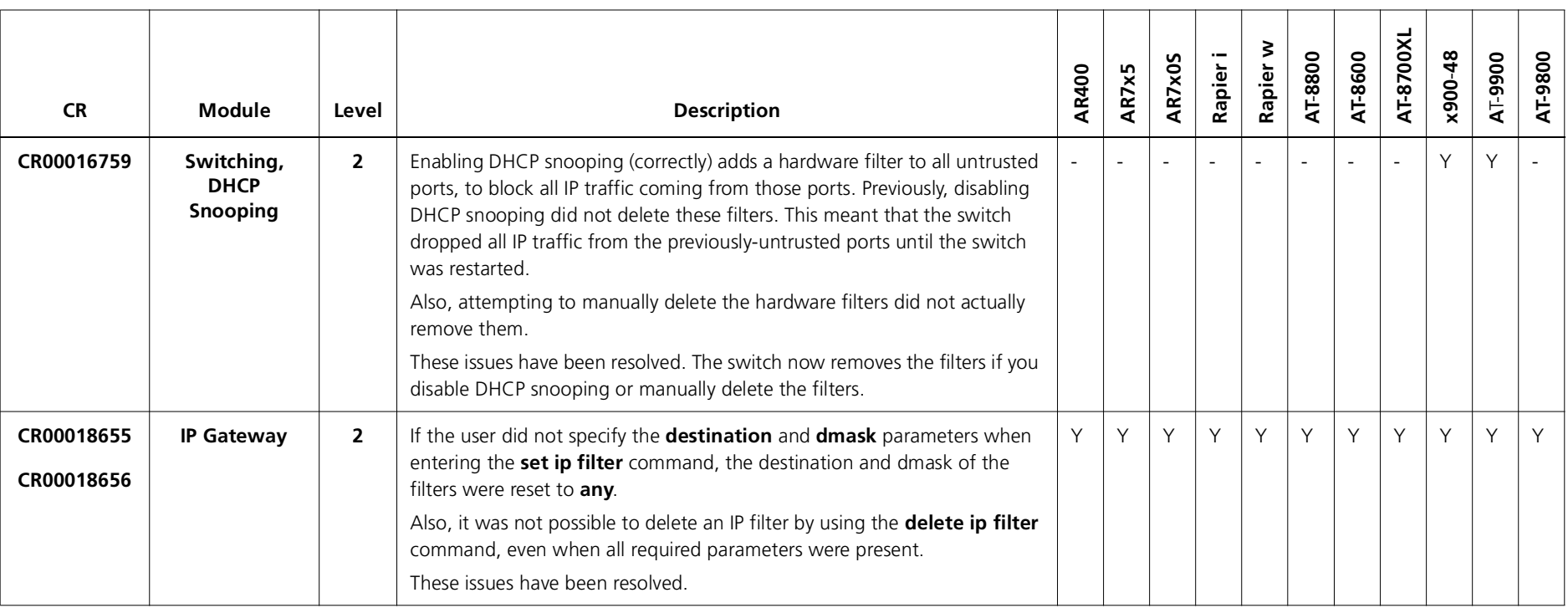

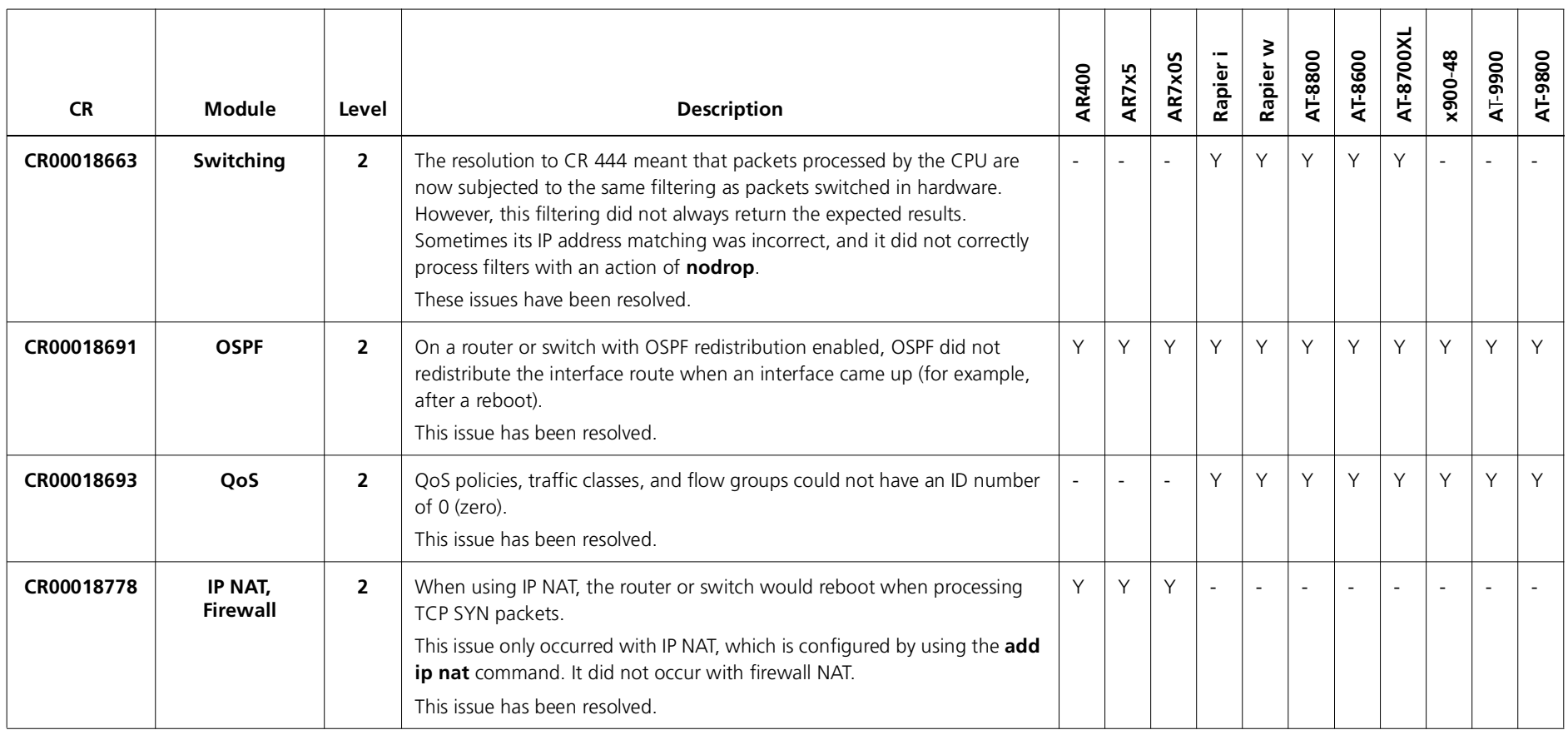

### **Level 3**

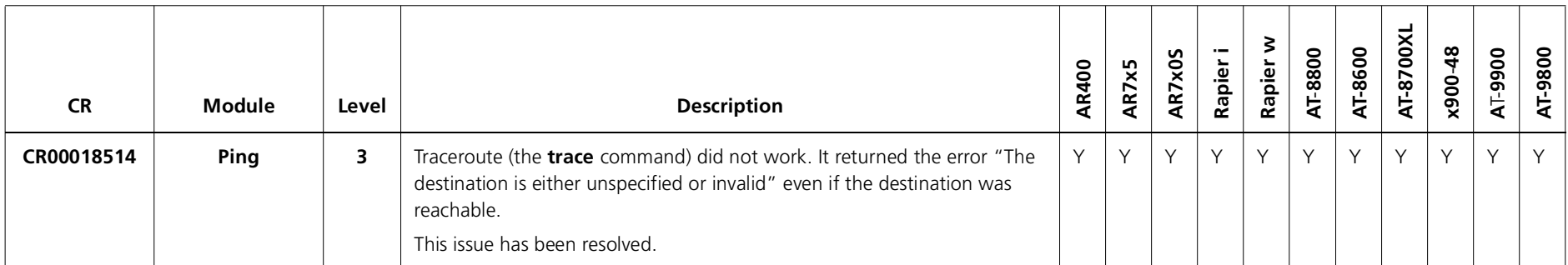

#### **Level 4**

No level 4 issues

### **Enhancements**

No enhancements

## **Features in 291-09**

Software Maintenance Version 291-09 includes the enhancement in the following table, which is available for x900-48FE and x900-48FE-N switches.

#### **Level 1-4**

No level 1-4 issues

### **Enhancements**

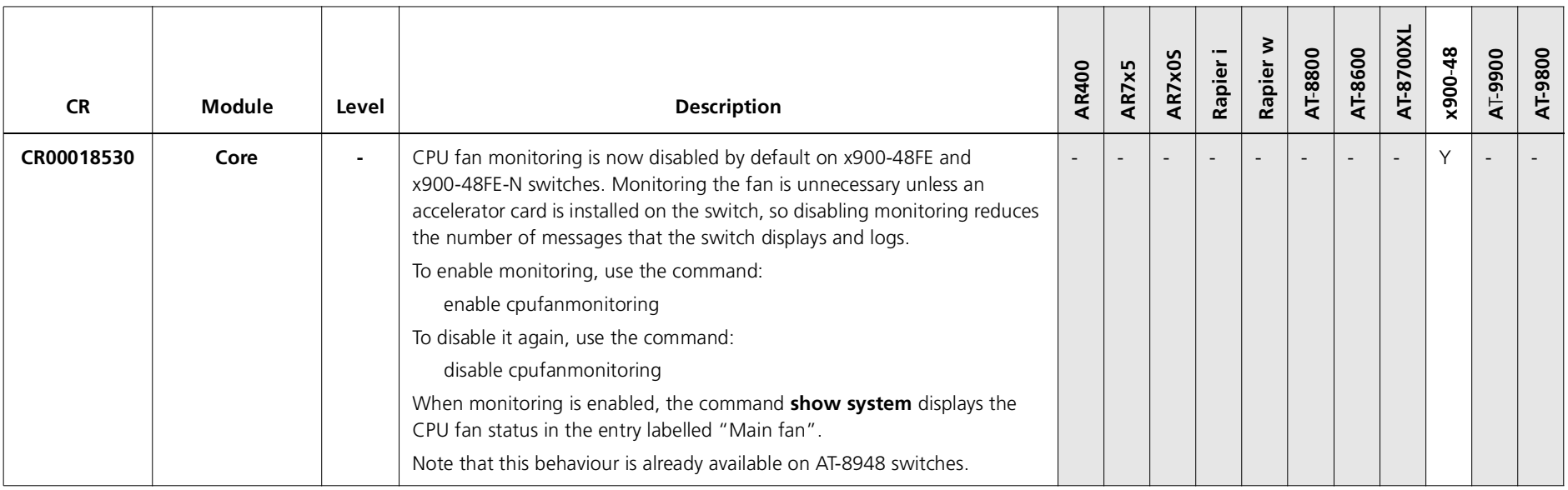

## **Features in 291-08**

Software Maintenance Version 291-08 includes the resolved issues and enhancements in the following tables. In the tables, for each product series:

- ■"Y" indicates that the resolution is available in Version 291-08 for that product series.
- ■"–" indicates that the issue did not apply to that product series.

#### **Level 1**

No level 1 issues

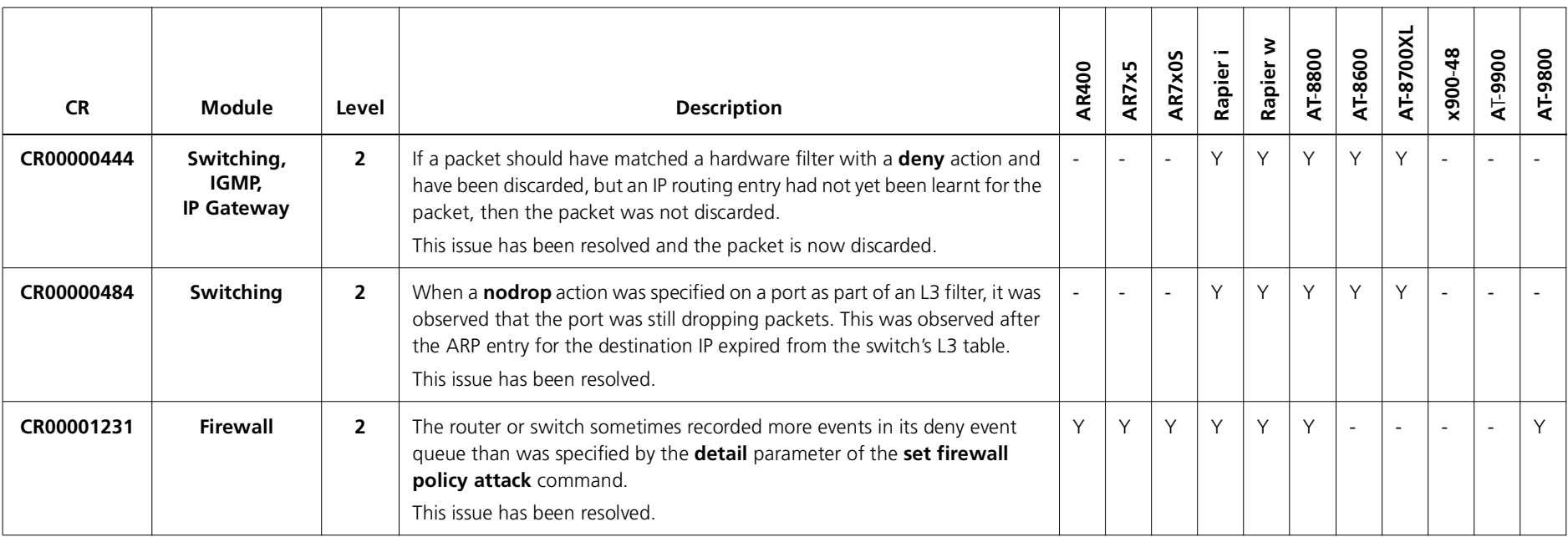

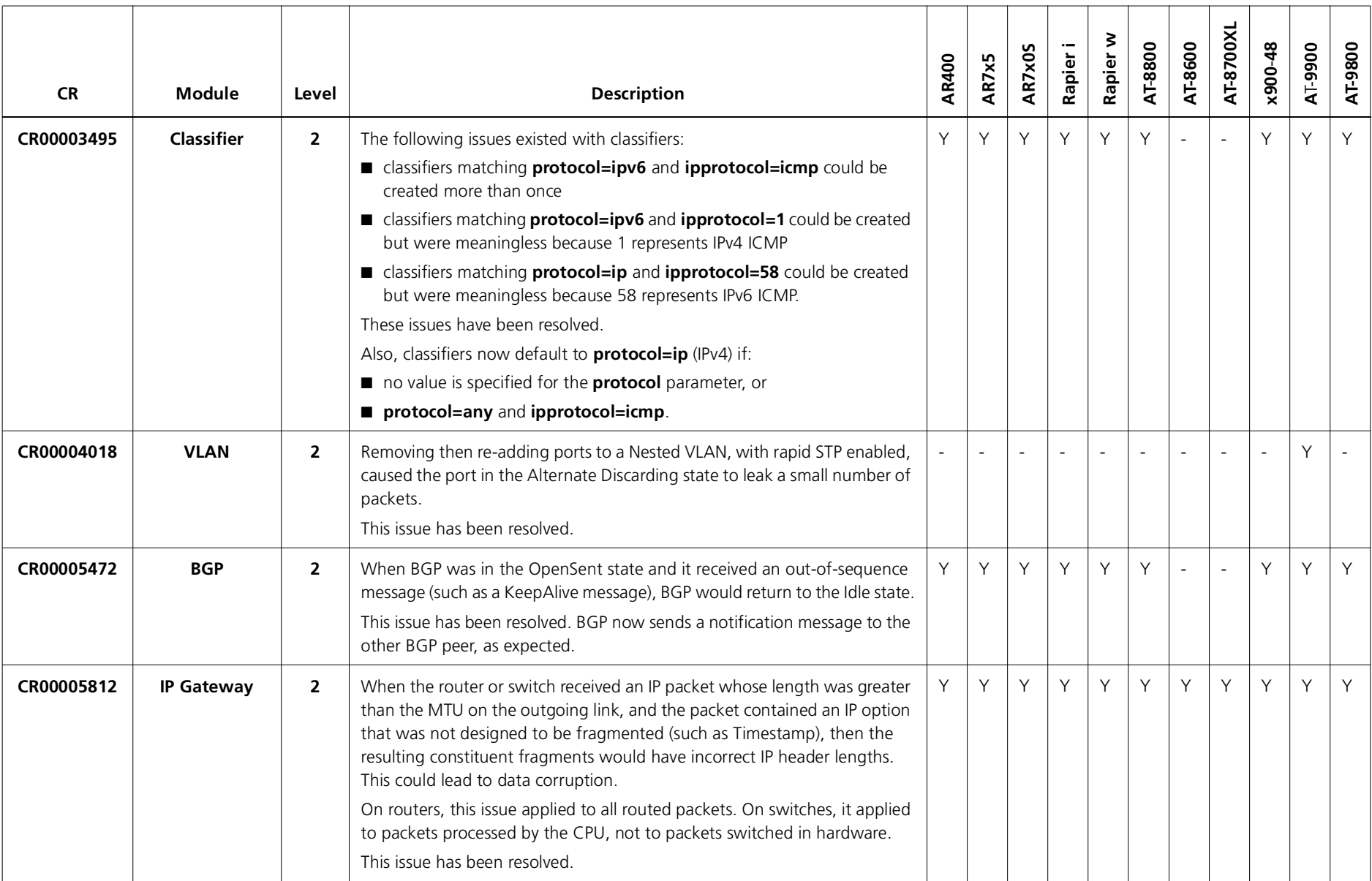

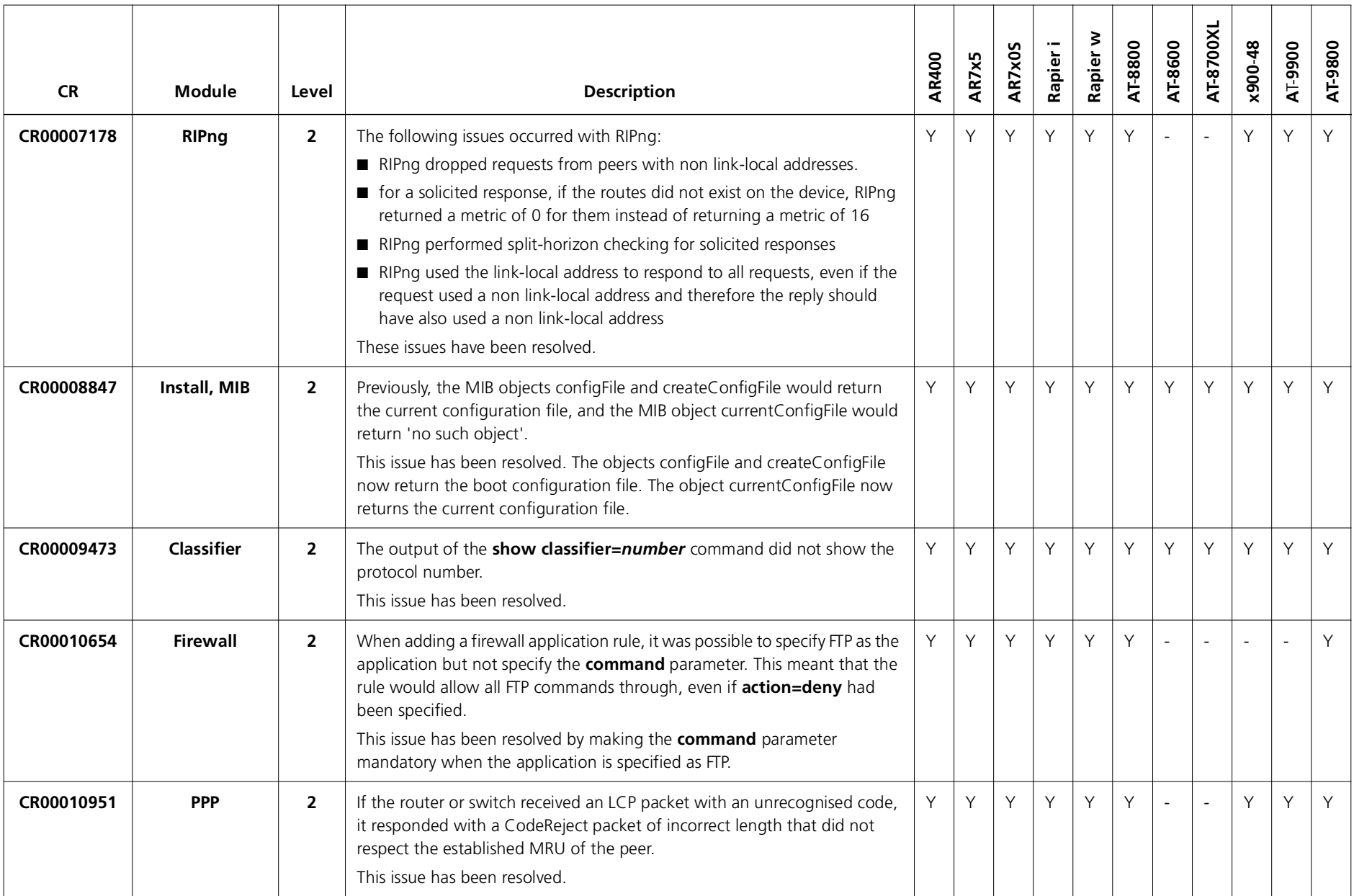

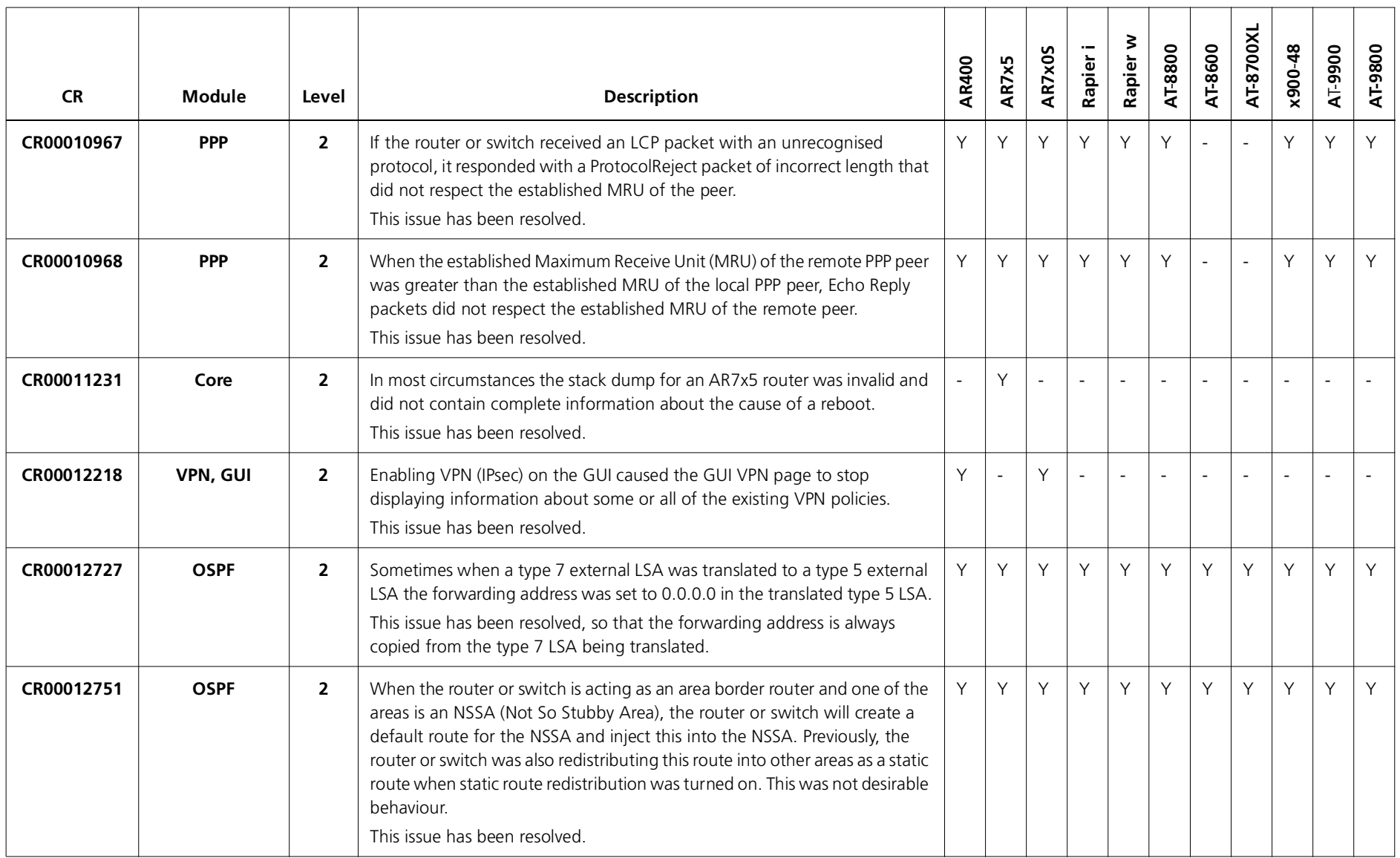

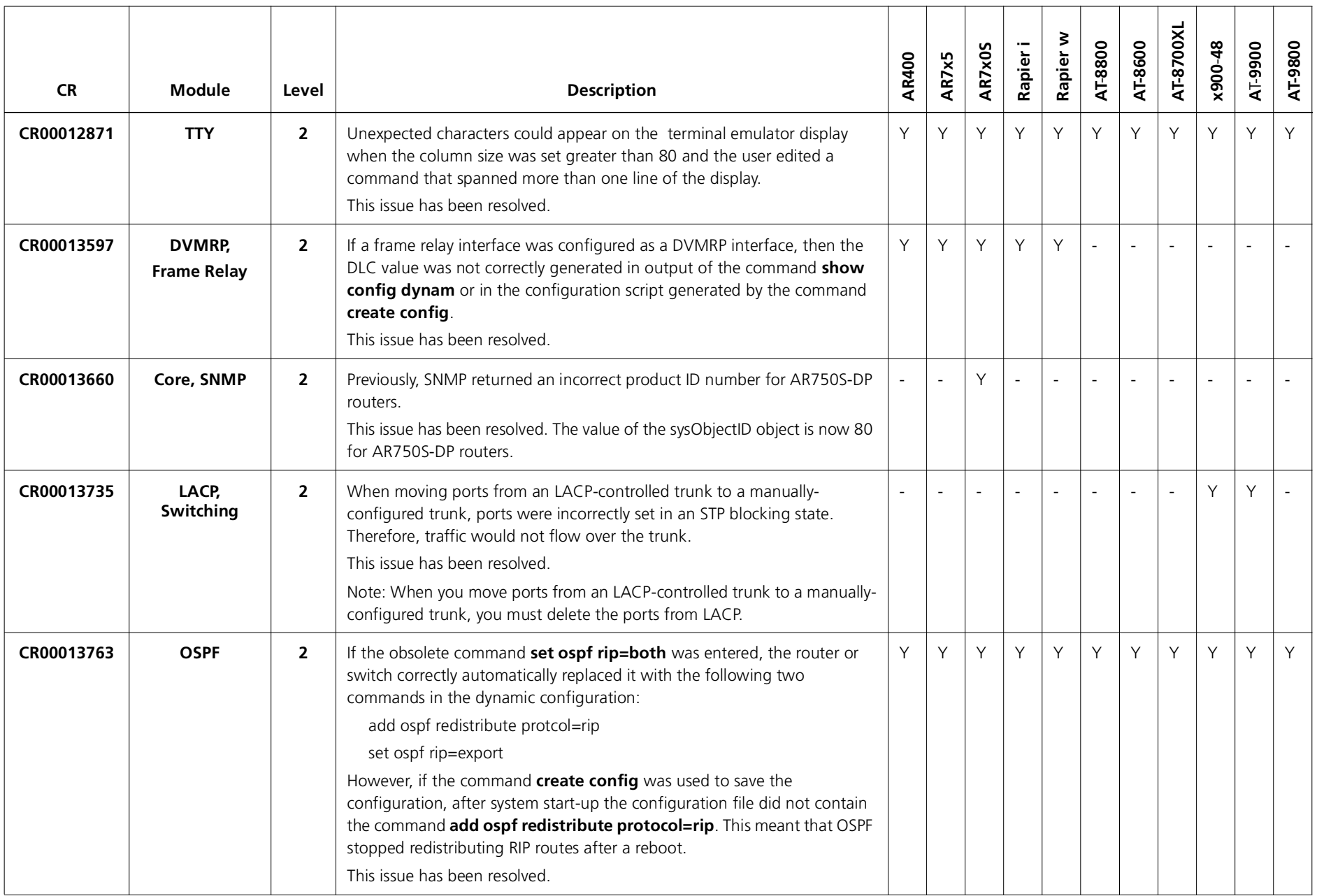

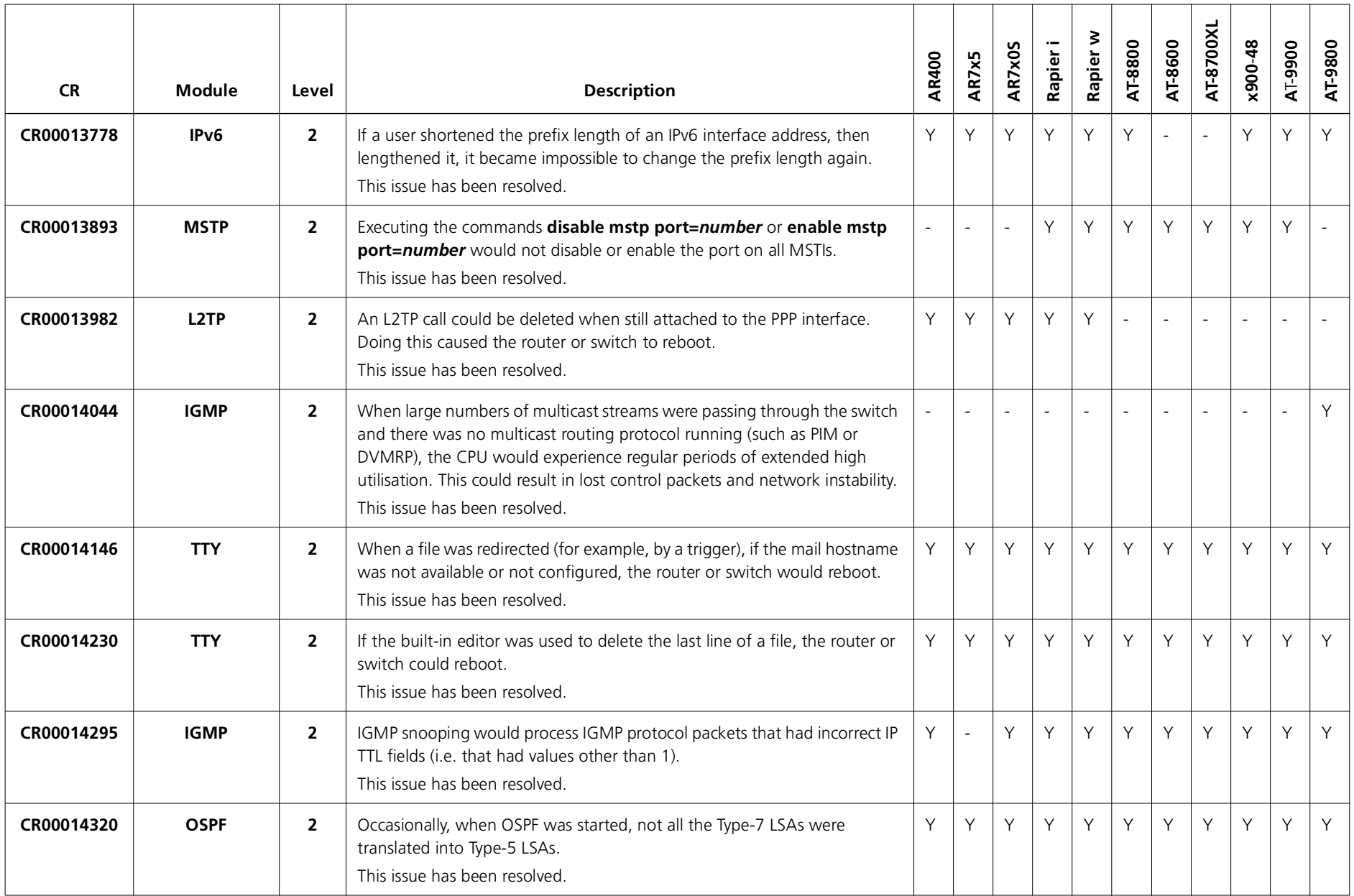

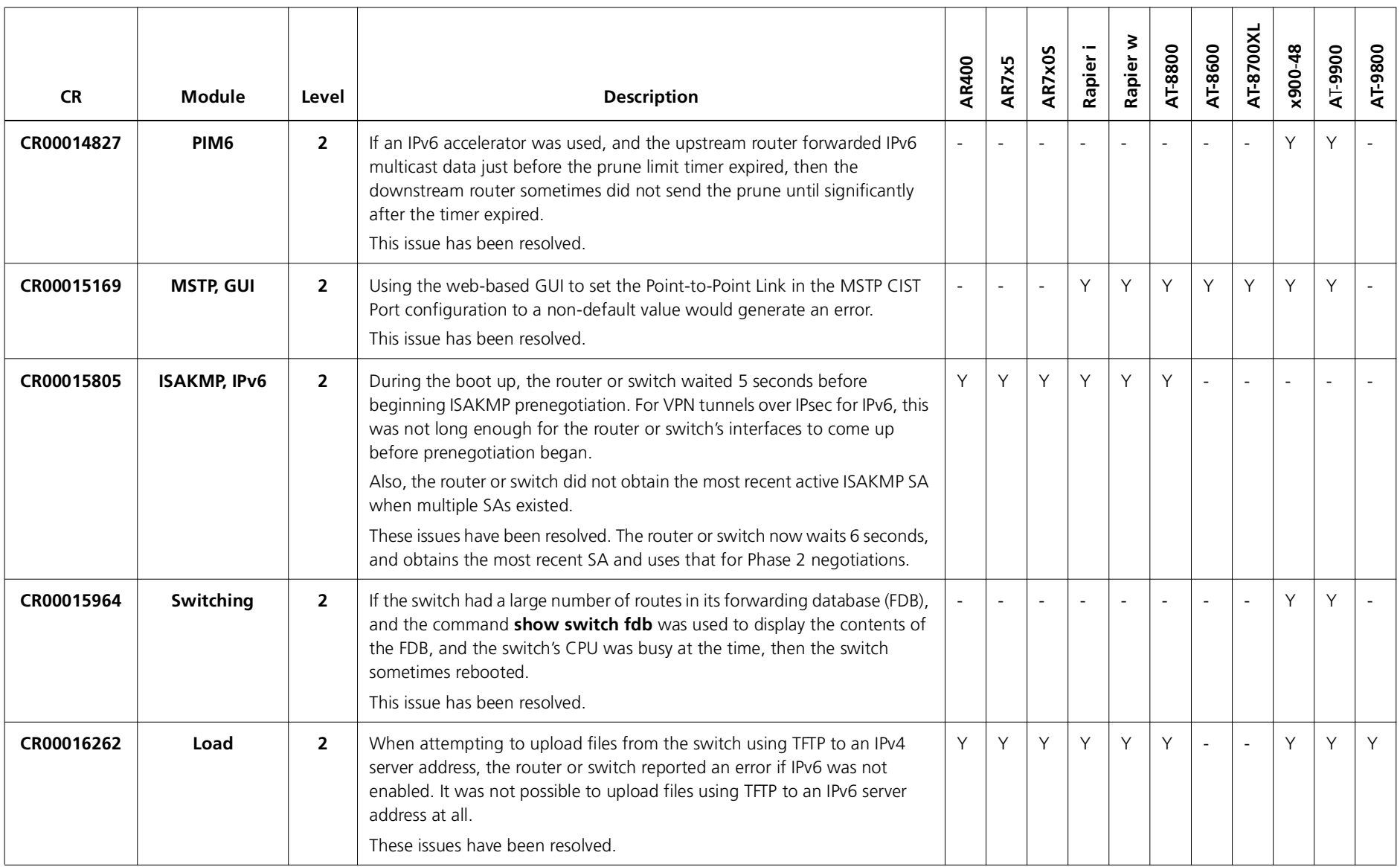

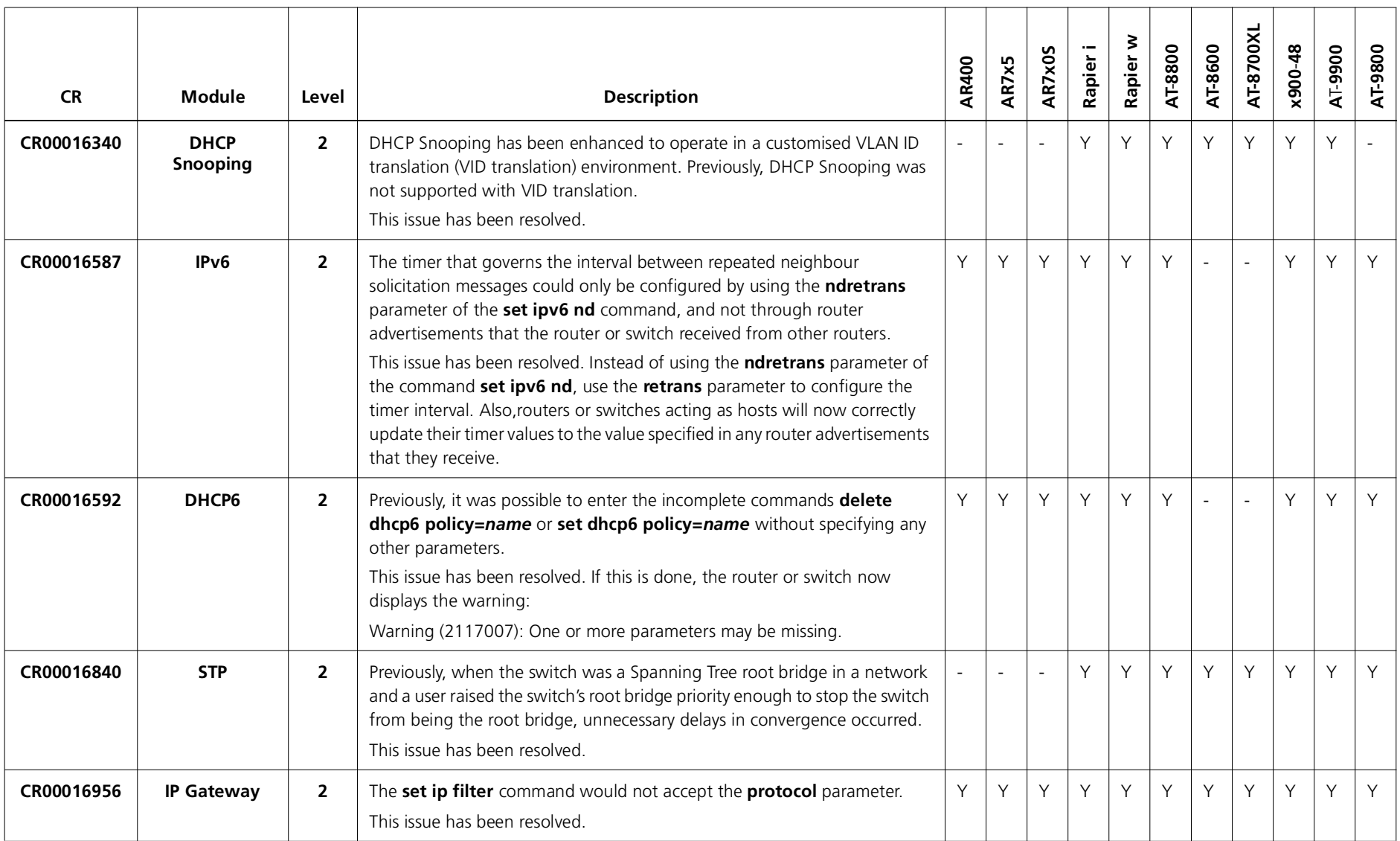

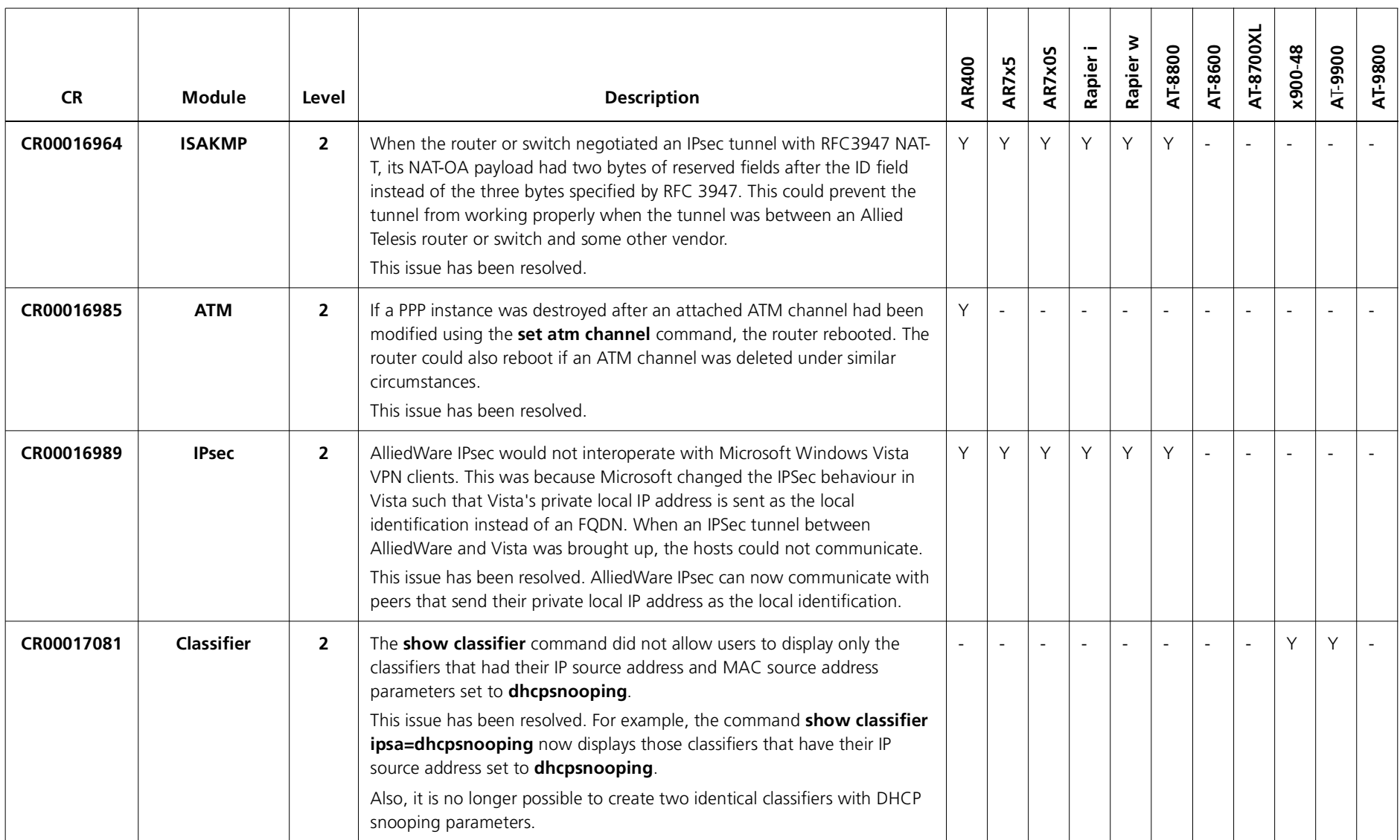

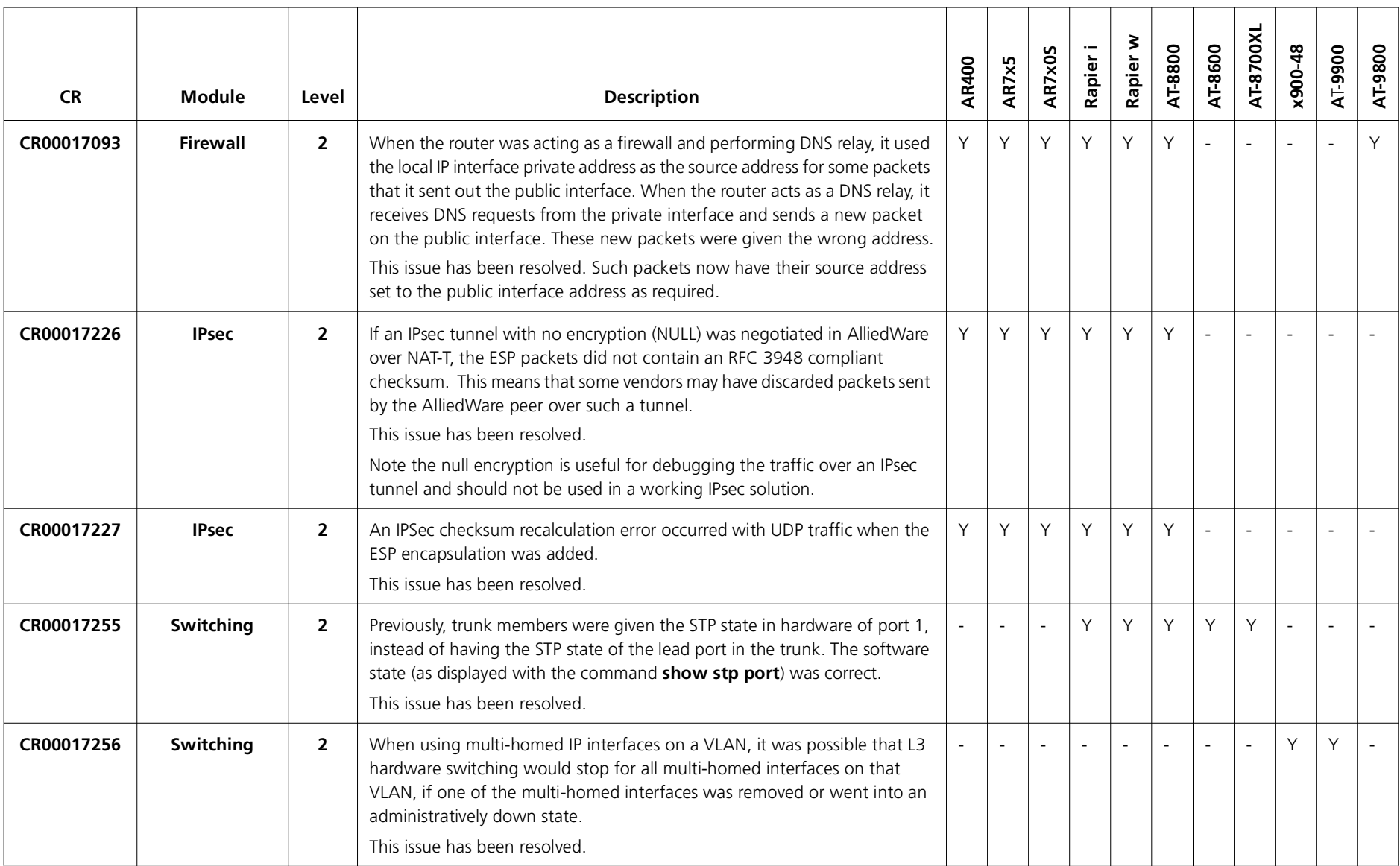

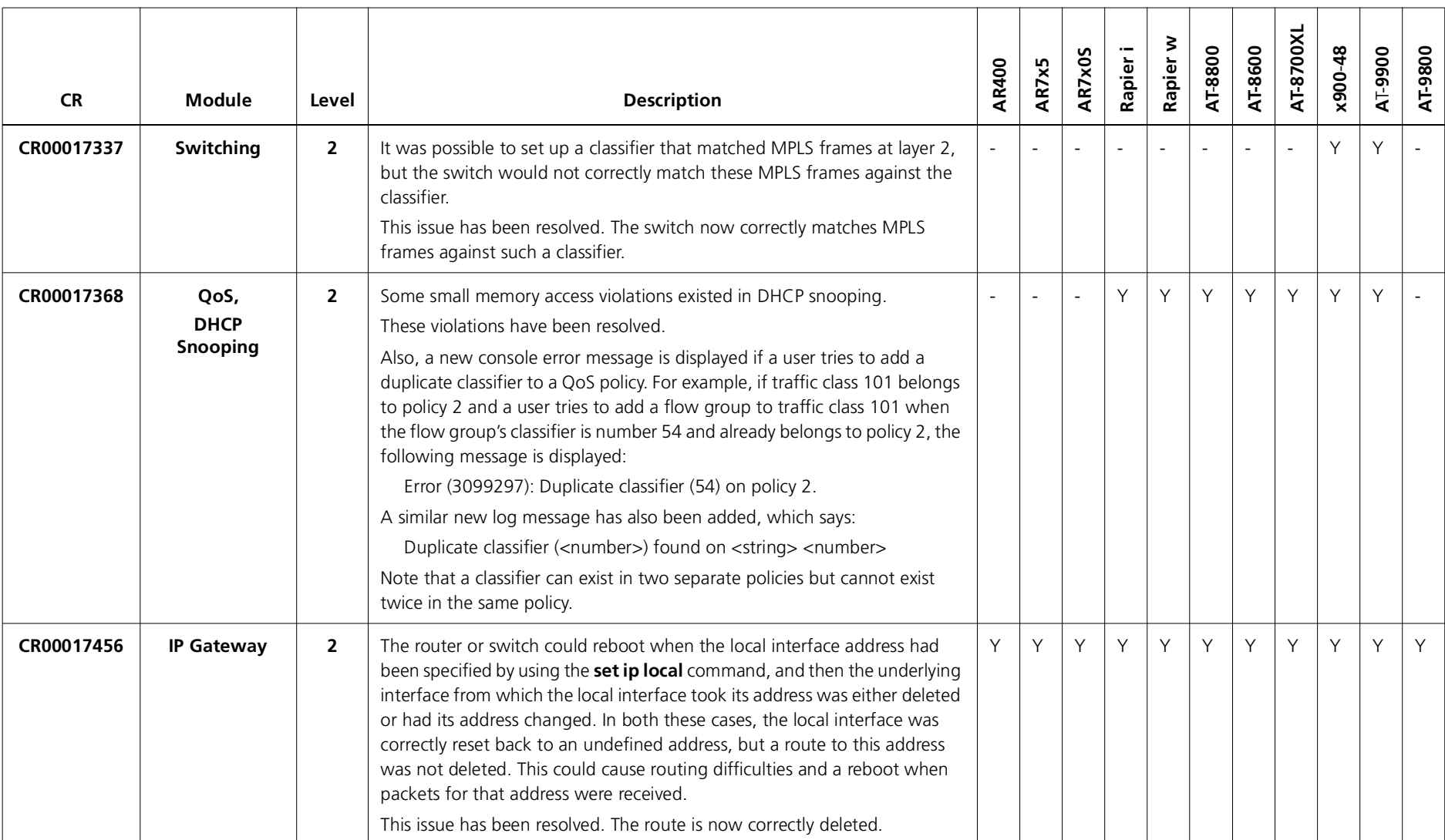

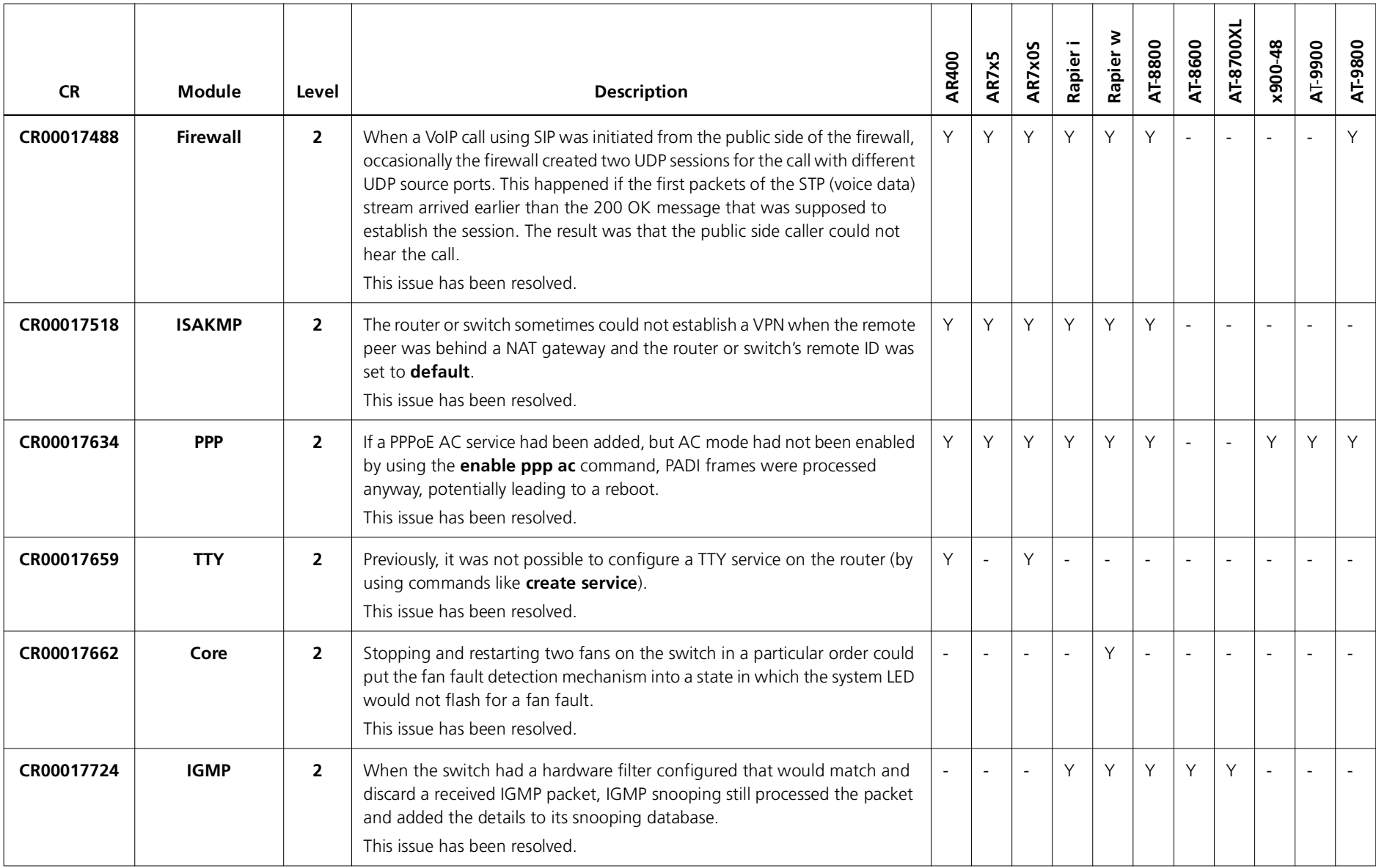

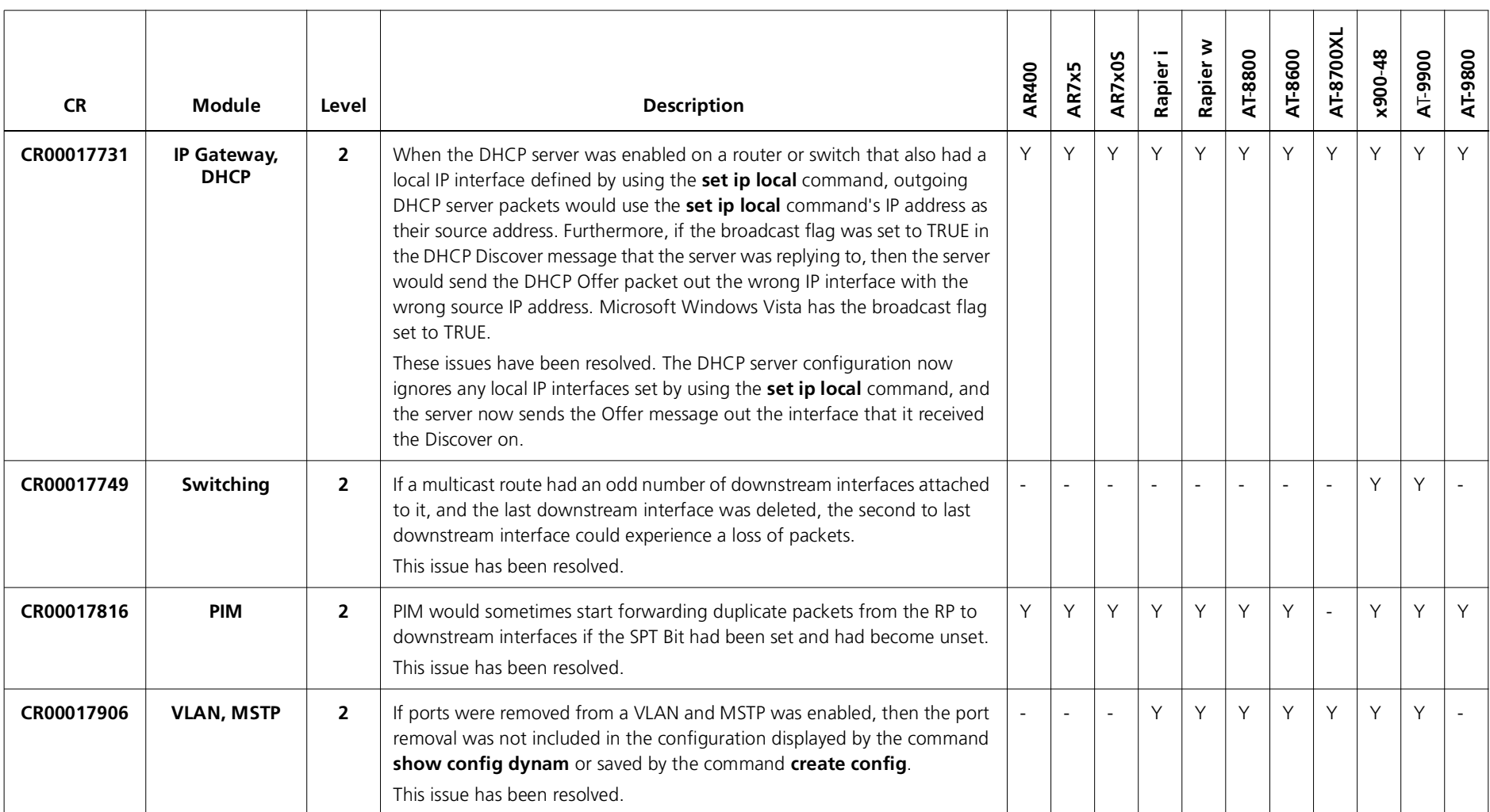

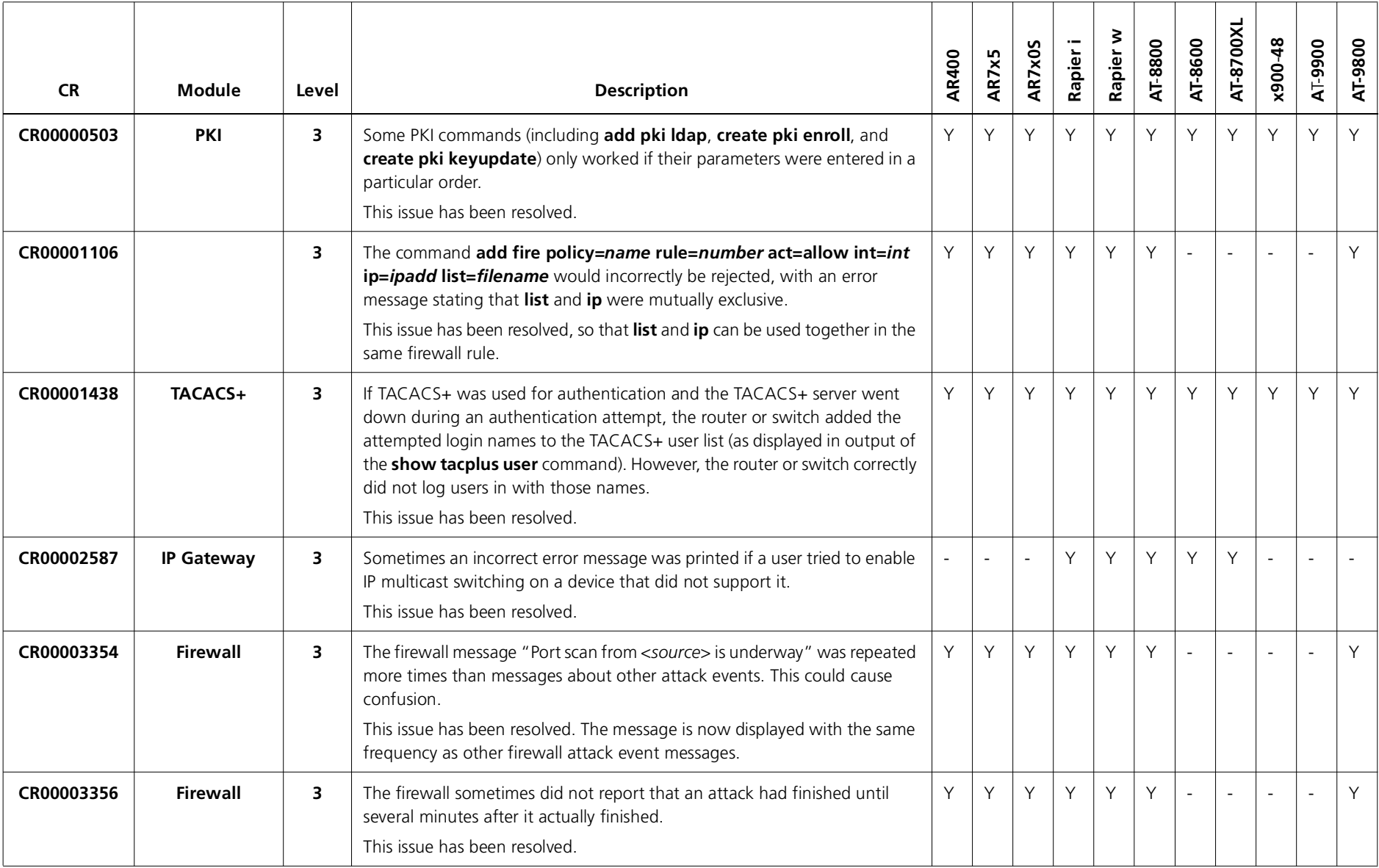

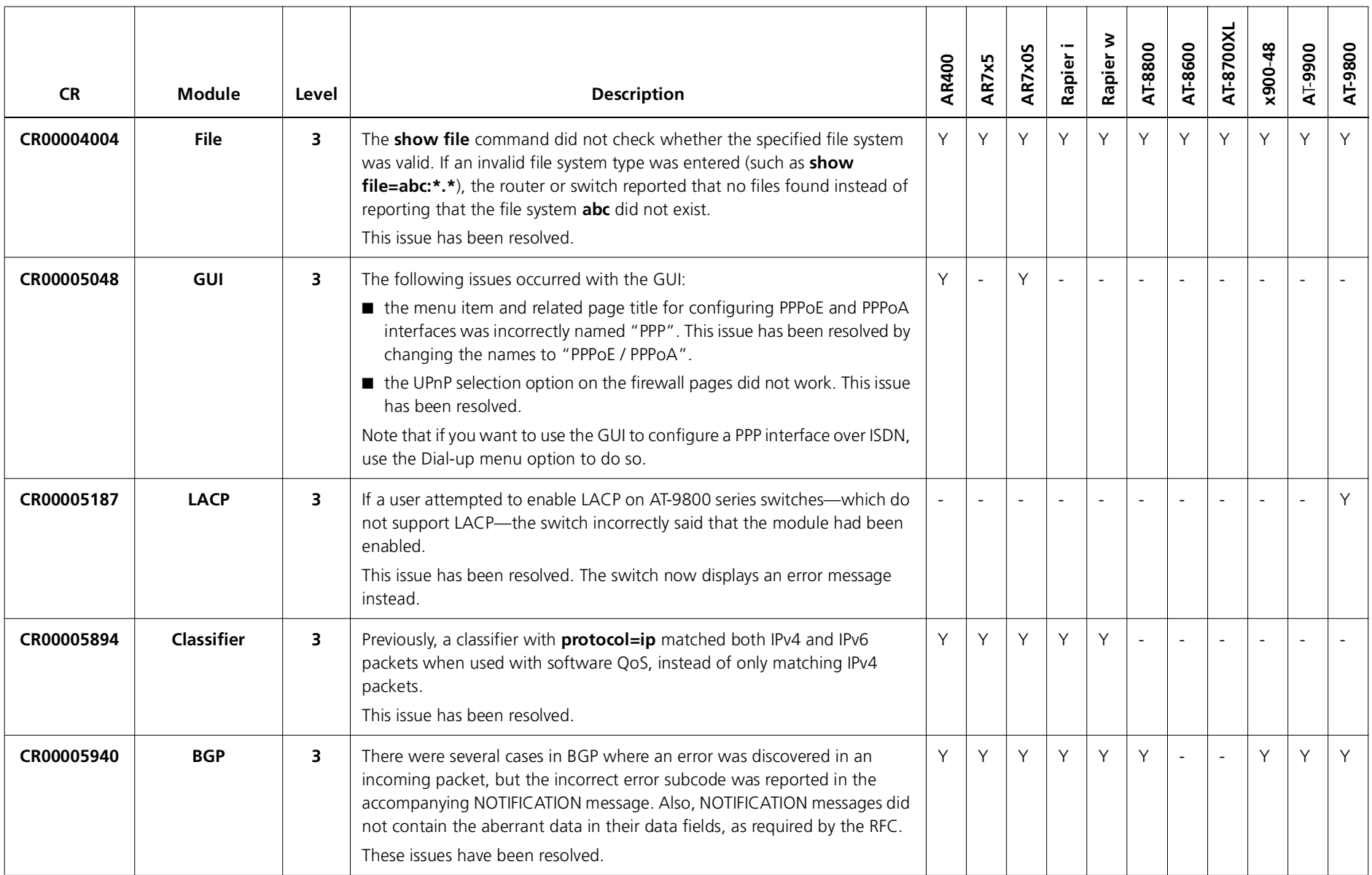

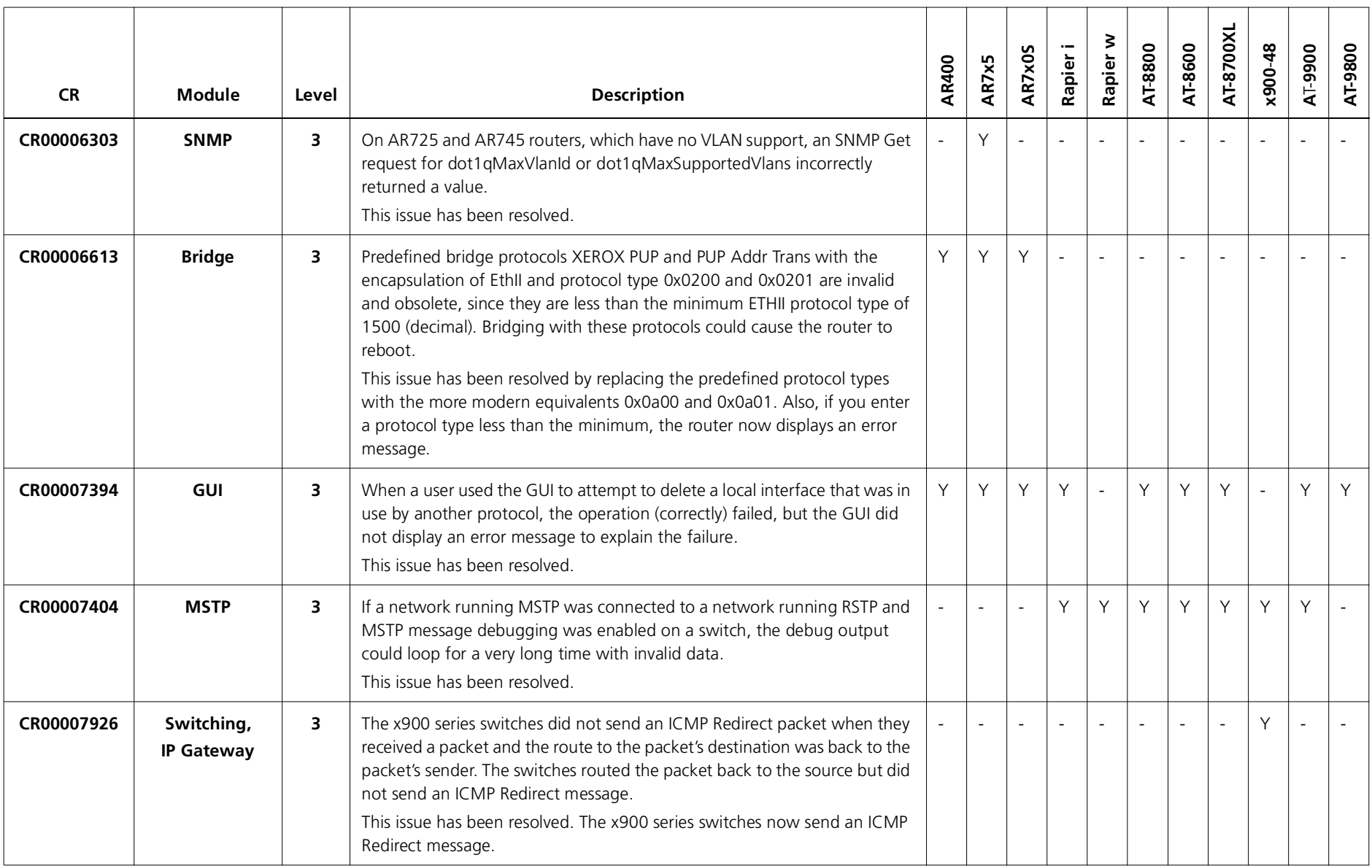

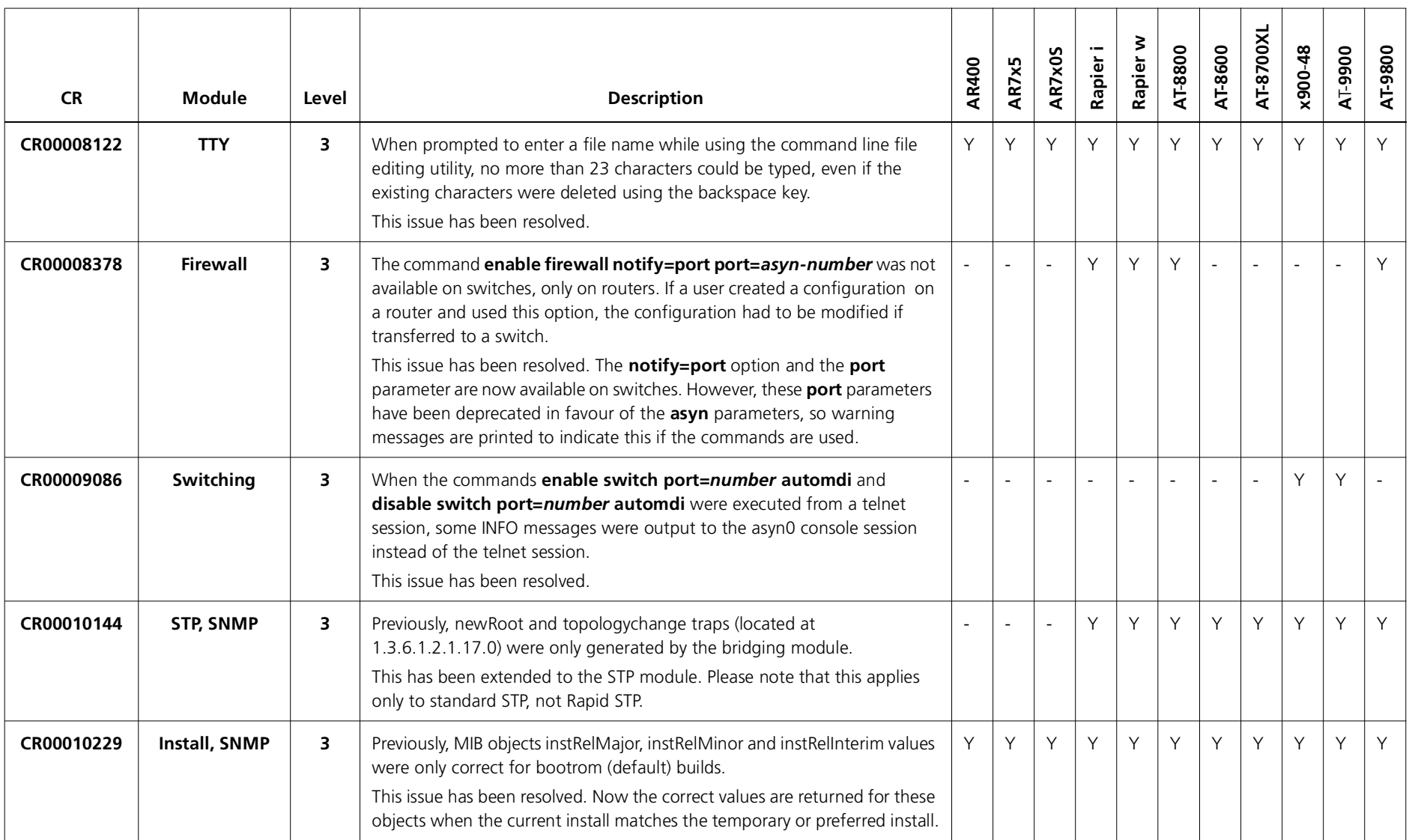

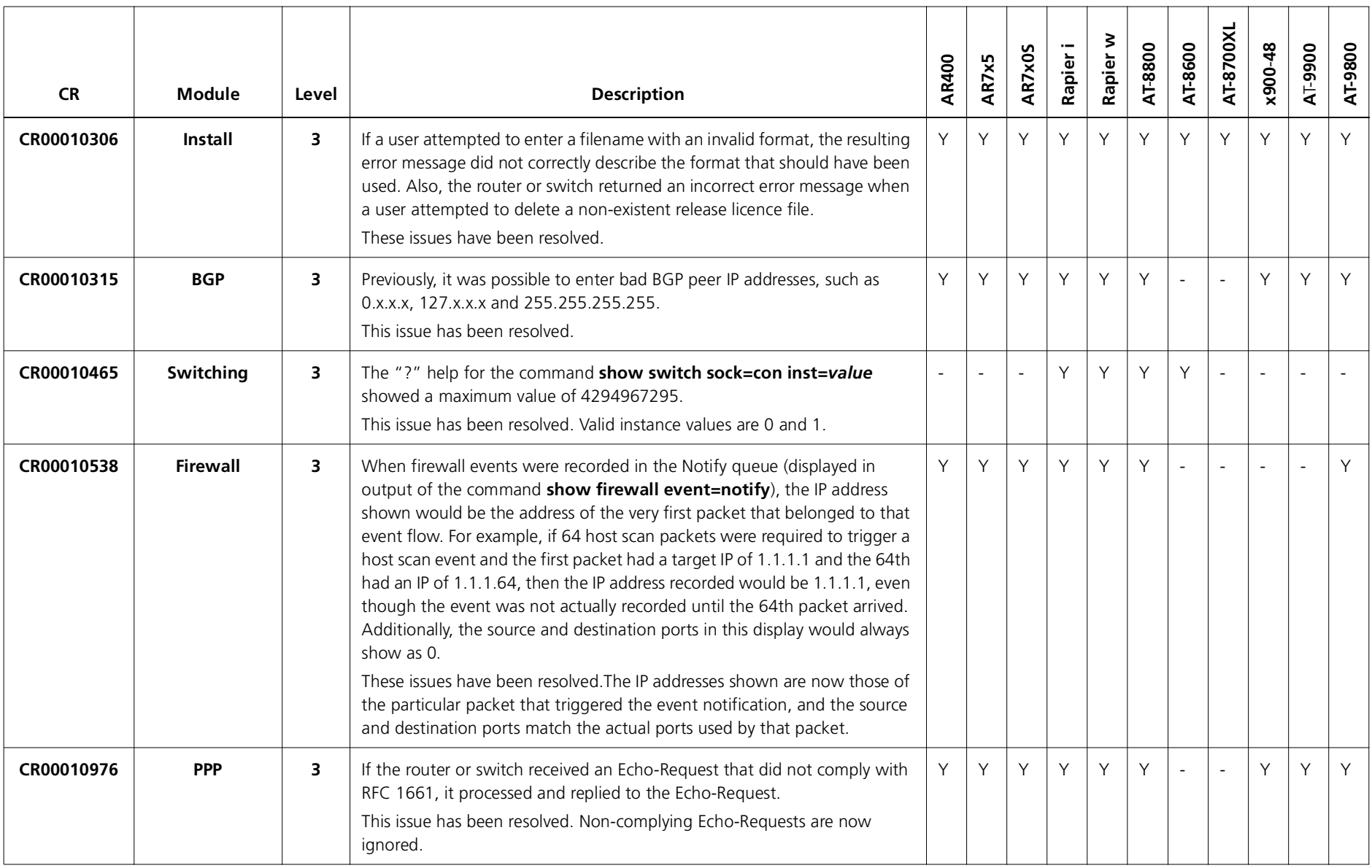

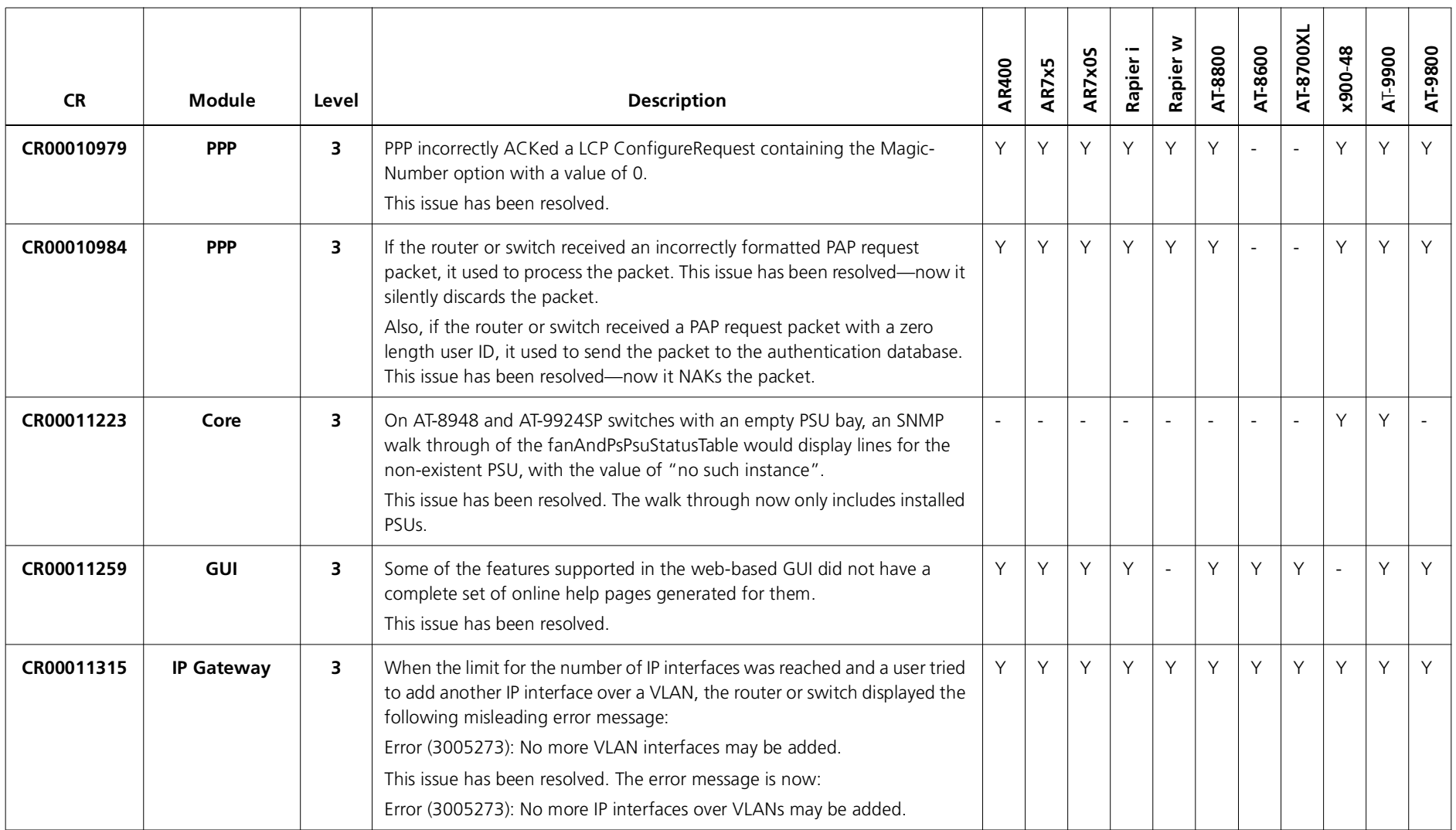

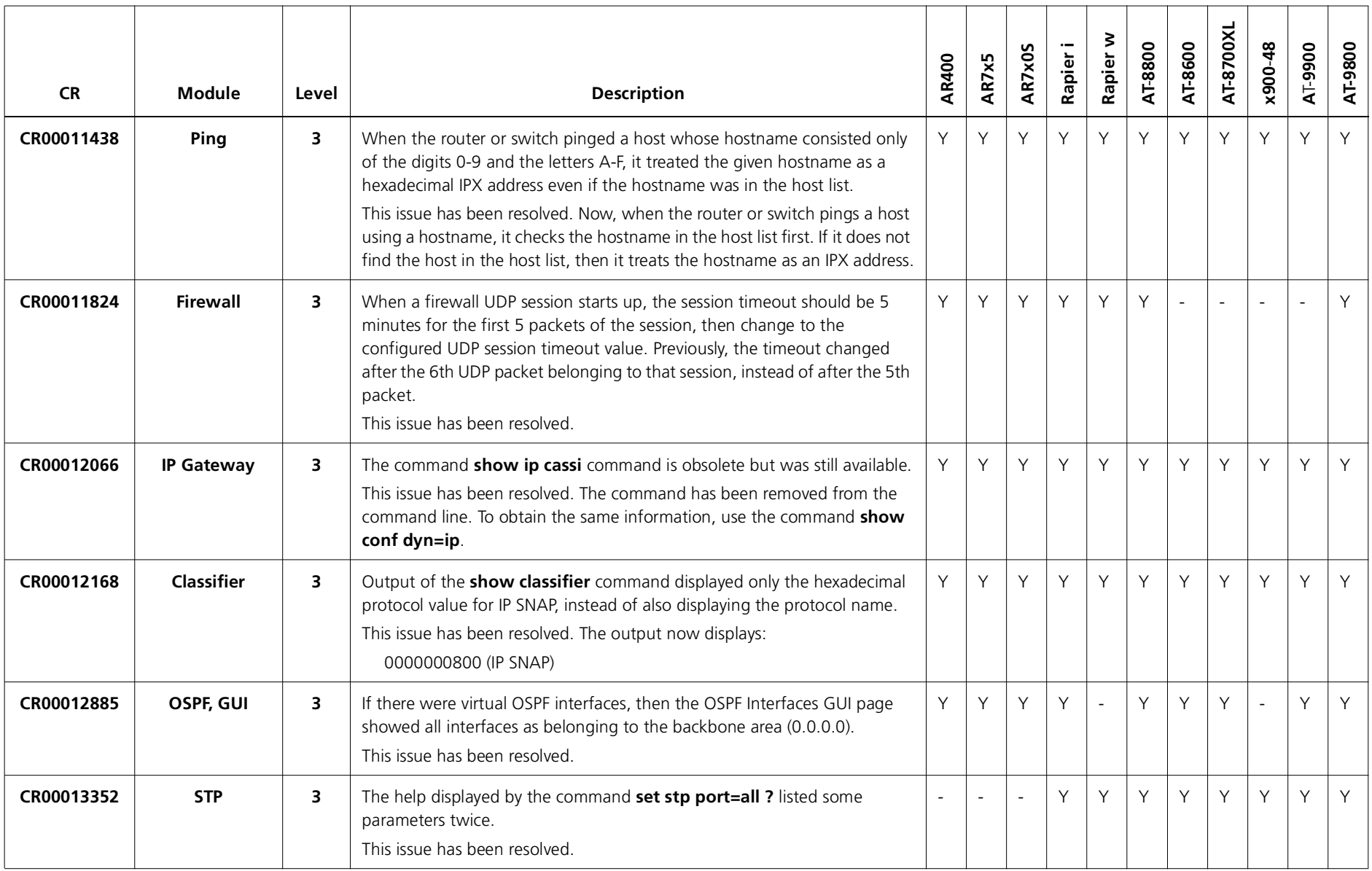

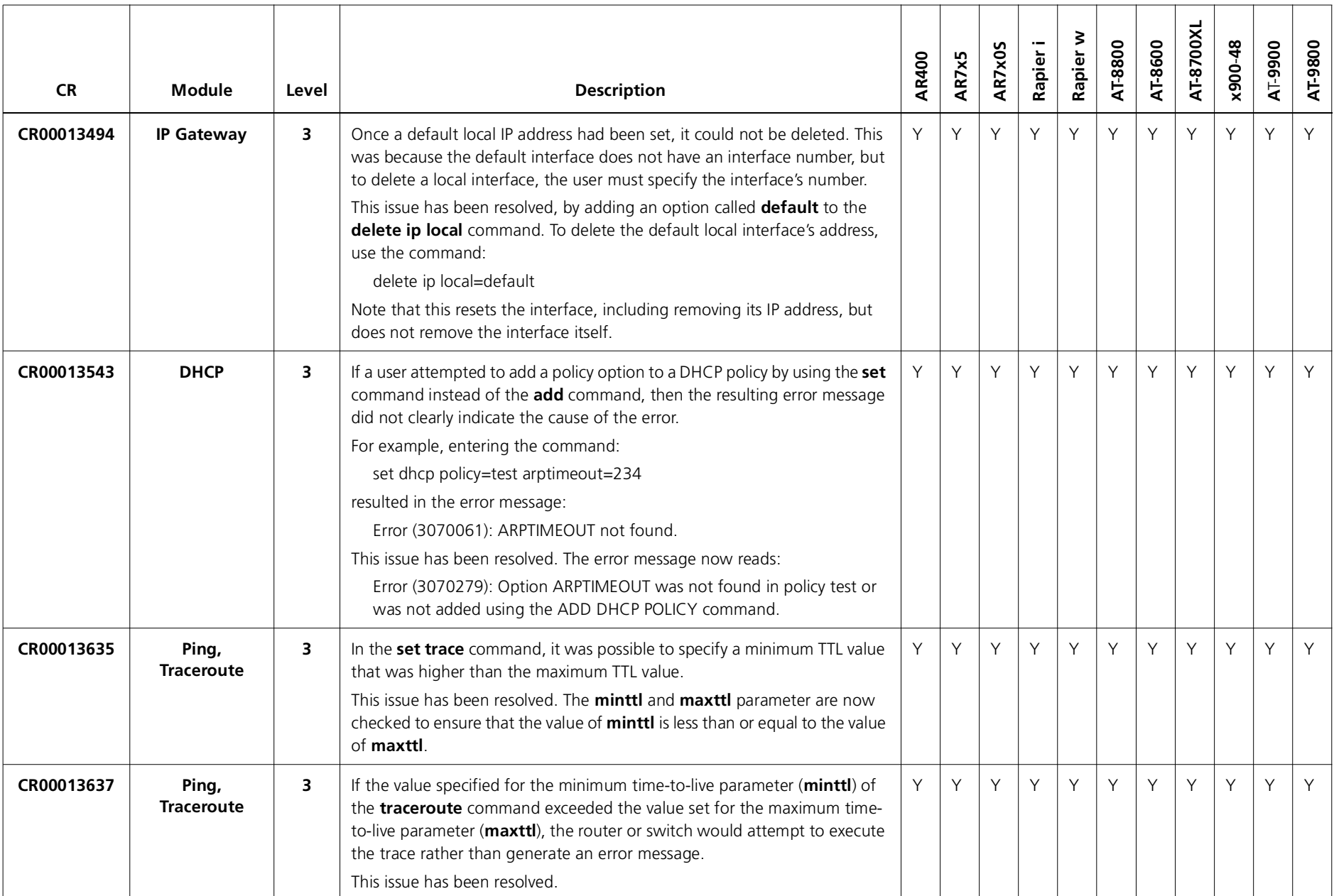

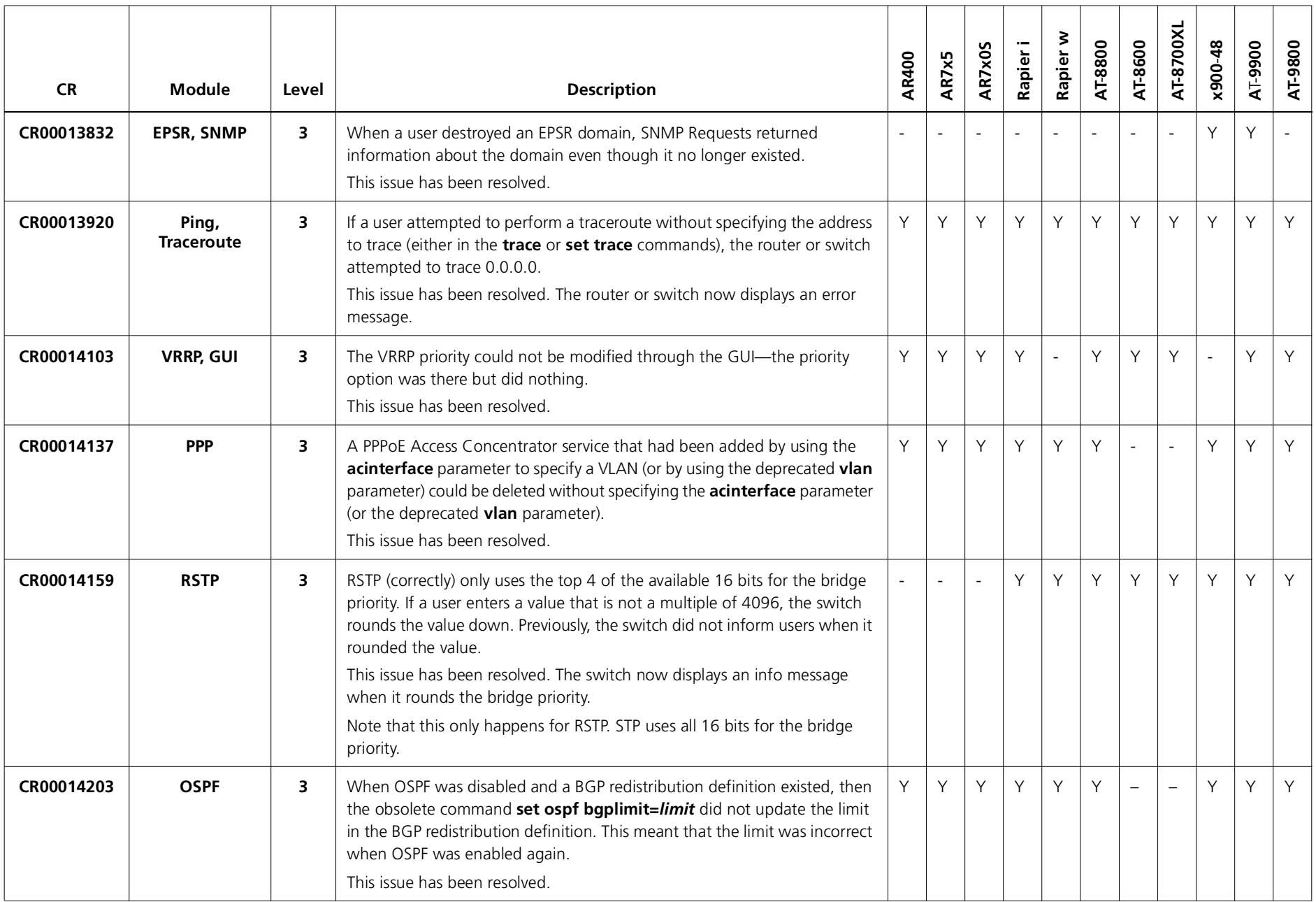

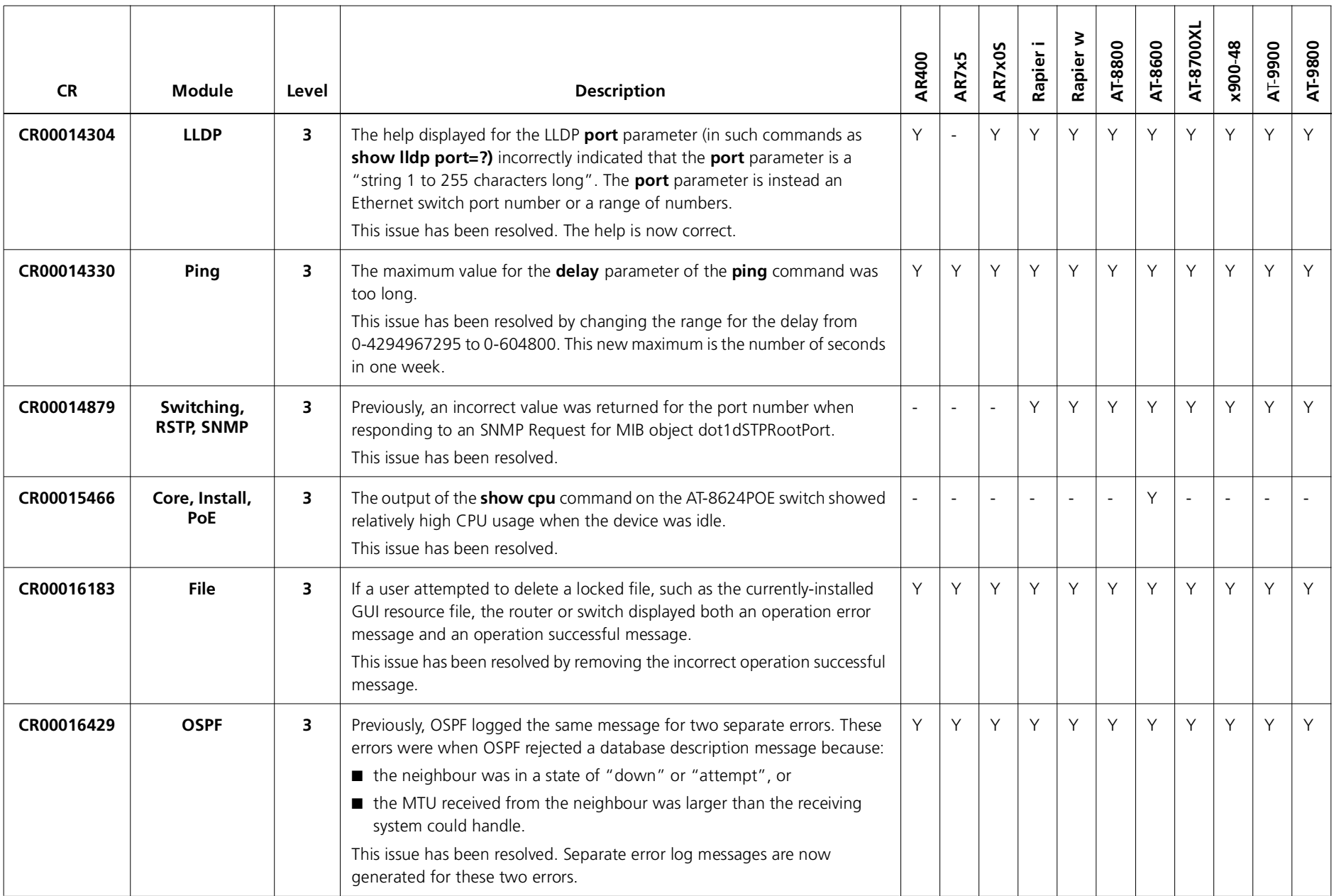

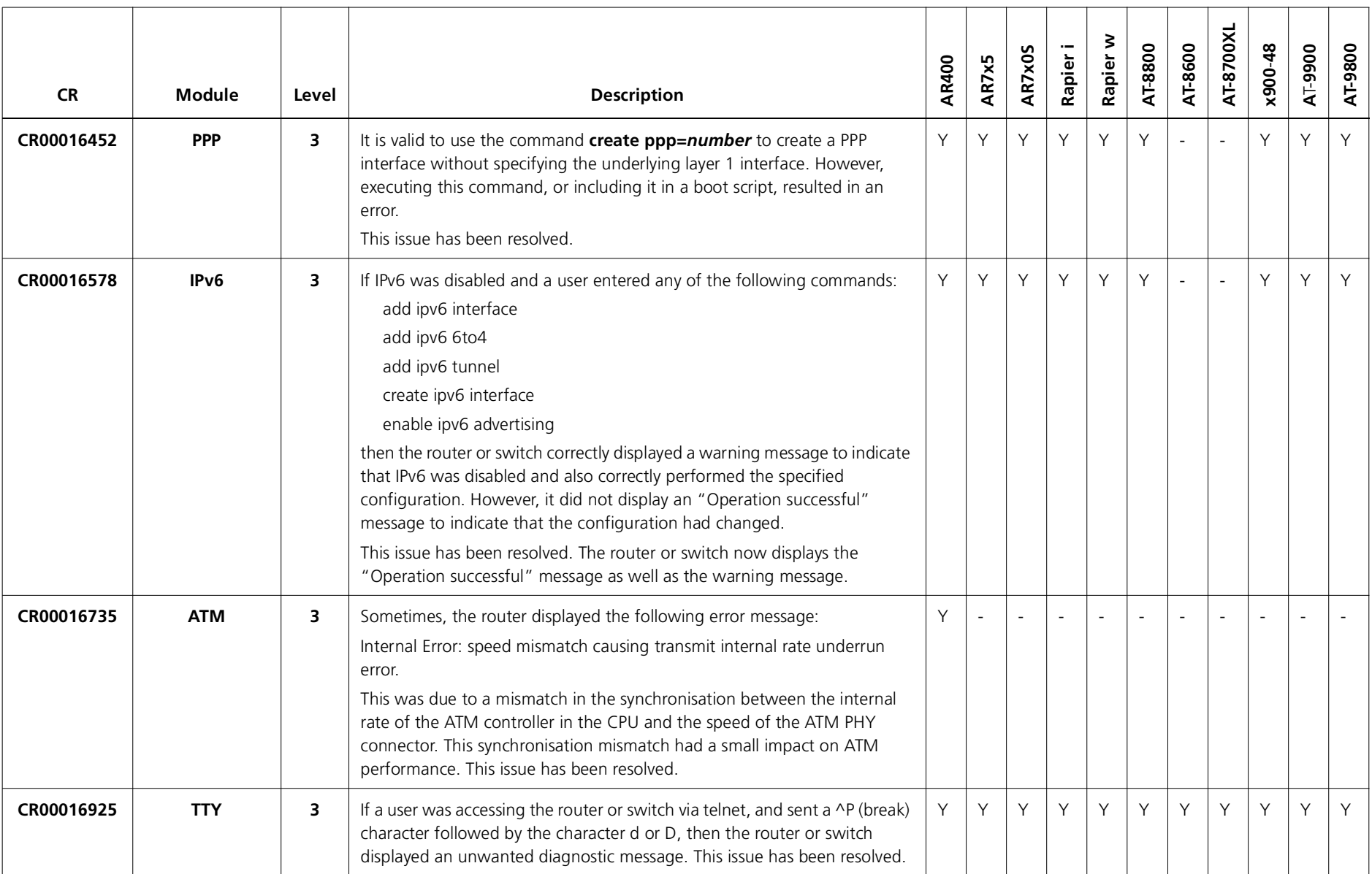

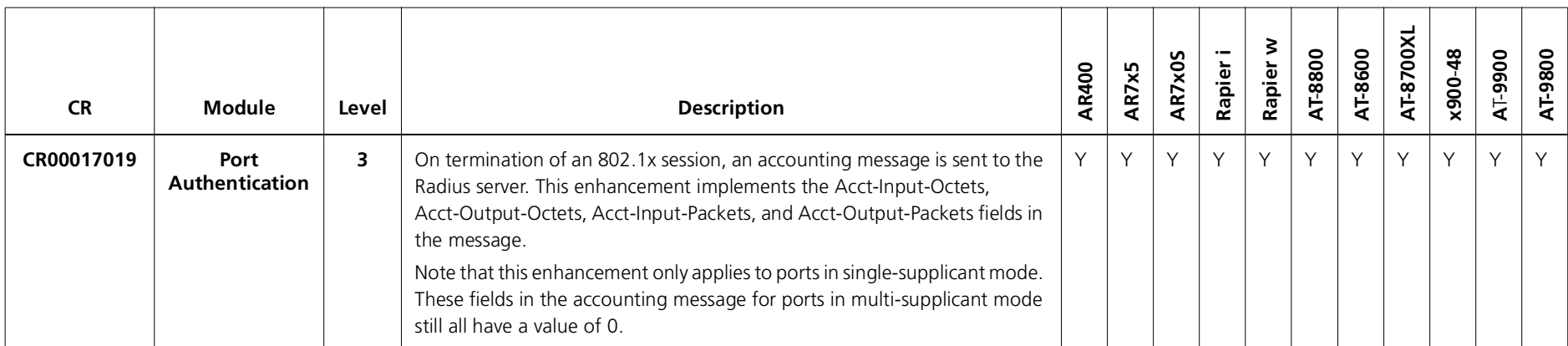

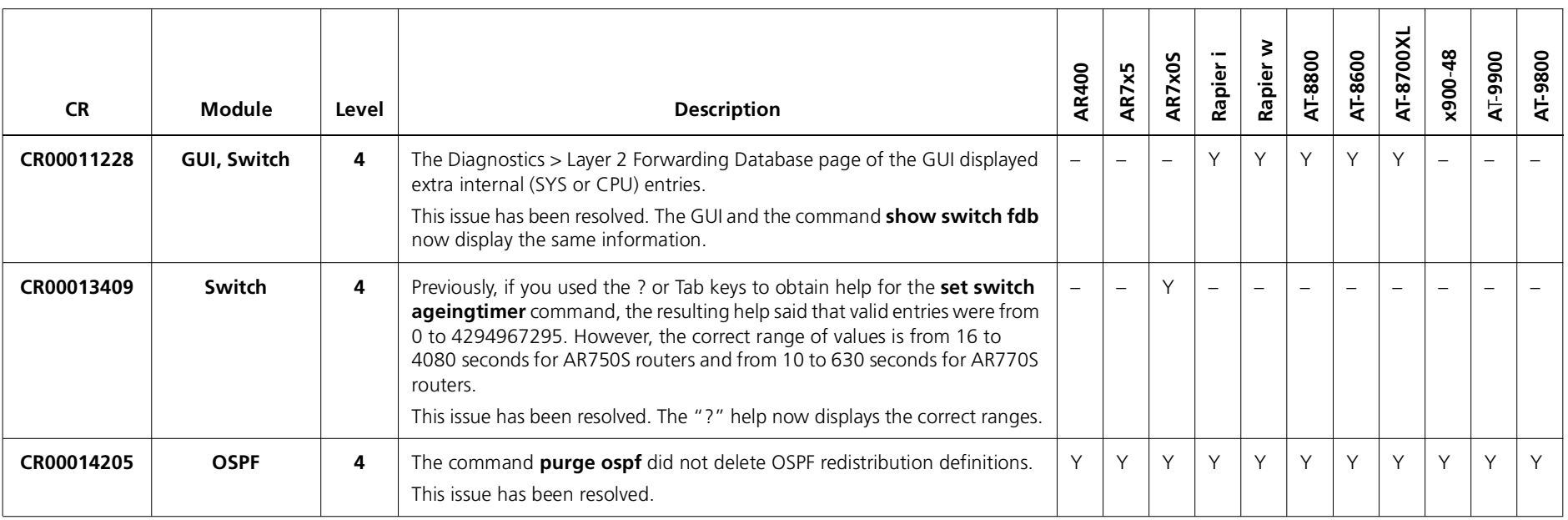

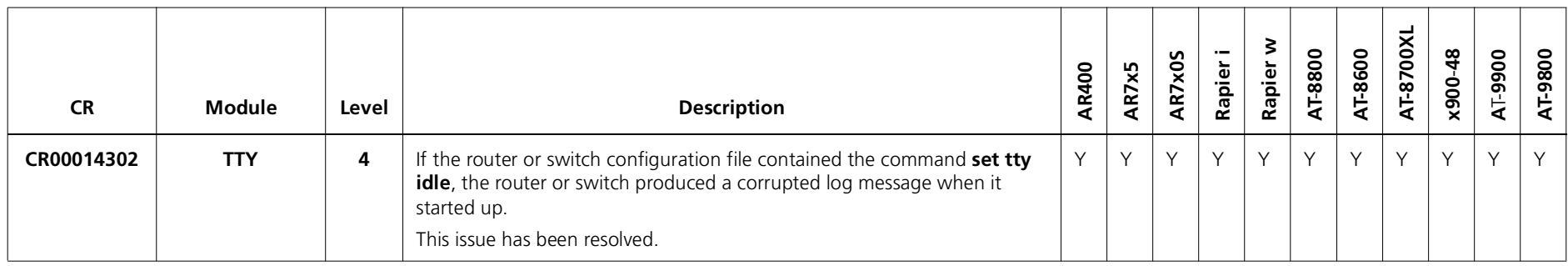

#### **Enhancements**

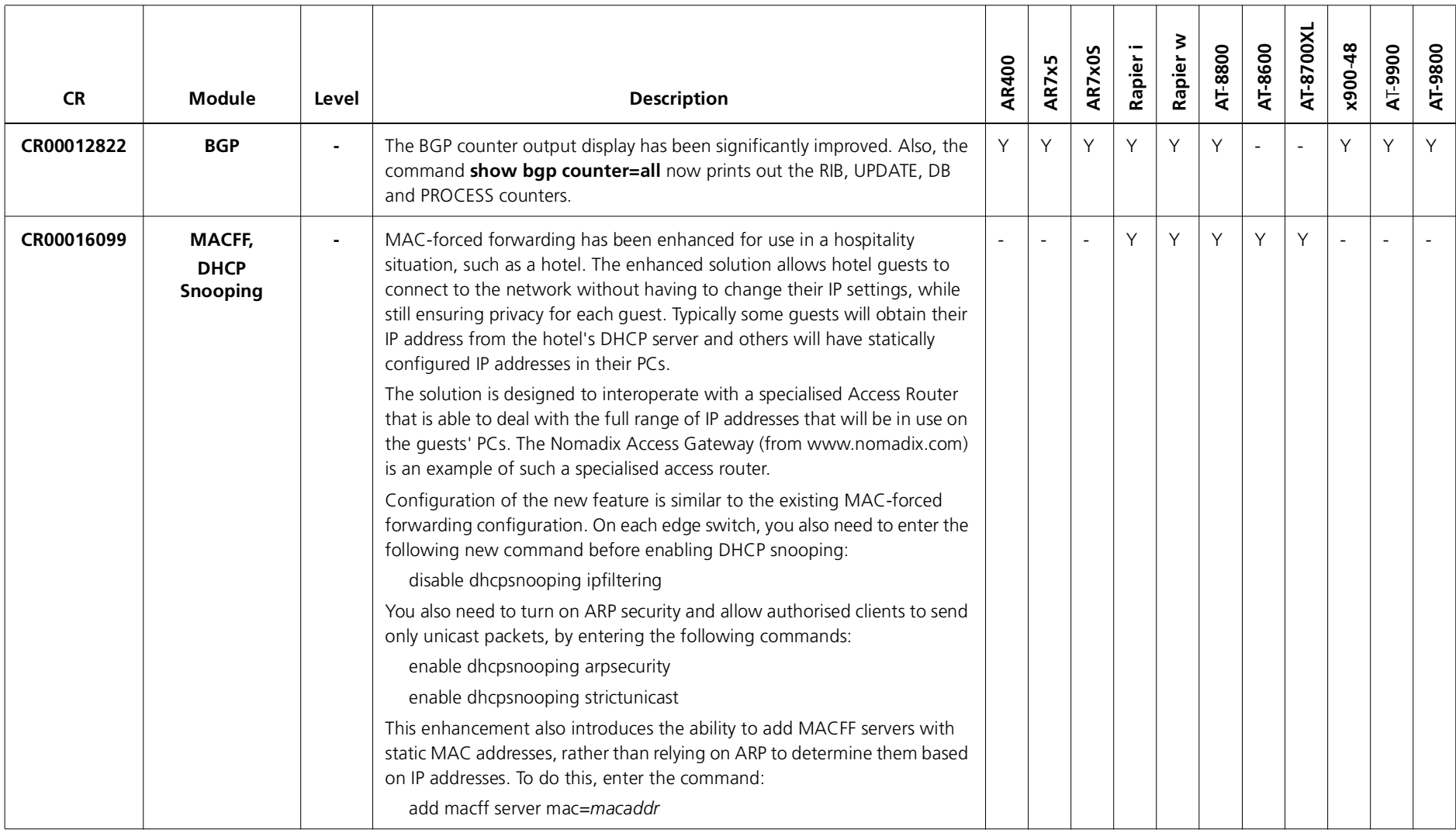

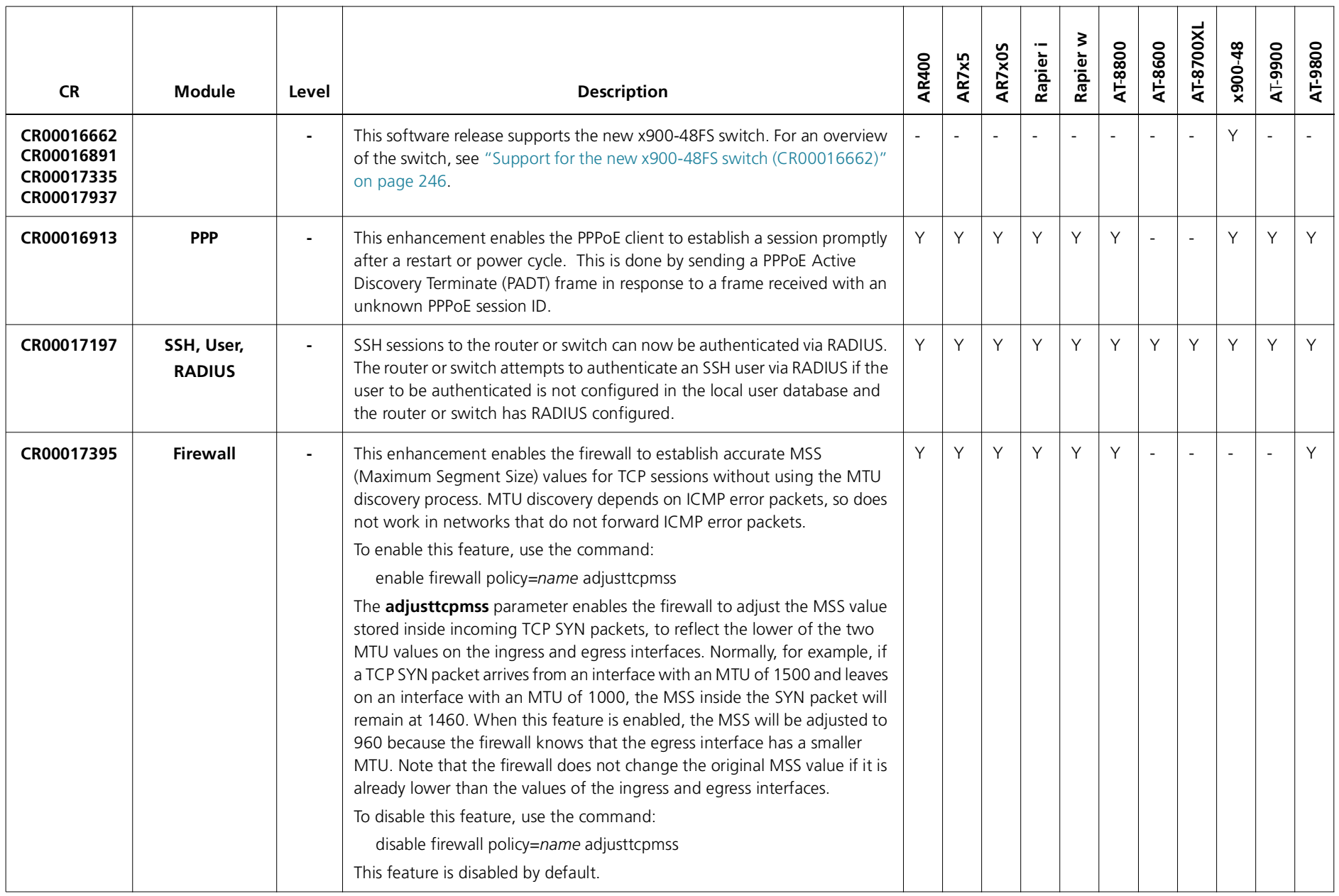

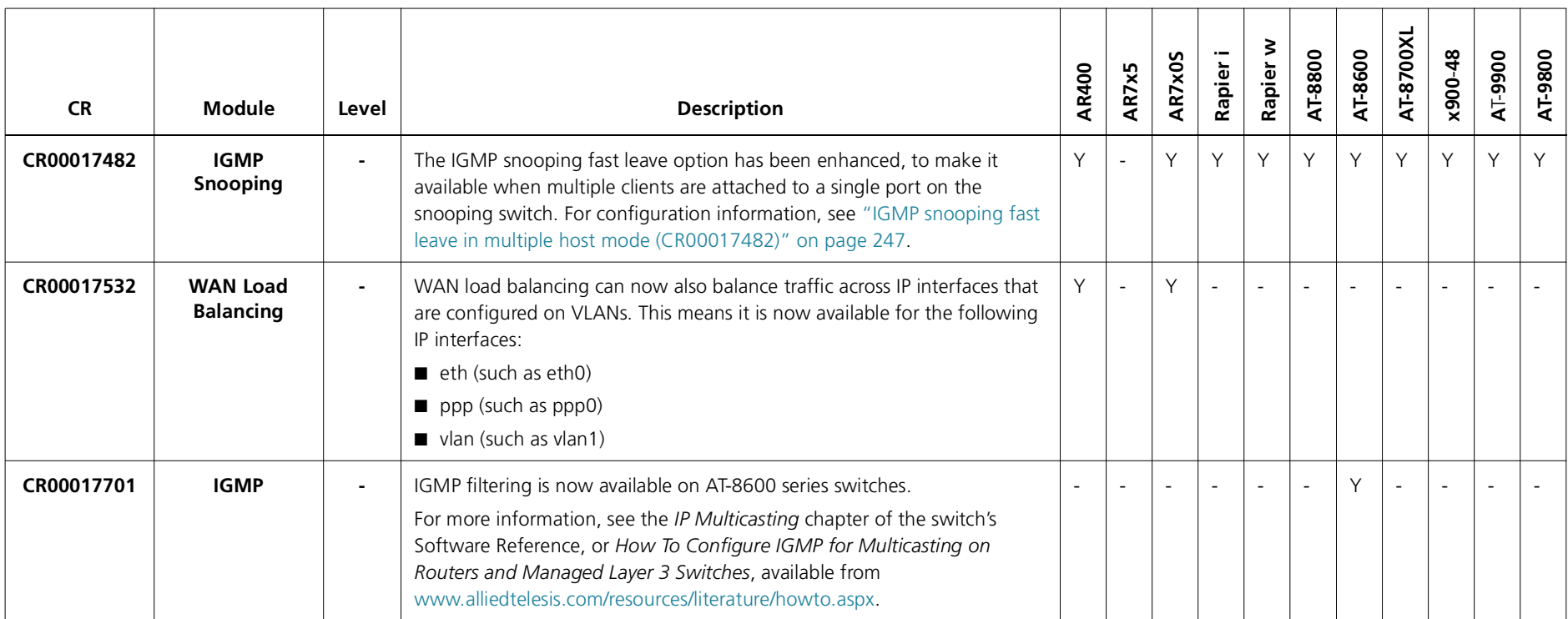

# **Features in 291-07**

Software Maintenance Version 291-07 includes the resolved issues and enhancements in the following tables. In the tables, for each product series:

- ■"Y" indicates that the resolution is available in Version 291-07 for that product series.
- ■"–" indicates that the issue did not apply to that product series.

#### **Level 1**

No level 1 issues

### **Level 2**

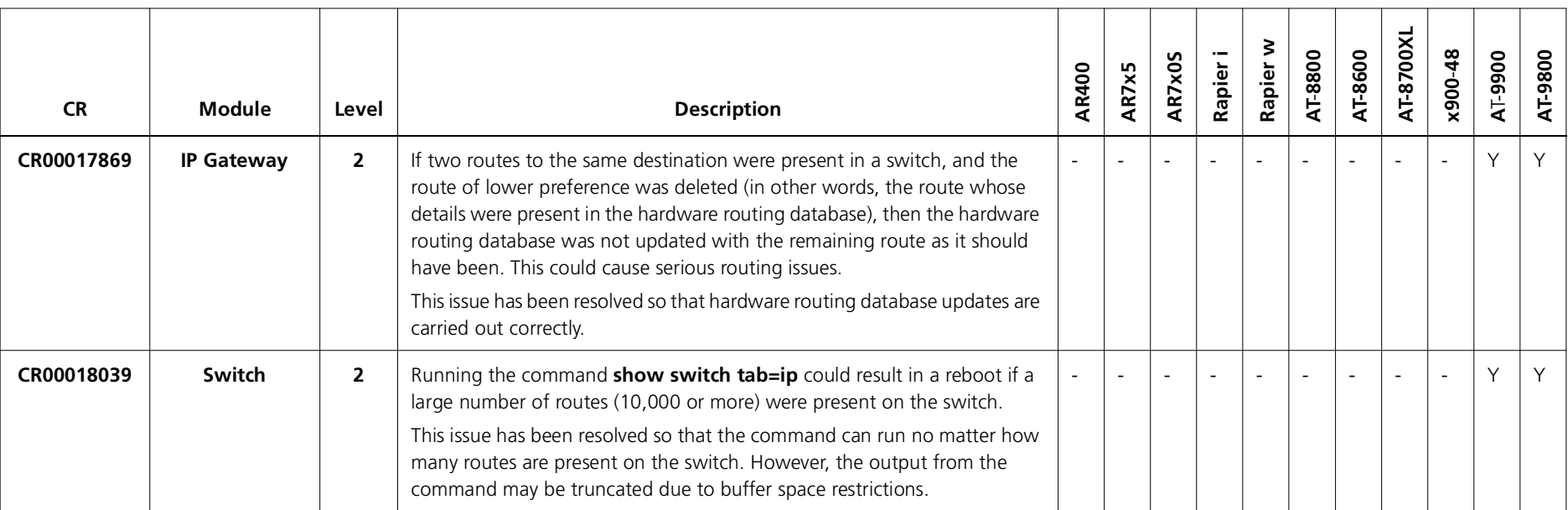

### **Level 3**

No level 3 issues

#### **Level 4**

No level 4 issues

#### **Enhancements**

No enhancements

## **Features in 291-06**

Software Maintenance Version 291-06 provided support for the new Rapier 48w switch. For more information, see ["Support for the new Rapier 48w switch" on](#page-248-0)  [page](#page-248-0) 249.
# **Features in 291-05**

Software Maintenance Version 291-05 includes the resolved issues and enhancements in the following tables. In the tables, for each product series:

- ■"Y" indicates that the resolution is available in Version 291-05 for that product series.
- ■"–" indicates that the issue did not apply to that product series.

### **Level 1**

No level 1 issues

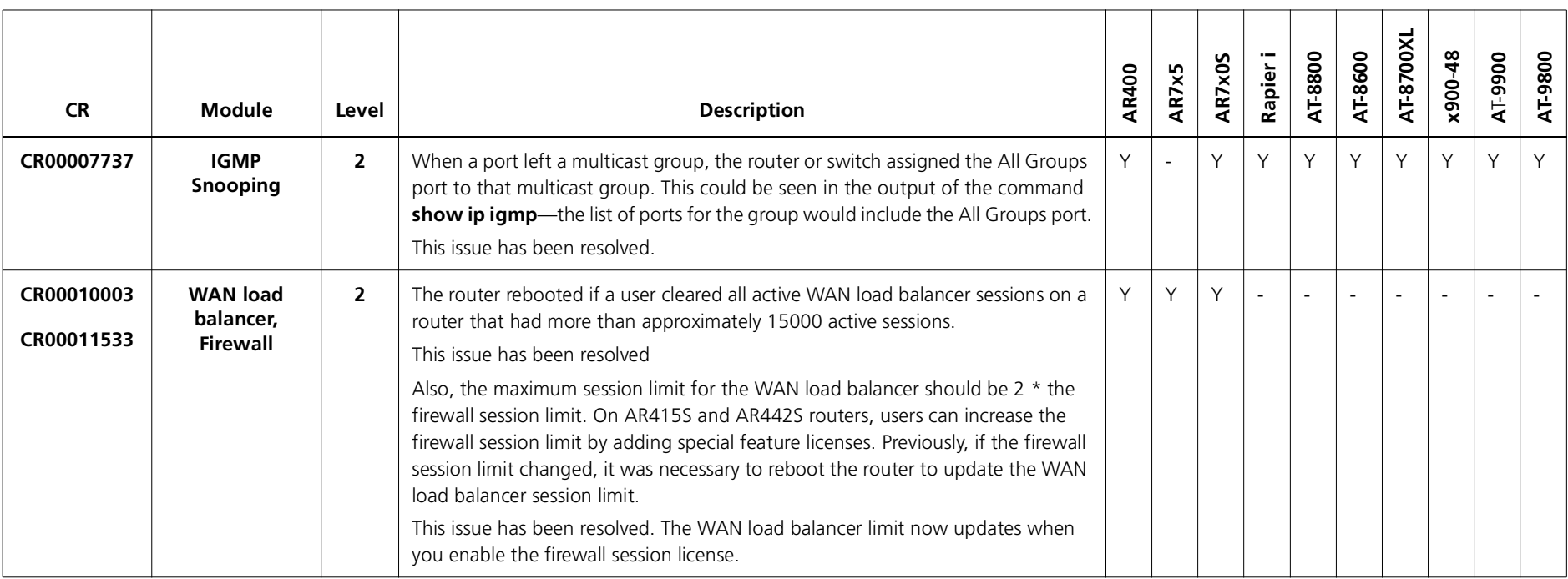

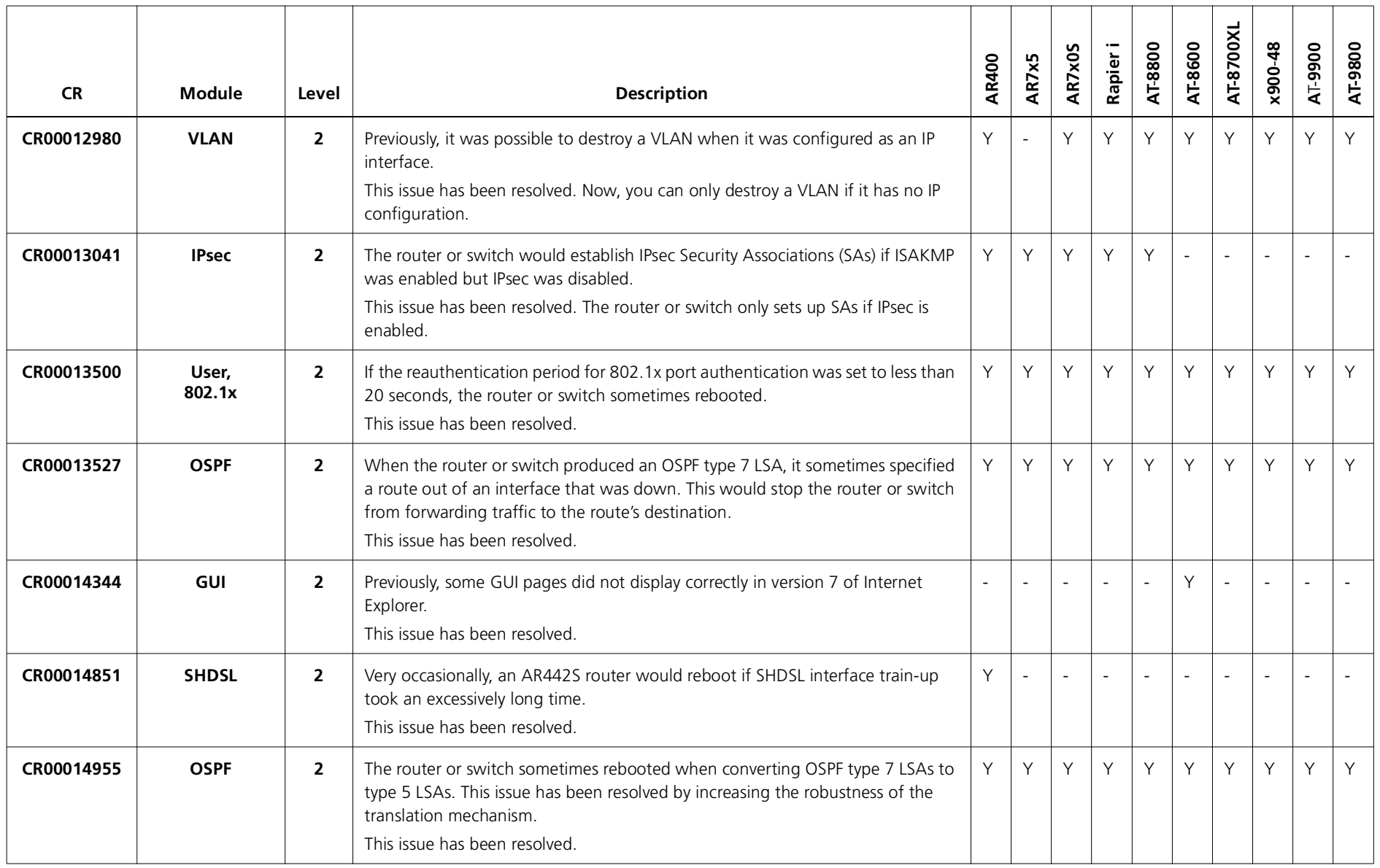

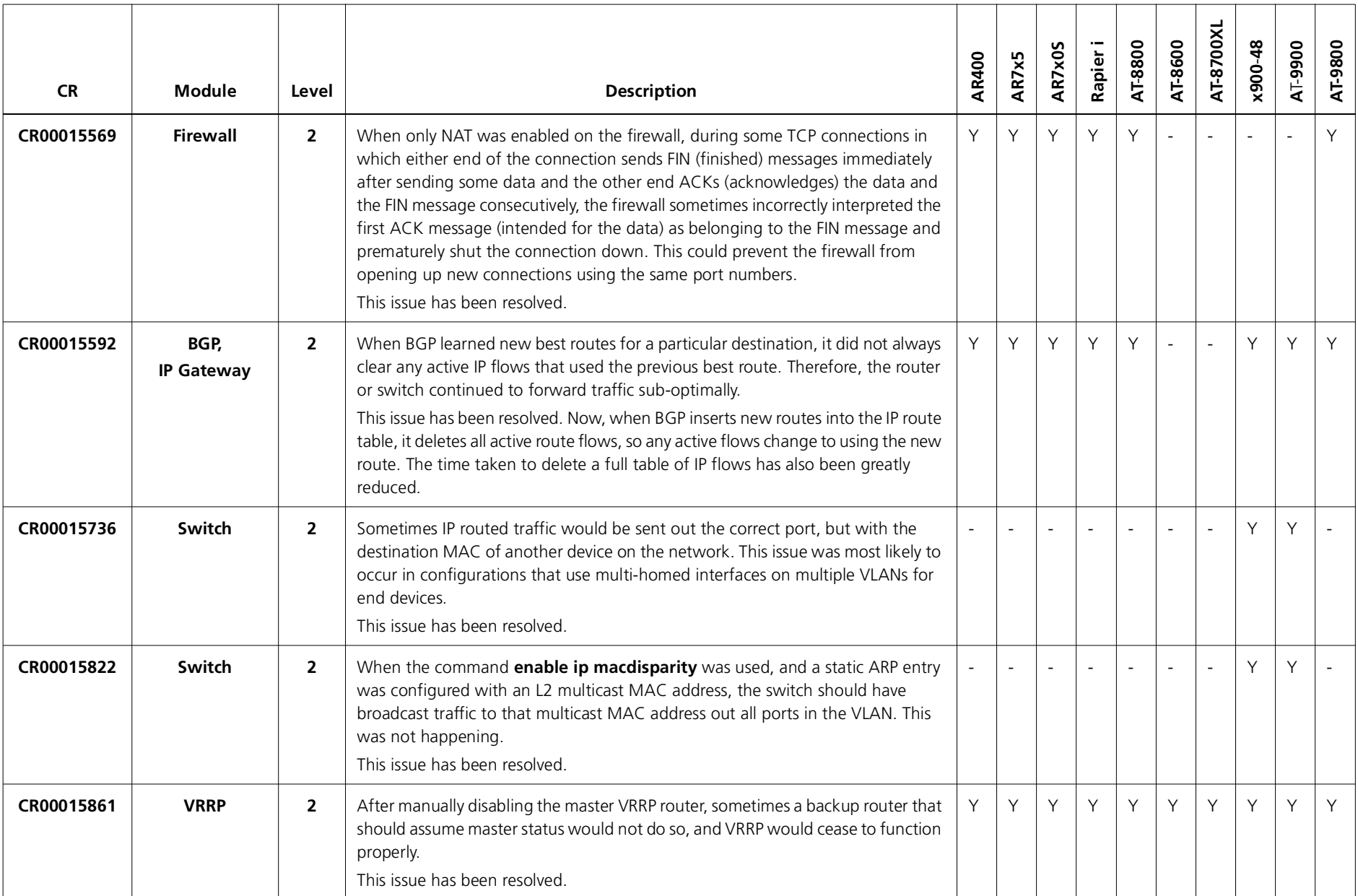

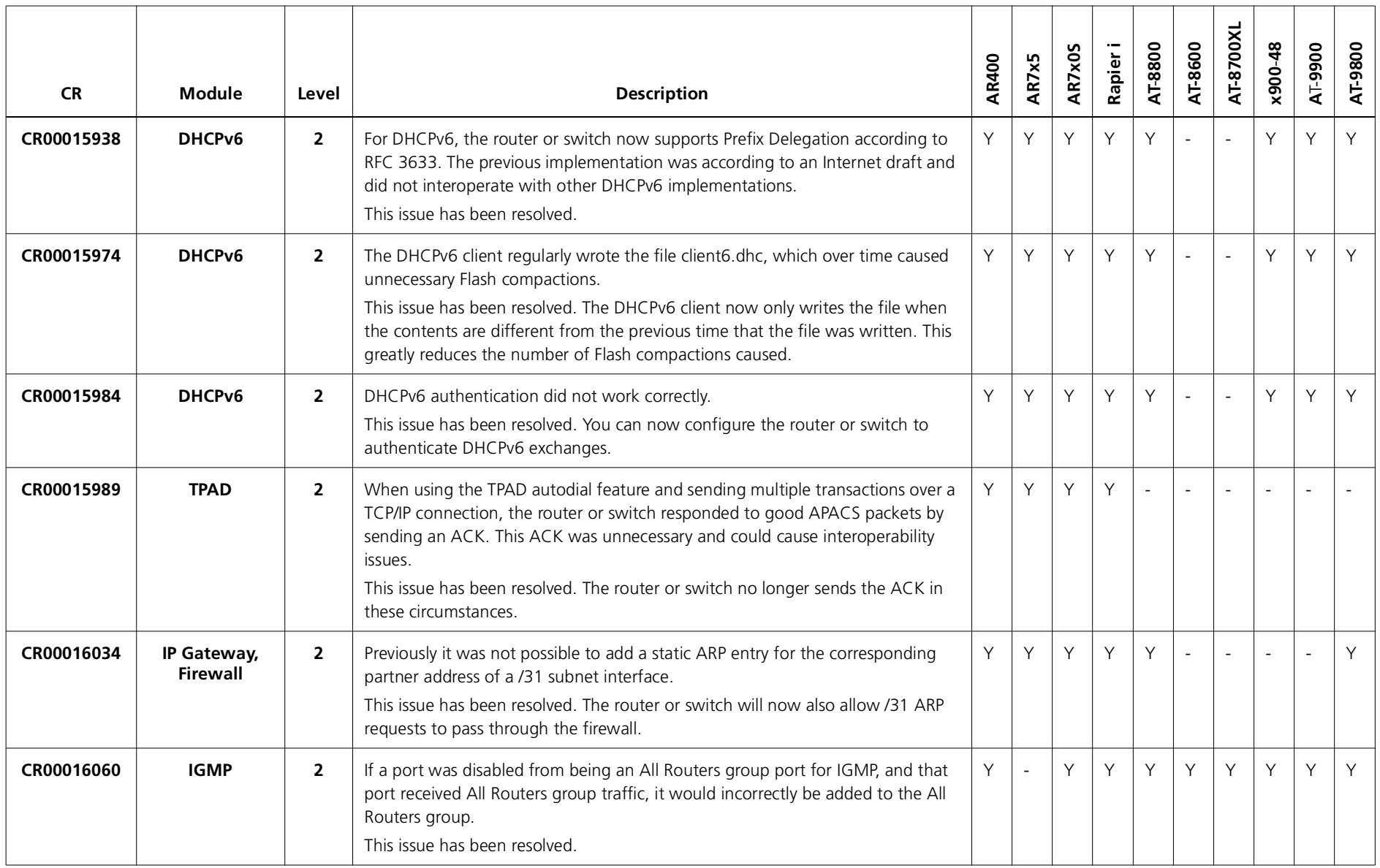

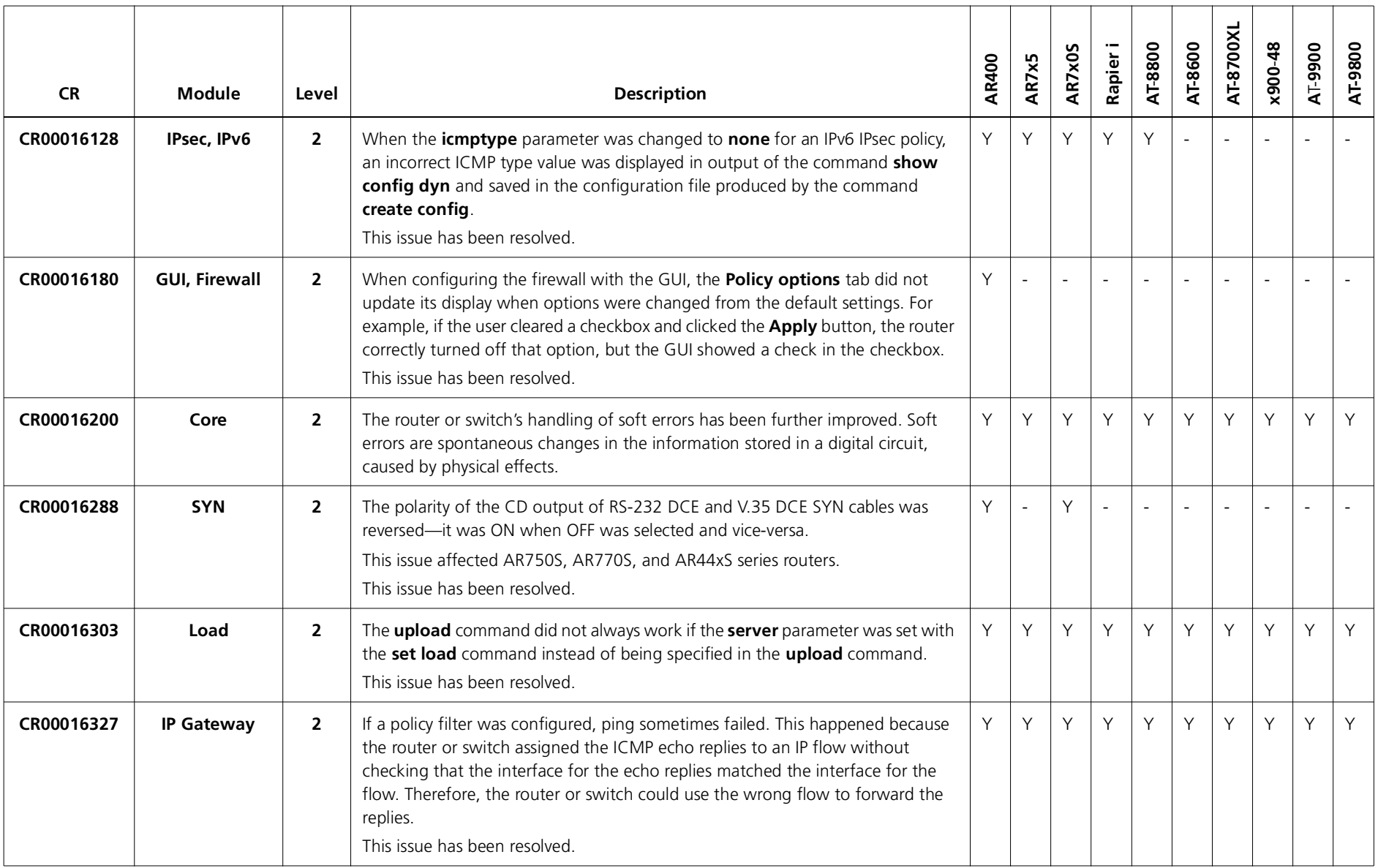

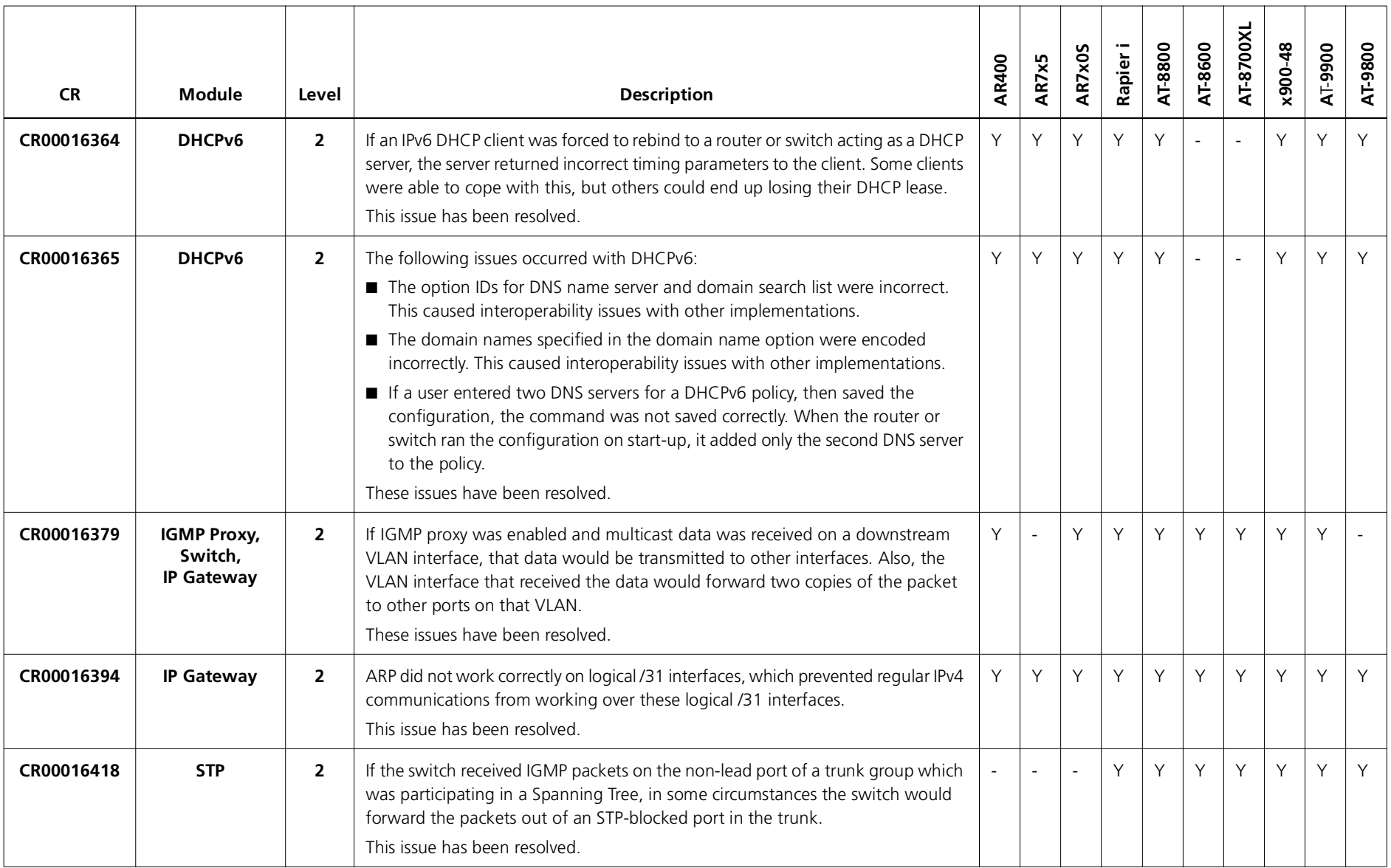

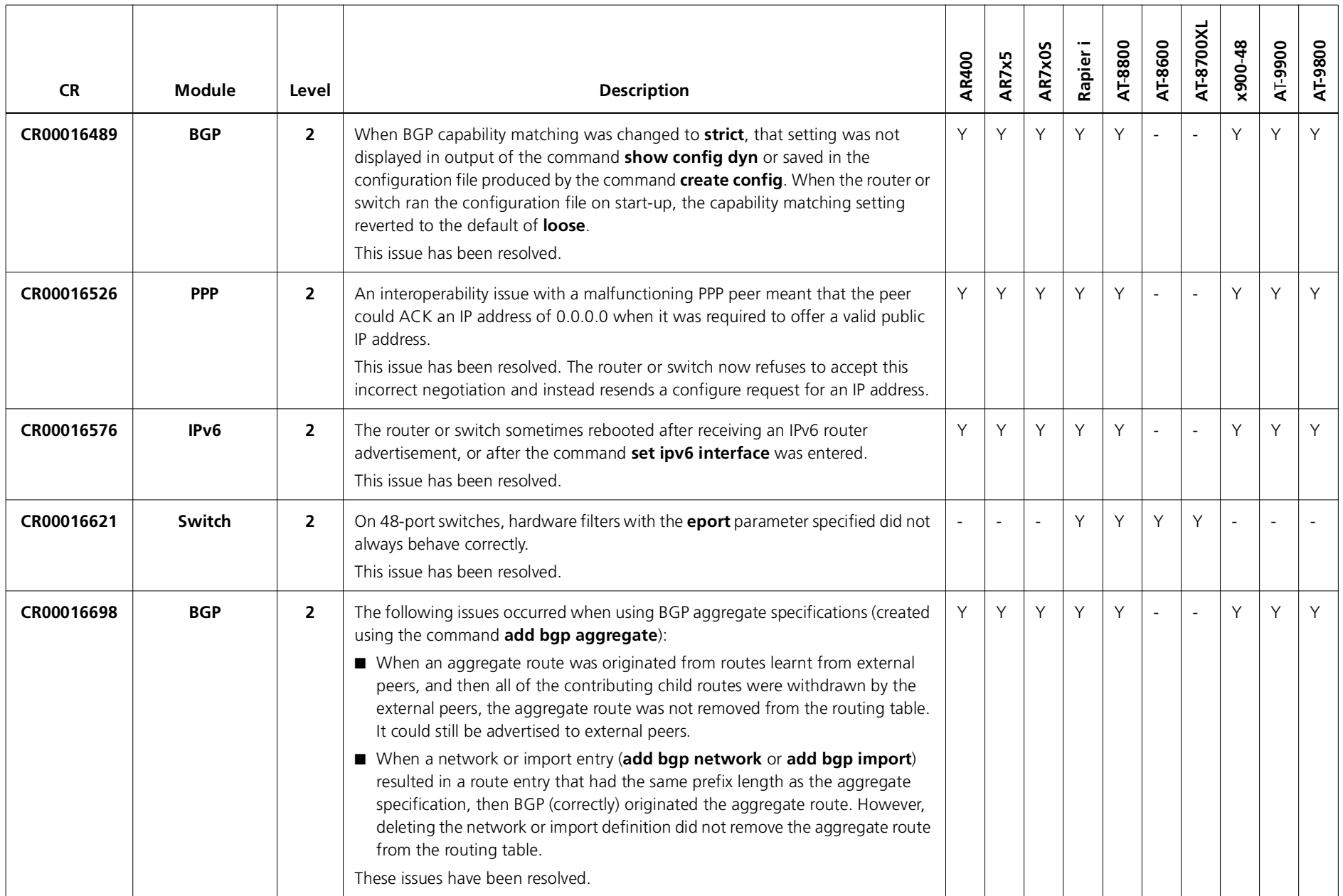

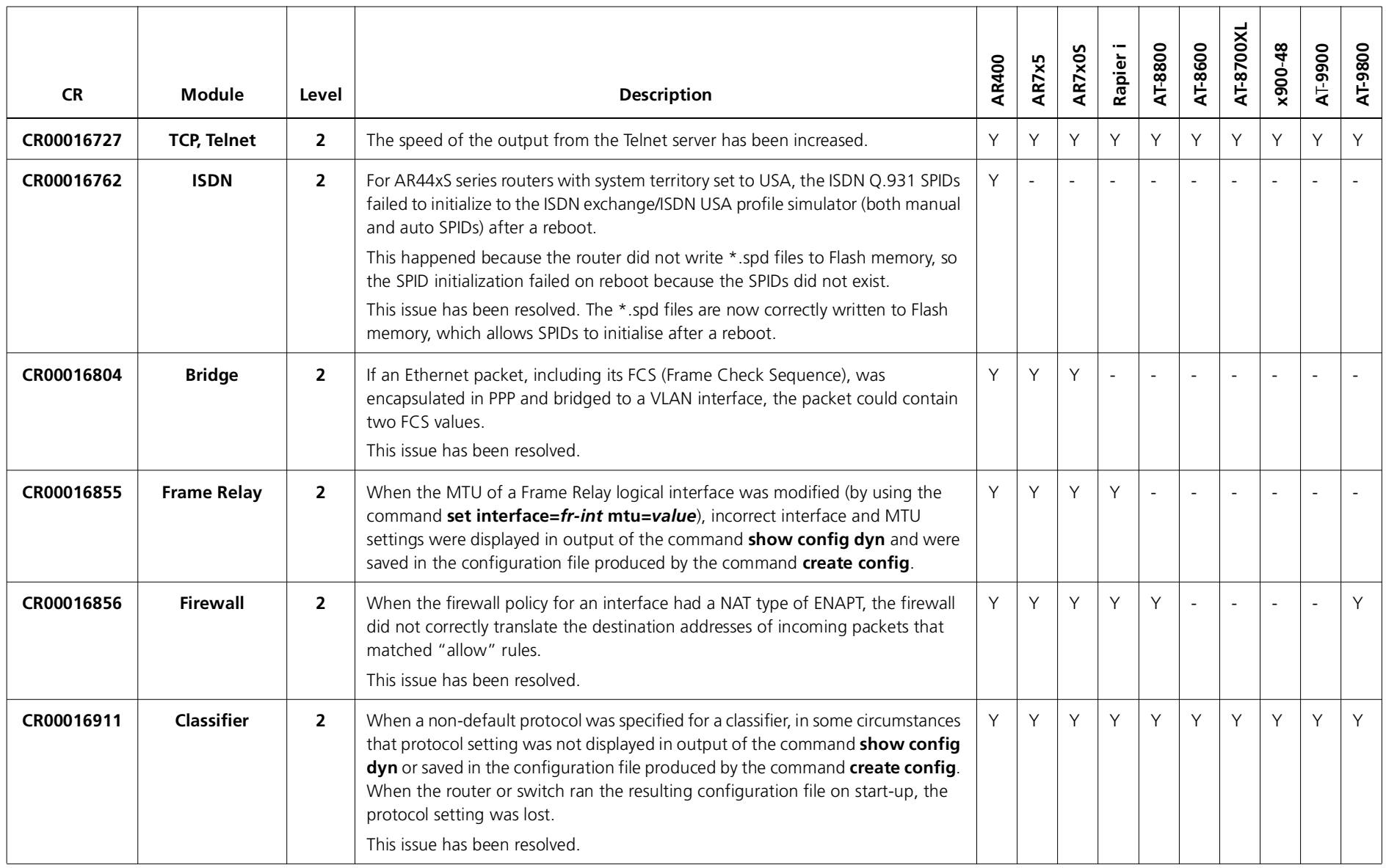

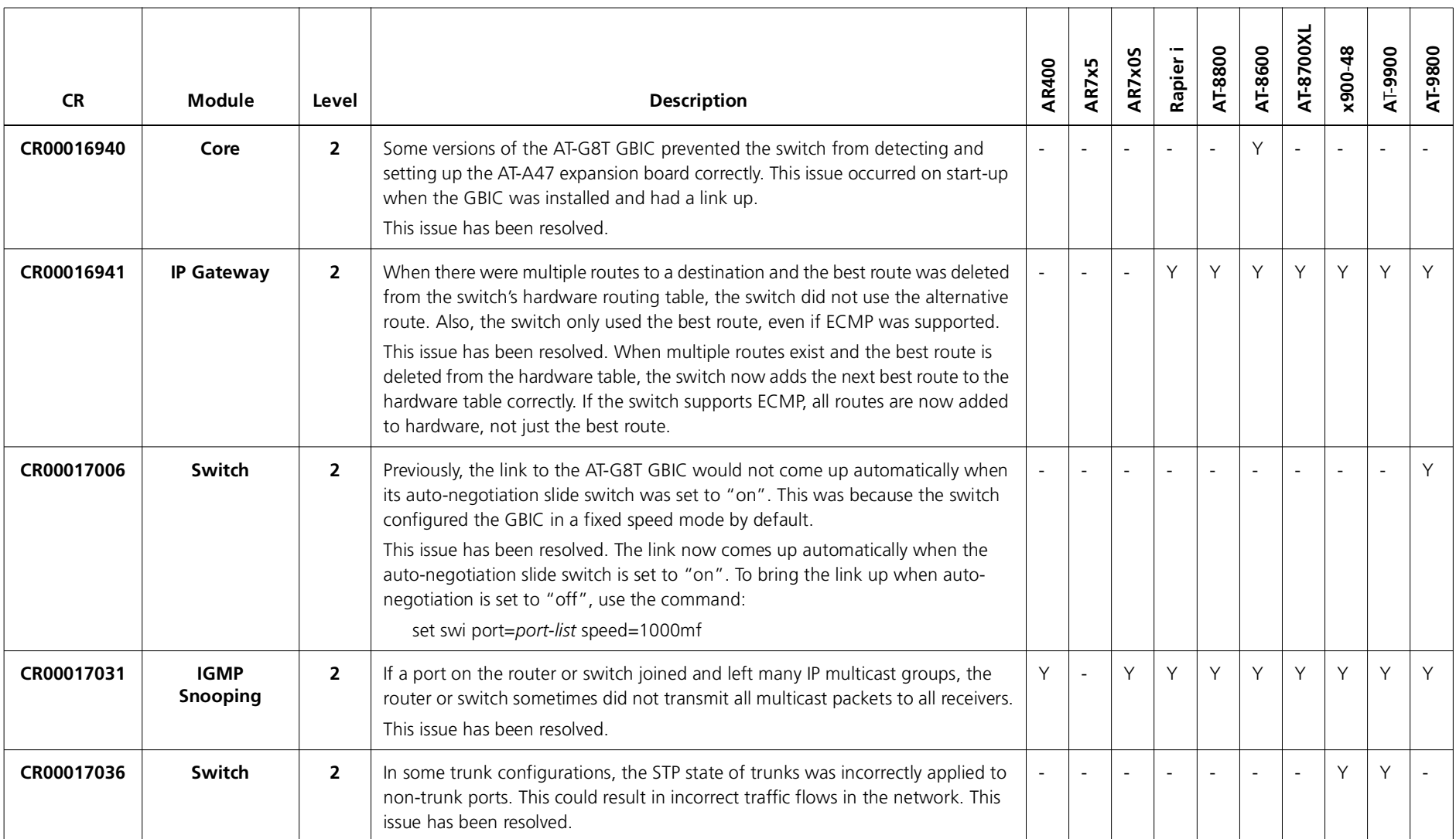

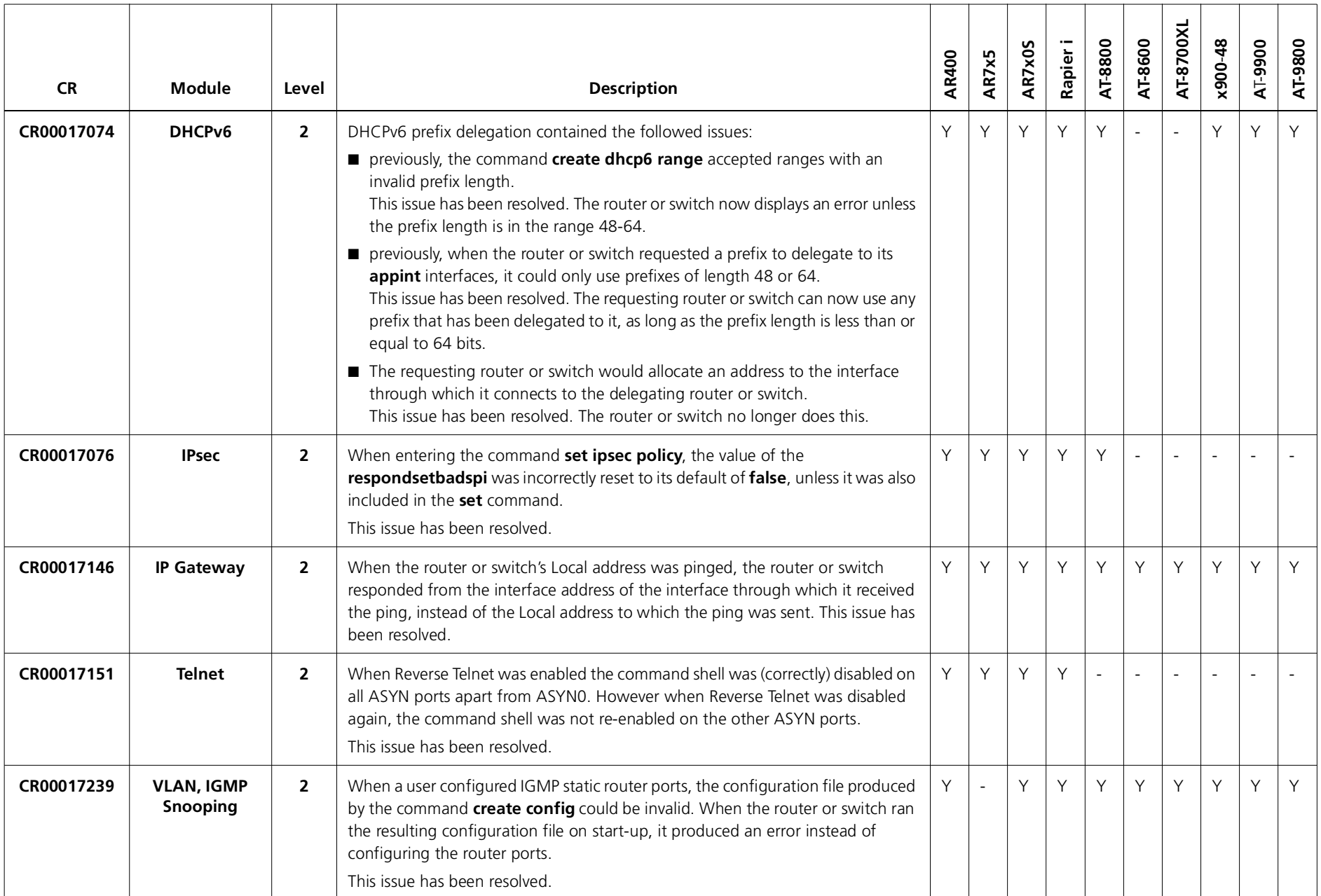

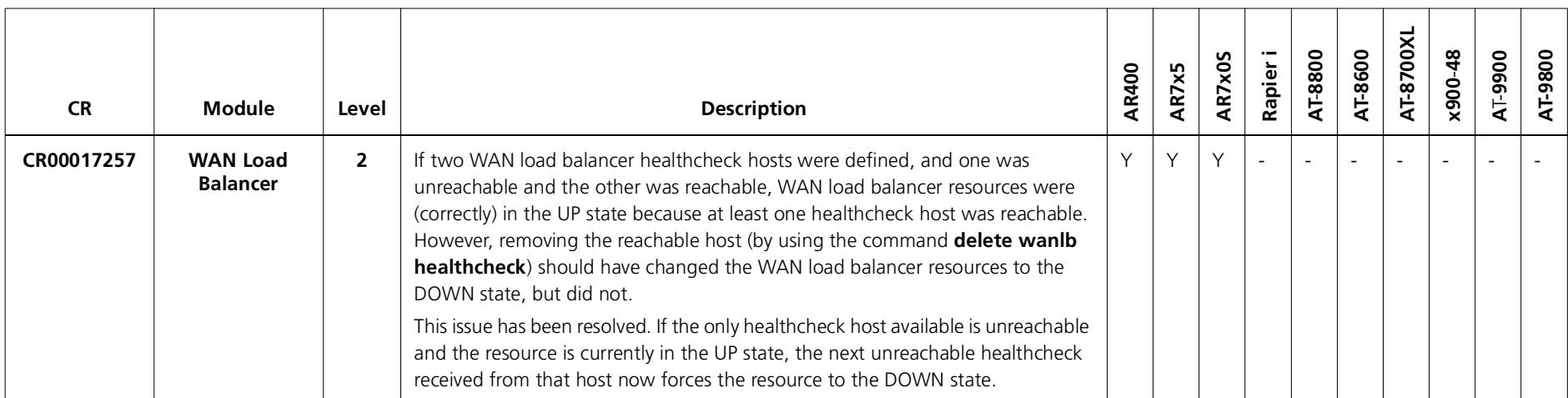

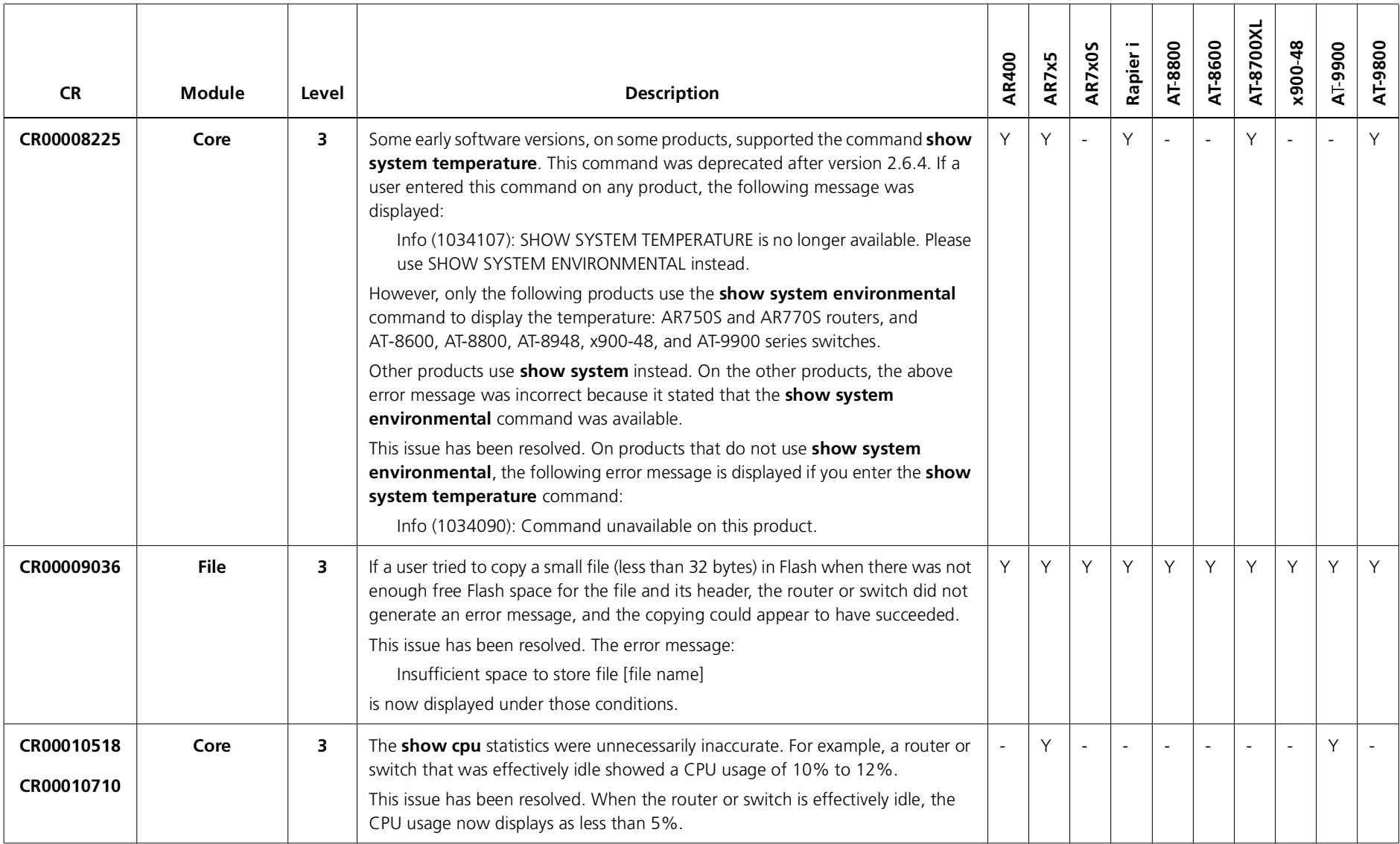

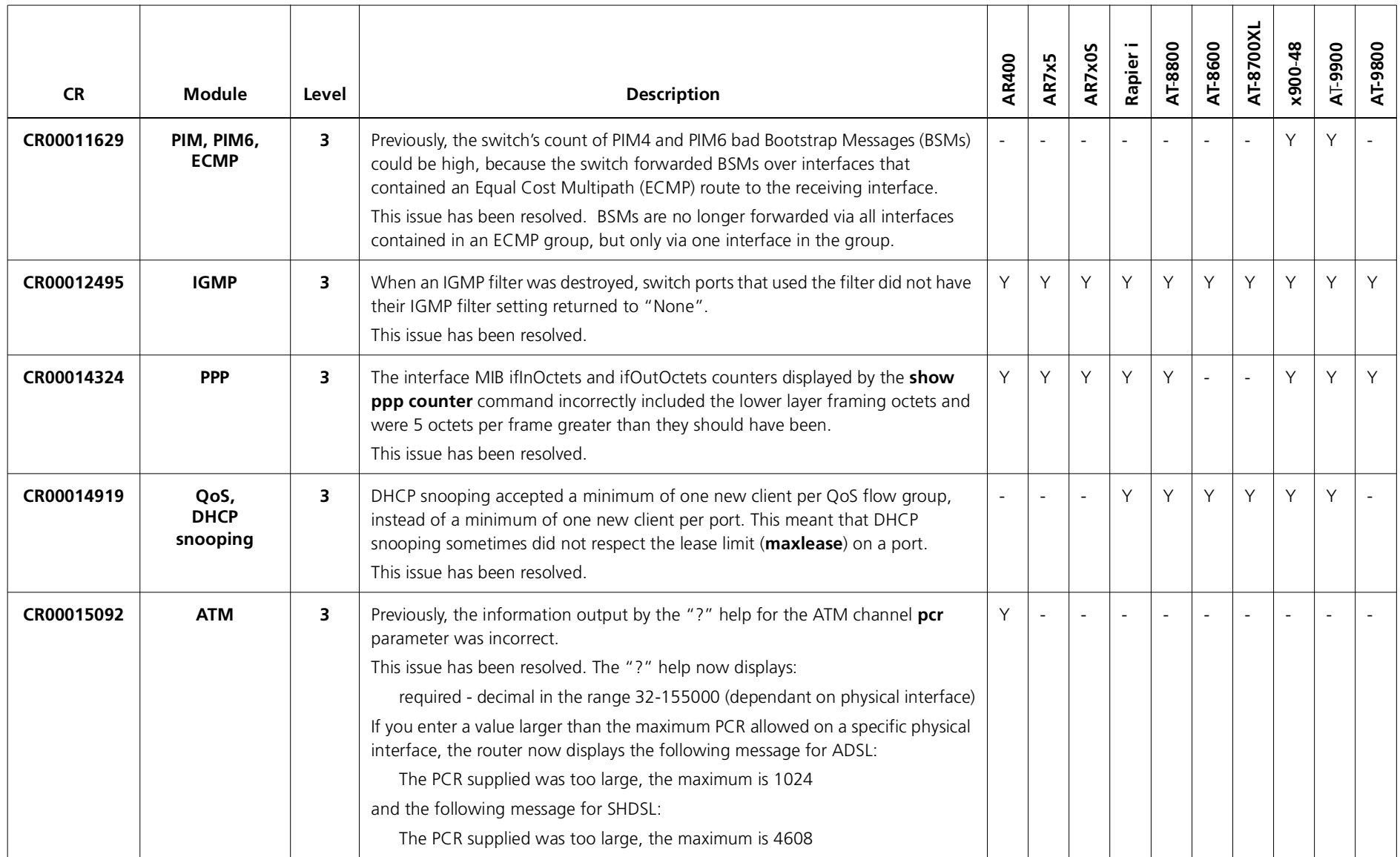

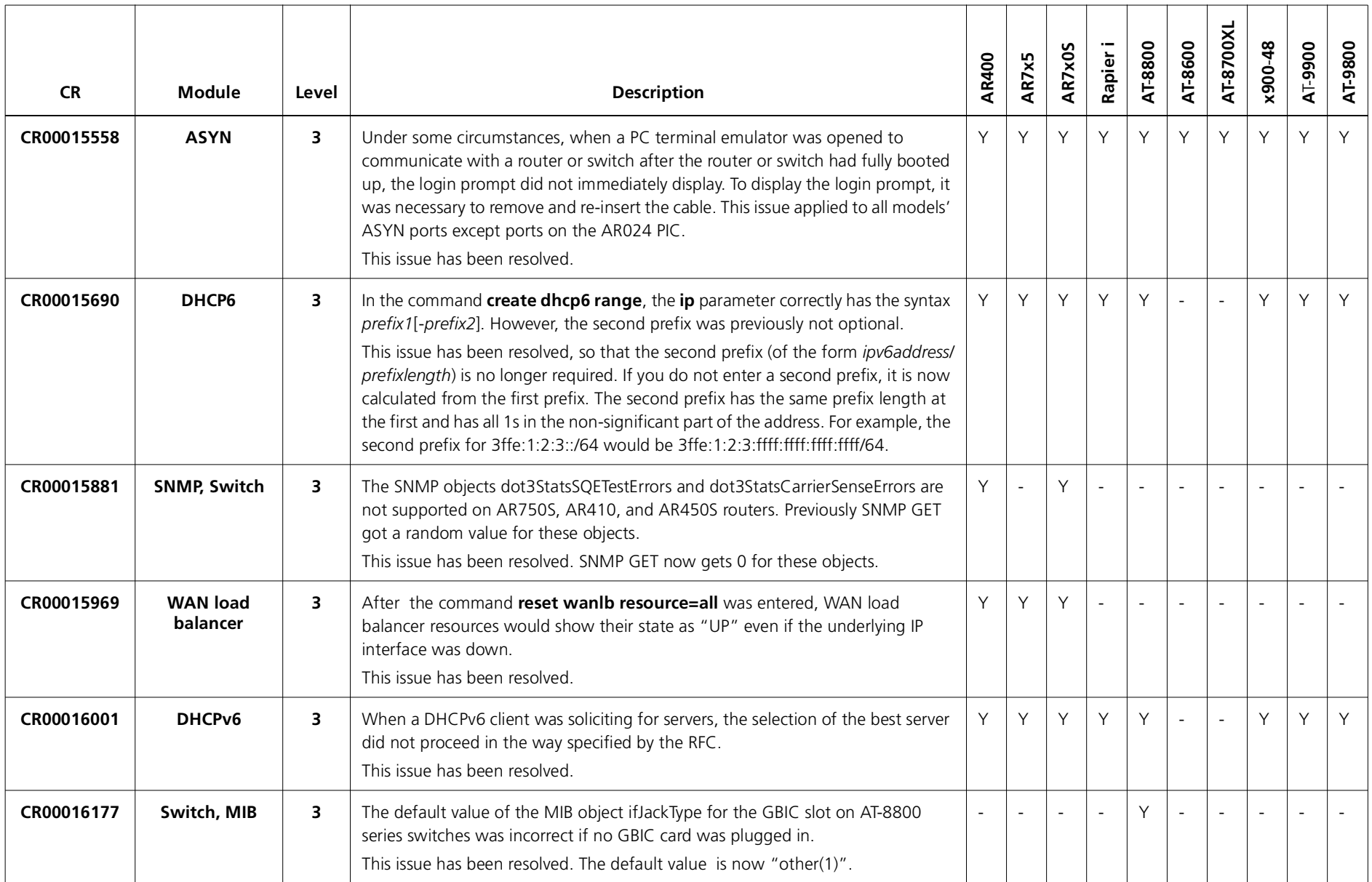

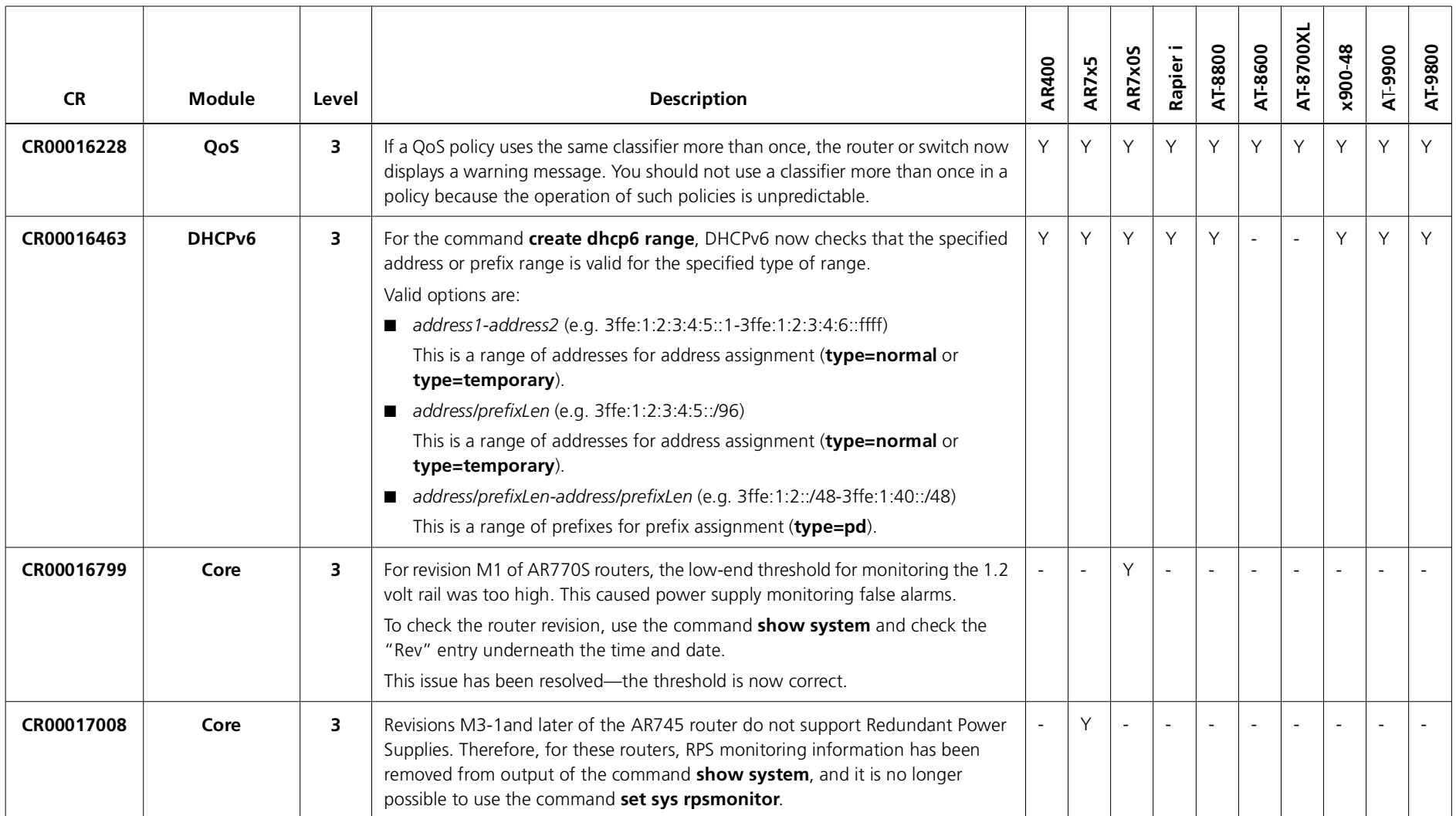

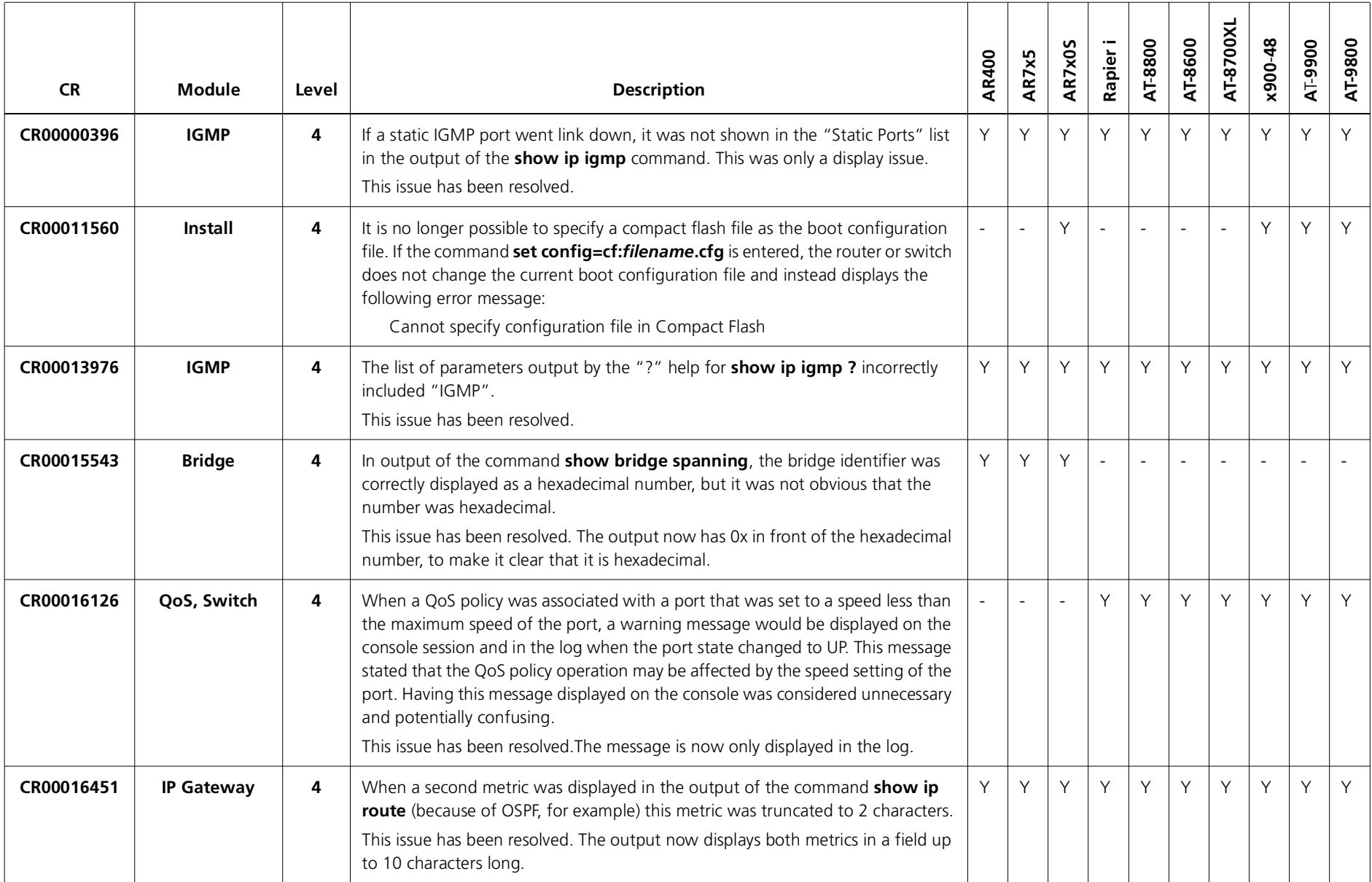

#### **Enhancements**

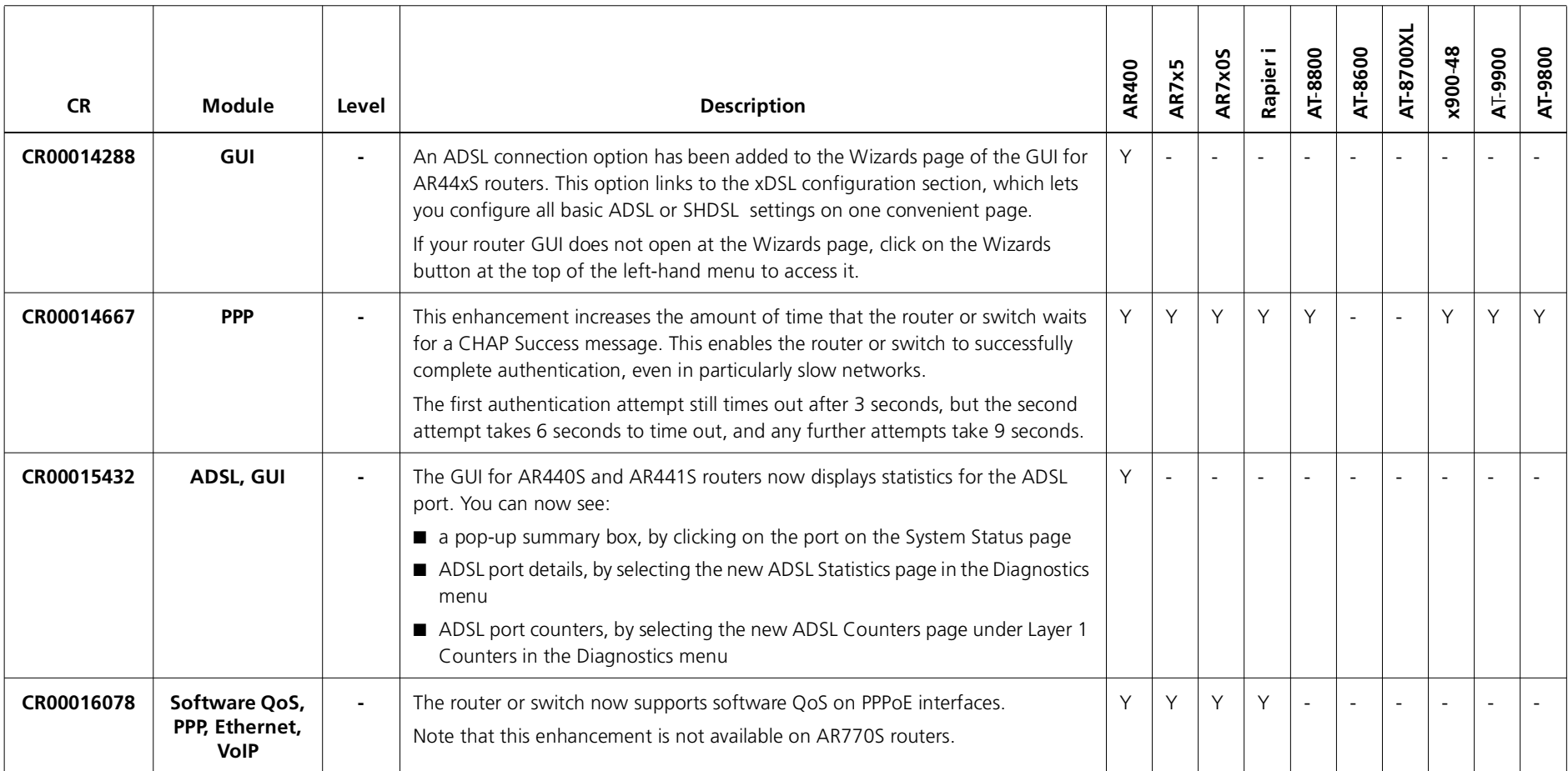

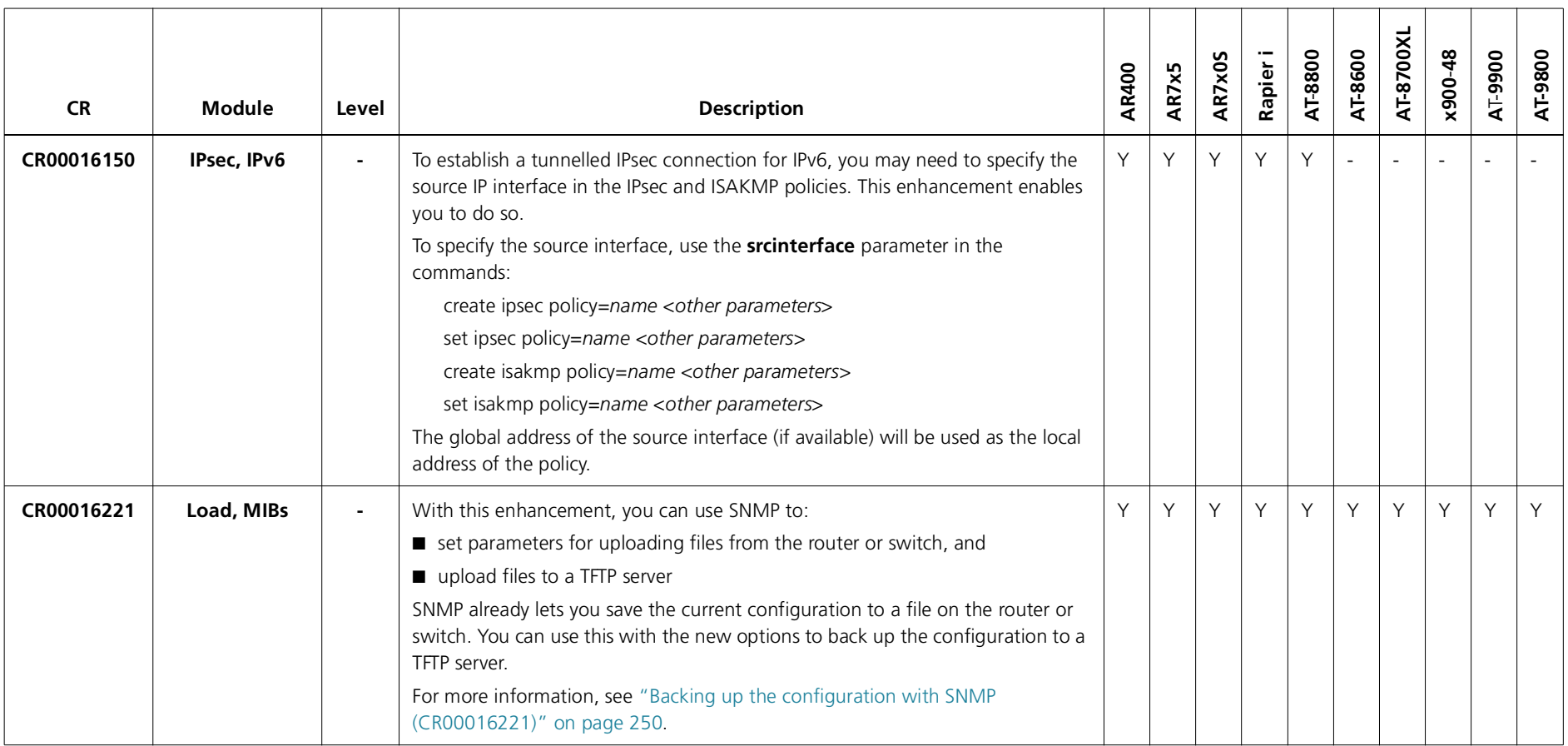

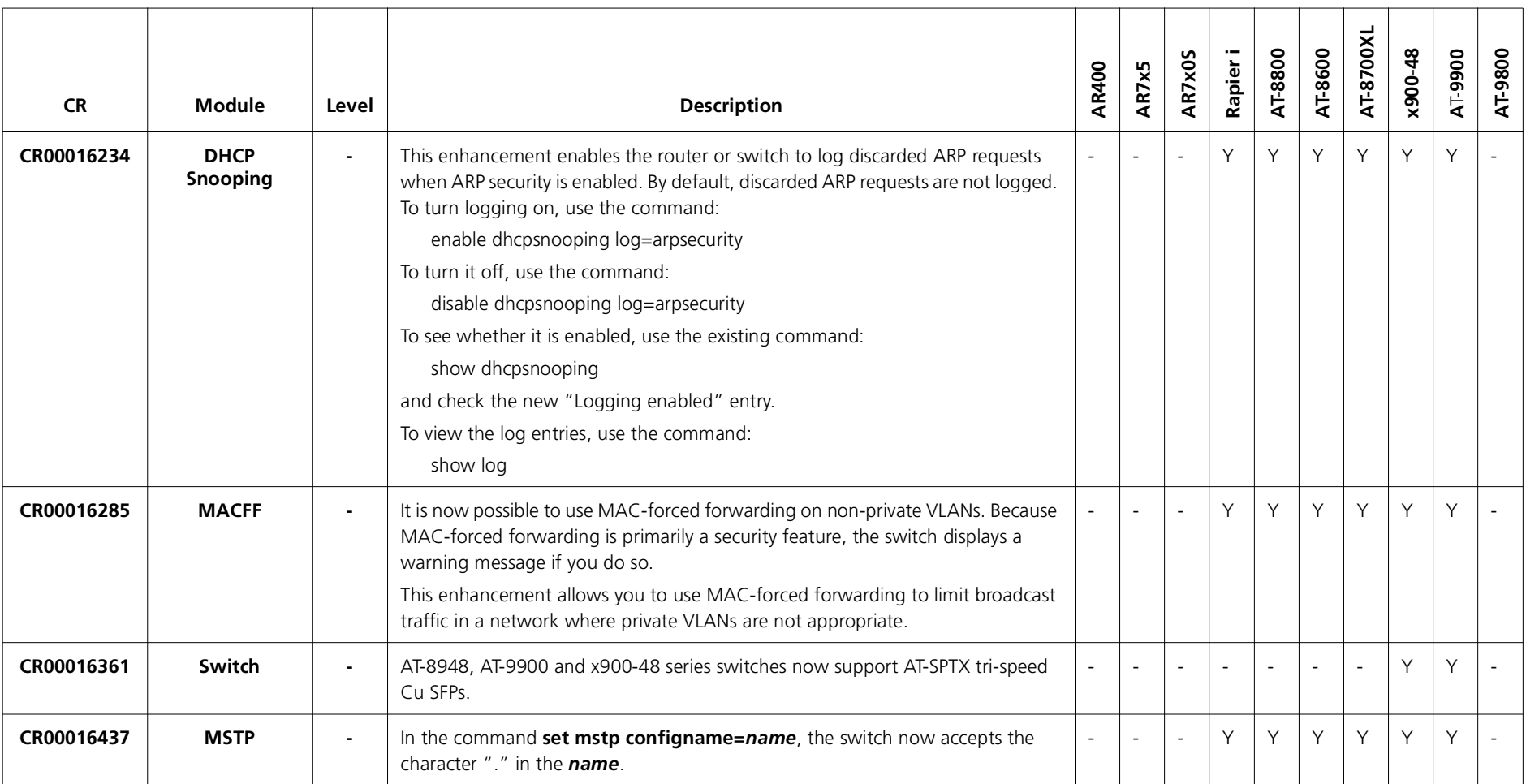

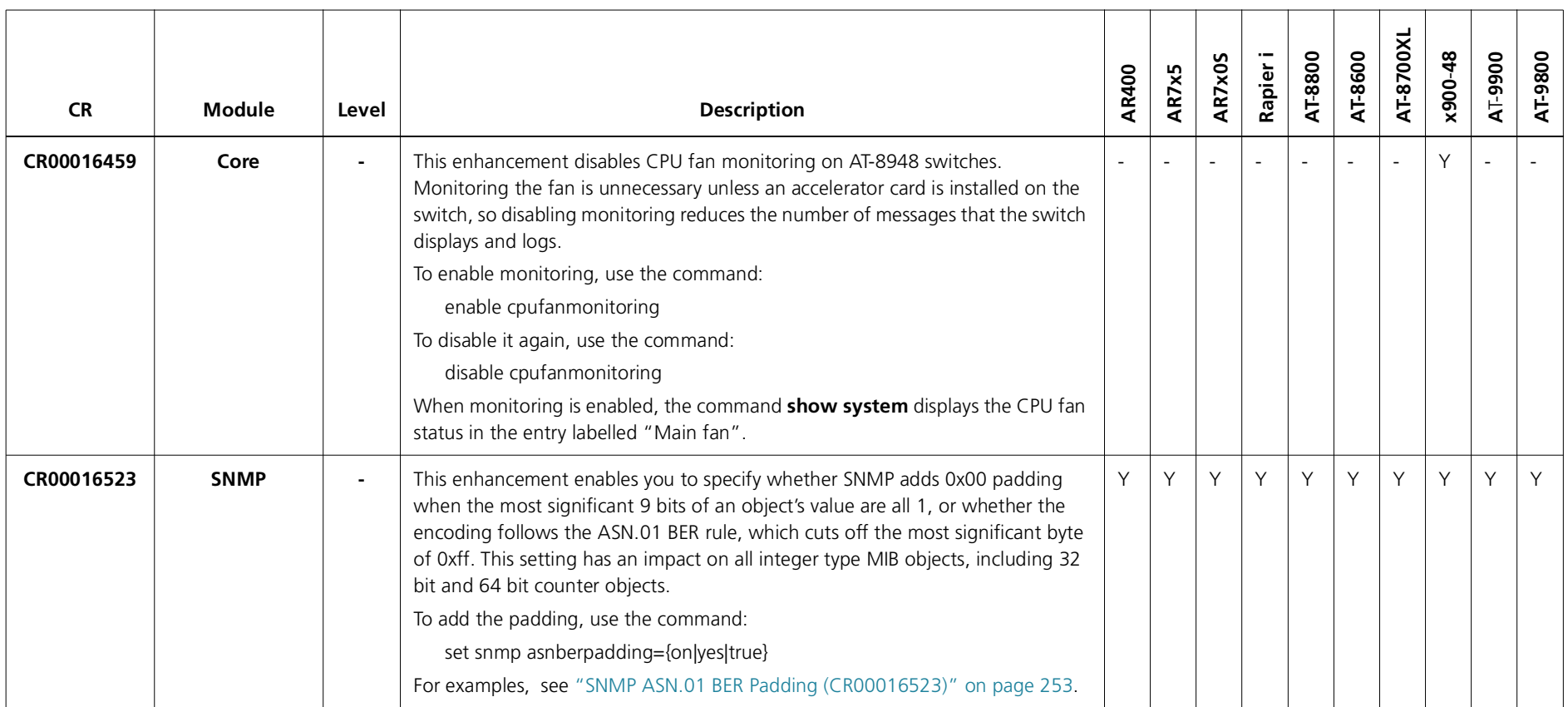

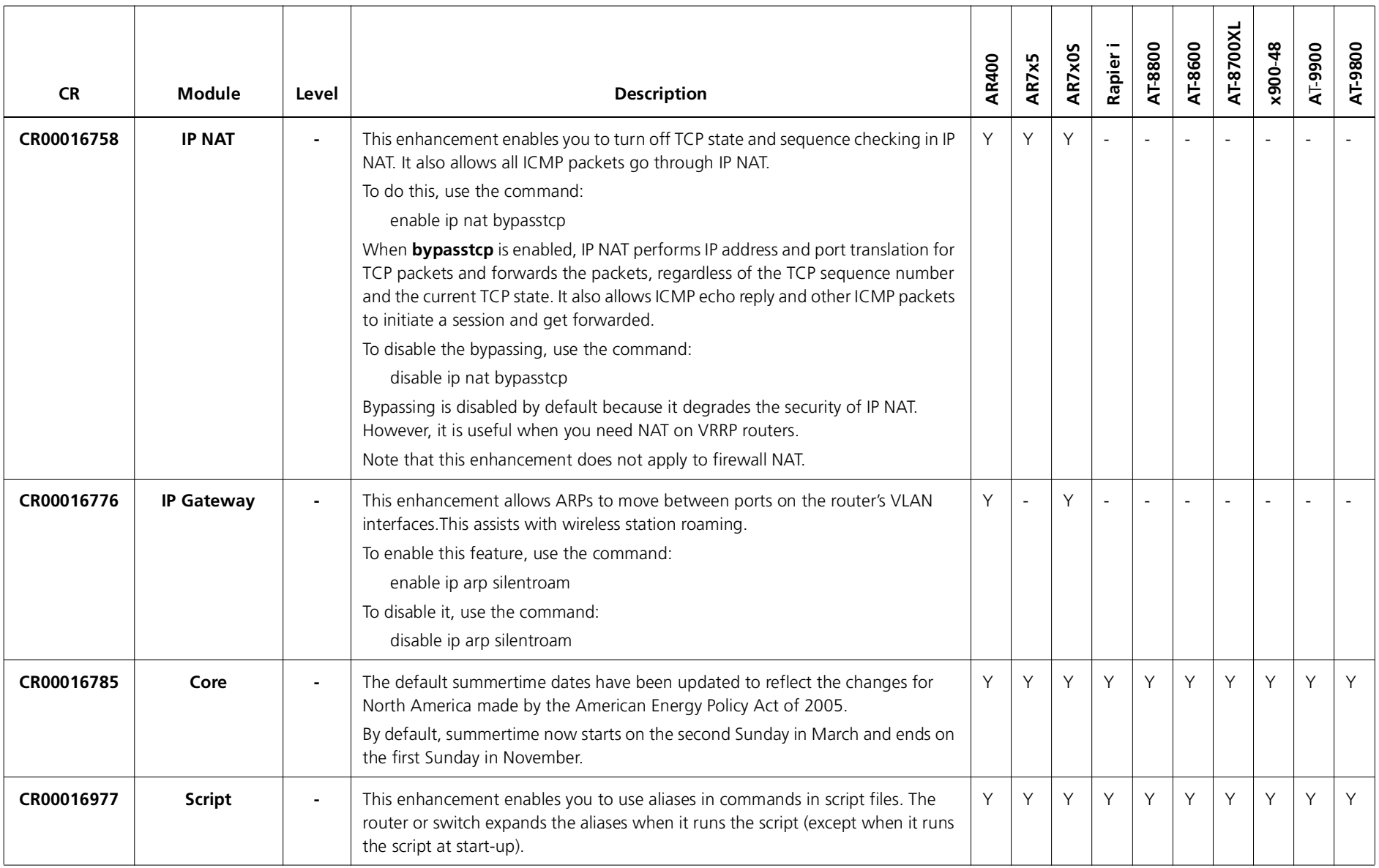

# **Features in 291-04**

Software Maintenance Version 291-04 includes the resolved issues and enhancements in the following tables. In the tables, for each product series:

- ■"Y" indicates that the resolution is available in Version 291-04 for that product series.
- ■"–" indicates that the issue did not apply to that product series.

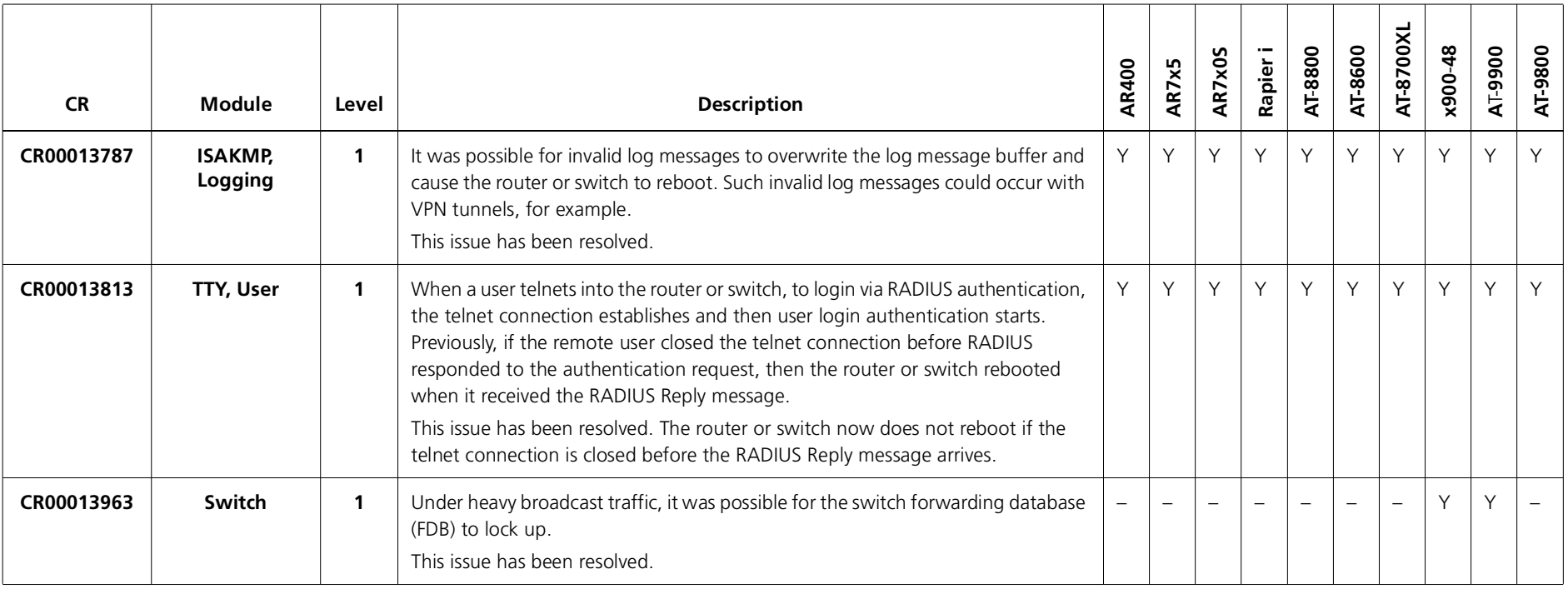

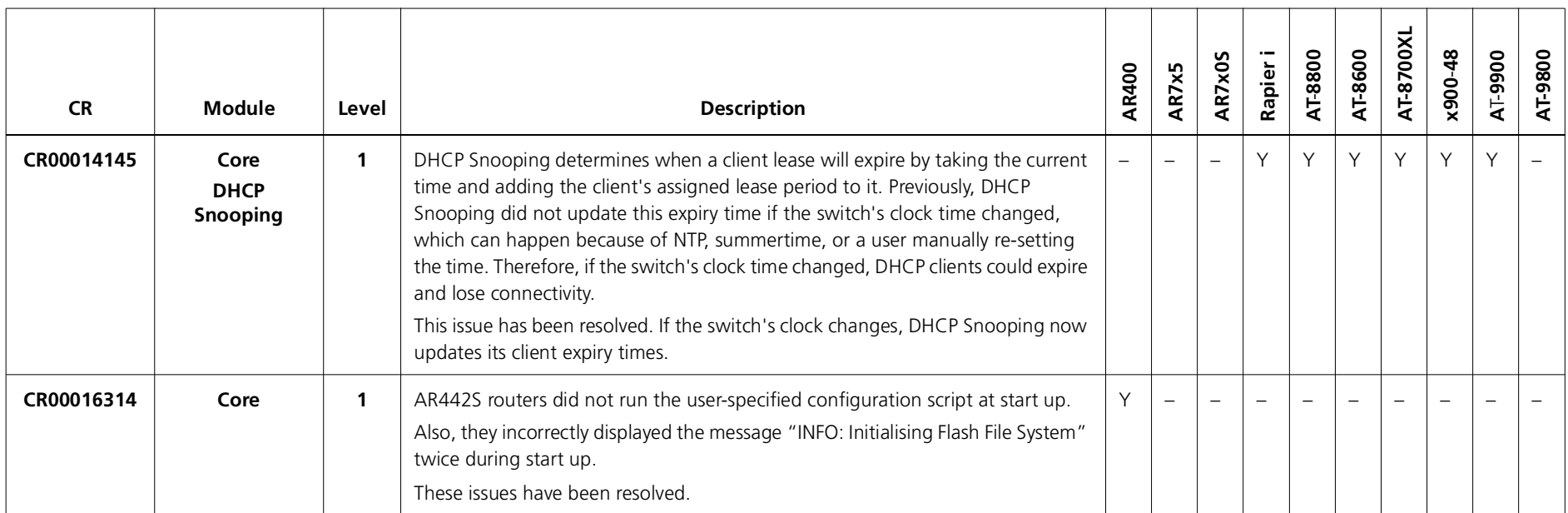

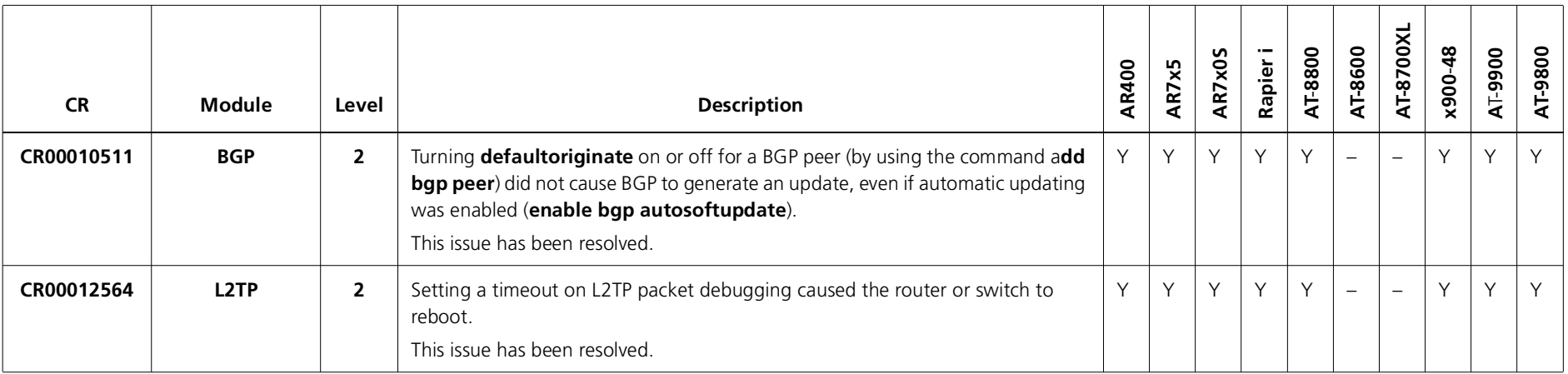

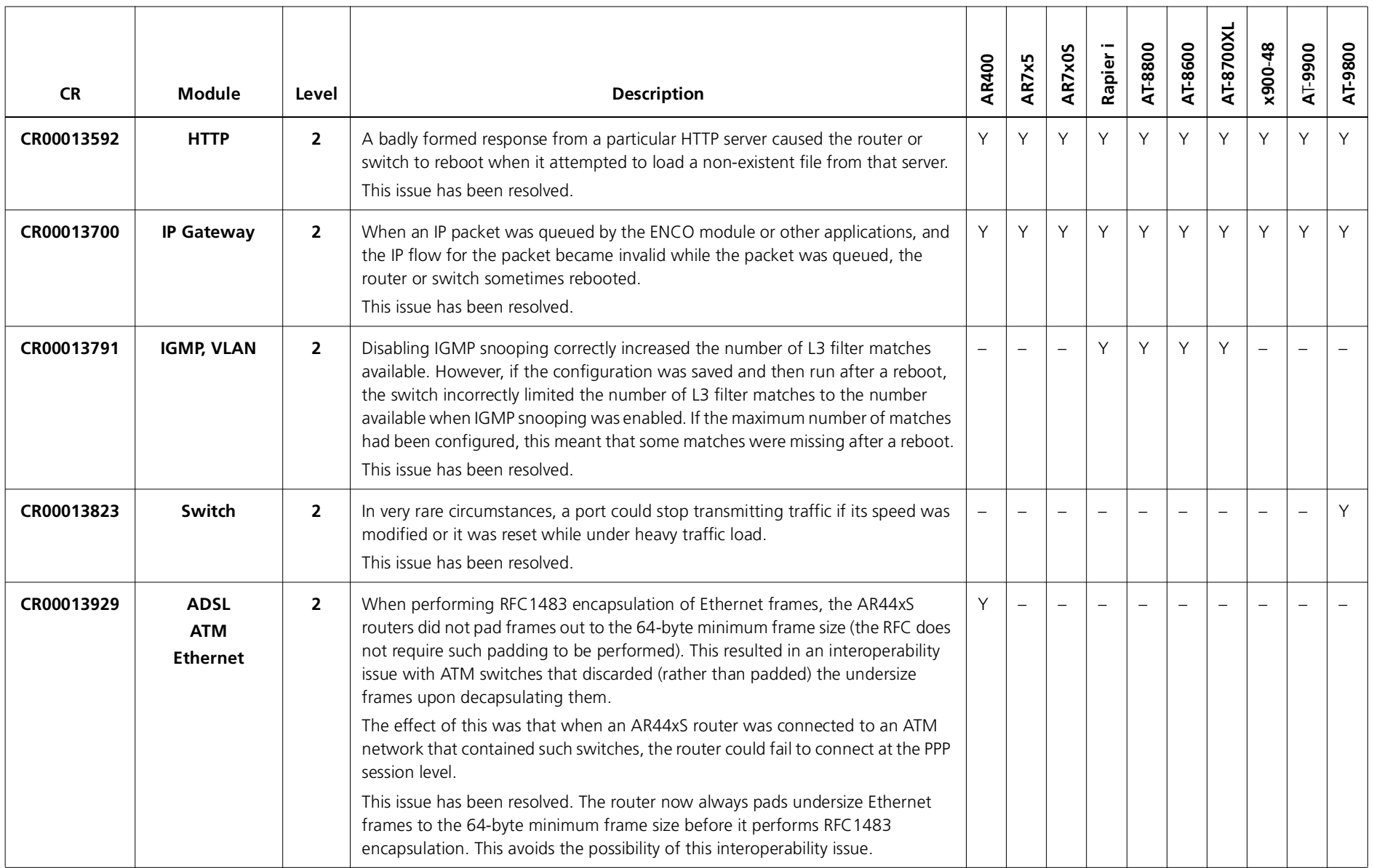

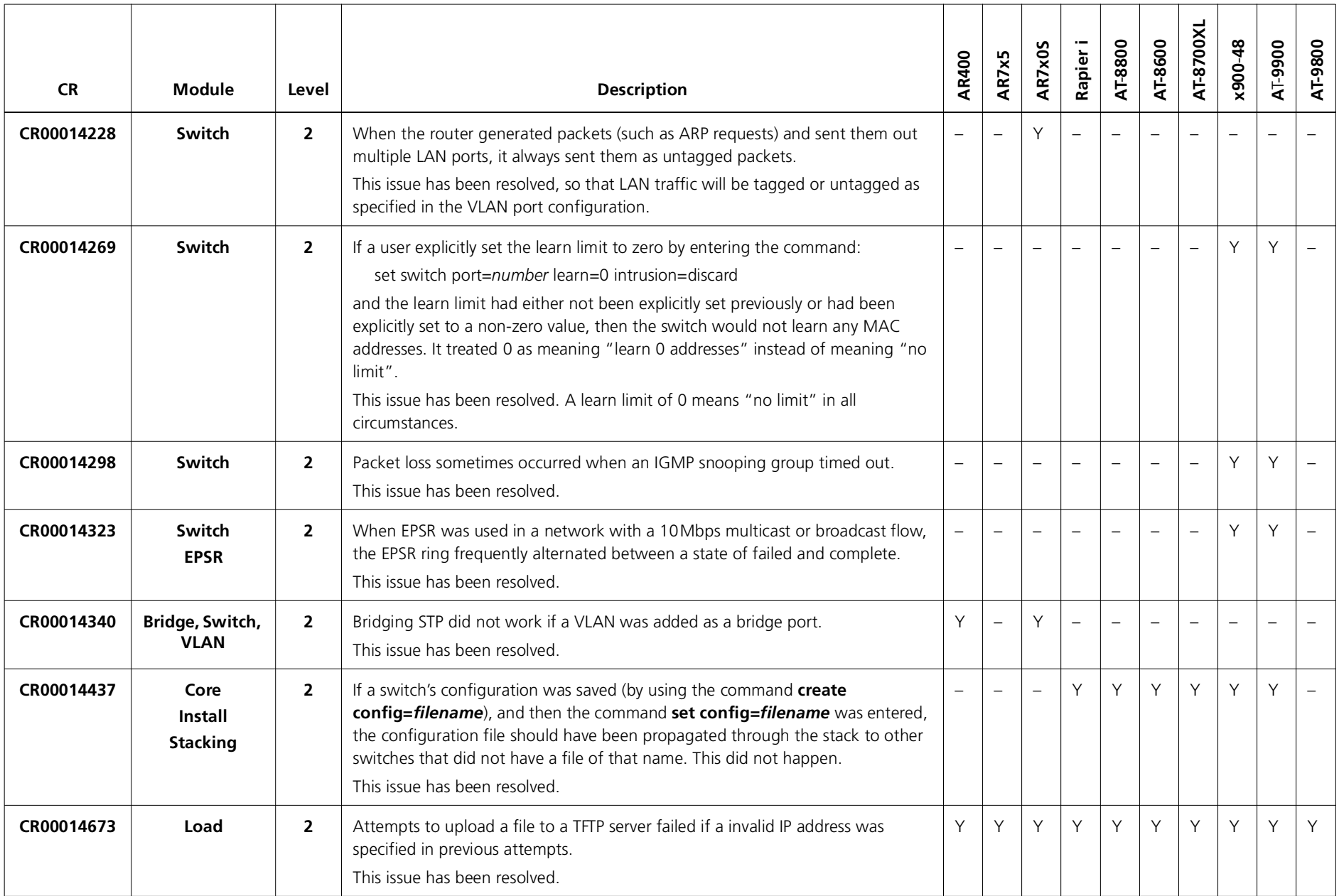

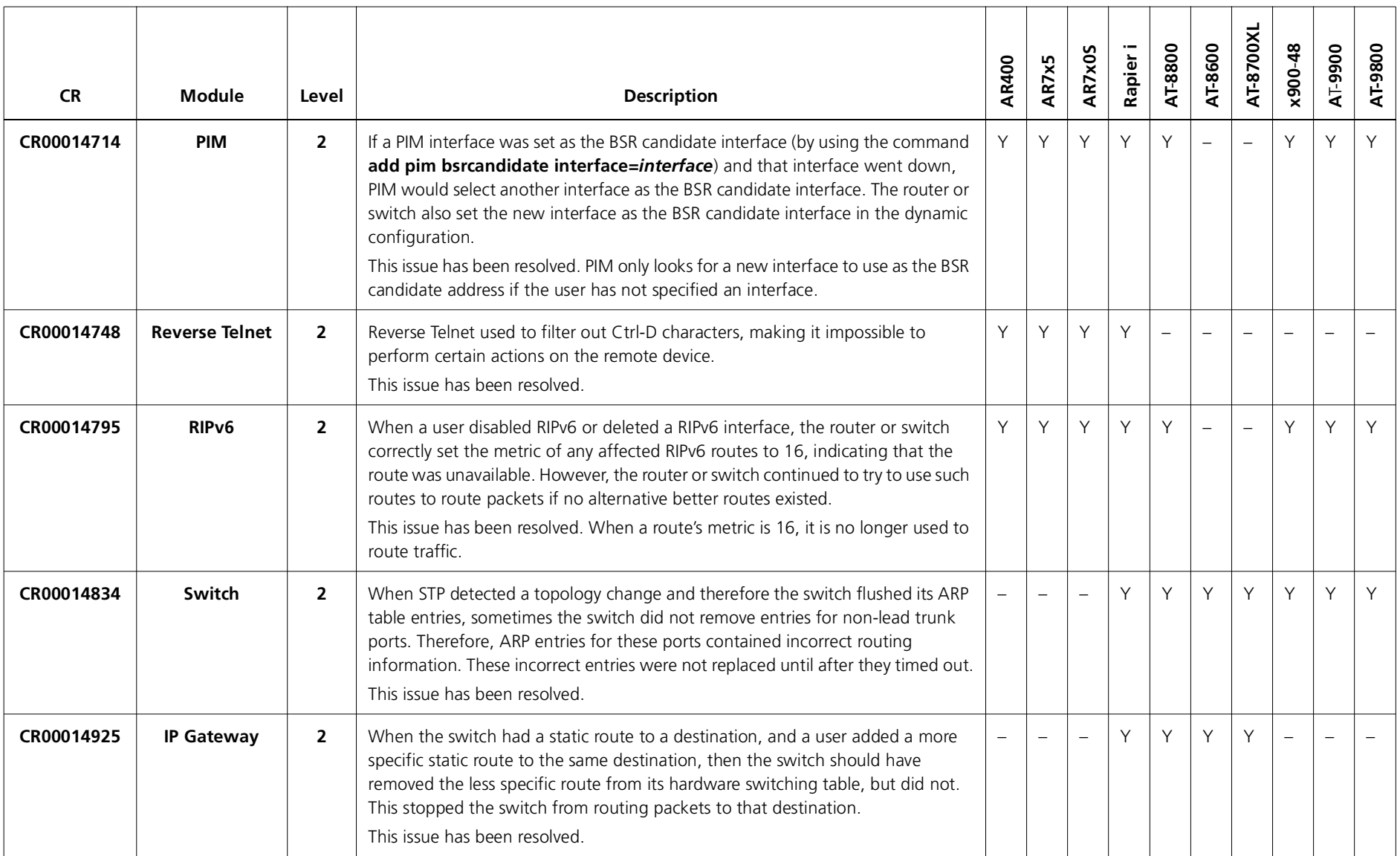

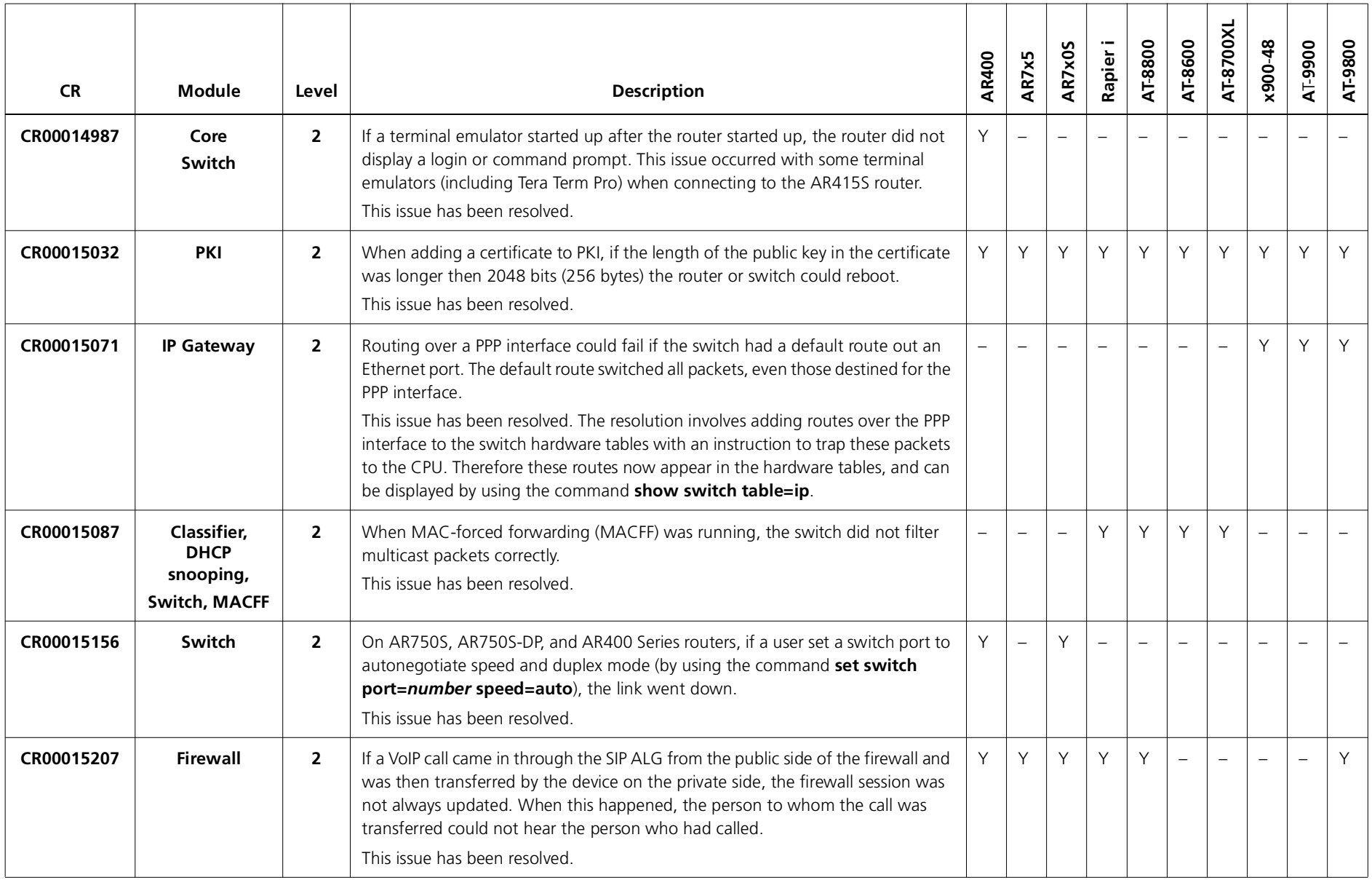

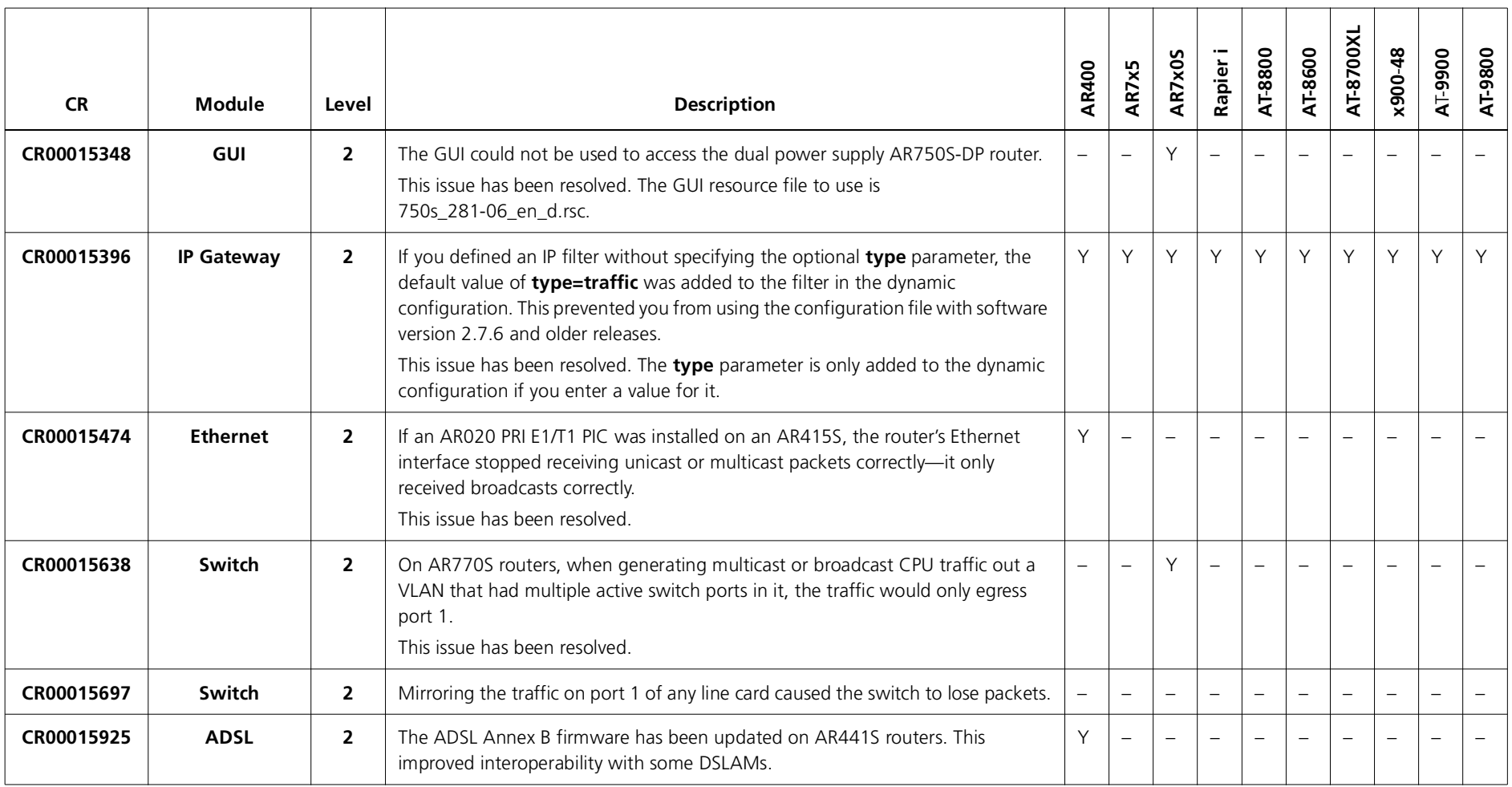

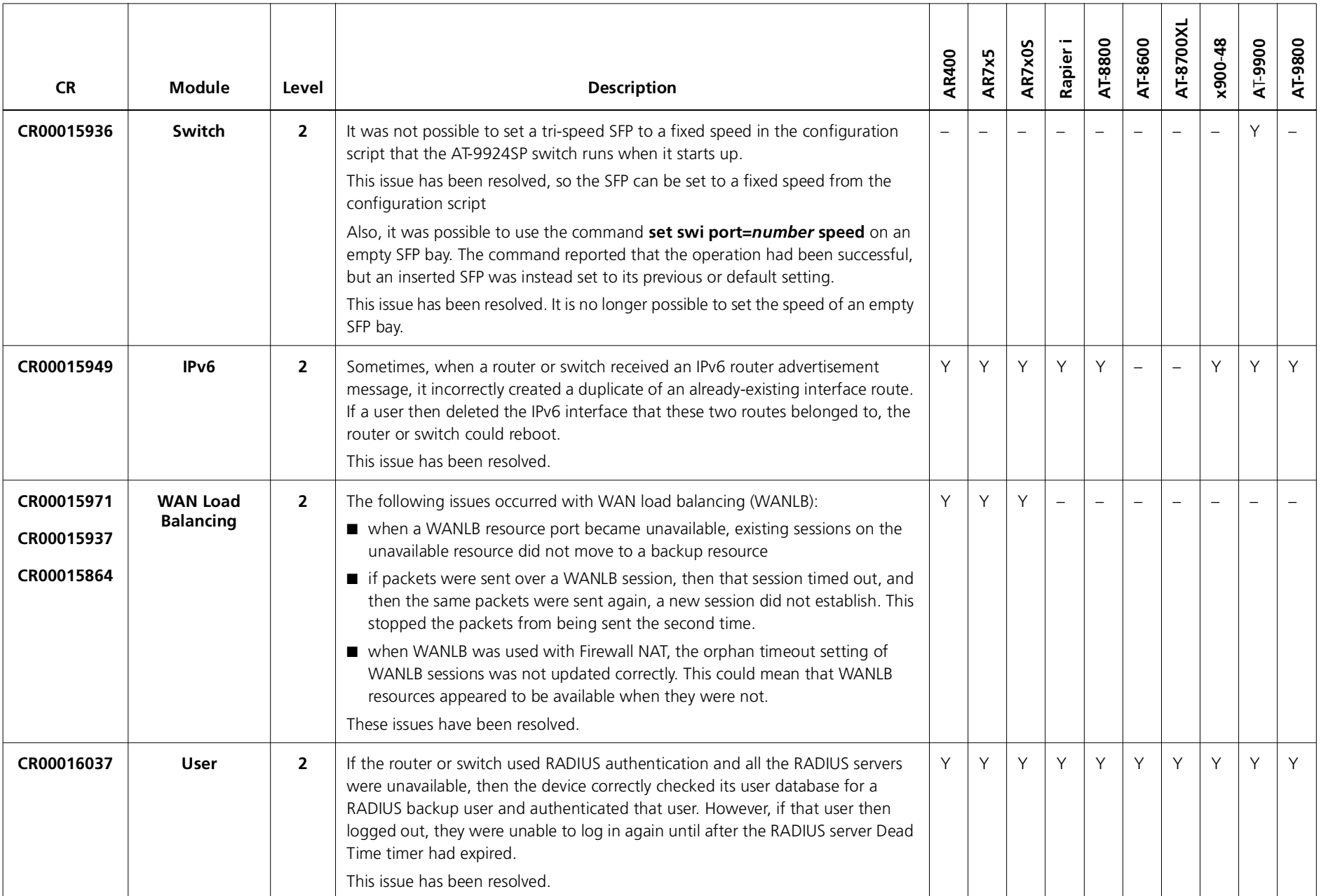

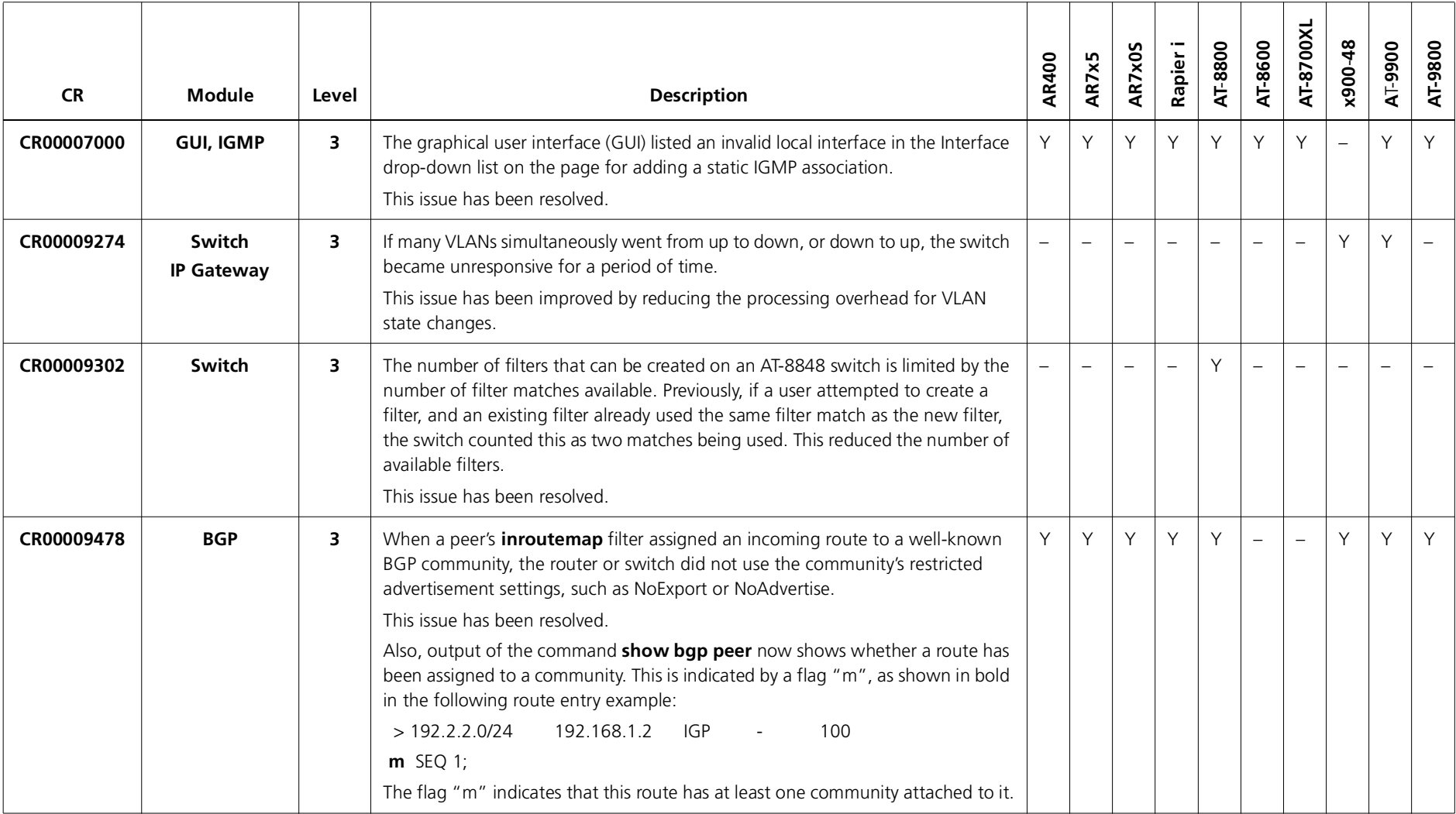

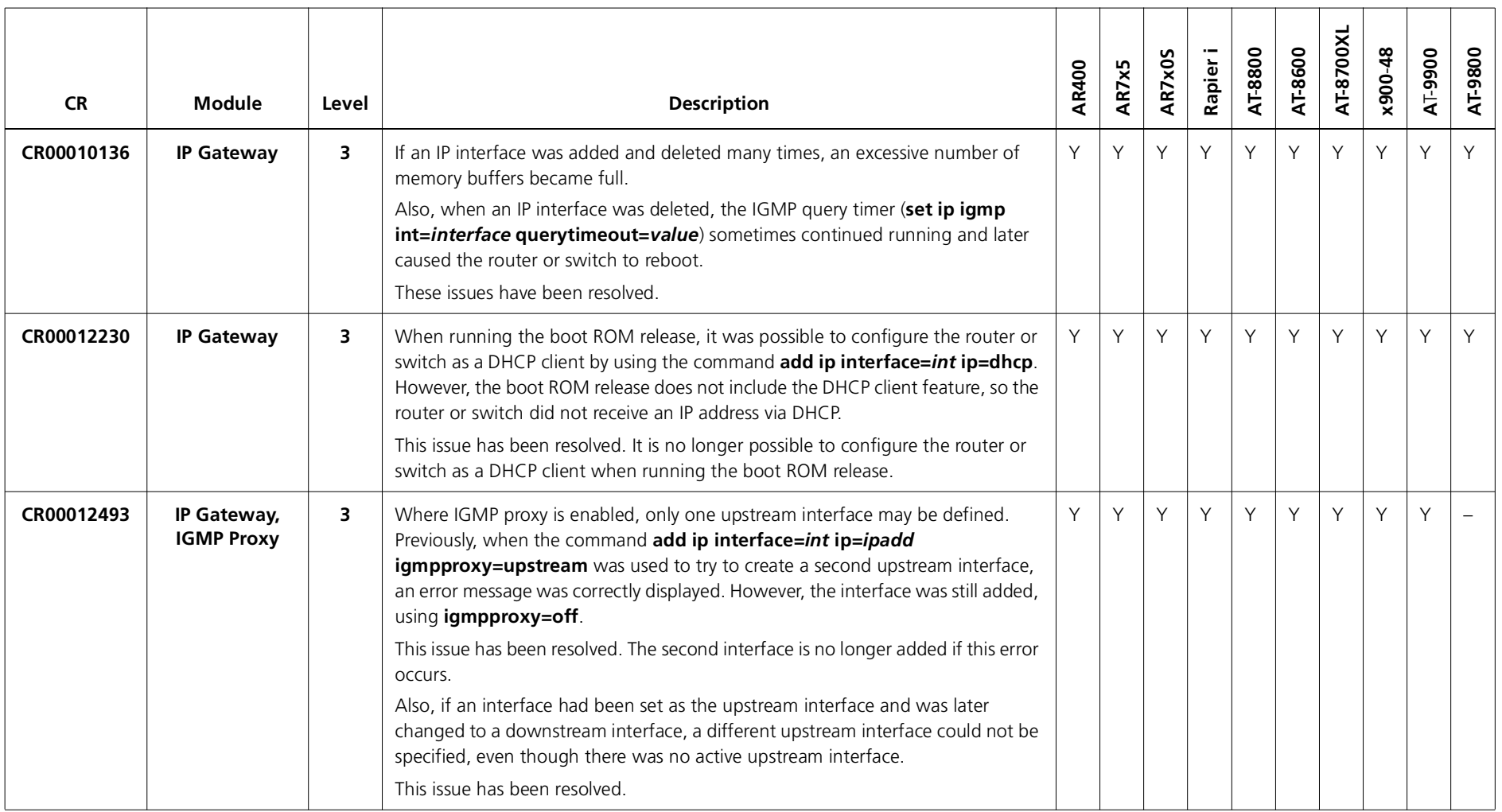

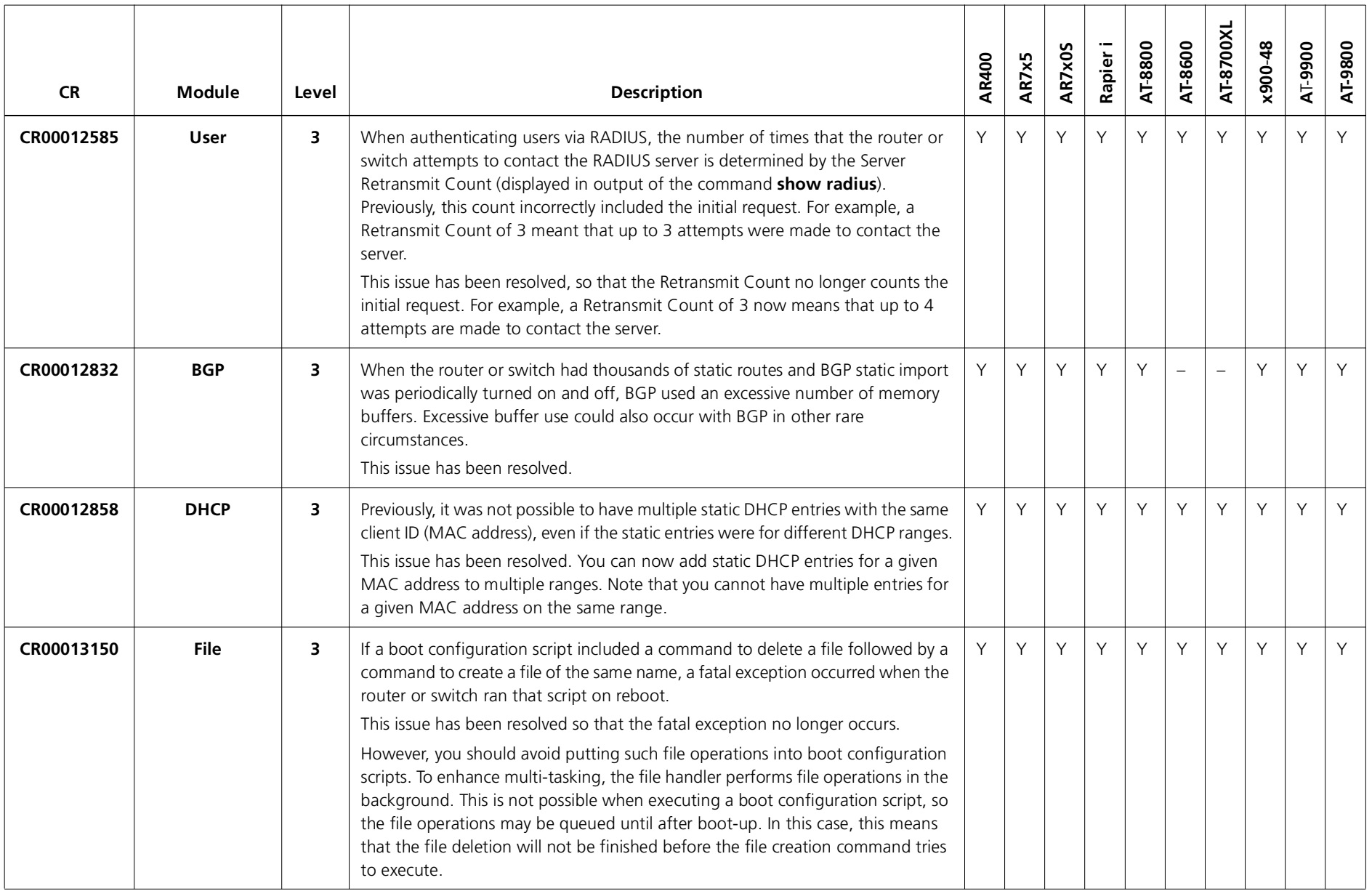

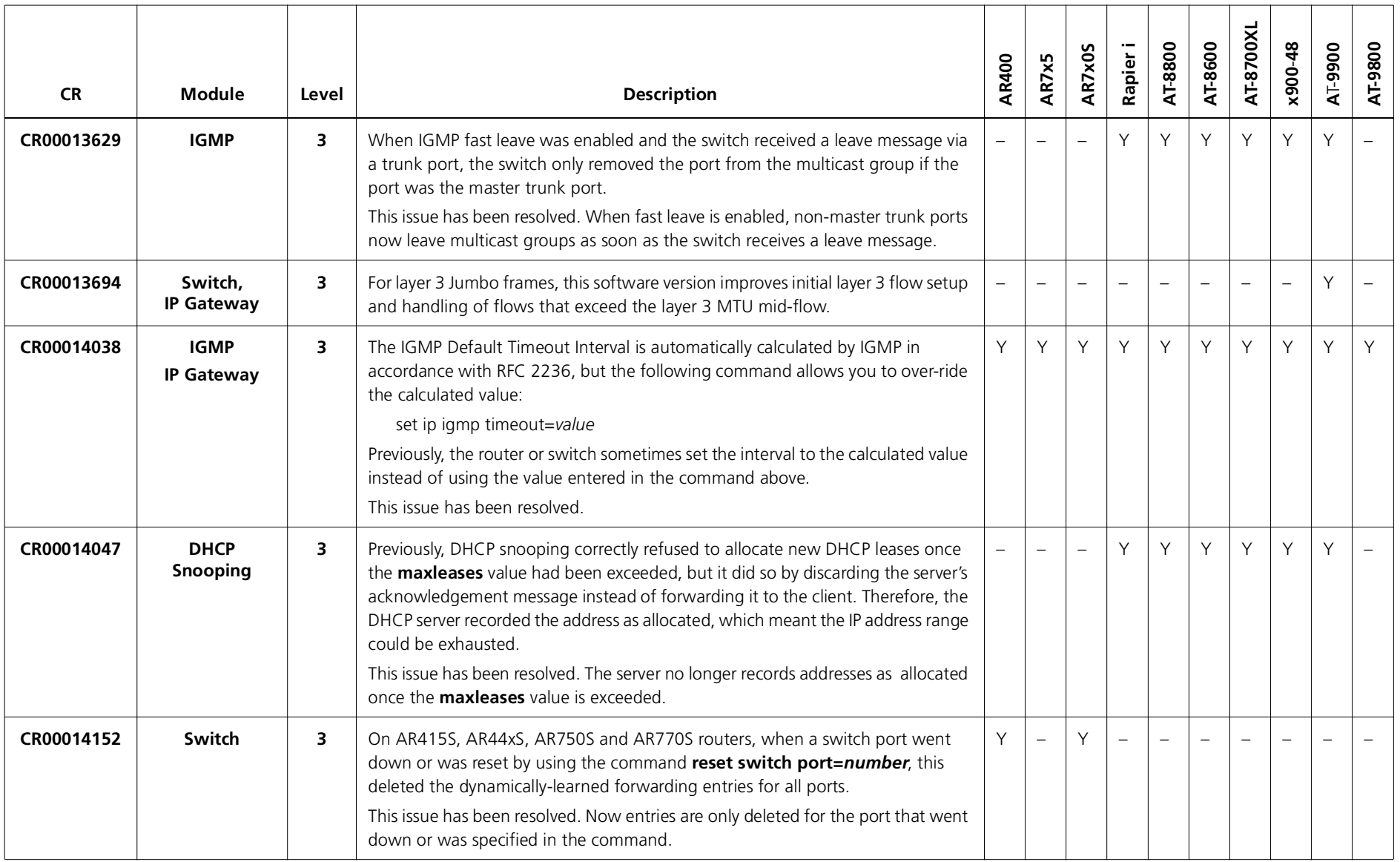

214

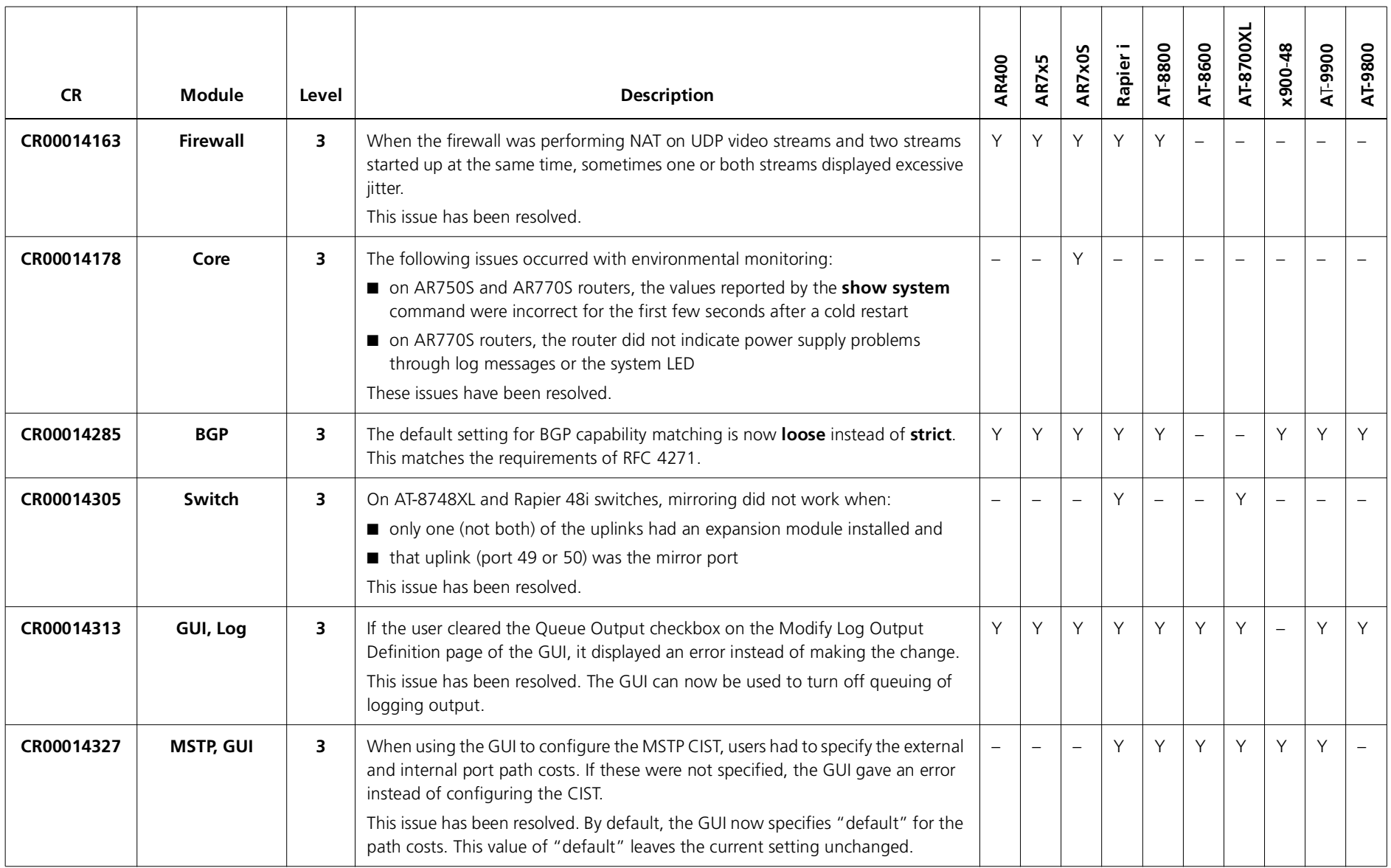

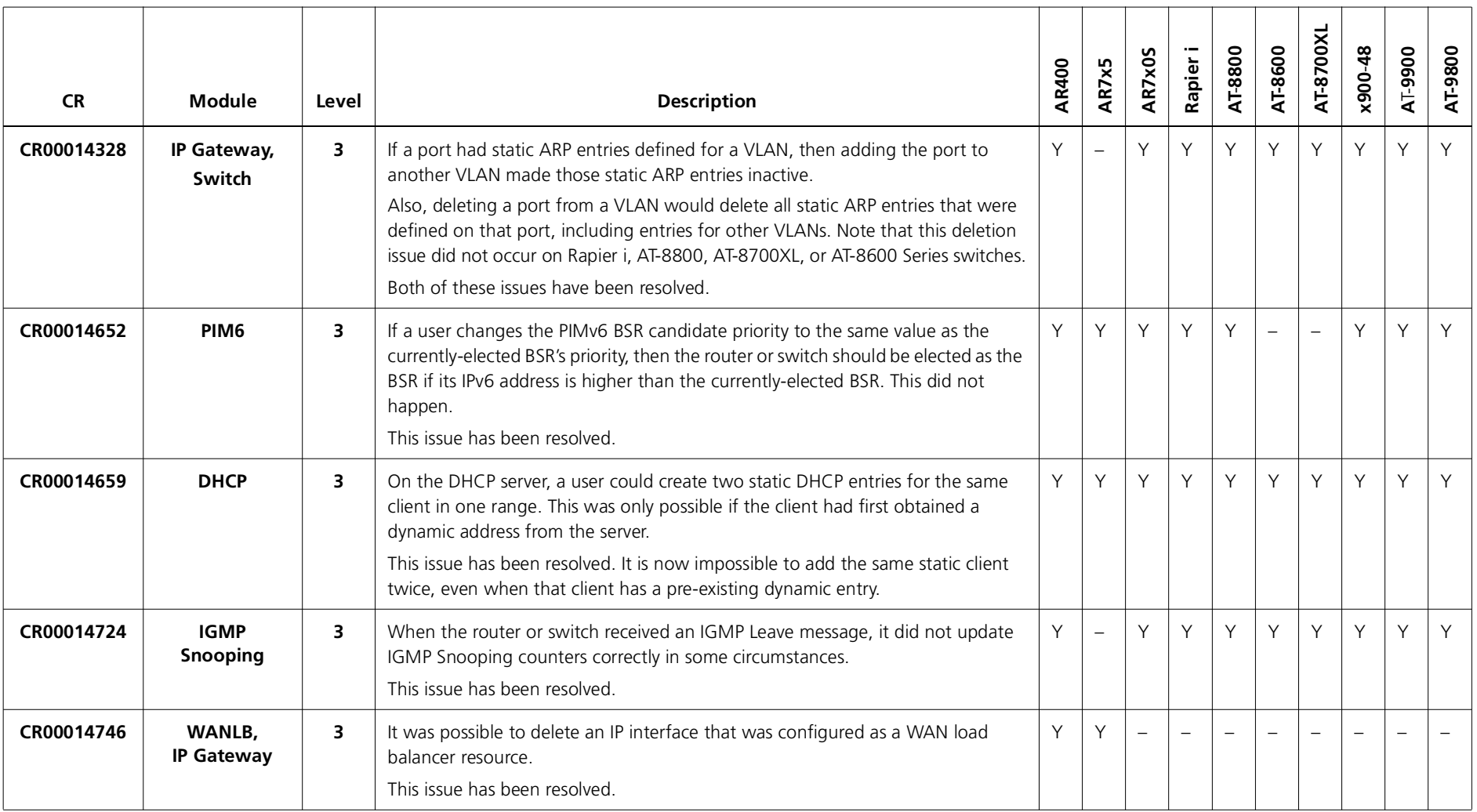

216

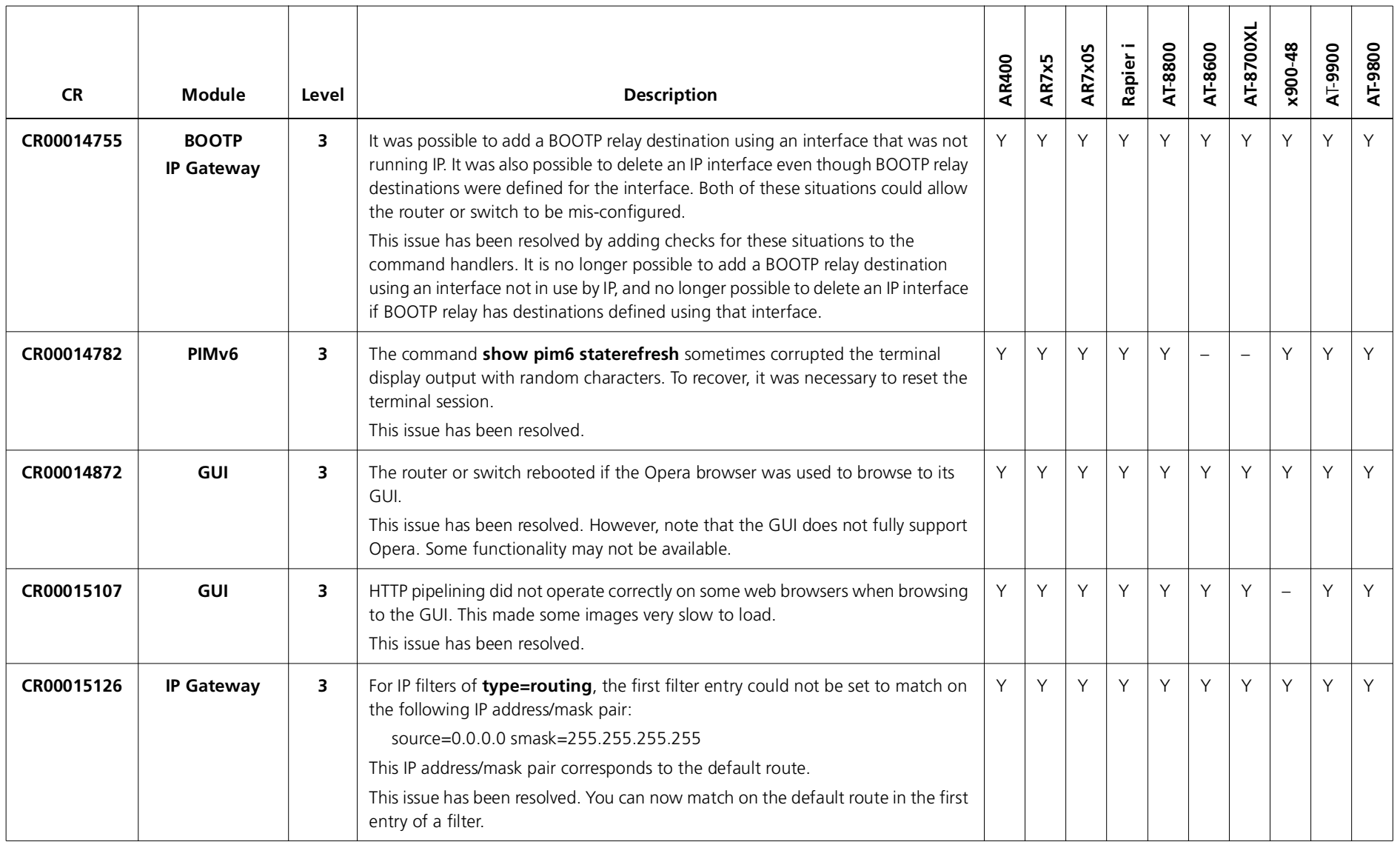
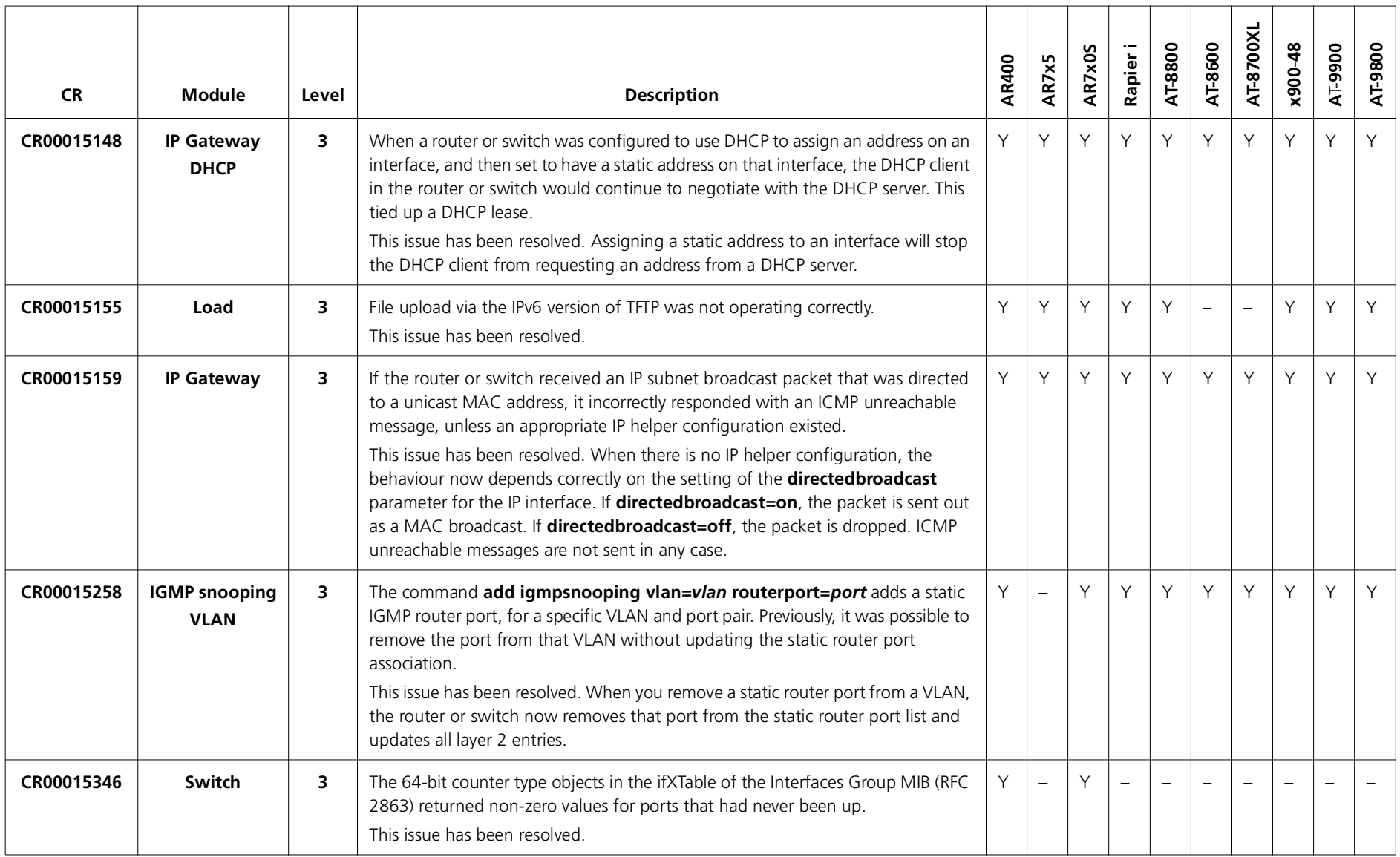

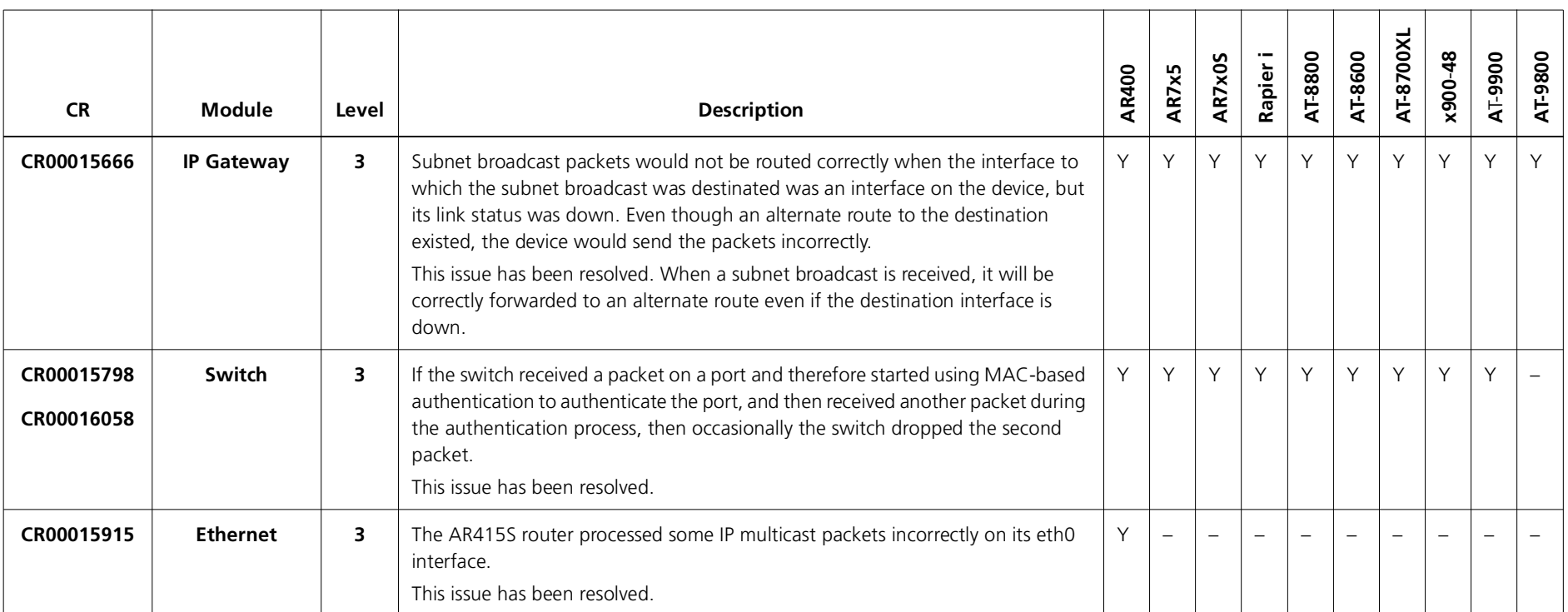

### **Level 4**

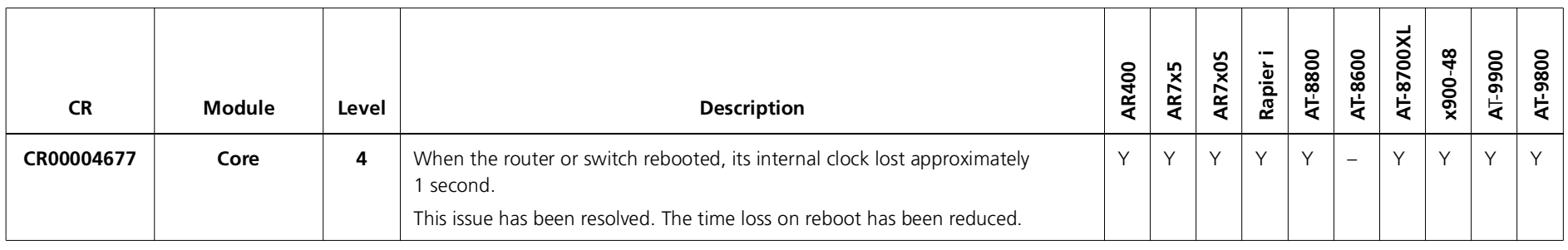

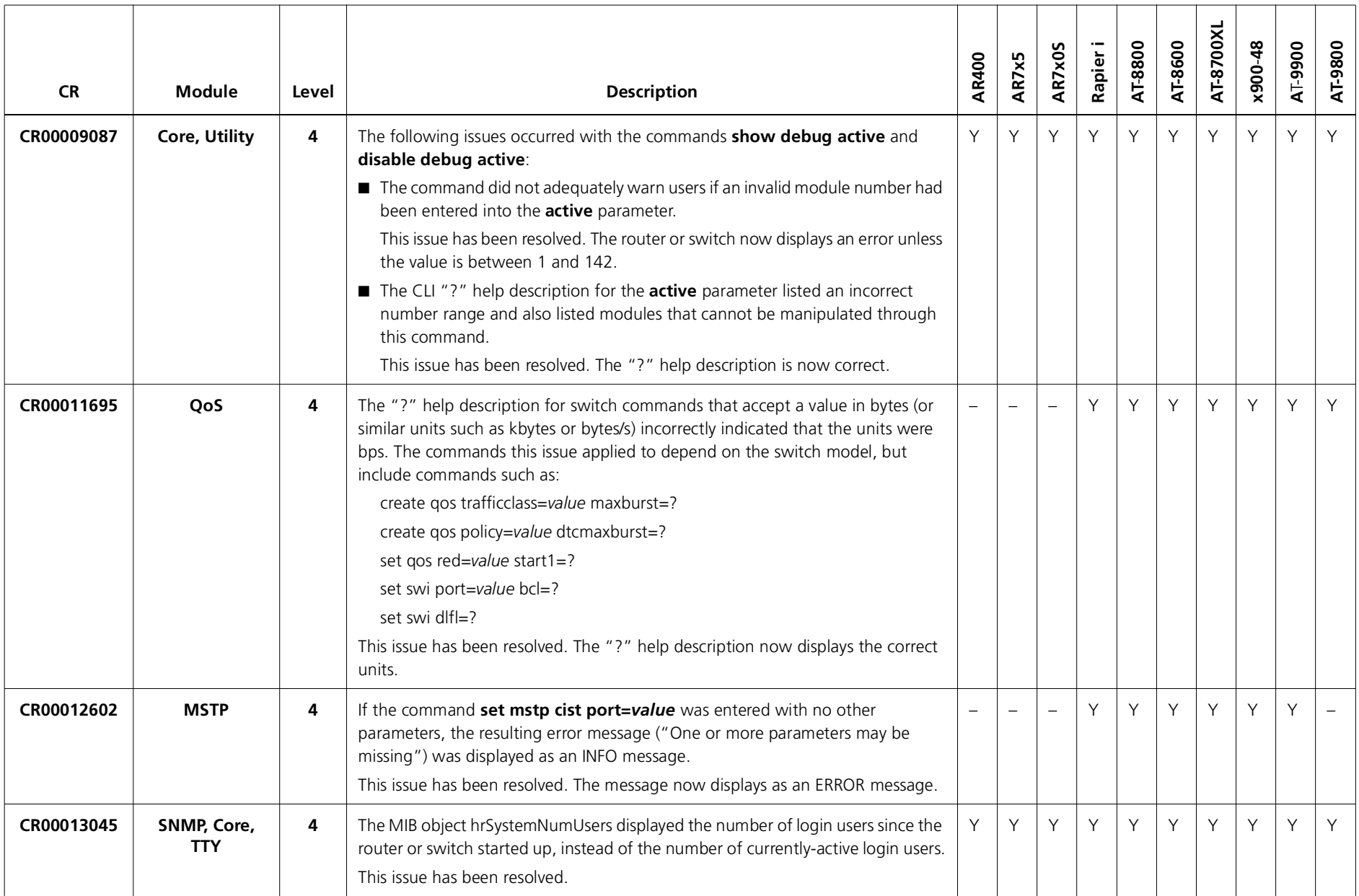

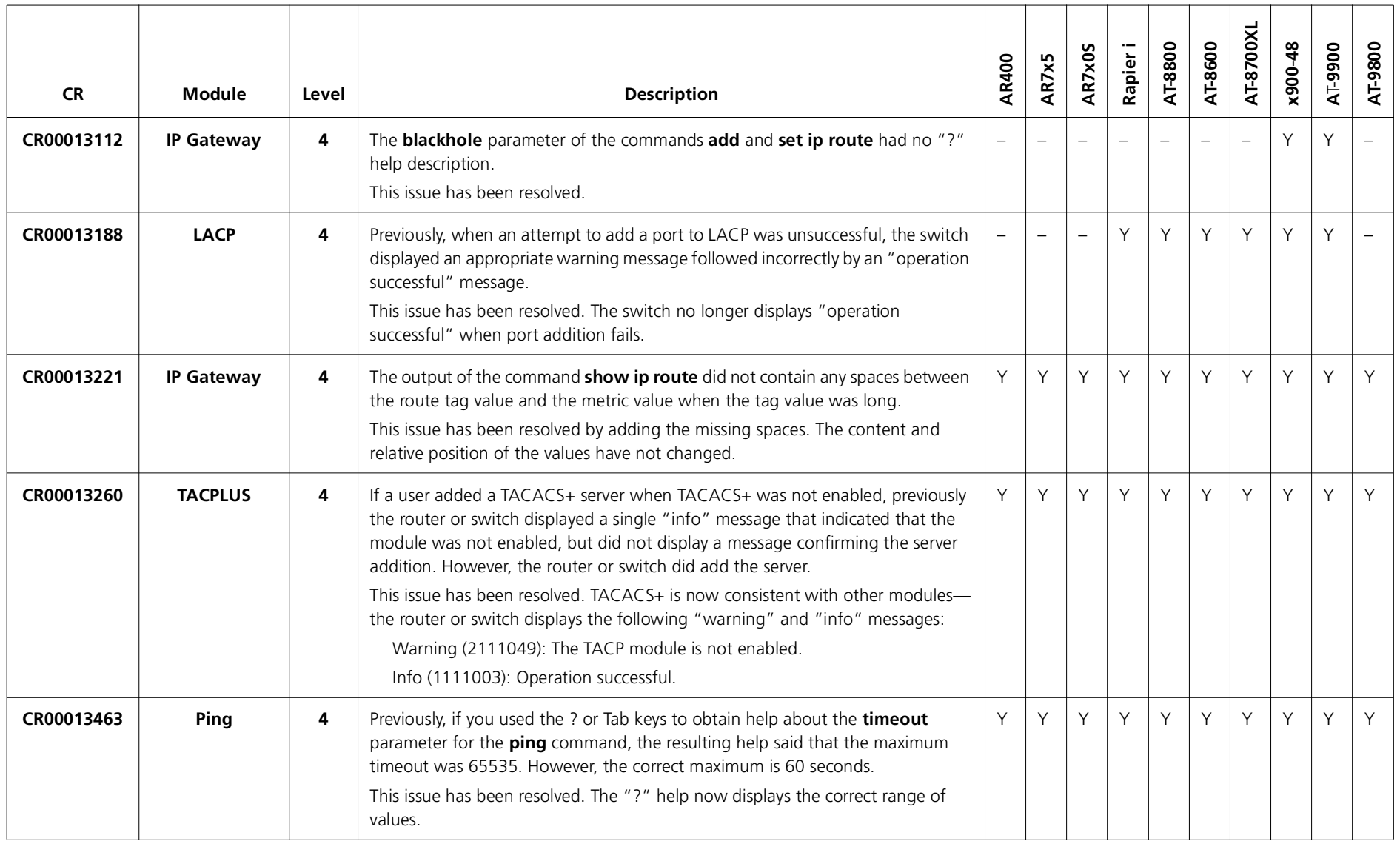

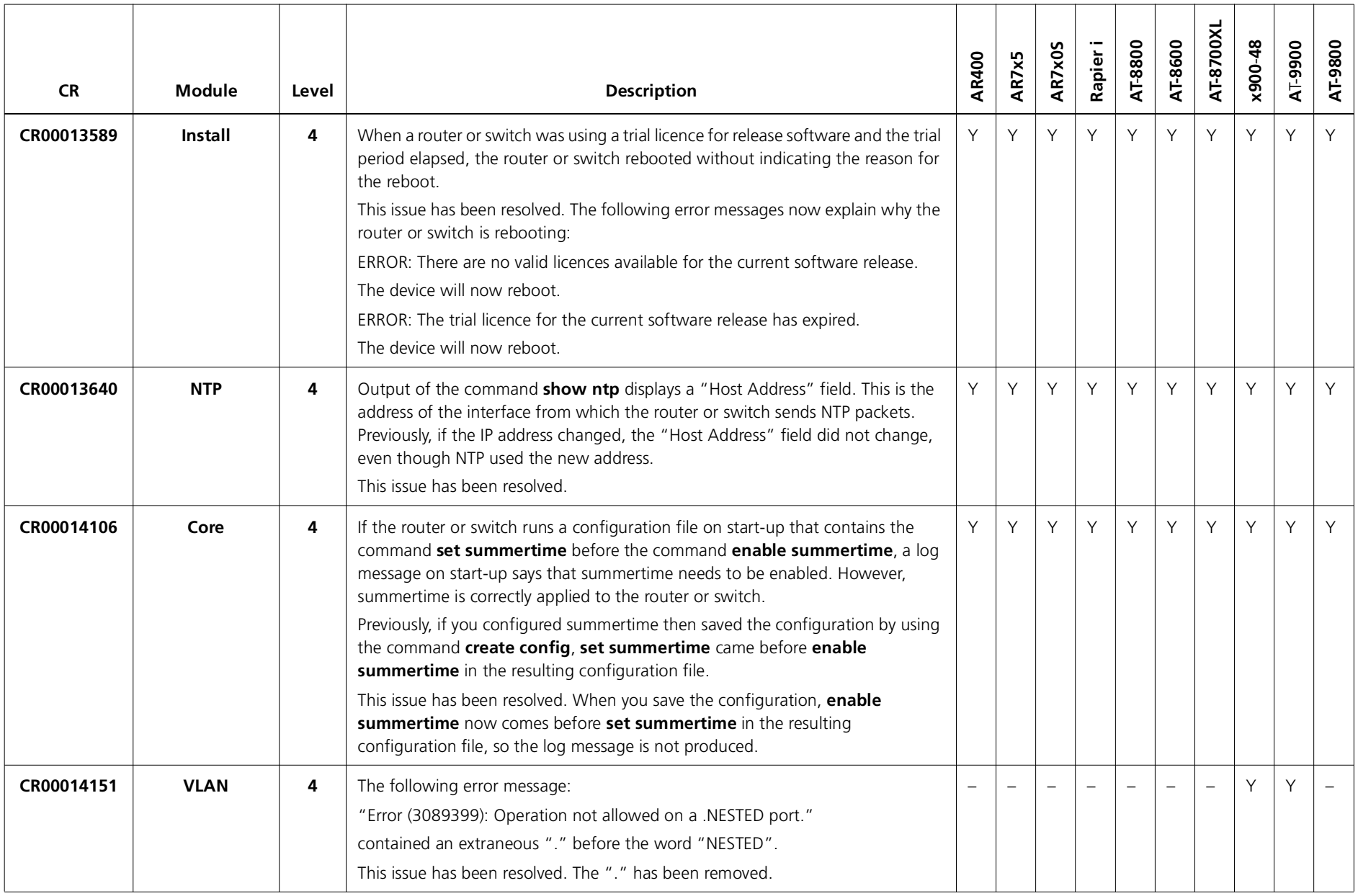

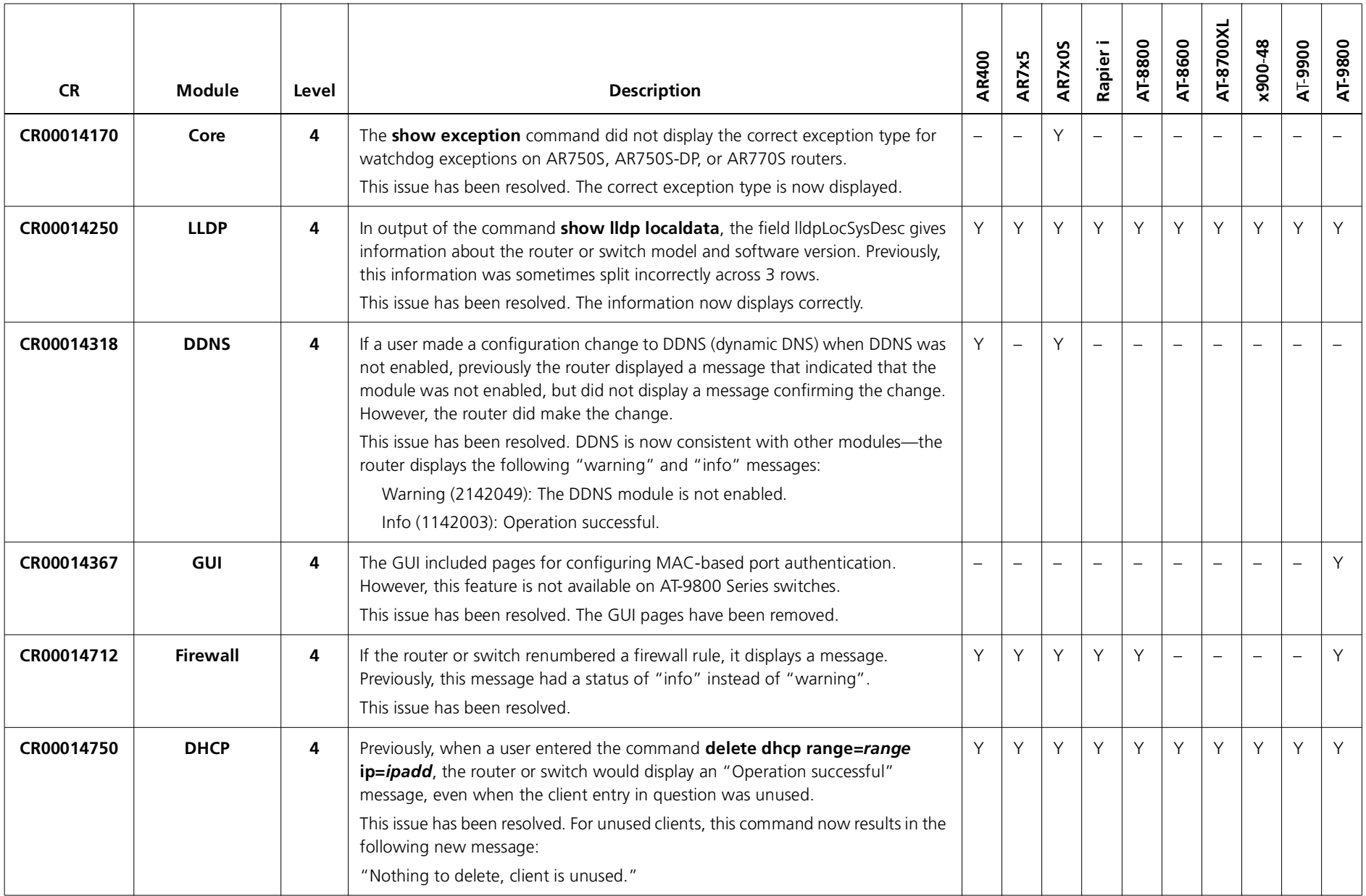

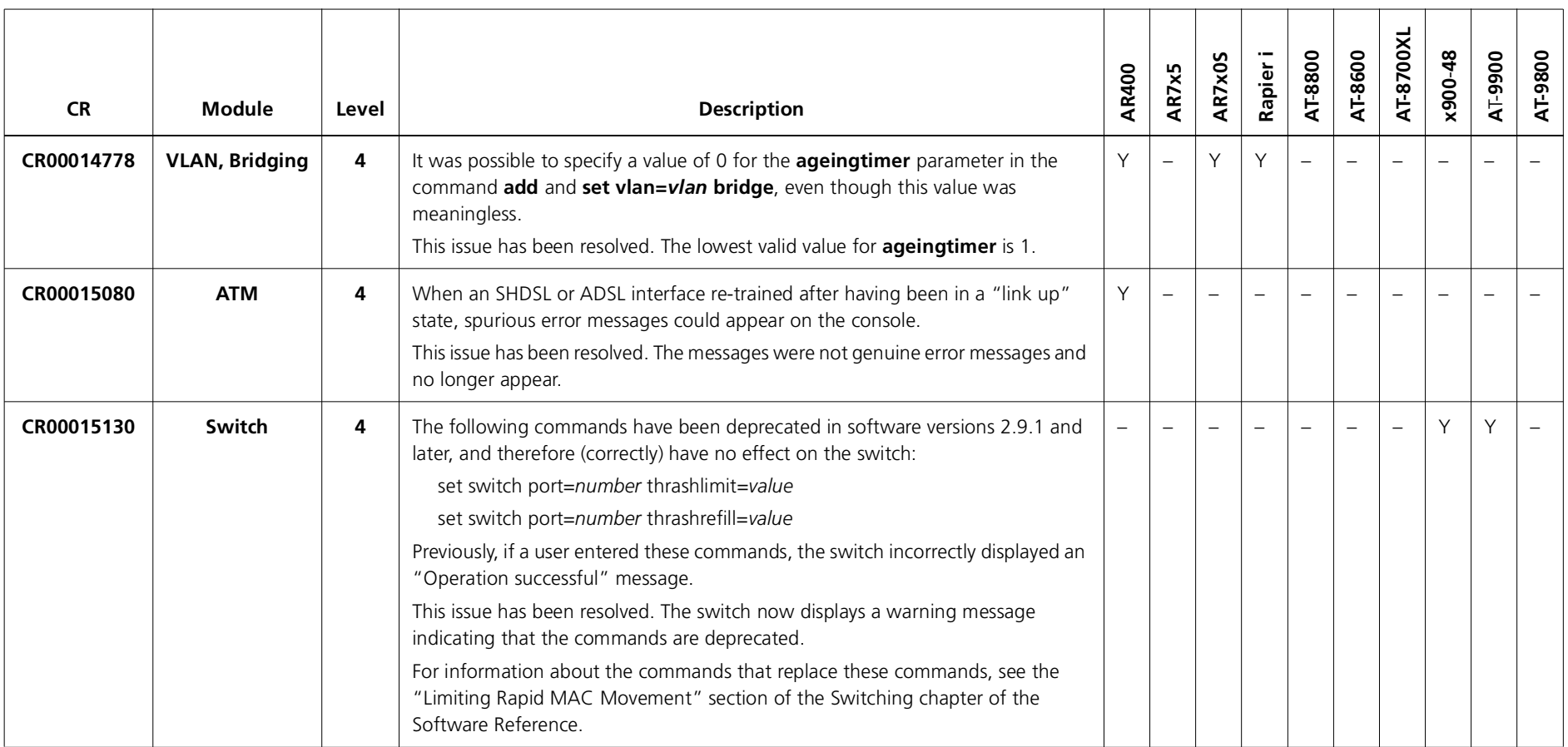

### **Enhancements**

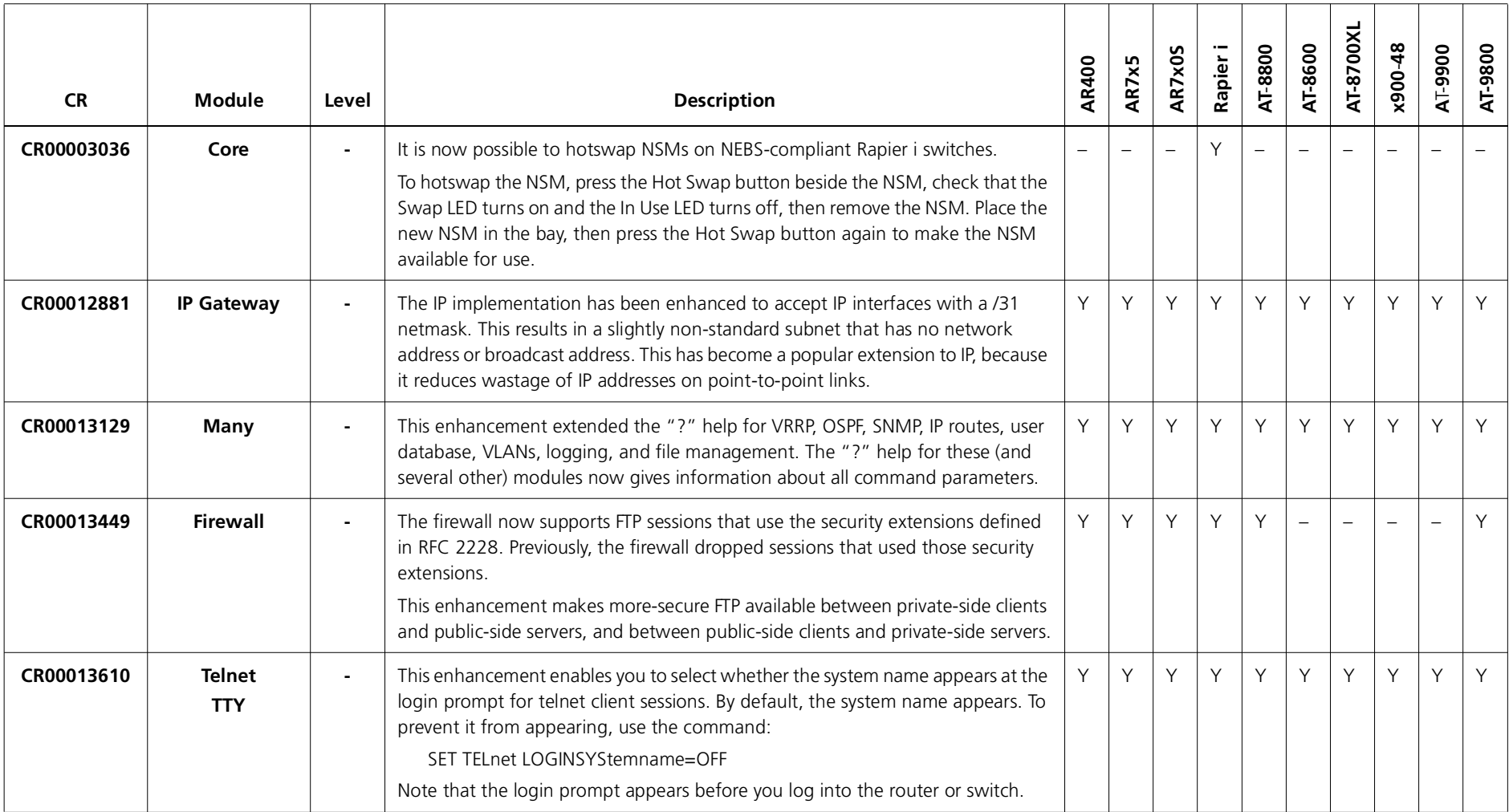

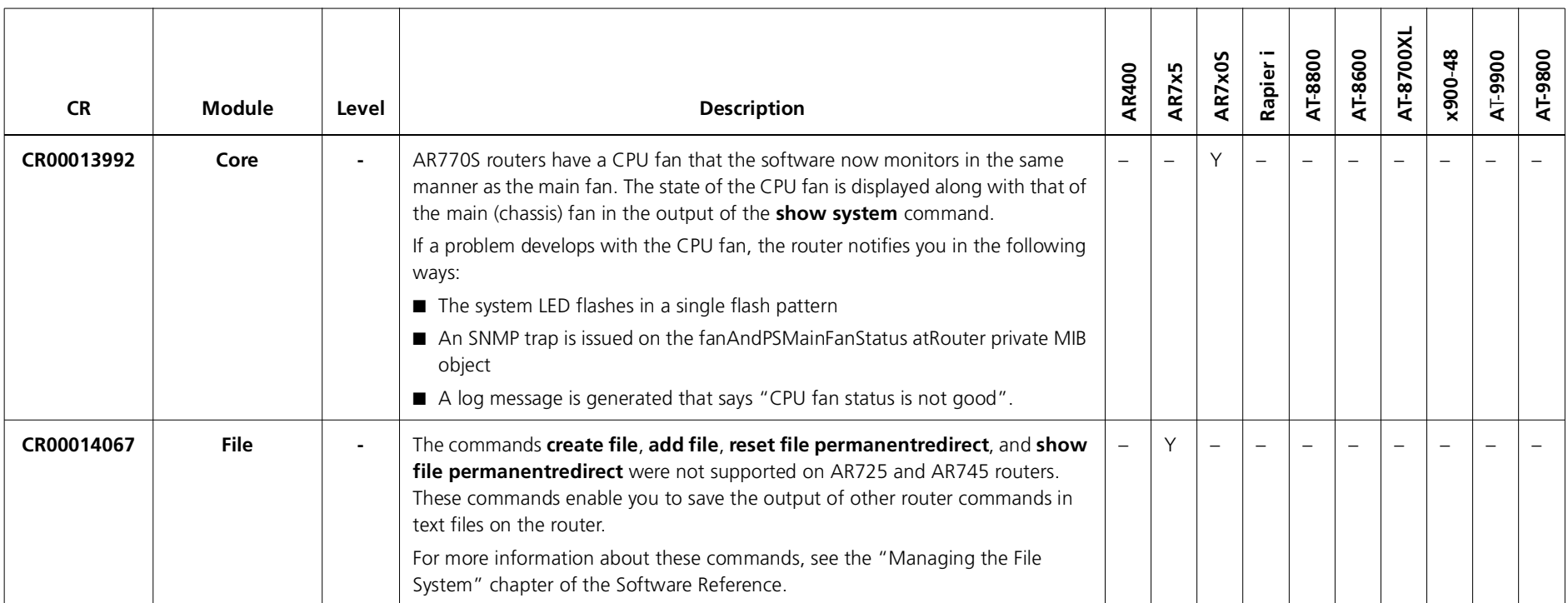

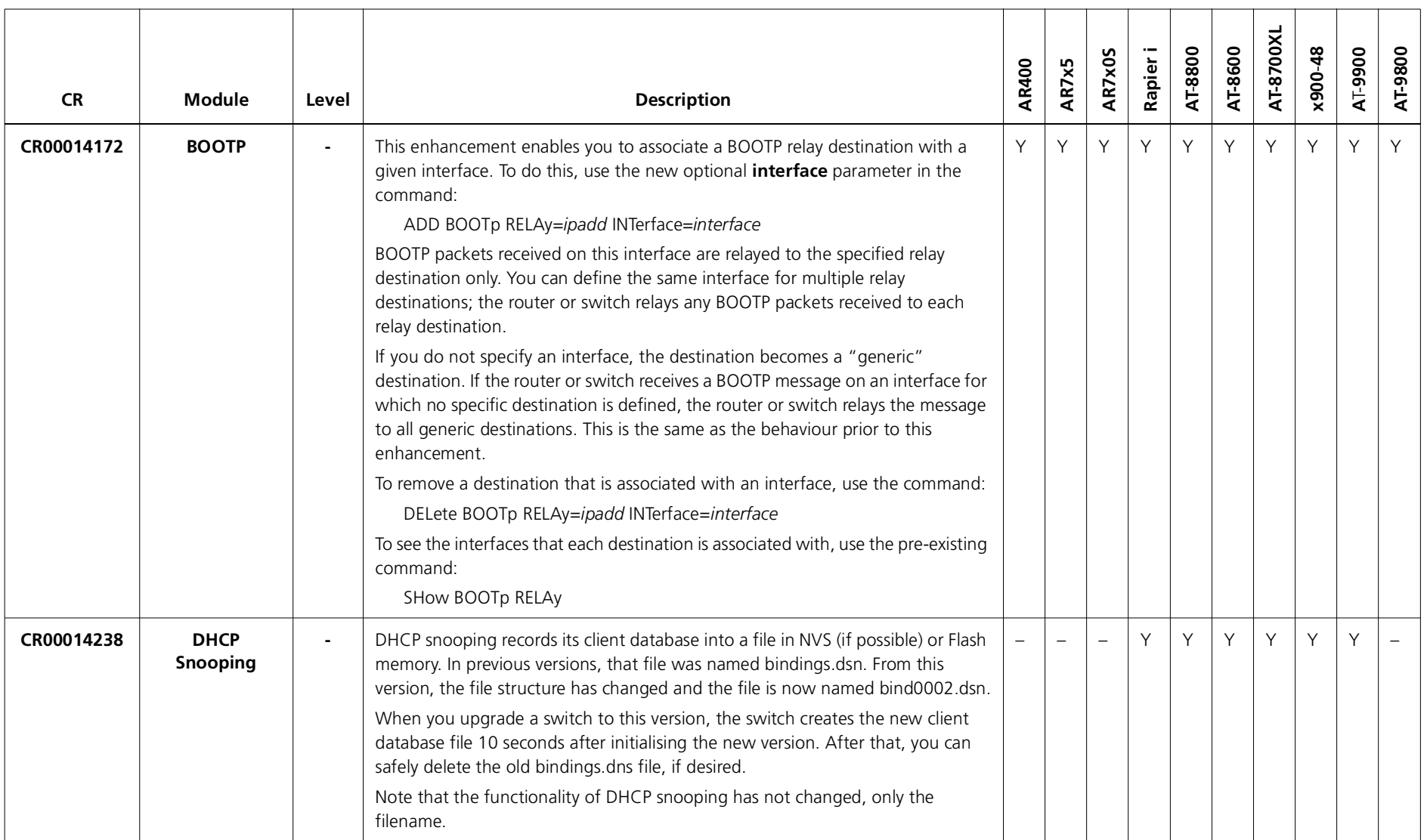

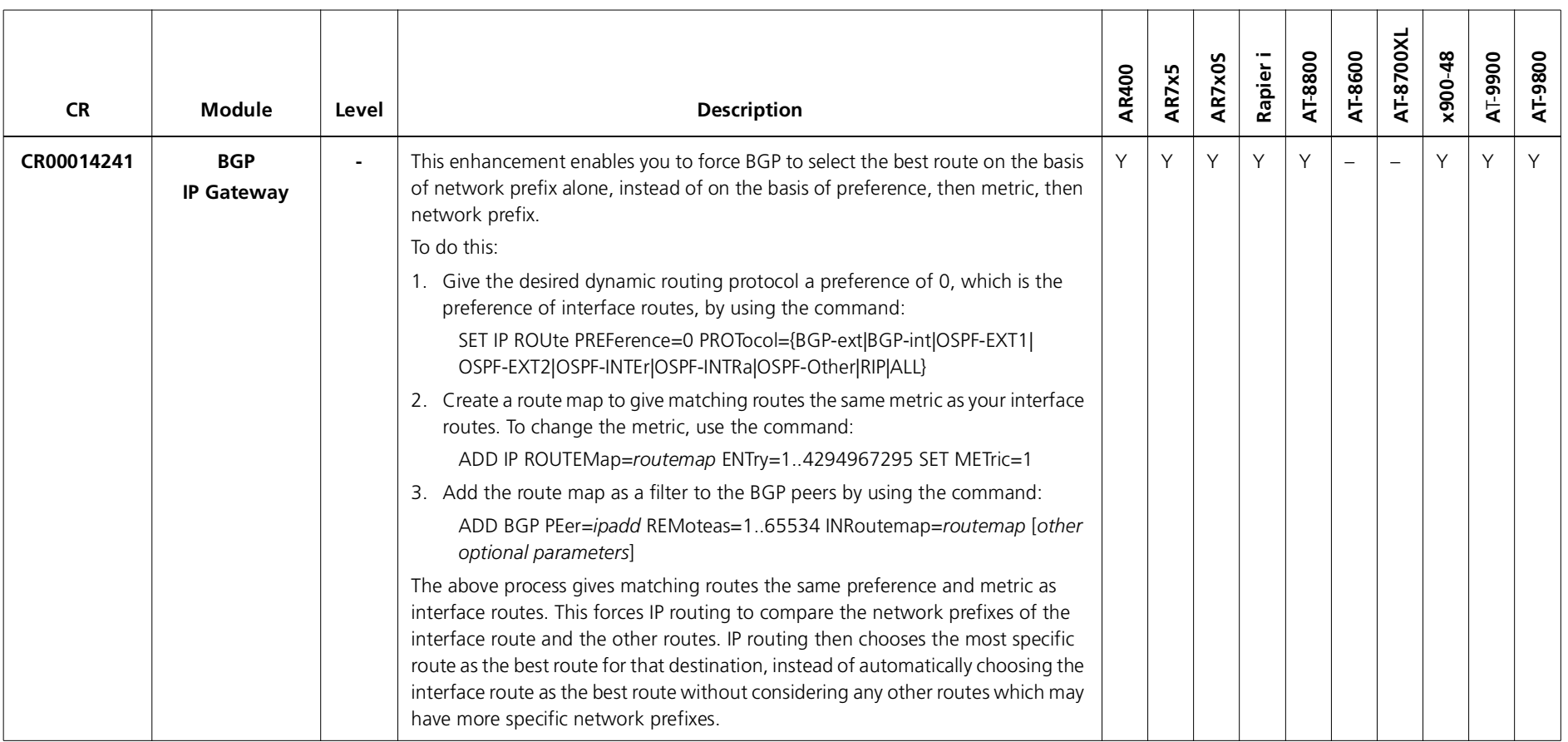

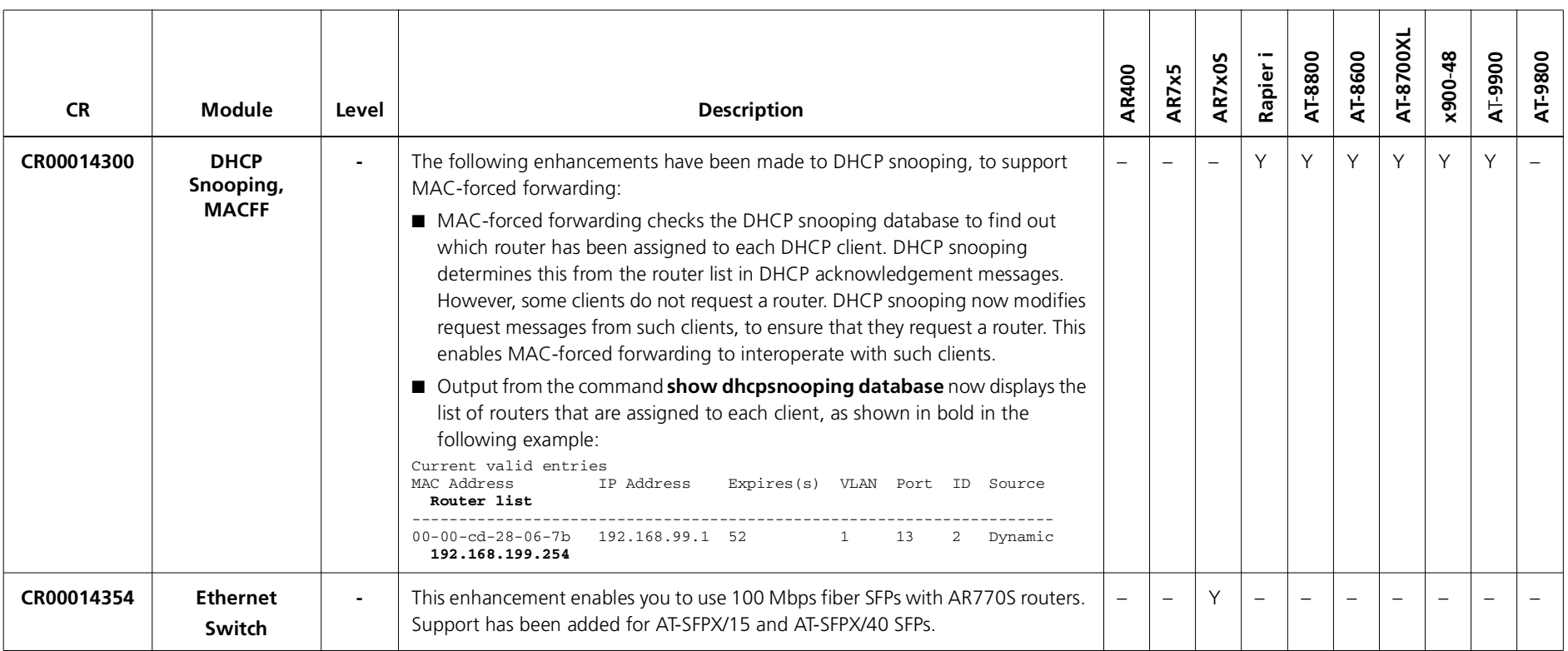

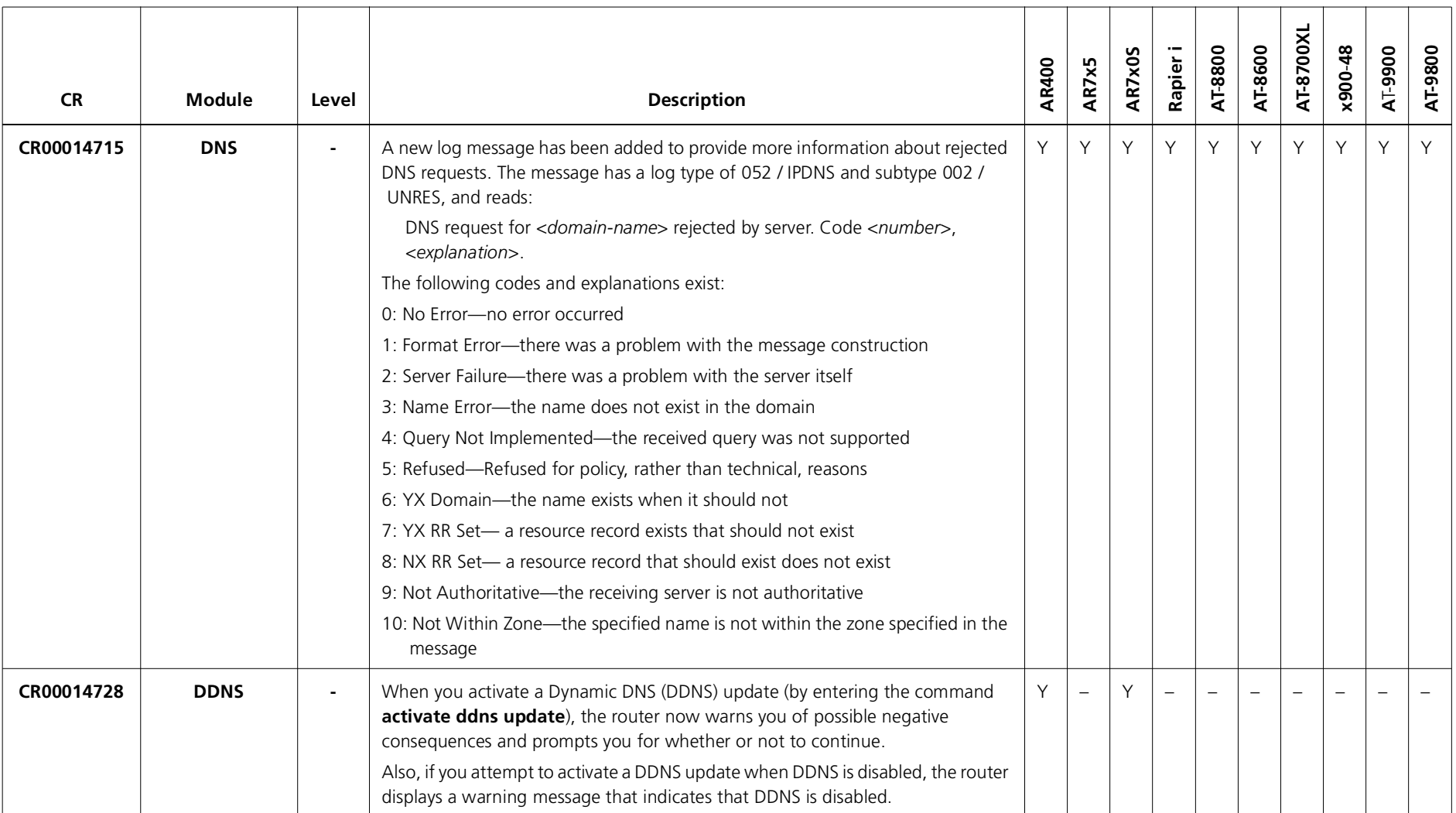

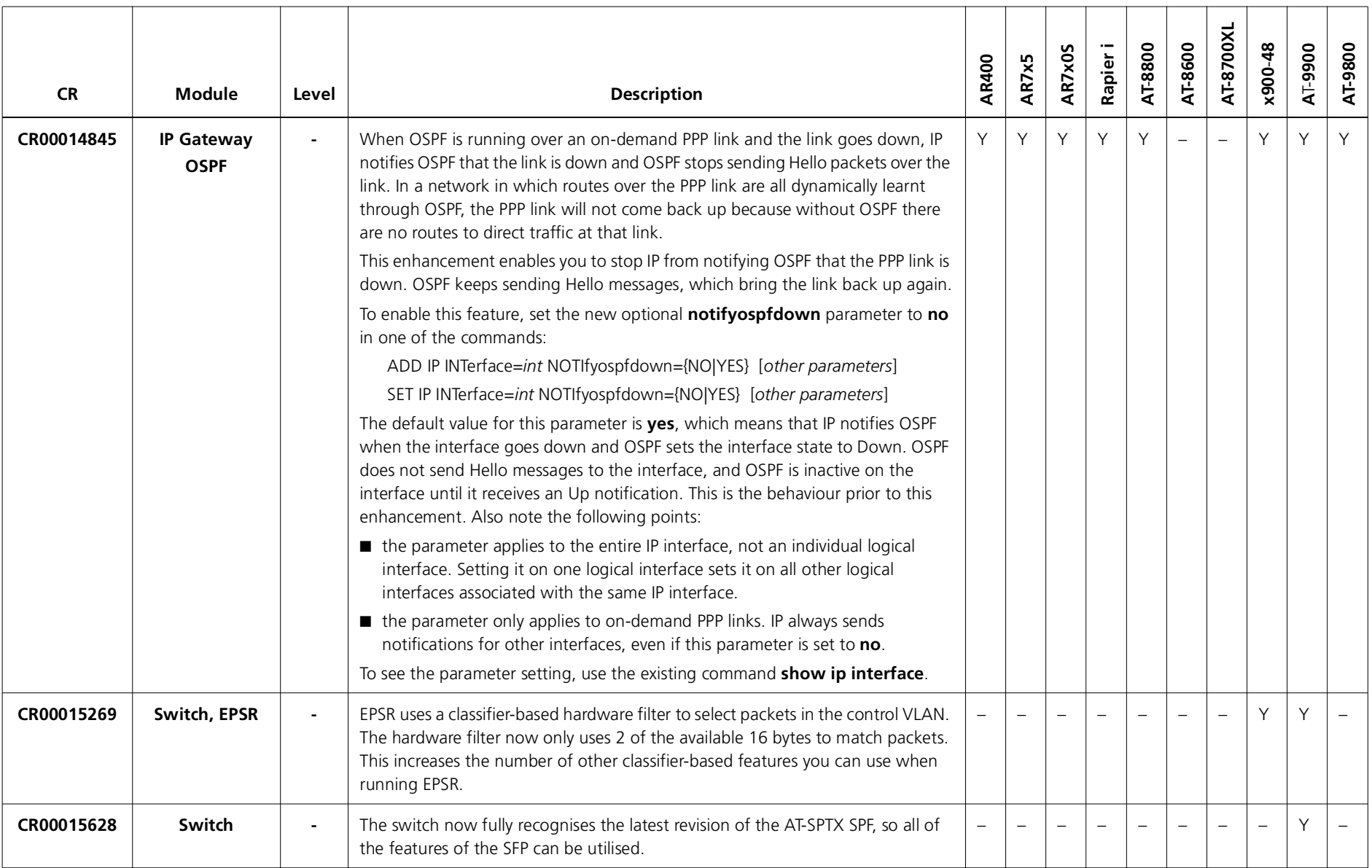

# **Features in 291-03**

Software Maintenance Version 291-03 includes the resolved issues and enhancements in the following tables. In the tables, for each product series:

- ■"Y" in a white column indicates that the resolution is available in Version 291-03 for that product series.
- ■"-" in a white column indicates that the issue did not apply to that product series.
- ■a grey-shaded column indicates that Version 291-03 has not been released on that product series.

"-" in a grey column indicates that the issue did not apply to that product series.

"Y" in a grey column indicates that the issue applied to that product series. These issues are resolved in the next Version (291-04).

## **Level 1**

No level 1 issues

### **Level 2**

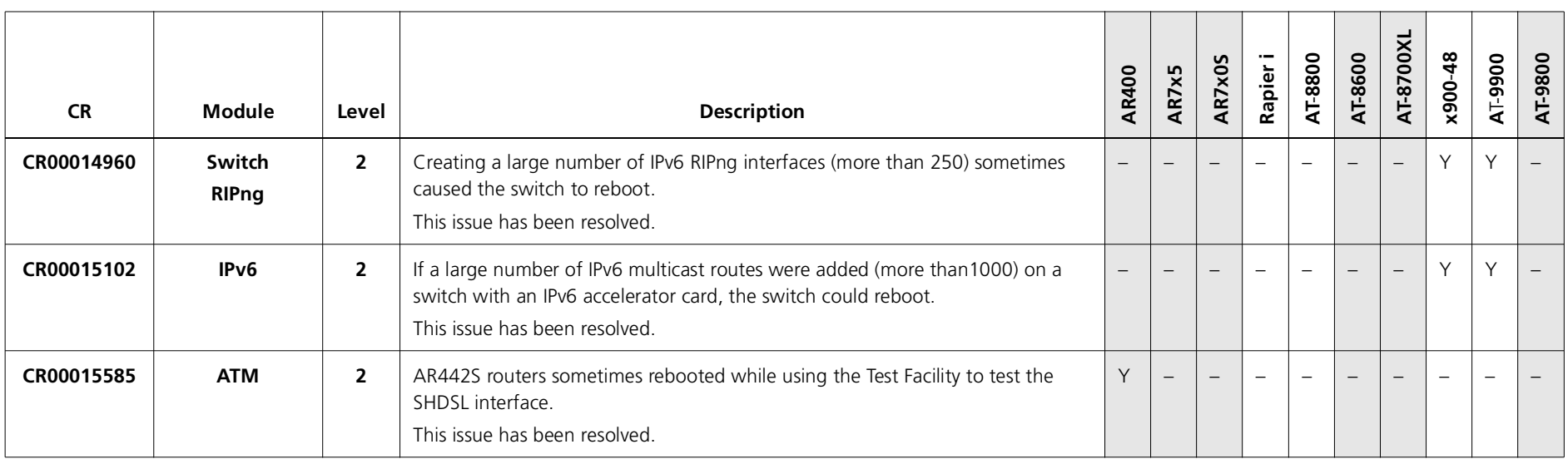

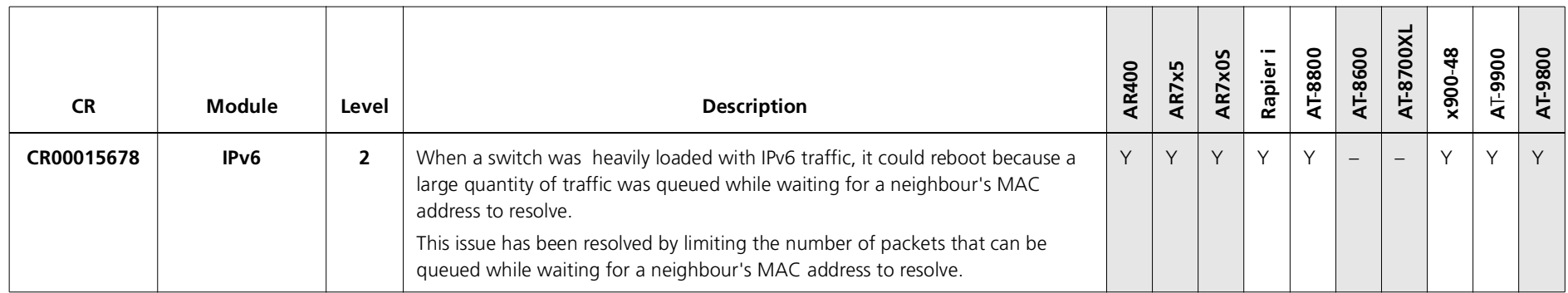

## **Level 3**

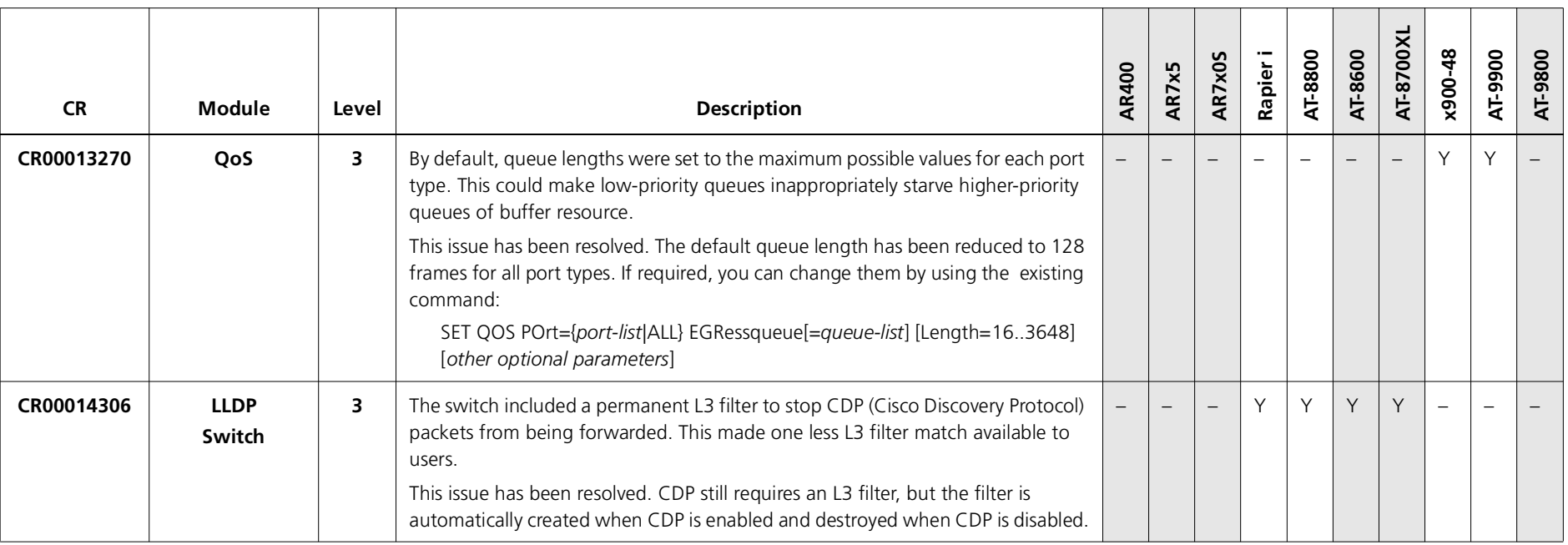

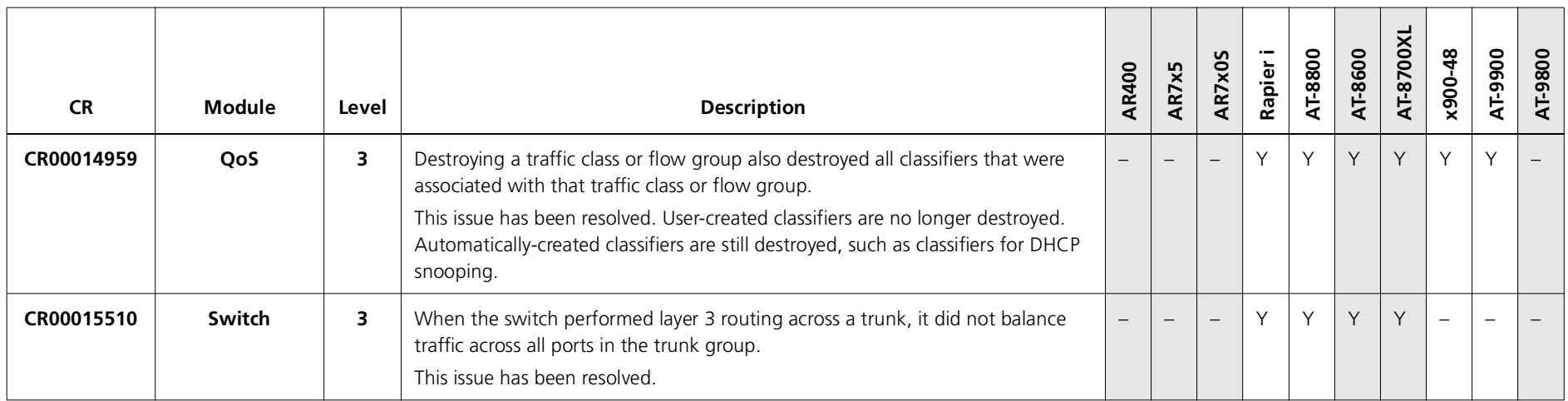

### **Level 4**

No level 4 issues.

## **Enhancements**

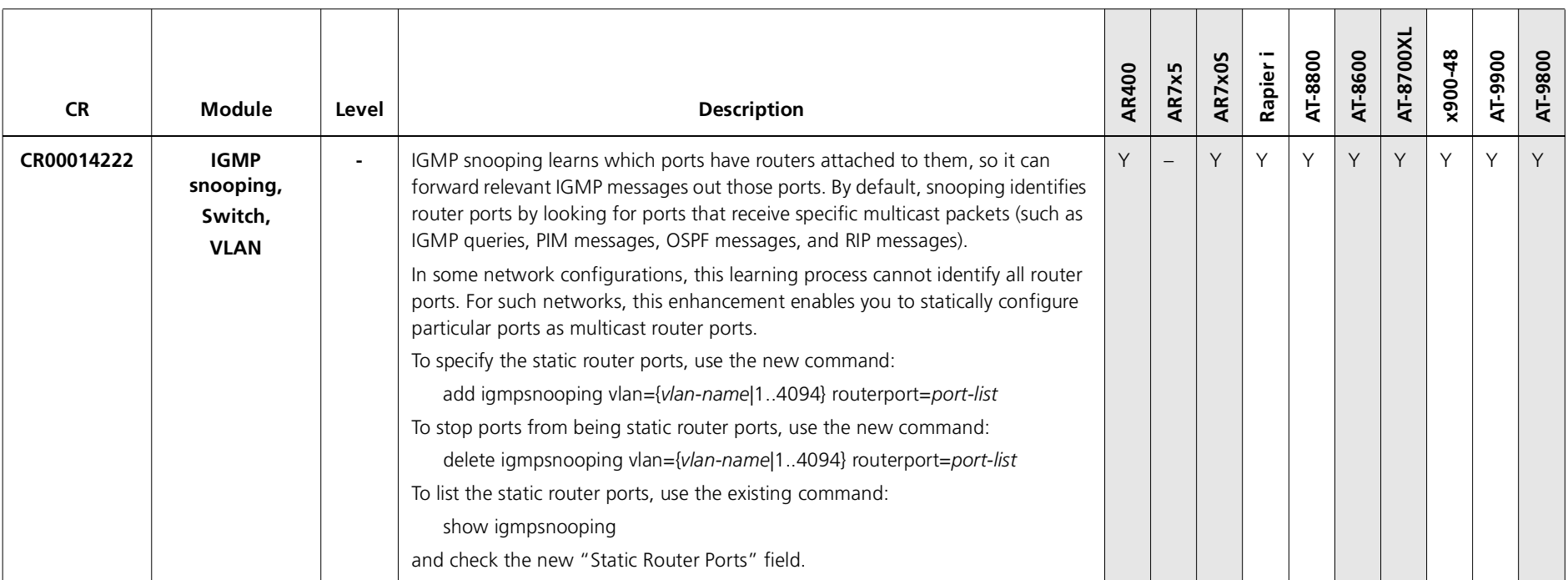

## **Features in 291-02**

Version 291-02 was not released.

# **Features in 291-01**

Version 291-01 was not released.

## **MAC-forced forwarding enhancements (CR00017819)**

This enhancement improved MAC-forced forwarding in the following ways:

■ The commands **add** and **set macff server** both now allow you to optionally specify a MAC and/or IP address for the static entry. The complete syntax is now:

add macff server interface=*vlan* [description=*description*] [ipaddress=*ipadd*] [macaddress=*macadd*]

set macff server interface=*vlan* [description=*description*] [ipaddress=*ipadd*] [macaddress=*macadd*]

- The IP address is the main identifier in the static entry. It must be unique. You can specify the add command multiple times to specify multiple IP addresses for a single MAC address. It is also possible to have a single IP address resolve itself to duplicate MAC addresses, although not recommended.
- If you specify a MAC address without specifying an IP address, this associates the MAC address with an IP address of 0.0.0.0. You can only associate one MAC address with the IP address 0.0.0.0. The switch will make no attempt to resolve the MAC address.
- ■ If you specify an IP address without specifying a MAC address, the switch attempts to resolve the address by ARPing. If there are multiple MAC addresses for the IP address, the switch uses the first ARP reply.
- If you specify both an IP address and a MAC address, the switch does not attempt to resolve the addresses. Even if it later dynamically learns a different IP address for that MAC address, the static entry takes precedence. However, if the switch learns of a discrepency, it now produces a log entry. You should investigate the discrepency—it is likely to be because of a configuration error.
- ■ The command **delete macff server** now allows you to identify the server to delete by entering only its IP address. If the MAC address is not associated with an IP address, you can instead enter only the MAC address.
- ■ Debugging is now on a global basis, not a per-interface basis. Therefore, the commands are now **enable macff debug=***options* and **disable macff debug=***options*. Also, information about debugging options has been removed from the output of **show macff interface** and instead put in the output of **show macff [counters]**.

# **IGMP Group MIB (CR00018418)**

AlliedWare now includes an IGMP Group MIB. This MIB is available in the file at-igmp.mib.

The IGMP Group has the object identifier prefix igmp ({ modules 139 }), and contains a collection of objects and traps for monitoring IGMP group membership.

The following objects are defined:

- igmpIntInfo ({ igmp <sup>1</sup> }) is a collection of objects for managing IGMP-capable interfaces:
	- •igmpInterfaceTable ({ igmpIntInfo <sup>1</sup> }) is a table of IGMP-capable IP interfaces, indexed by interface.
	- igmpIntStatsTable ({ igmpIntInfo 2}) is a table of statistics for IGMP-capable IP interfaces.
- ■ igmpIntMember ({ igmp 9 }) is a collection of objects for managing IGMP group membership:
	- igmpIntGroupTable ({ igmpIntMember <sup>1</sup> }) is a table of IP multicast group memberships.
- ■ igmpSnooping ({ igmp 10 }) is a collection of objects for managing IGMP snooping:
	- •igmpSnoopAdminInfo ({ igmpSnooping <sup>1</sup> })
	- •igmpSnoopAdminEnabled ({ igmpSnoopAdminInfo(1) <sup>1</sup> }) is a boolean value indicating whether IGMP Snooping is globally enabled.
	- •igmpSnoopVlanTable ({ igmpSnooping <sup>2</sup> }) is a table of layer 2 interfaces performing IGMP snooping.
	- •igmpSnoopGroupTable ({ igmpSnooping 3 }) is a table of IGMP groups snooped on layer 2 interfaces.
	- •igmpSnoopPortTable ({ igmpSnooping <sup>4</sup> }) is a table of ports in layer 2 interfaces that are currently members of multicast groups.
	- $\bullet$ igmpSnoopHostTable ({ igmpSnooping 5 }) is a table of hosts receiving multicast data.

# **ICMP Router Discovery Advertisements (CR00010614)**

## **Router discovery**

The router or switch supports all *RFC* 1256, *ICMP Router Discovery Messages* as it applies to routers. If this feature is configured, the router or switch sends router advertisements periodically and in response to router solicitations. It does not support the Host Specification section of this RFC.

## **Benefits**

Before an IP host can send an IP packet, it has to know the IP address of a neighbouring router that can forward it to its destination. ICMP Router Discovery messages let routers automatically advertise themselves to hosts. Other methods either require someone to manually keep these addresses up to date, or require DHCP to send the router address, or require the hosts to be able to eavesdrop on whatever routing protocol messages are being used on the LAN.

### **Router discovery process**

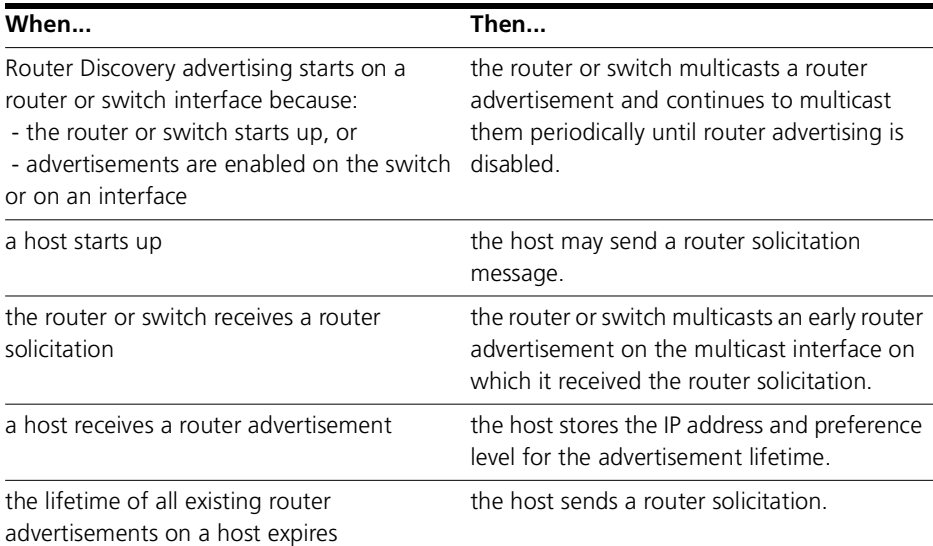

The following table summarises what happens when Router Discovery advertisements are enabled for interfaces on the router or switch.

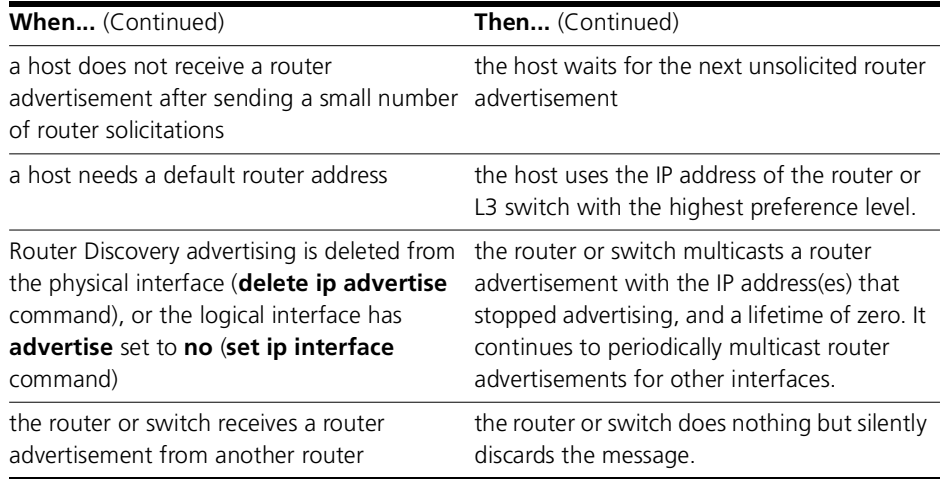

### **Advertisement messages**

<sup>A</sup>*router advertisement* is an ICMP (type 10) message that contains the following:

- ■in the destination address field of the IP header, the interface's configured advertisement address, either 224.0.0.1 (**all**) or 255.255.255.255 (**limited**).
- ■in the lifetime field, the interface's configured advertisement lifetime.
- ■in the Router Address and Preference Level fields, the addresses and preference levels of all the logical interfaces that are set to advertise.

The router or switch does not send router advertisements by default.

## **Solicitation messages**

<sup>A</sup>*router solicitation* is an ICMP (type 10) message containing:

- ■source Address: an IP address belonging to the interface from which the message is sent
- ■destination Address: the configured Solicitation Address, and
- ■Time-to-Live: 1 if the Destination Address is an IP multicast address; at least 1 otherwise.

The router advertisement *interval* is the time between router advertisements. For the first few advertisements sent from an interface (up to 3), the router or switch sends the router advertisements at intervals of at most 16 seconds. After these initial transmissions, it sends router advertisements at random intervals between the minimum and maximum intervals that the user configures, to reduce the probability of synchronization with the advertisements from other routers on the same link. By default the minimum is 450 seconds (7.5 minutes), and the maximum is 600 seconds (10 minutes).

## **Preference level**

The *preference level* is the preference of the advertised address as a default router address relative to other router addresses on the same subnet. By default, all routers and layer 3 switches have the same preference level, zero. While it is entered as a decimal from -2147483648 to 2147483647, it is encoded in router advertisements as a twos-complement hex integer from 0x8000000 to 0x7fffffff. A higher preference level is preferred over a lower value.

## **Lifetime**

The *lifetime* of a router advertisement is how long the information in the advertisement is valid. By default, the lifetime of all advertisements is 1800 seconds (30 minutes).

## **Configuration procedure**

Do the following to configure the router or switch to send router advertisements.

### **4. Set the physical interface to advertise.**

For each physical interface that is to send advertisements, add the interface. In most cases the default advertising parameters work well, but you can change them if required. By default, the router or switch sends advertisements every 7.5 to 10 minutes, with a lifetime of 30 minutes. These settings are likely to work in most situations and not cause extra traffic, even if there are several routers or switches on the LAN. If you change these settings, keep the following proportions:

lifetime=3 x maxadvertisementinterval

minadvertisementinverval=0.75 x maxadvertisementinterval

### To change these settings, use one of the commands:

- add ip advertise interface=*interface* [advertisementaddress={all|limited}] [maxadvertisementinterval=4..1800] [minadvertisementinterval=3..maxadvertisementinterval] [lifetime=maxadvertisementinterval..9000]
- set ip advertise interface=*interface* [advertisementaddress={all|limited}] [maxadvertisementinterval=4..1800] [minadvertisementinterval=3..maxadvertisementinterval] [lifetime=maxadvertisementinterval..9000]

#### **5. Stop advertising on other logical interfaces.**

By default, logical interfaces are set to advertise if their physical interface is set to advertise. If the physical interface has more than one logical interface (IP multihoming), and you only want some of them to advertise, set the other logical interfaces not to advertise with one of the commands:

add ip interface=*interface* ipaddress={*ipadd*|dhcp} advertise=no [*other-ip-parameters*]

```
set ip interface=interface advertise=no [other-ip-parameters]
```
#### **6. Set preference levels.**

By default, every logical interface has the same preference for becoming a default router (mid range, 0). To give a logical interface a higher preference, increase **preferencelevel**. To give it a lower preference, decrease this value. If it should never be used as a default router, set it to **notdefault**.

```
add ip interface=interface ipaddress={ipadd|dhcp} preferencelevel={-2147483648..2147483647|notdefault} [other-ip-
   parameters]
```

```
set ip interface=interface
   [preferencelevel={-2147483648..2147483647|notdefault}] [other-ip-parameters]
```
#### **7. Enable advertising.**

To enable router advertisements on all configured advertising interfaces, use the command:

enable ip advertise

#### **8. Check advertise settings.**

To check the router advertisement settings, use the command:

show ip advertise

# **STP and MSTP debugging enhancements (CR00016978)**

### **Debugging command and output enhancements**

STP and MSTP debugging have been enhanced in the following ways:

■ A new STP and MSTP debugging option turns on real-time switch port state debugging. This option displays a message every time STP/MSTP asks for the state of a port to be changed. To enable the new debugging, use one of the commands:

enable stp[={*stp-name*|ALL}] debug=swi

enable mstp debug=swi

The output takes the form "<timestamp> <port> <new state>". For example, the output "13:37:47/6.4/Discarding" shows that port 6.4 moved in to the discarding state at 13:37:47.

■ New switch debugging options report the same output as the new STP/MSTP debug option, but displays the output when the STP/MSTP state changes within the switching module, instead of within the STP/MSTP module. Therefore, the STP/MSTP debugging shows the change that STP/MSTP asked for and the switch debugging shows the change that switching made. These two changes should be compatible. To enable the new switch debugging, usethe command:

```
enable switch debug={stp|mstp}
```
■ A new **tconly** parameter limits message debugging so that an incoming or outgoing message is only displayed if it is a topology change message (the TCflag is set within the message). This is useful when debugging IGMP topology change notification. To turn this feature on and off, use one of the commands:

```
enable stp[={stp-name|ALL}] debug=msg tconly={on|off|yes|no}
```

```
enable mstp debug=msg tconly={on|off|yes|no}
```
The default is **off**.

■All STP and MSTP debugging output is now time-stamped.

### **New** *show* **commands**

The following new commands display the current port states (in hardware) of all ports that are taking part in STP or MSTP:

show switch stp show switch mstp

The following example shows the output of the **show switch stp** command.

```
Switch STP Port State Information at 12:09:52:
ST Port State
-- ---- -----0 2 Fo
0 3 Fo
0 5 Bl
0 6 Li
```
The following example shows the output of the **show switch mstp** command.

```
Switch MSTP Port State Information
Switch STP Port State Information at 04:50:37:
ST Port State
-- ---- -----1 33 Fo1 48 Fo2 33 Fo2\overline{48}_{\rm Fo}3 33 Fo_{\rm Fo}3 48 Fo
```
The following table lists the fields in this output.

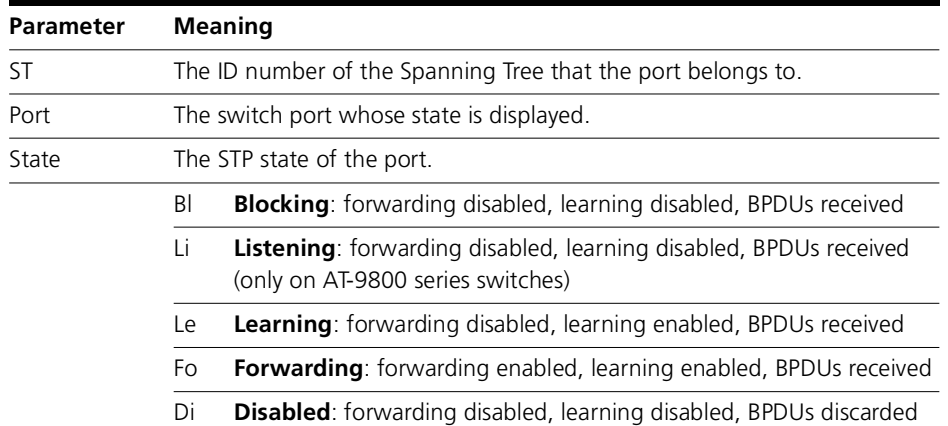

# **Acting on traffic destined for a particular DHCP client (CR00017018)**

This enhancement enables you to act on traffic that is received on an uplink port and is destined for a particular DHCP client. It expands the classifier functionality so that the switch can use DHCP snooping records to determine which traffic is destined for each client. Once the classifier has identified the traffic, you can apply a QoS policy or hardware filters to it.

The enhancement applies to AT-8948, x900-48, and AT-9900 series switches.

For example, you can use the new functionality to track how much traffic each user receives via an uplink port. This enables you to track traffic usage at the uplink port, even if destination IP addresses are dynamically assigned by DHCP and traffic for multiple users is in the same VLAN.

To configure such tracking:

#### **9. Configure DHCP snooping.**

#### **10. Create the required classifiers.**

For each DHCP client, create a classifier using the following new options:

create classifier=*id* ipdaddress=dhcpsnooping snoopport=*port-number* snoopvlan=*vlan-id*

The **dhcpsnooping** option for the **ipdaddress** parameter causes the switch to dynamically create appropriate classifiers when DHCP snooping deems that an appropriate DHCP lease event has occurred.

The **snoopport** parameter specifies the switch port that traffic egresses for the target DHCP client.

The **snoopvlan** parameter specifies the VLAN for traffic to that client.

#### **11. Put the classifiers into a QoS heirarchy.**

#### **12. Apply the QoS policy to the uplink port.**

#### **13. Use the traffic class counters to see how much traffic is destined for each client.**

The new options have also been added to the **set classifier** command and output of the **show classifier** command.

## **Example**

For example, consider the following figure. In this example, the QoS policy on the uplink port includes the following classifier:

create classifier=1 ip=dhcpsnooping snoopport=*x* snoopvlan=*y*

When the client receives a DHCP lease, all traffic that comes in through the uplink port and is destined for the client will match classifier 1.

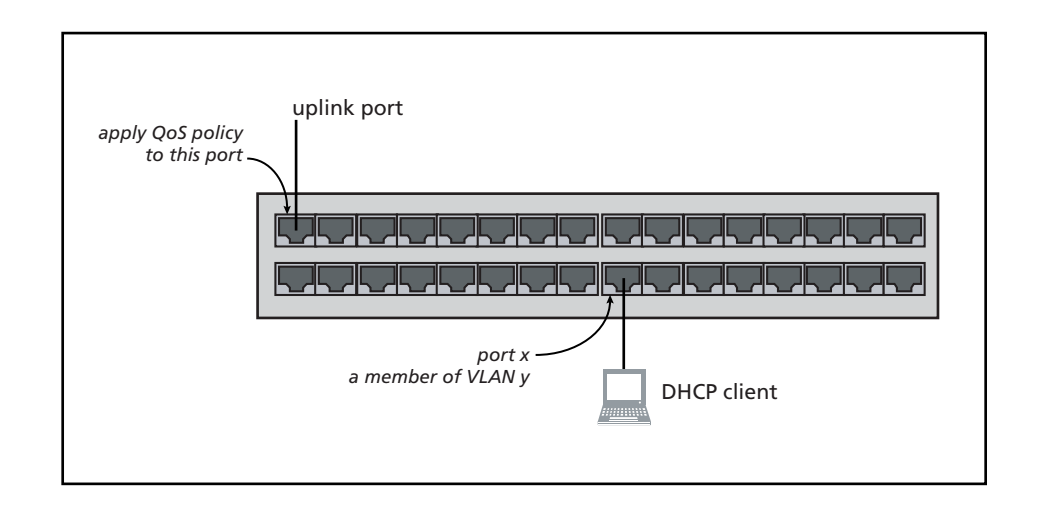

Version 291-20

# **Support for the new x900-48FS switch (CR00016662)**

The x900-48FS is a new model in the x900 Series of layer 3 gigabit and fast Ethernet switches. Its key features are:

- ■Multi-layer Fast Ethernet switch
- ■48-port 100BASE-X SFP sockets, 100 Mbps, full or half duplex
- 4-port 1000BASE-X SFP uplink sockets, 1000 Mbps, full duplex
- ■Support for hot-swappable SFP modules
- Hot-swappable, load sharing PSUs
- ■1U height, rack-mountable
- ■Non-blocking Layer 2 and Layer 3 IP switching
- ■IPv6-ready hardware for accelerated unicast and multicast routing
- ■4096 Layer 2 multicast entries
- 1024 Layer 3 IPv4 multicast entries
- ■4096 logical IPv6 interfaces
- 32MBytes of fixed flash
- ■256MBytes of Synchronous DRAM, expandable to 512MBytes with DIMM
- ■CompactFlash slot for hot-swappable expansion of flash memory up to 128MBytes

#### **x900-48FS front panel**

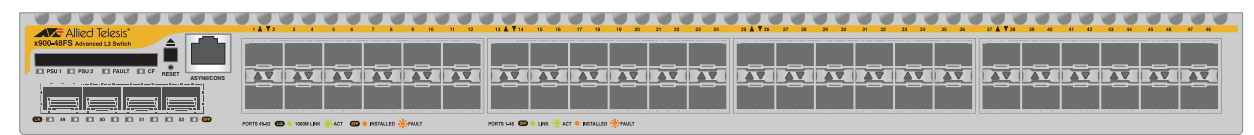

For more information about the x900 Series and expansion options, see the Hardware Reference. The Hardware Reference is available from [www.alliedtelesis.co.nz/documentation/manuals.html](http://www.alliedtelesis.co.nz/documentation/manuals.html).

## **IGMP snooping fast leave in multiple host mode (CR00017482)**

The IGMP snooping fast leave option has been enhanced, to make it available when multiple clients are attached to a single port on the snooping switch. Fast leave now has two modes available:

- ■ **multiple host mode**—the new feature. In multiple host mode, the snooper tracks which clients are joined to a given IP multicast group on a given port. As soon as the last client leaves a group on a port, the snooper shuts off the multicast to that port.
- ■ **single host mode**—the existing functionality. In single host mode, as soon as the snooper receives a leave message for a group on a port, it shuts off the multicast. This mode assumes that there are no other clients on the port that are still interested in receiving the multicast, so is suitable only when clients are directly attached to the snooper.

To specify the new multiple mode, use the command:

```
set igmpsnooping vlan={vlan-name|1..4094|all} fastleave=multiple
```
To specify single mode, use either of the commands:

set igmpsnooping vlan={*vlan-name*|1..4094|all} fastleave=single

set igmpsnooping vlan={*vlan-name*|1..4094|all} fastleave=on

The command **show igmpsnooping vlan** has also been enhanced. The new command syntax is:

show igmpsnooping vlan={*vlan-name*|1..4094|all} [group={*multicast-ip-address*|allgroups}] [detail]

The **group** parameter lets you display information for only one group or for only the All Groups port (the **allgroups** option).

The **detail** parameter displays more detailed information, including expiry times for each port, and in the case of multiple host fast leave mode, the list of hosts on a port. The following example shows this.

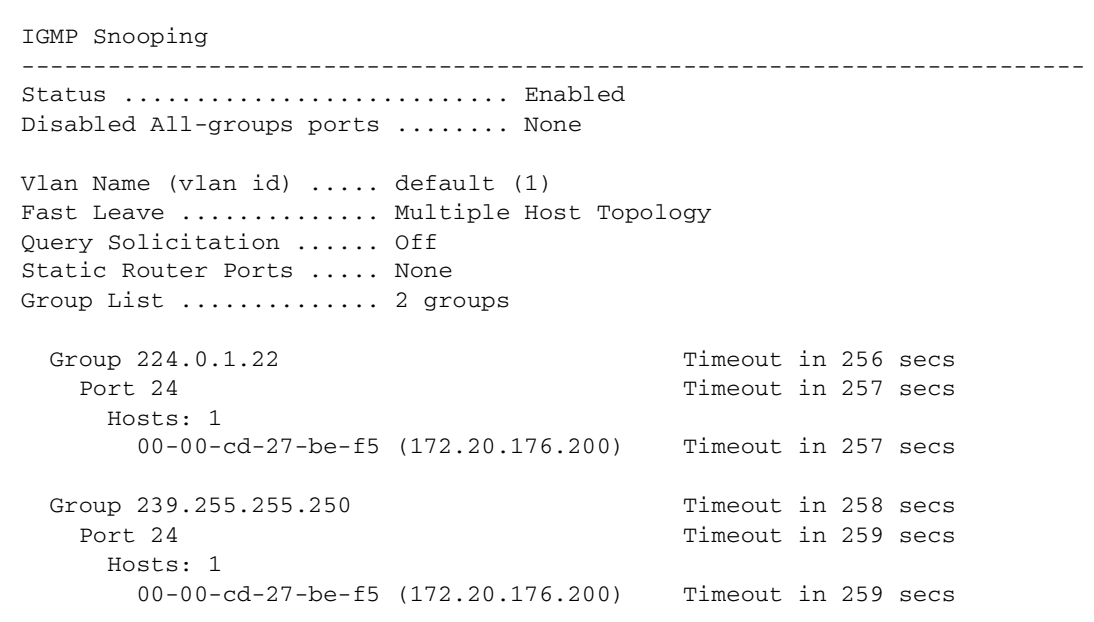

# **Support for the new Rapier 48w switch**

The Rapier 48w is a new model in the Rapier Series of layer 3 gigabit and fast Ethernet switches. Its key features are:

- ■48-port 10BASE-T/100BASE-TX (RJ-45 connectors)
- ■Two 1000BASE SFP ports
- ■Two asynchronous serial console ports with DB9 connectors
- ■One Network Service Module bay, with support for various WAN interface cards
- Auto-negotiating Layer 3 Managed Switch
- Enhanced switching core
- ■Replaceable air filters and fan-only modules (FOMs) for NEBS applications

### **Rapier 48w front panel**

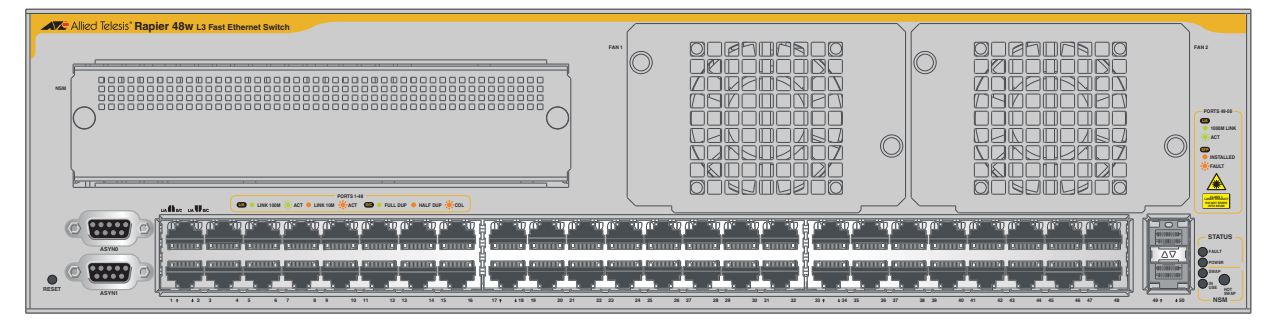

### **Rapier 48w rear panel**

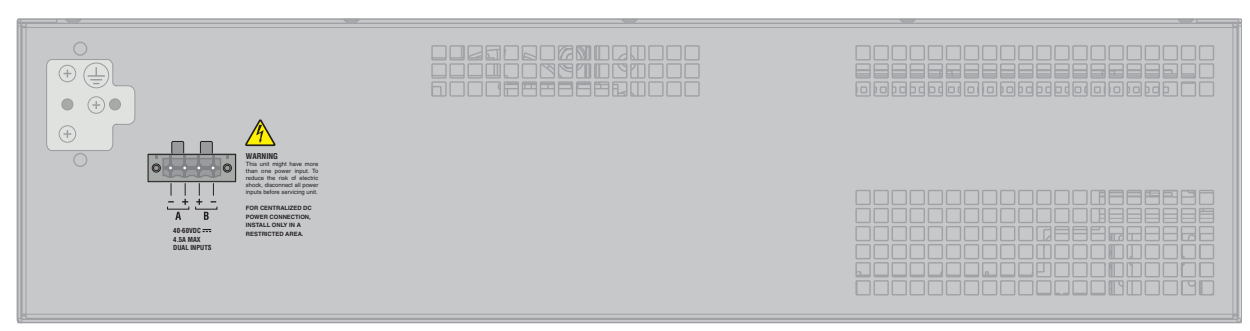

For more information about the Rapier Series and expansion options, see the Hardware Reference. The Hardware Reference is available from [www.alliedtelesis.co.nz/documentation/manuals.html](http://www.alliedtelesis.co.nz/documentation/manuals.html).

# **Backing up the configuration with SNMP (CR00016221)**

With this enhancement, you can use SNMP to:

- set parameters for uploading files from the router or switch, and
- upload files to a TFTP server

SNMP already lets you save the current configuration to a file on the router or switch. You can use this with the new options to back up the configuration to a TFTP server. To do this, perform the following steps.

#### **1. Save the configuration**

To save the current configuration, use SNMP SET createConfigFile. The following screenshot shows this for a file called tst.cfg.

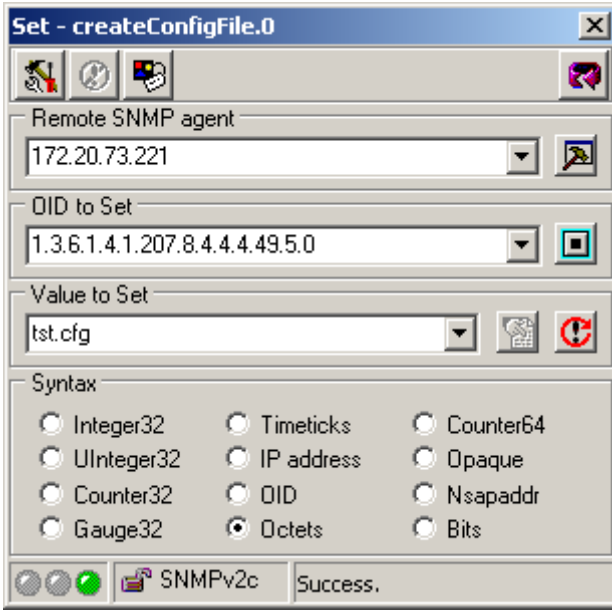

### **2. Set the load parameters**

To specify the server IP address, use SNMP SET loadServer. To set the filename, use SNMP SET loadFilename. The following screenshot shows setting the filename to tst.cfg.

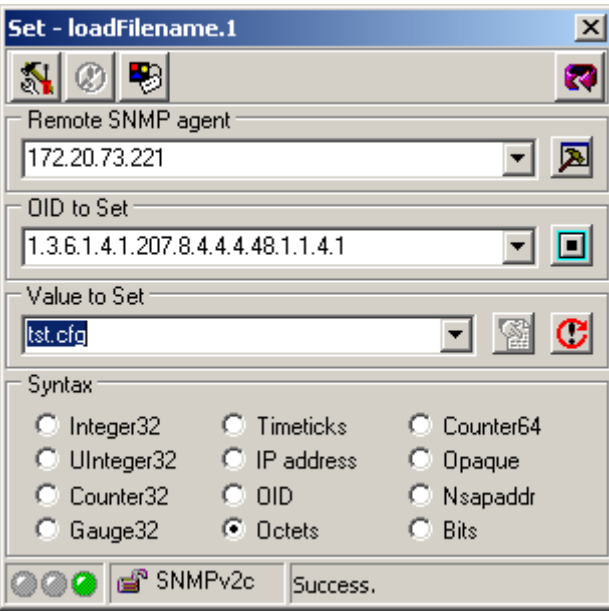

### **3. Upload the file**

To upload the file, use SNMP SET loadStatus and set it to a value of 8. The following screenshot shows this.

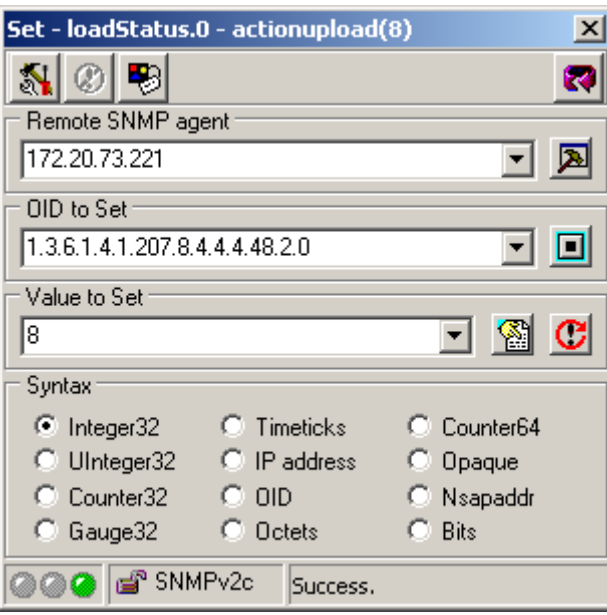
## **SNMP ASN.01 BER Padding (CR00016523)**

This enhancement enables you to specify whether SNMP adds 0x00 padding when the most significant 9 bits of an object's value are all 1, or whether the encoding follows the ASN.01 BER rule, which cuts off the most significant byte of 0xff. This setting has an impact on all integer type MIB objects, including 32 bit and 64 bit counter objects.

To add the padding, use the command:

set snmp asnberpadding={on|yes|true}

To use the ASN.01 BER rule, which is the default, use the command:

set snmp asnberpadding={off|no|false}

The following table lists examples.

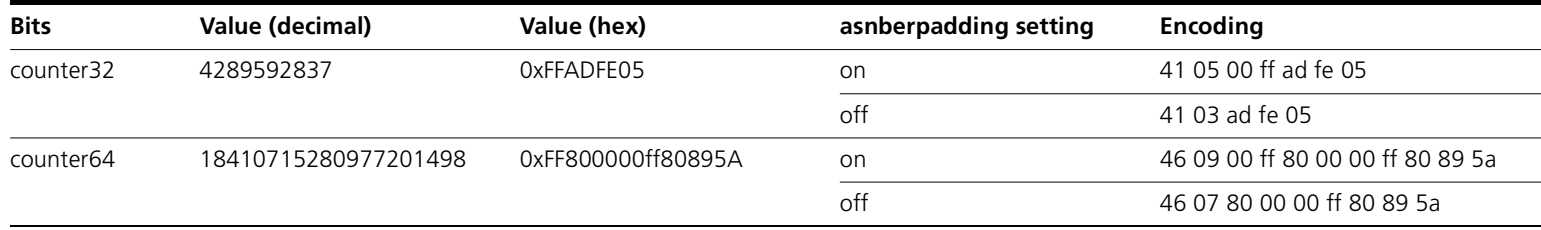

To see whether or not padding is added, use the command:

show snmp

and check the new "ASN.01 BER Padding" field.